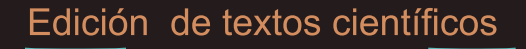

Composición Diseño editorial Gráficos, Inkscape, TikZ **Presentaciones Beamer** 

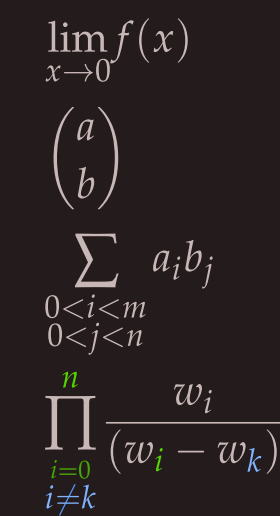

## Alexánder Borbón A., Walter Mora Instituto Tecnológico de Costa Rica

Revista digital Matemática, Educación e Internet (http://www.tec-digital.itcr.ac.cr/revistamatematica/)

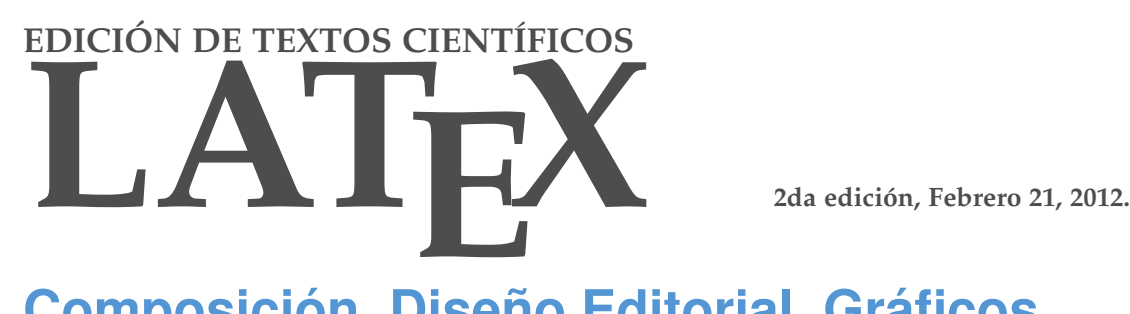

## **Composición, Diseño Editorial, Gráficos, Inkscape, Tikz y Presentaciones Beamer**

### **[Walter Mora F.](mailto:wmora2@gmail.com), [Alexánder Borbón A.](mailto:aborbon@itcr.ac.cr)**

Escuela de Matemática Instituto Tecnológico de Costa Rica. [\(www.tec-digital.itcr.ac.cr/revistamatematica/\)](#page-0-0)

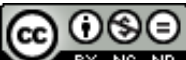

 $NC$  ND **Este libro se distribuye bajo la licencia Creative Commons Reconocimiento - No Comercial - Sin obra derivada 3.0 Unported License. Esta licencia permite copiado y distribución gratuita, pero no permite venta ni modificaciones de este material. Ver**

**http://creativecommons.org/. Límite de responsabilidad y exención de garantía: El autor o los autores han hecho su mejor esfuerzo en la preparación de este material. Esta edición se proporciona"tal cual". Se distribuye gratuitamente con la esperanza de que sea útil, pero sin ninguna garantía expresa o implícita respecto a la exactitud o completitud del contenido.**

La Revista digital Matemáticas, Educación e Internet es una publicación electrónica. El material publicado en ella expresa la opinión de sus<br>autores y no necesariamente la opinión de la revista ni la del Instituto Tecnológ

Copyright© Revista digital Matemática Educación e Internet (www.cidse.itcr.ac.cr/revistamate). Segunda Edición. Correo Electrónico: <wmora2@gmail.com> Escuela de Matemática Instituto Tecnológico de Costa Rica Apdo. 159-7050, Cartago Teléfono (506)25502225 Fax (506)25502493

Mora Flores, Walter.

Edición de Textos Científicos con LATEX. Composición, Gráficos, Inkscape y Presentaciones Beamer/Walter Mora F. Alexánder Borbón A. – 2da ed.

– Escuela de Matemática,Instituto Tecnológico de Costa Rica. 2012.

173 p.

ISBN 978-9977-66-227-5

1. TeX. 2. Composición tipográfica-automatizada 3. Tipos - símbolos matemáticos.

# Contenido

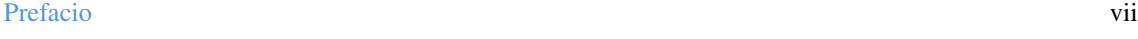

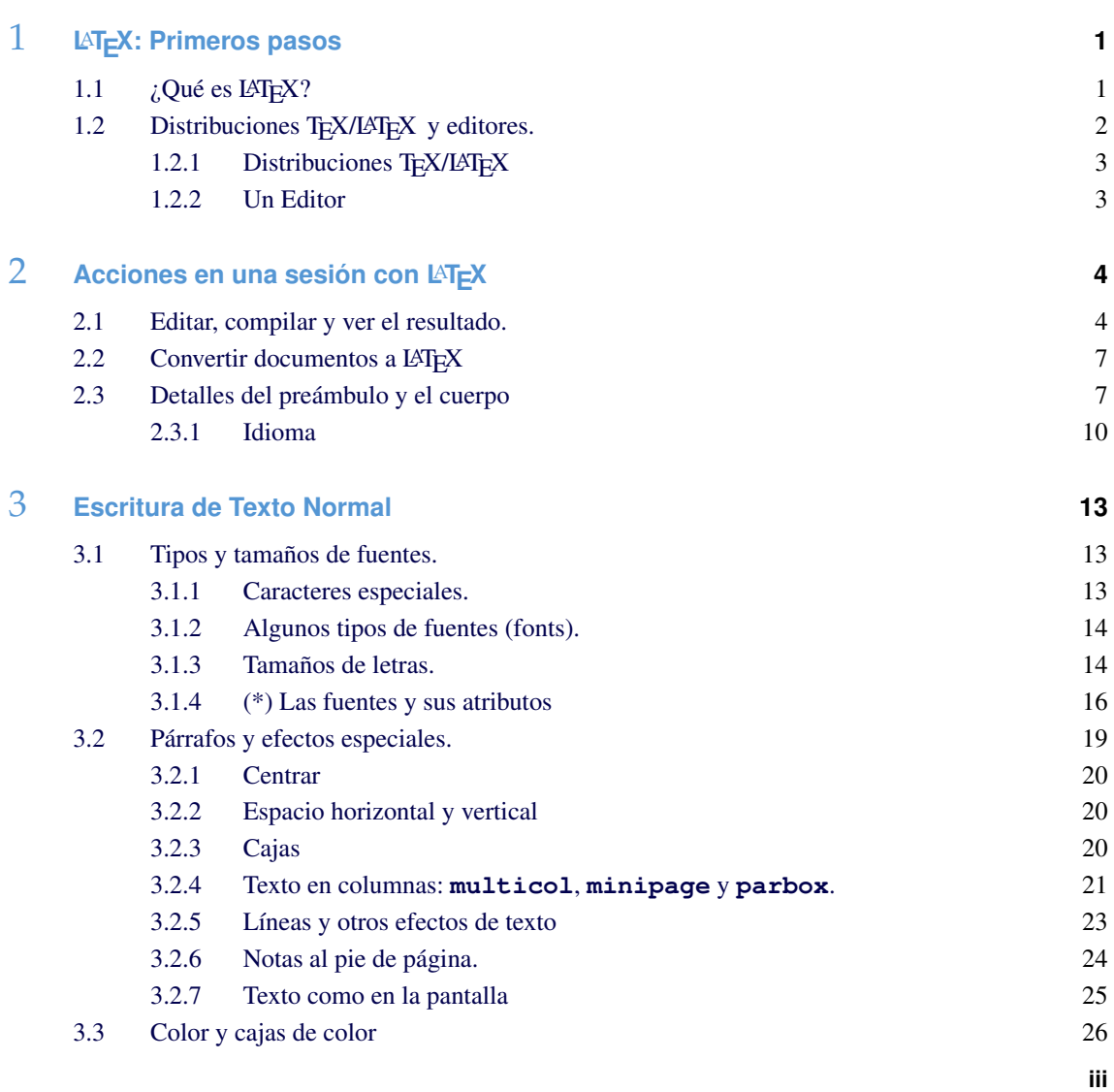

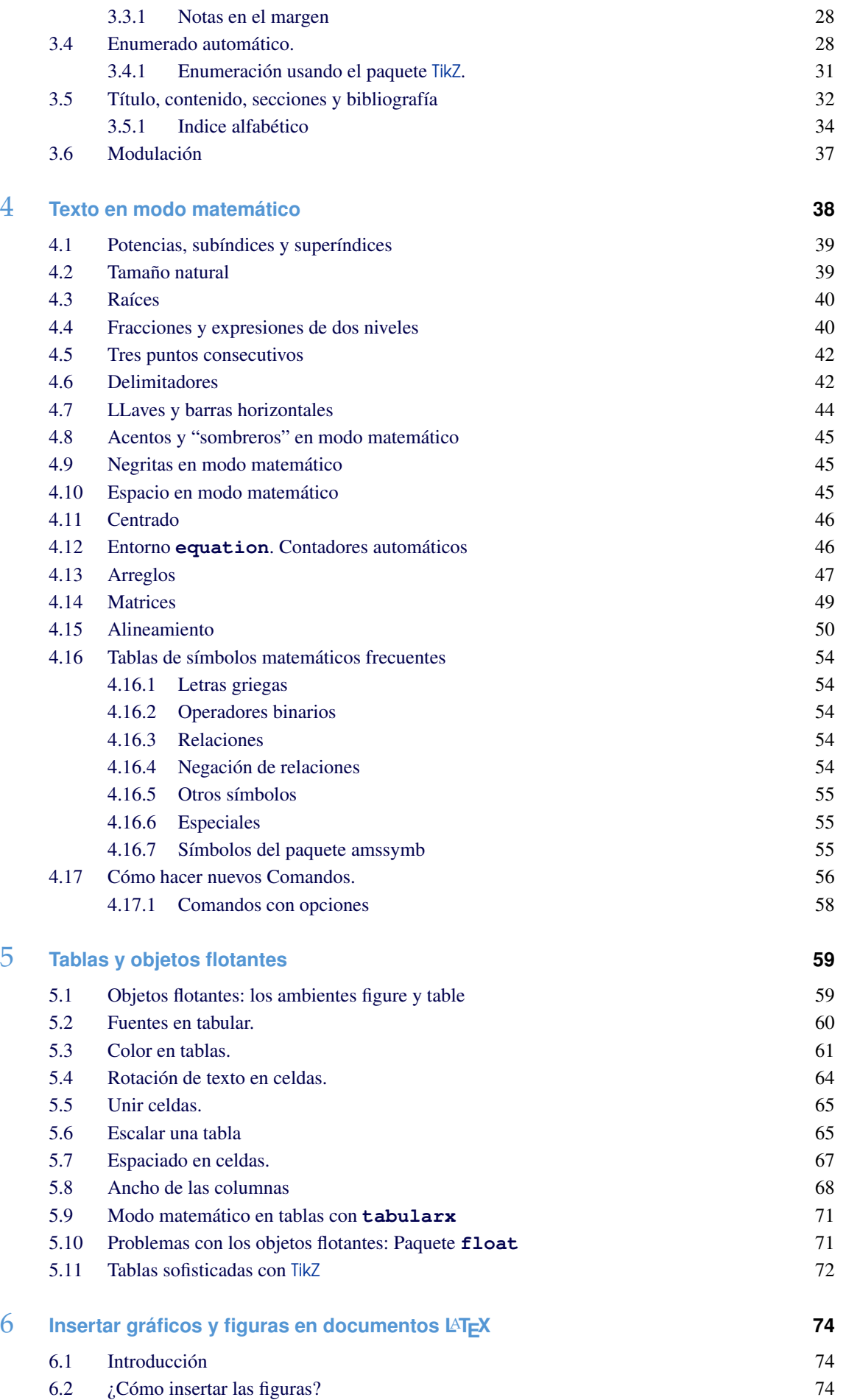

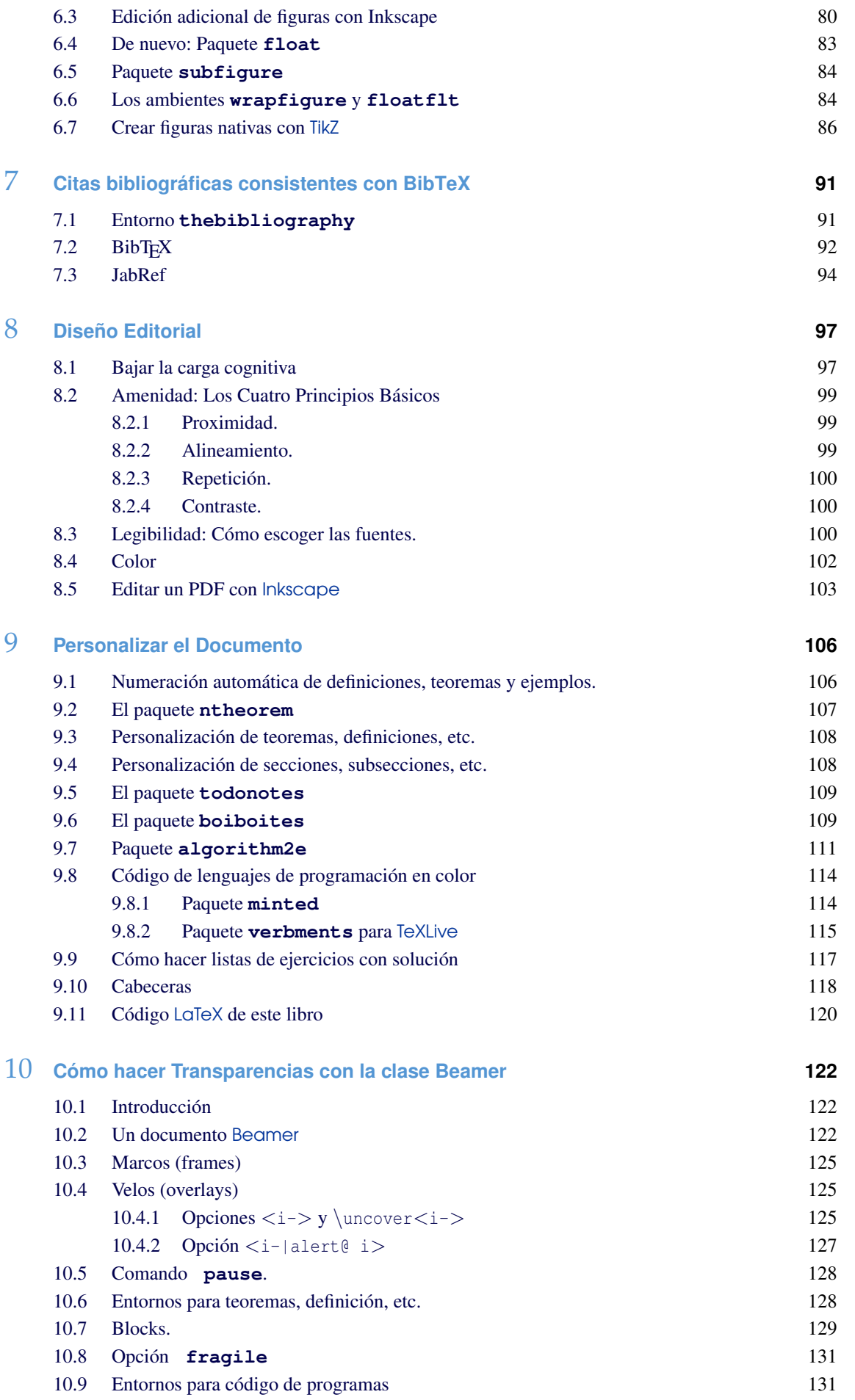

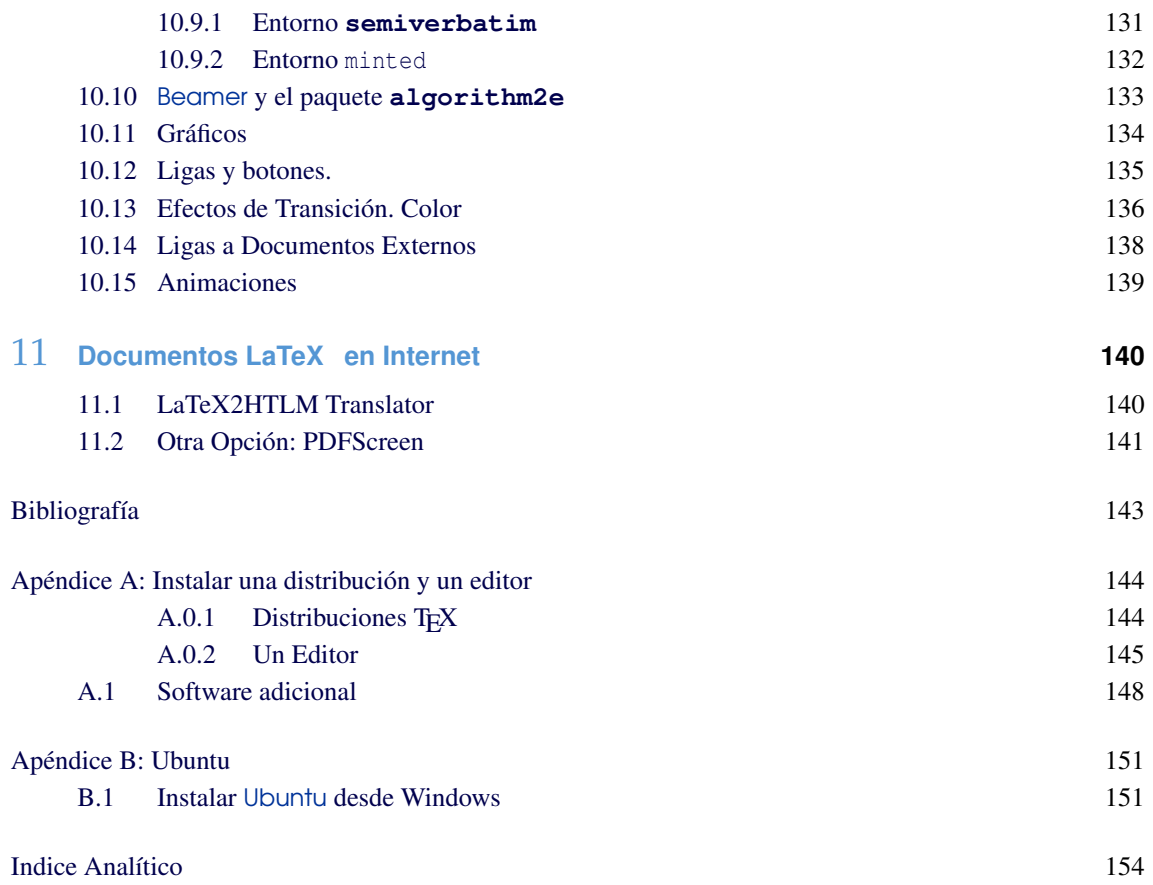

## Prefacio

<span id="page-7-0"></span>Esta es la versión 2012 del libro. Se han corregido varios errores en el código de los ejemplos, se han creado nuevas secciones y se han ampliado otras, además de reubicar algunas. El texto cubre aspectos básicos e intermedios sobre composición tipográfica LATEX, diseño editorial, presentaciones Beamer, edición adicional de gráficos y figuras con Inkscape y Ti*k*z.

También se desarrollan tópicos que tienen que ver con paquetes especiales. Algunas veces la descripción se hace "por ejemplos", dada la vastedad del tema. Los temas que se han incluido son los tópicos más frecuentes en la edición de libros y artículos sobre matemáticas, educación, software y programación, según nuestra experiencia. Incluye nuevos paquetes y nuevos comandos que resuelven problemas cotidianos de edición de textos matemáticos de una manera más sencilla. Ahora se considera T<sub>E</sub>XLive - Ubuntu y MiKT<sub>E</sub>X-Windows, nuevas cosas en diseño editorial e infografía y una nueva presentación de los ejemplos (basada en Ti*k*Z).

La edición 2010 fue implementada en Windows XP con MiKT<sub>E</sub>X 2.8 y Texmaker. Esta nueva edición se implementó con la distribución TeX Live 2011 y los editores TeXmaker 3.2.1 y TeXstudio 2.2 (en algunas ocasiones) sobre Ubuntu 11.10. En general, no debería haber problema en usar el motor MiKTEX o TEXLive para compilar el código de los ejemplos (excepto tal vez un par de casos en Windows 7, pero se indica cómo solucionar el problema). Este texto se ha usado en algunos cursos en el Instituto Tecnológico de Costa Rica y se usa frecuentemente en la revista digital de Matemática, Educación e Internet en la edición de artículos y libros.

Agradecemos a todas las personas que nos han ayudado con la lectura detenida del libro, señalando errores en el texto y el código, inconsistencias, sugiriendo nuevas secciones y por todos sus comentarios.

El código  $\mathbb{F}$  $\uparrow$ X de este libro se puede descargar desde el sitio de la revista digital Matemática, Educación e Internet (ver sección [9.11\)](#page-127-0),

W. MORA, A. BORBÓN.

*Cartago, Costa Rica. Febrero 2012.*

<span id="page-8-0"></span>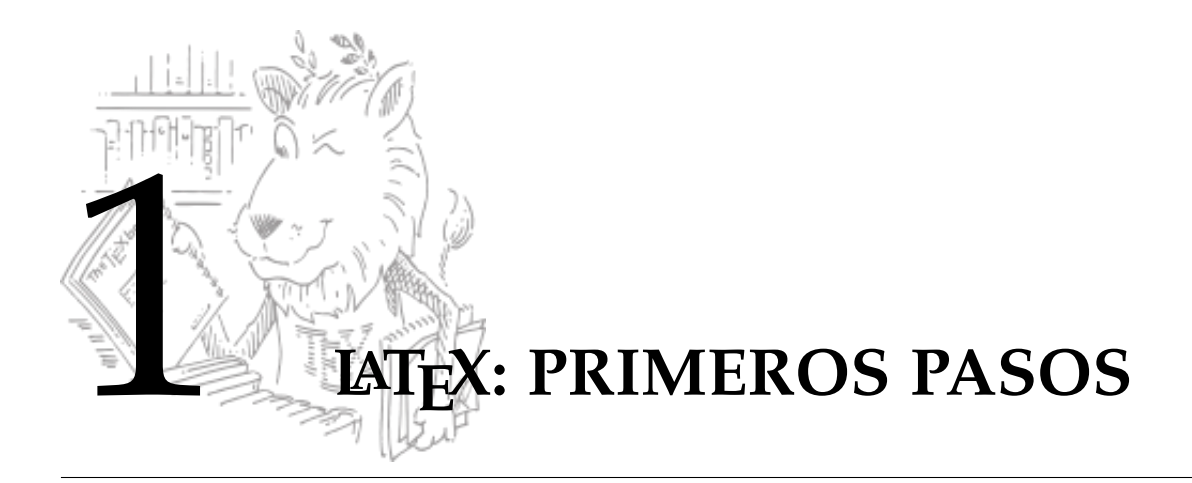

## <span id="page-8-1"></span> $1.1$  *i*Qué es LAT<sub>E</sub>X?

*"TEX is intended for the creation of beautiful books - and especially for books that contain a lot of mathematic".* Donald Knuth

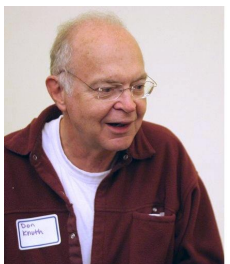

Donald Knuth, 1938−

El sistema TEX (se pronuncia [tej]) fue diseñado y desarrollado por Donald Knuth en la década del 70. Es un sofisticado programa para la composición tipográfica de textos *científicos*; en realidad es la mejor opción disponible para edición de textos con contenido matemático tales como artículos, reportes, libros, etc. T<sub>E</sub>X es en la práctica un estándar para publicaciones científicas en áreas como matemática, física, computación, etc. LATEX es un conjunto de macros TEX preparado por Leslie Lamport . LATEX no es un procesador de textos, es un lenguaje que nos permite preparar automáticamente un documento de apariencia estándar y de alta calidad. En general,

solo necesitamos editar texto y algunos comandos y LATEX se encarga de componer automáticamente el documento.

A diferencia de un procesador de textos, con LATEX tenemos un control más fino sobre cualquier aspecto tipográfico del documento<sup>1</sup>.

LATEX formatea las páginas de acuerdo a la *clase* de documento especificado por el *comando* \documentclass{ }, por ejemplo, \documentclass{book} formatea el documento para ser un libro.

Un documento LATEX puede tener texto ordinario junto con texto en *modo matemático*. Los comandos vienen precedidos por el símbolo "\" (barra invertida).

Hay comandos que funcionan en *modo texto* y hay comandos que solo funcionan en *modo matemático*. Todo lo que es lenguaje matemático se edita en modo matemático. Hay varios en-

 $1A$ demás de LAT<sub>E</sub>X, existe otra opción, llamada ConTeXt. Este conjunto de macros TeX es menos famosa pero tal vez es más sencilla de usar y ofrece más posibilidades de edición TEX.

#### **2** LAT<sub>E</sub>X: PRIMEROS PASOS

tornos para este modo, el más común es el entorno delimitado por dos signos de dólar (\$...\$).

Un ejemplo de código LATEX es el siguiente:

```
Ejemplo 1.1
\documentclass{book}
  \usepackage{amsmath}
  \usepackage[T1] {fontenc}
\begin{document}
         $0^0$ es una expresión indefinida.
         Si $a>0$ entonces $a^0=1$ pero $0^a=0.$
         Sin embargo, convenir en que $0^0=1$ es adecuado para que
         algunas fórmulas se puedan expresar de manera sencilla,
         sin recurrir a casos especiales, por ejemplo
          $e^x=\sum_{n=0}^{\infty}\frac{x^n}{n!}$$(x+a)^n=\sum_{k=0}^n \binom{n}{k}x^k a^{n-k}\end{document}
Este código se digita en un editor (en la figura de abajo se usó Texmaker) y luego se compila. La
ventana a la derecha en la figura que sigue, muestra la salida:
E Document : /media/RESPALDO_GRANDE/Mis_LIBROS/1MANUAL_LATEX/LaTeX_Libro_Version_2010/ - 0 X
Archivo Editar Herramientas LaTeX Matemáticas Asistentes Bibliografía Usuario Ver Opciones Ayuda
                                     \div label \div tiny
F 2 5
                                                                 Texmaker: pdf previer
                             2011_Libro_LaTeX.tex % <u>Archivo</u>
Símbolos de rela
           B
                basicos2.tex x
回
      \sim || || ||1 \documentclass{book}
                                                                                   Buscar External Viewer
```
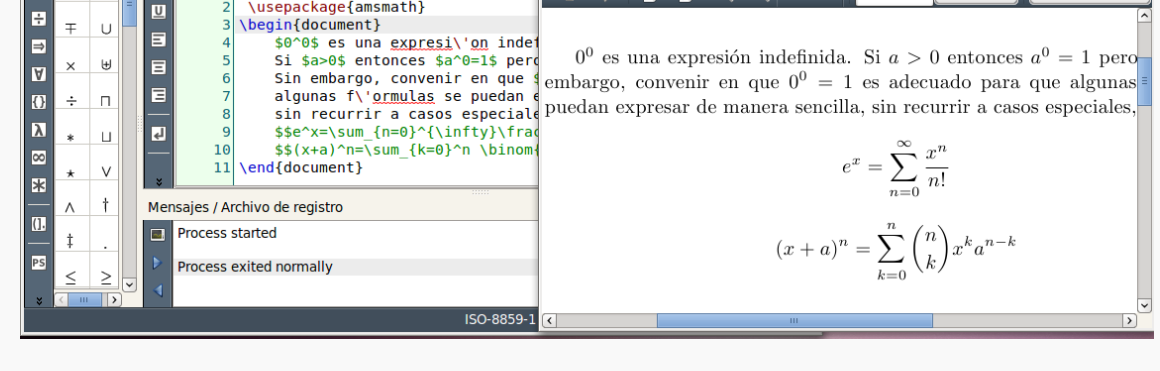

## <span id="page-9-0"></span>1.2 **Distribuciones TEX/LATEX** y editores.

<span id="page-9-1"></span>Una distribución T<sub>E</sub>X contiene el núcleo principal del programa, paquetes y extensiones adicionales: Integra todo lo que hace falta para poner a funcionar TEX y L<sup>AT</sup>EX sobre un sistema operativo. Una vez que instalamos TEX usando alguna distribución, es conveniente tener un editor no solo para editar de manera cómodo el texto, también para acceder de manera sencilla a las tareas usuales de una sesión LATEX: editar, compilar y visualizar (en DVI o PDF).

## **1.2.1 Distribuciones T<sub>E</sub>X/LAT<sub>E</sub>X**

Hay varias distribuciones T<sub>E</sub>X por ejemplo: TeXLive (Windows, Linux, Mac), Mactex (Mac OS X) y Miktex (Windows). Las pruebas de este libro se hicieron con MiKTeX2.9 (Windows XP, 32 bits) y con TeXLive 2011 (Ubuntu 10.10, 64 bits). Asumimos que el lector tiene la distribución respectiva *completa* a mano.

Texmaker, Texstudio, **Winshell** 

## <span id="page-10-0"></span>**1.2.2 Un Editor**

*Después* de la instalación de la distribución TeX, instalamos un editor. Hay varios editores: Texmaker, Texstudio, Winshell, Kile, etc. Los editores buscan la instalación TEX/LATEX de manera automática. Luego se pueden configurar algunas cosas adicionales.

Los detalles relacionados con la instalación de una distribución TEX, la instalación de un editor y la instalación de software de apoyo (Windows y Ubuntu) se puede consultar en el [Apéndice](#page-151-0) [A.](#page-151-0)

### **1.2.3 Un editor de ecuaciones**

Una manera fácil de editar ecuaciones es usar el navegador Google Chrome. Este navegador posee una extensión para editar ecuaciones y además produce código LaTeX y se puede usar también a la inversa. La extensión se llama ["Daum Equation Editor".](https://chrome.google.com/webstore/detail/dinfmiceliiomokeofbocegmacmagjhe)

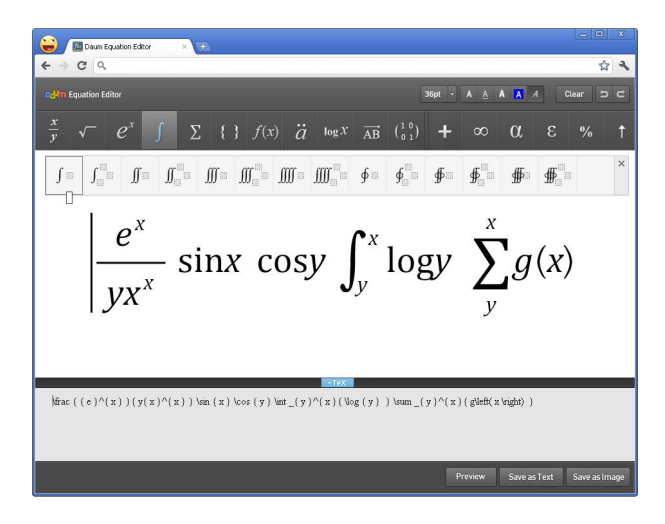

Figura 1.1 Extensión de Chrome para editar ecuaciones

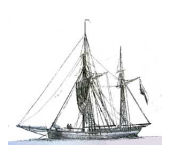

<span id="page-11-0"></span>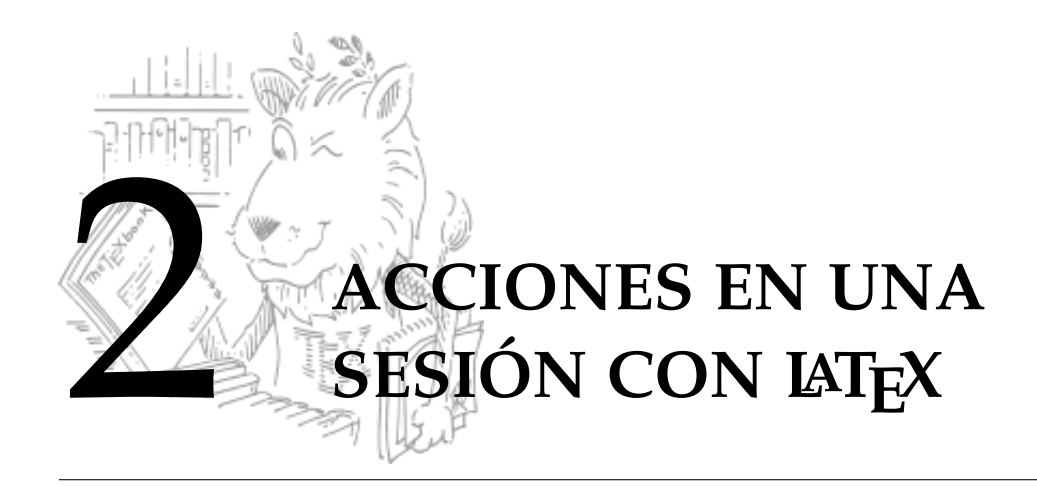

En una sesión LATEX ejecutamos varias acciones:Ponemos un preámbulo con la clase de documento, paquetes que se van a usar, cosas de maquetación, etc. y editamos el cuerpo del documento, luego compilamos (LaTeX o PDFLaTeX) y vemos el resultado en un visor (DVI o PDF).

## <span id="page-11-1"></span>**2.1 Editar, compilar y ver el resultado.**

**1** Ponemos un **preámbulo**: La clase de documento, indicaciones sobre márgenes, largo y ancho de página, numeración, etc., y cargamos los paquetes adicionales (fuentes, símbolos, gráficos, etc.).

```
\documentclass{article}
   \text{textheight} = 20cm\textwidth = 18cm
   \to \qquad = -2cm\oddsidemargin= -1cm
   \partial\usepackage{amsmath,amssymb,amsfonts,latexsym}
 \usepackage{graphicx}
                                                     Υ
                                                     \overline{\phantom{a}}\begin{array}{c} \hline \end{array}Preámbulo
\begin{document}
\section{Preliminares}
   {\bf Distancia entre dos puntos.} Recordemos que la distancia euclidiana
   de un punto $A=(a,b)$ a otro punto $B=(p,q)$ s es
     $d(A,B)=|A-B||=\sqrt{g}t{(a-p)^2+(b-q)^2}Sean $A=(1,1)$ $ y $B=(5,3) . $ E1 $ punto medio es$M=\frac{(1+5,\; 3+1)}{(2)=(3,2).\end{document}
```
**2 Editamos**: Escribimos texto corriente y texto en *modo matemático* (posiblemente combinando ambos). Mucho del texto en modo matemático se edita en los entornos \$...\$ o \$\$...\$\$. Esto le indica al programa que interprete el texto y lo convierta en símbolos matemáticos.

**3 Compilamos**: En el menú del editor está la opción LaTeX o la opción PDFLaTeX para compilar. Esto nos permite detectar, por ejemplo, errores en los comandos o en la sintaxis de una fórmula.

## **4 Ver el archivo DVI o el PDF**

- **.** Una vez que hemos compilado con la opción LaTeX, usamos la opción DVI para ver el documento (esto hace que un visualizador ejecute el programa 'dvips' para ver el documento en pantalla). Si queremos una versión PDF, usamos la opción DVI->PDF.
- **.** Una vez que hemos compilado con la opción PDFLaTeX, usamos la opción Ver PDF para ver el documento.
- **5 Imprimir el archivo DVI.** Formalmente, imprimir la interpretación en formato PostScript (muy fino) del archivo DVI.

Después de compilar se producen varios archivos: \*.tex, \*.dvi (o .pdf), \*.aux, \*.log, \*.toc. El archivo de edición tiene extensión  $*$ .tex mientras que el archivo .log contiene un informe del proceso de compilación. Para imprimir un documento LATEX (generado con la opción LaTeX) solo necesitamos el archivo \*.dvi y los archivos de los gráficos incluidos en el documento (si hubiera).

## ¿Compilar con PDFLaTeX o LaTeX?

El Formato PDF se ha convertido en uno de los formatos de documentos electrónicos más utilizados para la publicación de documentos en la Web. Hay muchas ventajas que la hicieron muy popular: Es adecuado para la visualización y para imprimir, permiten búsquedas, etc. Pero también, compilando con PDFLaTeX, podemos usar comandos adicionales en el archivo .tex para agregar propiedades en el archivo PDF: Agregar ligas, personalizar el menú de navegación, agregar video, etc., es decir, cosas que son importantes para leer documentos en pantalla y para la distribución en Internet.

## PDFLATEX

es una extensión de TEX que puede crear archivos PDF directamente desde un archivo de origen .tex. Cuando compilamos con PDFLaTeX, generamos un PDF de igual apariencia que el DVI.

Este libro fue compilado con PDFLaTeX porque usa ligas a otros documentos y tiene muchas figuras en distintos formatos.

## Compilar desde el editor TeXMaker

La compilación se hace con la opción Herramientas - LaTeX. En TeXMaKer hay *teclas rápidas* para compilar y otras para otras tareas. Por ejemplo, la compilación LaTeX se hace con la tecla F2 y el documento DVI se ve con la tecla F3.

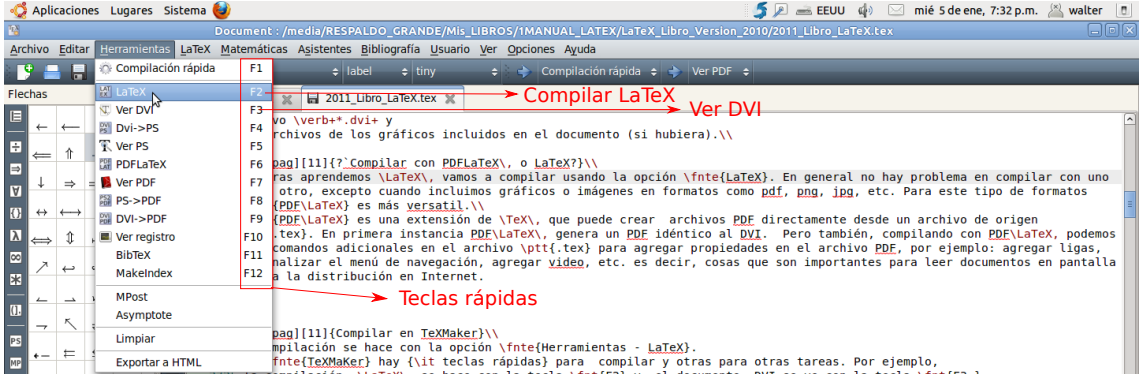

#### Resultado de la compilación.

Si no hay errores de sintaxis, el mensaje en la ventana inferior sería,

Process exited normally

Si hay errores de sintaxis, el mensaje en la ventana inferior sería,

Process exited with error(s)

En este caso, la compilación genera una información de salida en la 'ventana de mensajes' (se habilita o deshabilita en el menú Ver). Si la compilación encuentra algún error se indicará con un mensaje corto (en rojo), por ejemplo

Error line 323 ! Missing \$ <inserted text>...

En este ejemplo, esto nos indica que falta '\$' en la línea 323. Como se ve,  $\frac{x}{x+1}$  es texto matemático (inicia con un comando de fracción) y por tanto no se puede interpretar como texto corriente, necesita estar entre \$ \$. Al hacer clic en 'line 323' nos llevará a la línea del error.

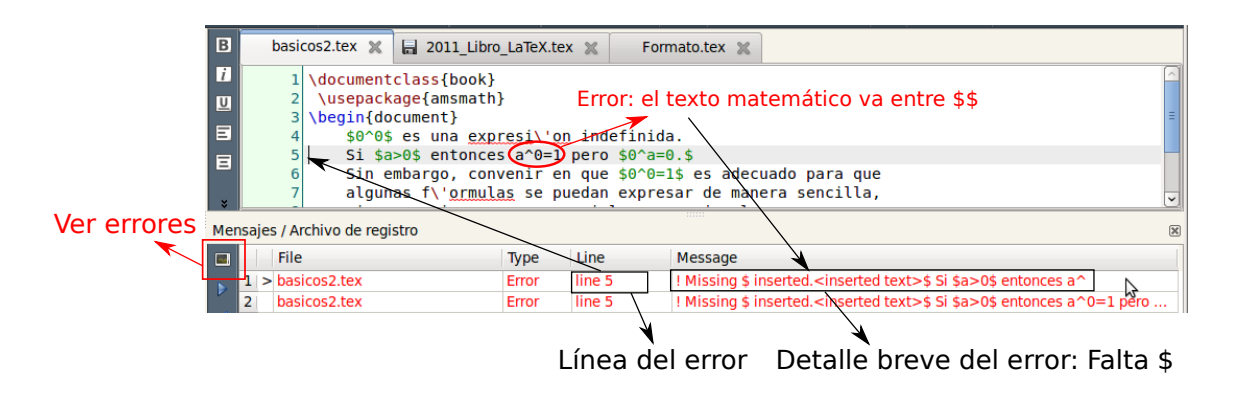

#### Compilar desde el editor Kile

Se usa el menú Build-Compile-LaTeX o Build-Compile-PDFLaTeX. Las teclas rápidas son Alt-2 para compilar y Alt-3 para ver el DVI. Igual que en TeXMaker, tenemos una ventana para el resultado de la compilación.

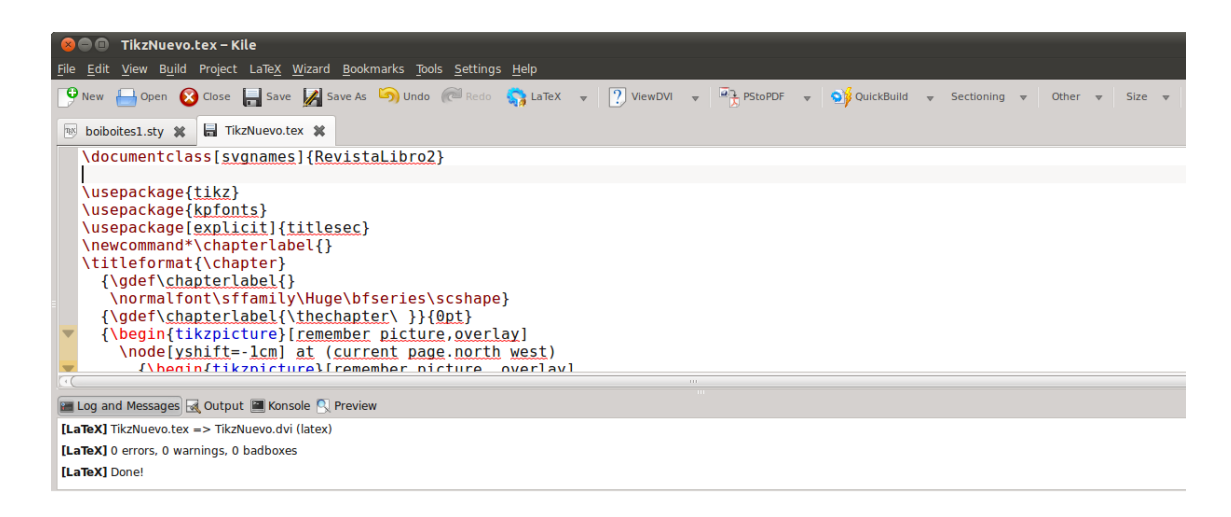

### Compilar desde el editor WinShell

La compilación se hace con la opción Ejecutar - LaTeX. En WinShell hay *teclas rápidas* para compilar y otras para otras tareas. Por ejemplo, la compilación LaTeX se hace con la tecla F5 y el documento DVI se ve con la tecla F7.

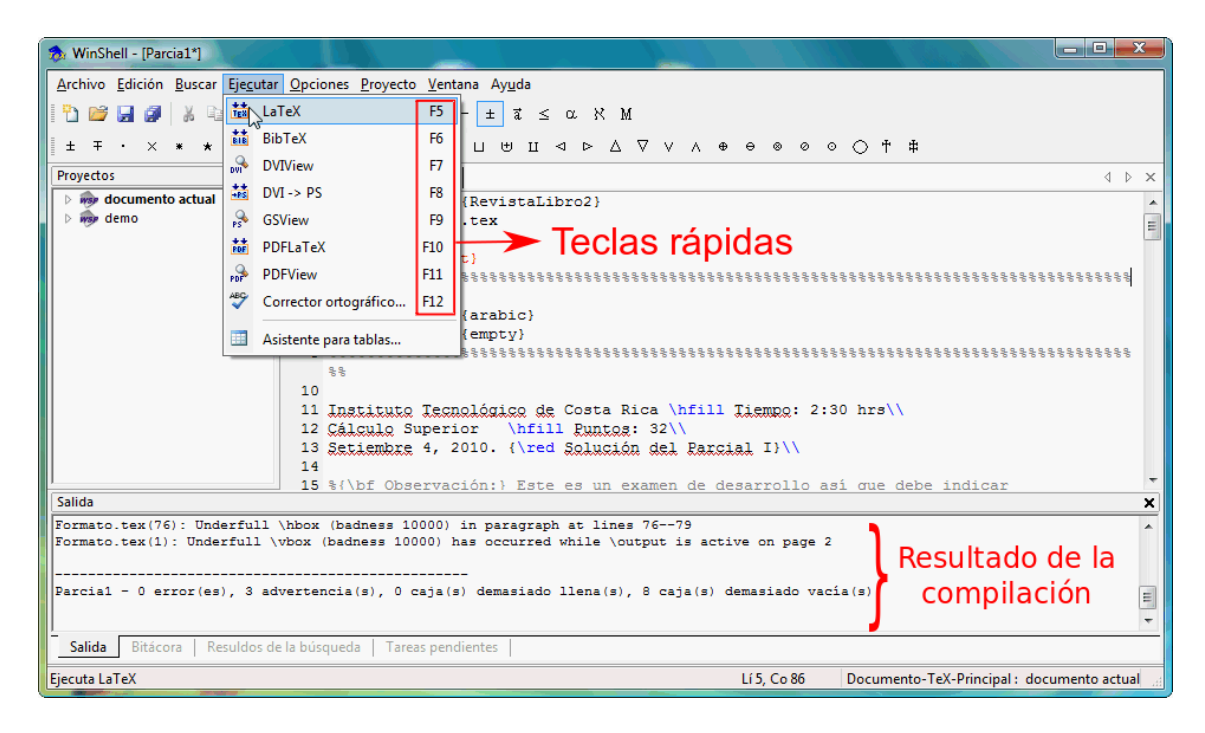

## <span id="page-14-0"></span>**2.2 Convertir documentos a LATEX**

Posiblemente haya interés en convertir documentos (con o sin ecuaciones) de Microsoft Word o de OOoWriter, a documentos LATEX. Lo programas gratuitos pueden hacer esto con un resultado limitado.

## wsW2LTX (Windows)

Los archivos en formato Word (97-2003) se pueden convertir a LaTeX (en Windows) usando el programa gratuito wsW2LTX ([http://www.winshell.org/modules/w2ltx\\_download/](http://www.winshell.org/modules/w2ltx_download/)). Se debe descargar el paquete wsw2LTXSDK que incluye el programa wsW2LTXGUI (figura de la derecha). Para hacer la conversión hay que ejecutar el programa wsW2LTXGUI que está en la carpeta bin de este paquete. La conversión es limitada. Hay software no gratuito que hace muy bien el trabajo, por ejemplo Word2TeX (≈\$54) y Word-to-LaTeX (≈\$44).

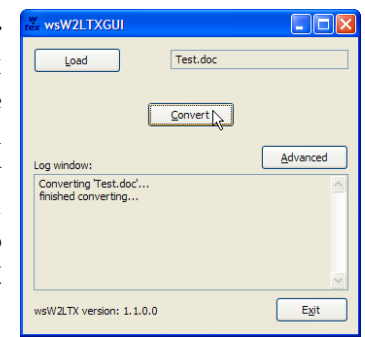

## Writer2LaTeX (Ubuntu)

Writer2LaTeX es una extensión para Writer de OpenOffice.org. Se instala con 'Gestor de Paquetes Synaptic' (se busca Writer2LaTeX ). Para hacer la conversión se carga el documento .odt (OOoWriter) y se usa la opción Archivo-Exportar. La conversión es limitada.

## <span id="page-14-1"></span>**2.3 Detalles del preámbulo y el cuerpo**

Un documento básico en LATEX se compone de dos partes: el *preámbulo* del documento y el *cuerpo*. Al inicio del documento se debe especificar la clase de documento y lo relativo al ajuste de las páginas, nada de lo que pongamos en el preámbulo aparecerá en el documento que se imprime al final. En el cuerpo se escribe el texto (normal y matemático). Es la parte que aparecerá impresa como producto final.

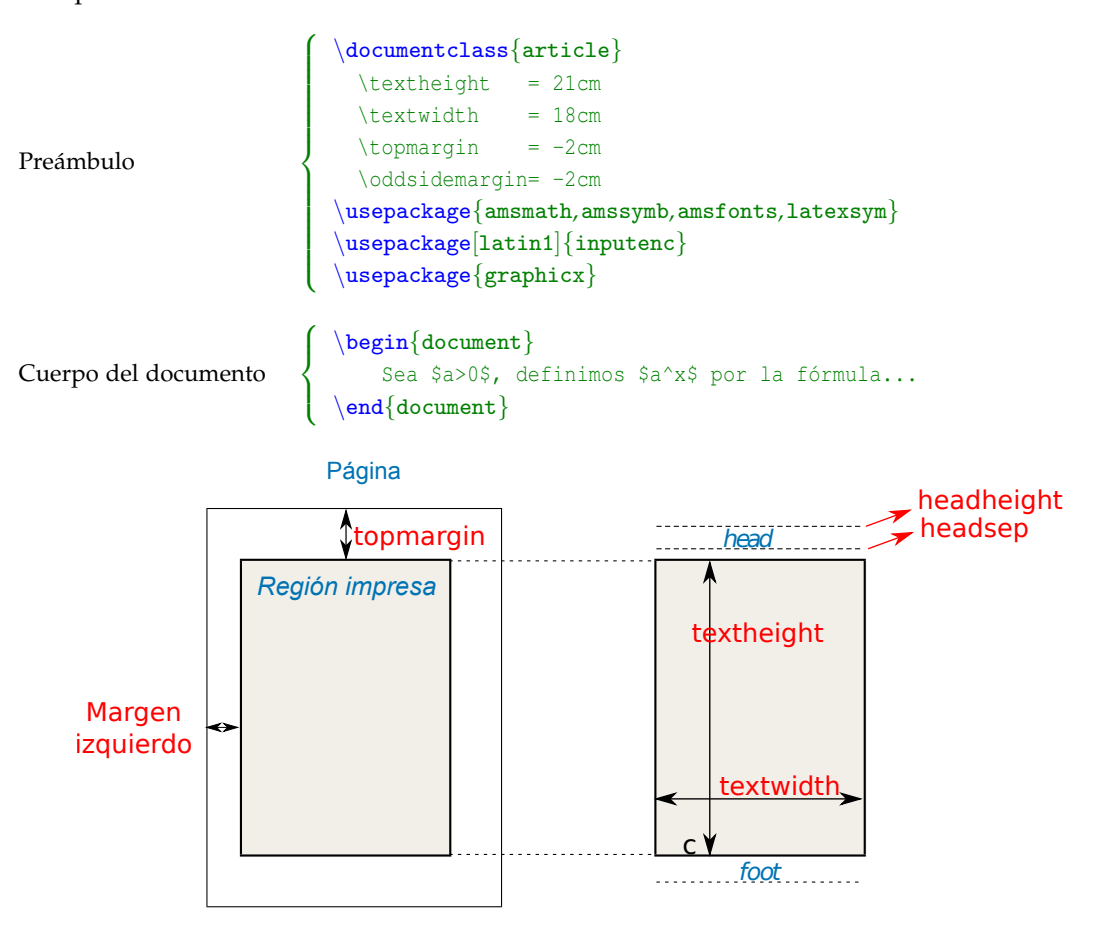

Figura 2.1 Diseño del documento.

- \documentclass{article}: Es la clase de documento, article se utiliza para editar documentos con formato de artículo. article se refiere al archivo article.cls. Estos archivos .cls implementan la estructura especifica de un documento. También se usa "report" o "book" para un reporte o un libro.
- \textheight=21cm: Establece el largo del texto en cada página (en este caso, de 21 cm). El default es 19 cm.
- \textwidth=18cm: Establece el ancho del texto en cada página (en este caso, de 18 cm). El default es 14 cm.
- \topmargin=-2cm: Establece el margen superior. El default es de 3 cm, en este caso la instrucción -2cm sube el margen 2 cm hacia arriba.
- \oddsidemargin=-2cm: Establece el margen izquierdo de las páginas impares. El default es de 4.5 cm; sin embargo, con sólo poner esta instrucción el margen queda en 2.5 cm. Si el parámetro es positivo se aumenta este margen y si es negativo disminuye. Note que esto combinado con el ancho del texto, determina el ancho del otro margen!
- \usepackage{amsmath,amssymb,amsfonts,latexsym}: Esta instrucción indica que en este documento se usarán paquetes de símbolos adicionales (símbolos de la AMS).
- \usepackage[latin1]{inputenc}: Esta instrucción se usa para incluir un paquete que nos permite usar los acentos y otros símbolos, directamente del teclado.

\usepackage{graphicx}: Esta instrucción se usa para incluir un paquete para el manejo de gráficos y figuras en el documento.

## Otros comandos para el preámbulo

- $\bullet$  \renewcommand{\baselinestretch}{1.5}: Genera un texto a espacio y medio. Si se pone 2 en vez de 1.5, lo hace a doble espacio.
- \pagestyle{empty}: Elimina la numeración de las páginas.
- $\bullet$  \parskip=Xmm: Genera un espacio de X mm entre los párrafos.
- $\bullet$  \headheight: Altura de la cabecera (page header) de la página.
- \headsep: Distancia desde la parte inferior de la cabecera al cuerpo de texto en una página.
- $\bullet$  \parindent=0mm: Elimina la sangría.
- \pagestyle{myheadings}: Coloca la numeración de página en la parte superior.
- \markright{'texto'}: Coloca 'texto' en la parte superior de la página. Se pueden poner varios \markright en el texto (en cada sección, por ejemplo).

Ejemplo: \markright{\LaTeX \hrulefill W. Mora, A. Borb\'on \$\; \;\$}

\newpage: Le indica a LATEX que siga imprimiendo en la página siguiente.

## Tópico adicional: La manera fácil.

El diseño de documento se puede simplificar con el paquete geometry. Por ejemplo, si queremos un documento 18cm×21cm con margen superior de 2cm y margen izquierdo de 2cm, cambiamos nuestras instrucciones agregando en el *preámbulo*

\usepackage[total={18cm,21cm},top=2cm, left=2cm]{geometry}

es decir,

```
\documentclass{article}
\usepackage[total={18cm,21cm},top=2cm, left=2cm]{geometry}
\usepackage{latexsym, amsmath, amssymb, amsfonts}
\usepackage[latin1]{inputenc}
\usepackage{graphicx}
\begin{document}
 ...
\end{document}
```
Un manual de referencia para este paquete se puede encontrar en [ftp://ftp.tex.ac.uk/tex](ftp://ftp.tex.ac.uk/tex-archive/macros/latex/contrib/geometry/geometry.pdf)[archive/macros/latex/contrib/geometry/geometry.pdf](ftp://ftp.tex.ac.uk/tex-archive/macros/latex/contrib/geometry/geometry.pdf).

#### <span id="page-17-0"></span>**2.3.1 Idioma**

El idioma oficial que utiliza LATEX es el *inglés*, sin embargo, utilizando algunas instrucciones se puede lograr que soporte otros idiomas, en particular, veremos cómo hacer para que soporte el español.

## Acentos y otros caracteres

 $\Delta E_{\rm E}$ X normalmente no acepta tildes, ni la "ñ", tampoco el signo de pregunta '¿', ni la apertura o el cierre de comillas. Para que acepte estos caracteres se deben utilizar las instrucciones que aparecen en la tabla [2.1.](#page-17-1)

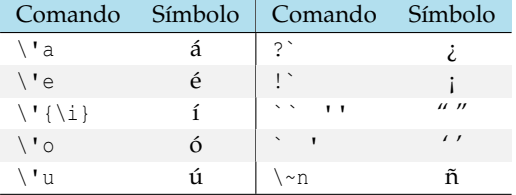

<span id="page-17-1"></span>Tabla 2.1 Acentos en modo texto y otros símbolos

,,,,

 $P_{\text{area}}$  que LAT<sub>E</sub>X reconozca los acentos que usamos en español directamente del teclado (como 'ú' inputenc en vez de \'u) y para que genere una salida adecuada para un pdf, colocamos en el *preámbulo*

```
\usepackage[latin1]{inputenc}
\usepackage[T1] {fontenc}
```
Con estos paquetes se tendrá un soporte para los acentos en español, ahora sólo las comillas se tendrán que seguir poniendo mediante la instrucción dada en la tabla.

Si la codificación es utf-8, como en muchas distribuciones recientes de Linux, colocamos en el *preámbulo* la instrucción,

```
\usepackage[utf8]{inputenc}
```
Nota: En este libro vamos a usar la codificación latin1 en las plantillas.

### Cambiar las plantillas a español

Otro problema que tiene LATEX con el idioma es que los textos para "capítulo", "sección", etc., están en inglés, por lo tanto, en un libro no saldría **Capítulo 1** sino **Chapter 1**.

Existen dos formas sencillas de solucionar este problema. La forma más simple y recomendada es usar el paquete babel, ponemos en el *preámbulo* del documento la instrucción

```
\usepackage[spanish]{babel}
```
que carga la opción en español de la librería babel. Además quedará habilitada la división correcta de las palabras. Dos opciones más aparecen como tópico adicional, ¿porqué?. El problema es que este paquete tiene conflictos con otros paquetes que podríamos querer usar.

A veces el paquete babel tiene conflictos con algún otro paquete que queremos usar. Por eso tenemos que tener en cuenta un par de opciones más.

Si el documento es de tipo article, podemos poner en el *preámbulo*

```
Si babel
tuviera
conflictos
con otros
paque-
tes...
```
\renewcommand{\contentsname}{Contenido} \renewcommand{\partname}{Parte} \renewcommand{\appendixname}{Ap\'endice} \renewcommand{\figurename}{Figura} \renewcommand{\tablename}{Tabla} \renewcommand{\abstractname}{Resumen} \renewcommand{\refname}{Bibliograf\'ia}

Si el documento es book se puede agregar en el *preámbulo*

```
\renewcommand{\contentsname}{Contenido}
\renewcommand{\partname}{Parte}
\renewcommand{\appendixname}{Ap\'endice}
\renewcommand{\figurename}{Figura}
\renewcommand{\tablename}{Tabla}
\renewcommand{\chaptername}{Cap\'itulo}
\renewcommand{\bibname}{Bibliograf\'ia}
```
Una tercera opción es hacer este cambio permanente: Se puede editar los archivos article.cls, report.cls y/o book.cls. En Ubuntu esto archivos están en [/usr/share/texmf-texlive/tex/](/usr/share/texmf-texlive/tex/latex/base) [latex/base](/usr/share/texmf-texlive/tex/latex/base) (debe tener permisos de escritura para modificarlos). En la distribución MiKTEX indexMikTeX@MiKTEX, están en [C:/Archivosdeprograma/MiKTeX2.7/tex/latex/base](C:/Archivos de programa/MiKTeX 2.7/tex/latex/base). En ambos casos, se busca y se abre el archivo el archivo de texto article.cls (o report.cls o book.cls y se buscan las líneas

```
\newcommand\contentsname{Contents}
\newcommand\listfigurename{List of Figures}
...
```
y se cambian por

```
\newcommand\contentsname{Contenido}
\newcommand\listfigurename{Lista de Figuras}
...
```
Luego, simplemente se guarda el archivo.

#### División de palabras: Paquete babel.

Agregando '\usepackage[spanish]{babel}' en el preámbulo (junto con inputenc y fontenc), se logra que LATEX divida correctamente la mayoría de palabras en español,sin embargo, hay al- **babel** gunos casos en donde no será así; si al componer el texto observamos que hay una palabra que

se ha dividido mal, vamos a esa palabra en el archivo \*.tex, y le indicamos exactamente donde la puede dividir, usando guiones. Por ejemplo, e-xa-men, ac-ción, am-nis-tí-a

Este sistema tiene el inconveniente de que LaTeX sólo divide bien la palabra en ese punto del documento y si dicha palabra aparece otra vez habrá que volver a decirle cómo se divide, y tiene la ventaja de que funciona con palabras que tienen acento. También se puede usar \hyphenation{deci-sión,e-xa-men, otras palabras} al inicio del documento para que LaTeX divida las palabras *tal y como se especifica* en la lista.

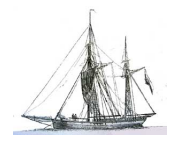

<span id="page-20-0"></span>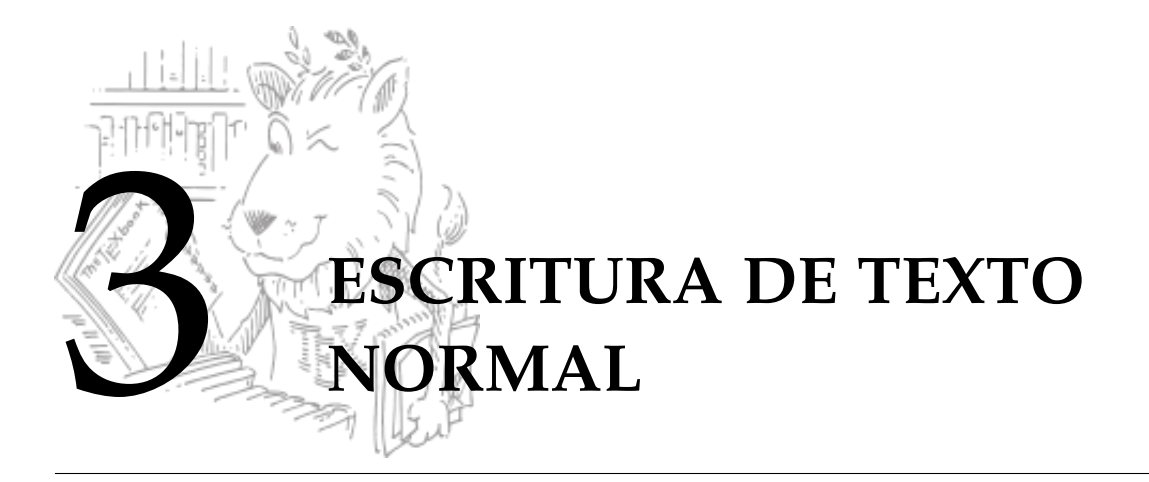

En un archivo de LATEX se combina el texto normal con el texto matemático, en este capítulo se iniciará trabajando con el texto normal (tipos de letra, párrafos, enumeración, secciones, etc.) y en el siguiente capítulo se mostrará el texto matemático.

## <span id="page-20-1"></span>**3.1 Tipos y tamaños de fuentes.**

### **Caracteres** reservados

## <span id="page-20-2"></span>**3.1.1 Caracteres especiales.**

Algunos caracteres están **reservados** para que cumplan alguna función, por eso no se pueden obtener digitándolos (tecleándolos) directamente como cualquier letra. El hacerlo puede producir algún error de compilación, o puede pasar que el carácter sea ignorado. En las siguientes dos tablas se especifica el uso de algunos caracteres y el comando que se debe digitar (teclear) para imprimirlos.

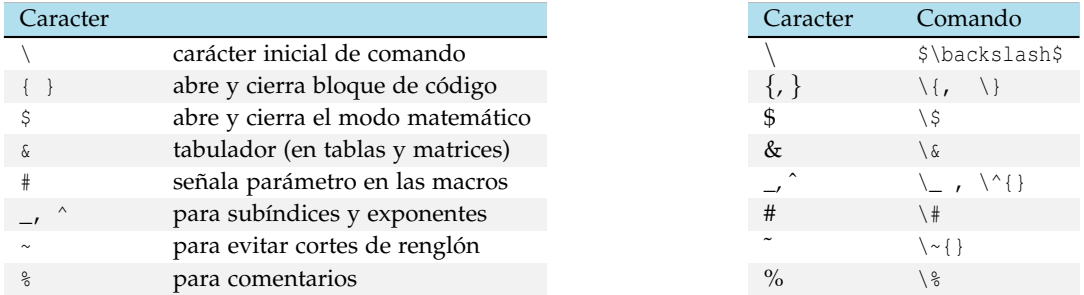

## Otros símbolos y caracteres especiales

La barra invertida (\) se obtiene con el comando {\tt\char'\\}. Podemos escribir por ejemplo,

{\tt\char'\\begin} para obtener: \begin. Note que no es igual al comando '\backslash'.

## Paquete textcomp

Hay algunos caracteres especiales que requieren el paquete textcomp. Para usar este paquete agregamos en el *preámbulo*,

#### \usepackage{textcomp}

Por ejemplo, el acento: ` se obtiene con el comando \textasciigrave, el apóstrofo: ' se obtiene con el comando \textquotesingle y el símbolo de copyright: © se obtiene con \textcopyright. La lista de símbolos se puede obtener en

<http://home.online.no/~pjacklam/latex/textcomp.pdf>

#### El comando verb

El comando \verb permite imprimir los caracteres tal y como aparecen en pantalla. Por ejem- $\sqrt{\sqrt{\text{verb}}}$ plo, si se digita \verb@{  $\frac{2}{x^2+1}\$  }@ se imprimirá {  $\frac{2}{x^2+1}\$  }. El símbolo '@' se usa como delimitador de lo que se quiere imprimir. Se pueden usar otros delimitadores no presentes en el texto a imprimir.

## <span id="page-21-0"></span>**3.1.2 Algunos tipos de fuentes (fonts).**

Para cambiar el tipo de letra se pone {\tipo texto}. Por ejemplo, para escribir en negrita se pone {\bf texto}

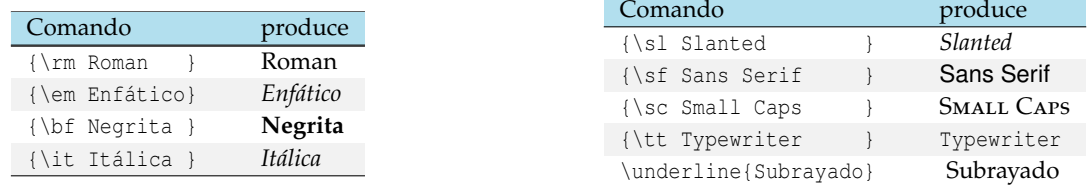

Observe el uso de las llaves para delimitar el alcance del comando, es decir, el comando no tiene efecto más allá de lo que está entre llaves.

Nota: Los comandos de la tabla anterior en realidad quedaron en desuso con la nueva versión LATEX2e (1994), pero estaban tan arraigados que se decidió mantenerlos aún con sus limitaciones. Por ejemplo, '{\it\bf Negrita en itálica}' no produce negrita en itálica, produce: '**Negrita en itálica**'.

En el nuevo LATEX2e se usa \textit{...}, \textbf{...}, \textt{...} etc. Ahora podemos escribir '\textit{\textbf{Negrita en itálica}}' que produce *Negrita en itálica*.

### <span id="page-21-1"></span>**3.1.3 Tamaños de letras.**

Una manera de especificar el tamaño de la fuente es la siguiente,

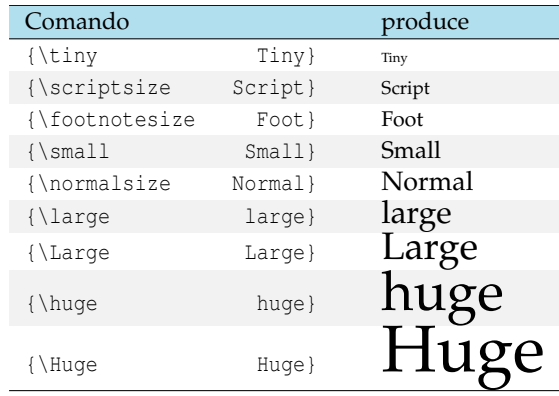

Se pueden hacer combinaciones de tipos de letras con diferentes tamaños.

## **Ejemplo 3.1**

{\large \bf Nota:} produce: **Nota:**. {\large\textit{\textbf{Nota}}} produce: *Nota*.

#### Tamaño global de fuentes.

La fuente default que usa  $\mathbb{F}E[X]$  es de tamaño 10pt (72pt = 1 pulgada). Este tamaño lo podemos cambiar a 11pt o 12pt agregando esta opción, por ejemplo \documentclass[12pt]{article}.

Si por alguna razón queremos variar este tamaño, por ejemplo para adaptar un documento para leer en un lector *Kindle*, para un libro de cuentos, poesía, tesis, etc., podemos usar la clase memoir, así tendremos soporte para fuentes de tamaño 9pt, 10pt, 11pt, 12pt, 14pt, 17pt, 20pt, 25pt, 30pt, 36pt, 48pt y 60pt, además de muchas cosas adicionales de estilo. Esta clase se usan de la manera usual,

```
\documentclass[letterpaper,12pt,extrafontsizes]{memoir}
  %paquetes, etc
  \begin{document}
     ....
```
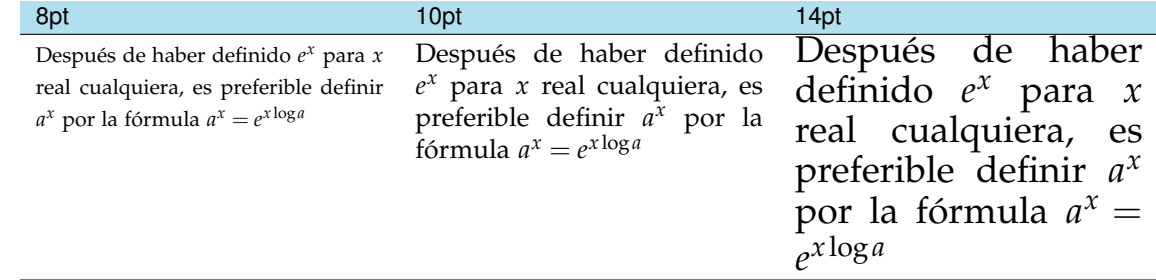

## Otros tamaños de fuente.

El tamaño de la fuente se puede controlar usando el paquete anyfontsize. Debemos poner en el *preámbulo*.

```
\usepackage{anyfontsize}
```
Luego podemos usar el comando \fontsize{x}{0} para establecer el tamaño de la fuente en xpt.

## **Ejemplo 3.2**

```
El código:
   \documentclass{article}
    \usepackage{fix-cm} % En algunos casos es necesario.
    \usepackage{anyfontsize}
   \begin{document}
      Este es {\fontsize{50}{1}\selectfont LaTeX}
   \end{document}
Produce: Este es LaTeX
```
#### <span id="page-23-0"></span>**3.1.4 (\*) Las fuentes y sus atributos**

LATEX no usa las fuentes del sistema operativo, más bien usa las fuentes instaladas por default en la distribución TEX. Otras fuentes especiales se pueden agregar de mane-ra automática usando paquetes. Si una fuente está disponible, puede aplicar esta fuente a parte de un texto o de manera global.

Una lista de fuentes disponibles en  $\mathbb{E} F[X]$  se puede encontrar en

"The LaTeX Font Catalogue" en <http://www.tug.dk/FontCatalogue/>

Cualquier fuente en LAT<sub>E</sub>X tiene cinco atributos: encoding, family, series, shape, size. Ya hemos usado estos atributos para la fuente estándar. En un texto normal uno usa varios tipos de fuentes por eso es conveniente conocer como se hace en LAT<sub>E</sub>X estos cambios.

\fontencoding{}: Es la manera de identificar los caracteres usando números. Por ejemplo, el caracter ~ lo podemos obtener directamente del teclado (pues estamos usando el paquete inputenc en la codificación latin1), pero lo podemos obtener también usando su codificación latin1: Este carácter se puede obtener con el comando \char126. El mismo código nos da otro carácter en el caso de que cambiemos a la codificación OML, por ejemplo.

\fontfamily{}: Nombre de la colección de fuentes. Familias comunes son

```
cmr Computer Modern Roman (default)
cmss Computer Modern Sans
cmtt Computer Modern Typewriter
cmm Computer Modern Math Italic
cmsy Computer Modern Math Symbols
cmex Computer Modern Math Extensions
ptm Adobe Times
phv Adobe Helvetica
pcr Adobe Courier
```
\fontseries{}: "Peso" de la fuente.

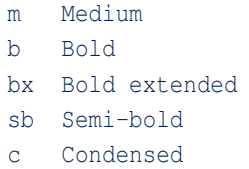

\fontshape{}: Forma de la fuente.

```
n Normal
it Italic
sl Slanted (''oblicua'')
sc Caps and small caps
```
\fontsize{tamaño}{baselineskip}: Tamaño de la fuente y separación vertical entre líneas en un mismo párrafo (baselineskip).

Usualmente usamos instrucciones tales como

{\fontfamily{...}\selectfont{ texto}}

 ${\cdot, \cdot}$  {\fontencoding{...}\fontfamily{...}\selectfont{ texto }}

{\fontencoding{...}\fontfamily{...} \fontseries{b}\selectfont{ texto }}

## **Ejemplo 3.3**

Para usar la fuente Calligra, debemos poner en el *preámbulo*

```
\usepackage[T1] {fontenc}
\usepackage{calligra}
```
Luego podemos cambiar la fuente de una parte del texto. Por ejemplo, en la palabra 'Había' podemos cambiar la fuente y el tamaño para la 'H' solamente:

 ${\forall \{ \cdot \} \in \mathbb{Z}^n \}$  {\fontfamily{calligra}\fontsize{30}{1}\selectfont{H}}\normalfont abía una vez ...

Esta instrucción produce:

Había una vez ...

Otros ejemplos son CM Mathematics  ${\boldsymbol{\Theta}}\begin{pmatrix} \frac{1}{x} \\ 2.3 \end{pmatrix}$ Zapf Chancery Medium Italic: {\fontfamily{pzc}\fontsize{12}{1}\selectfont{Ejemplo}} *Ejemplo*

Sans Serif ( $\approx$  Helvetica): {\fontfamily{hv}\selectfont{Ejemplo}} example Ejemplo

CM 'Dunhill' {\fontfamily{cmdh}\selectfont{Ejemplo}} Nuevo Ejemplo

Podemos aplicar el tipo de fuente a partes determinadas del documento y regresar después a la fuente normal. Esto se hace usando el comando \normalfont. Por ejemplo,

Gauss publicó {\fontfamily{hv}\selectfont{ \blue Disquisitiones Arithmeticae}} \normalfont tres años más tarde...

Gauss publicó Disquisitiones Arithmeticae tres años más tarde...

#### Cambio global de fuente.

Para hacer un cambio global solo debe declarar el paquete correspondiente en el *preámbulo* del documento. Por ejemplo

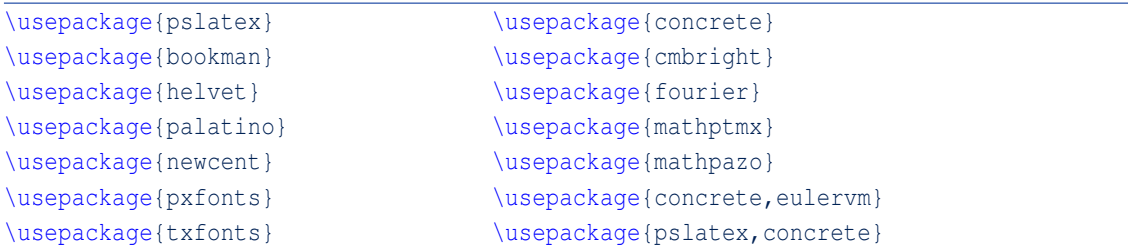

Este documento usa el paquete mathpazo.

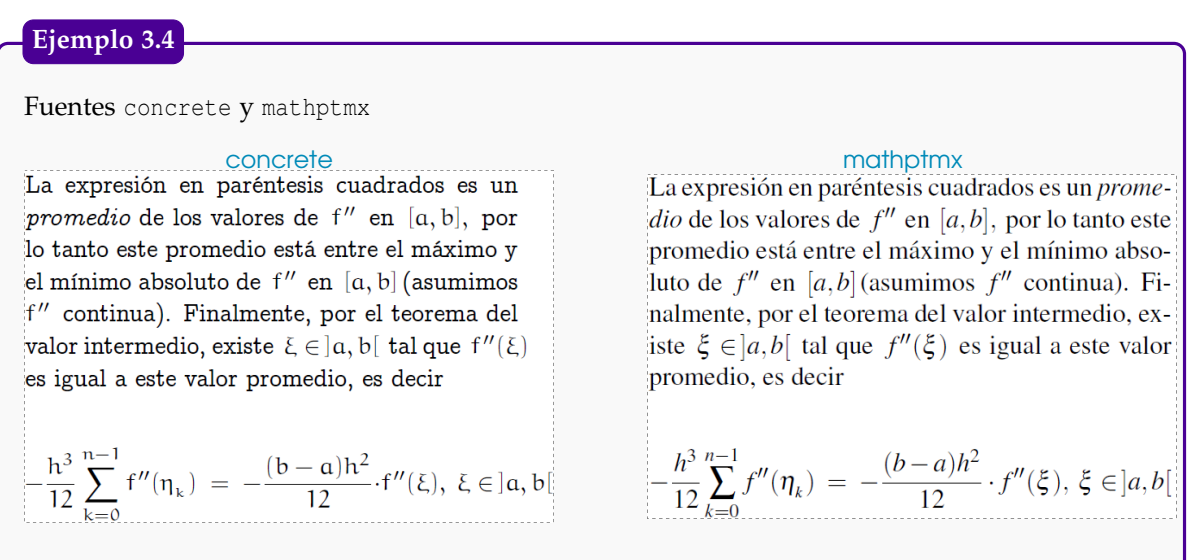

Información adicional se puede obtener en [\[2\]](#page-150-0) y [\[16\]](#page-150-1).

Usando las fuentes del sistema: XelAFX. LATFX no usa las fuentes del sistema. XelATFX es una variante de T<sub>EX</sub> que puede usar las fuentes instaladas en el sistema operativo (si requiere  $\alpha$ elaTEX una variante de T<sub>EX</sub> que puede usar las fuentes instaladas en el sistema operativo (si requiere un trabajo más profesional). Viene incluido en MikT<sub>E</sub>X (2.8 en adelante) y en T<sub>E</sub>XLive 2010.

Un documento XeLATEX lo editamos de la manera usual (la codificación debe ser UTF8) por ejemplo

```
\documentclass{article}
\usepackage[utf8]{inputenc}
\usepackage{xltxtra}
\setmainfont[Mapping=tex-text]{ Lucida Bright}%fuente en el sistema
\begin{document}
  Después de haber definido $e^x$ para $x$ real cualquiera, no hay ninguna
  dificultad para dar una definición de $a^x$ para cada $a>0$.
  Un método es definir a^x$ como el número $y$ tal que $\log y =x$;
  claro que este método no sirve para $ a=1$ puesto que el logaritmo de base
  $1$ no está definido. Otro modo es definir
  $a^x$ por la fórmula:
  $a^x=e^{x}\x10g a}\end{document}
```
Para compilar se usa el comando xelatex (presente en Kile; en TeXMaker hay que configurarlo). Si no se tiene el comando en el editor, abrimos una *terminal* y ejecutamos (en la carpeta correcta): xelatex ArchivoTal.tex. Por ejemplo en Ubuntu sería,

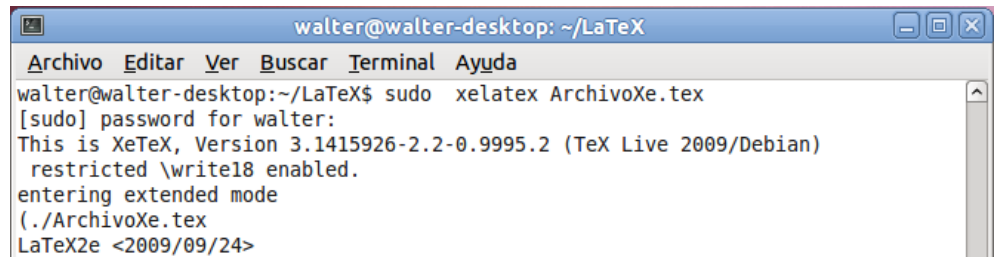

El resultado es un texto con fuente Lucida Bright (presente en mi sistema).

Después de haber definido  $e^x$  para x real cualquiera, no hay ninguna dificultad para dar una definición de  $a^x$  para cada  $a > 0$ . Un método es definir  $a^x$  como el número y tal que log  $y = x$ ; claro que este método no sirve para  $a = 1$  puesto que el logaritmo de base 1 no está definido. Otro modo es definir  $a^x$  por la fórmula:

$$
a^x = e^{x \log a}
$$

Un manual de referencia se encuentra en [http://tug.ctan.org/tex-archive/info/xetexref/](http://tug.ctan.org/tex-archive/info/xetexref/XeTeX-reference.pdf.) [XeTeX-reference.pdf.](http://tug.ctan.org/tex-archive/info/xetexref/XeTeX-reference.pdf.)

## <span id="page-26-0"></span>**3.2 Párrafos y efectos especiales.**

En LATEX se puede escribir de manera ordenada o desordenada, el programa acomoda el texto e interpreta los comandos que que se digitaron. Pero, por tratarse de un código, mejor es identar correctamente el texto. Para indicarle a LATEX que un párrafo ha terminado hay que *dejar un renglón en blanco.*

Si entre dos palabras se deja más de dos espacios en blanco solo se imprimirá uno. También se tiene que dejar doble paso de línea (doble 'enter') para separar párrafos o usar '\\' para cambiar de renglón. Si usamos '\\\\' avanzamos dos renglones.

#### **Ejemplo 3.5**

Cambio de renglón:

El texto:

```
{\bf Introducción.} \\
Se parte de un conjunto $\Omega$
de $n$ patrones, objetos
o 'individuos',
descritos por un vector
de $p$ atributos.\\\\
```
produce:

**Introducción.** Se parte de un conjunto Ω de *n* patrones, objetos o 'individuos', descritos por un vector de *p* atributos.

**Nota:**....

 $\{\hbox{\sf \char'1\acute{b}}\} \ldots$ 

Derechos Reservados © 2012 Revista digital Matemática, Educación e Internet (www.cidse.itcr.ac.cr/revistamate/)

## <span id="page-27-0"></span>**3.2.1 Centrar**

Para centrar un texto se pone éste en el entorno \begin{center} ... \end{center}

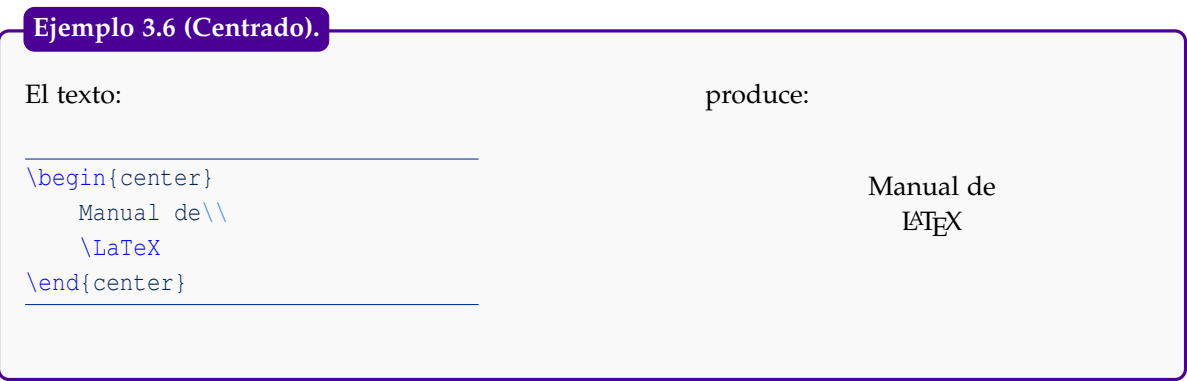

## <span id="page-27-1"></span>**3.2.2 Espacio horizontal y vertical**

Para dejar espacio horizontal se usa el comando \hspace{Xcm}. El efecto es abrir espacio o correr horizontalmente texto, tablas o gráficos. Xcm es el corrimiento a la derecha o a la izquierda en centímetros, según sea X positivo o negativo. También se puede usar, por supuesto, Xmm, Xin, etc.

 $\text{Subset } \hspace{-0.5mm} \begin{picture}(1.5,1.5mm) \end{picture} \begin{picture}(1.5,1.5mm) \end{picture}$ **Ejemplo 3.7**

Para abrir espacio verticalmente se usa el comando \vspace{Xcm} que funciona de manera análoga a \hspace. En el ejemplo que sigue se debe dejar un renglón en blanco para lograr el efecto.

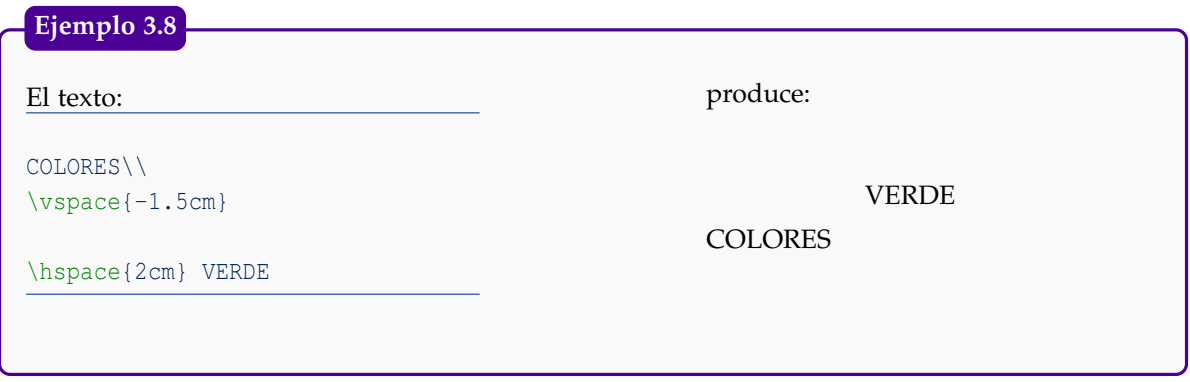

#### <span id="page-27-2"></span>**3.2.3 Cajas**

Para encerrar palabras o un texto en una caja se usan los comandos \fbox{ texto } o \framebox{}

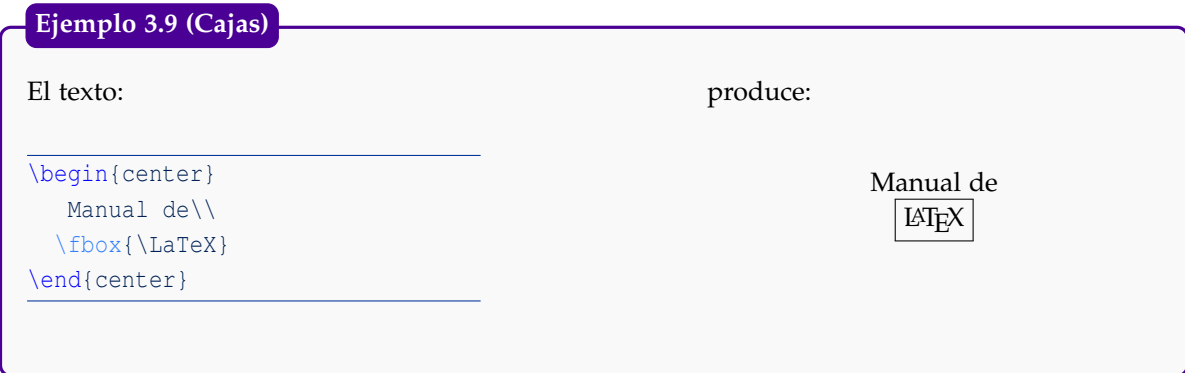

## <span id="page-28-0"></span>**3.2.4 Texto en columnas: multicol, minipage y parbox.**

En LATEX existen varias maneras de escribir doble columna, ahora veremos algunas de ellas.

## El comando multicol.

La forma más sencilla es utilizar el paquete multicol, para ello se pone en el preámbulo,

```
\usepackage{multicol}
```
Antes del texto que se quiere escribir a doble columna se escribe \begin{multicols}{#} en donde # representa el número de columnas que se quieren utilizar, cuando se finaliza se escribe \end{multicols}.

```
El texto:
\begin{multicols}{2}
Hace que el texto que está entre los delimitadores salga a doble columna,
\LaTeX{} se encarga de manera automática de distribuir el texto entre las
columnas de la mejor manera, además ...
\end{multicols}
Ejemplo 3.10 (Varia columnas)
```
## produce:

Hace que el texto que está entre los delimita-El campo de separación que se deja entre las dores salga a doble columna, LATEX se encarga columnas se define en el *preámbulo* con la de manera automática de distribuir el texto en-instrucción \setlength{\columnsep}{7mm} la tre las columnas de la mejor manera, además de acomodar el texto cuando hay un cambio de línea.

cual dejaría un espacio de 7 milímetros entre ellas.

### El ambiente minipage

Otra manera de insertar texto a doble columna (o más columnas), es utilizar el entorno minipage (también se puede utilizar \twocolumn), la sintaxis es como sigue,

```
\begin{minipage}[t]{Xcm}
% primera columna
\end{minipage} \hfill \begin{minipage}[t]{Ycm}
```
% segunda columna \end{minipage}

Donde 'Xcm' y 'Ycm' especifica el ancho de cada columna. En vez de 'Xcm' y 'Ycm' se puede usar un porcentaje del ancho de página: \textwidth. Por ejemplo, para usar la mitad del ancho de página ponemos:

```
\begin{minipage}[t]{0.5\textwidth}
```
La opción 'b' (botton) se usa para alinear las dos columnas en el 'fondo' del ambiente minipage. También se puede usar la opción 't' (top) o 'c' (center). La elección depende del contenido de cada ambiente 'minipage'. En el ejemplo [3.11](#page-29-0) se incluye texto y una figura.

<span id="page-29-0"></span>En este ejemplo se incluyen figuras: ver capítulo [6](#page-81-0)

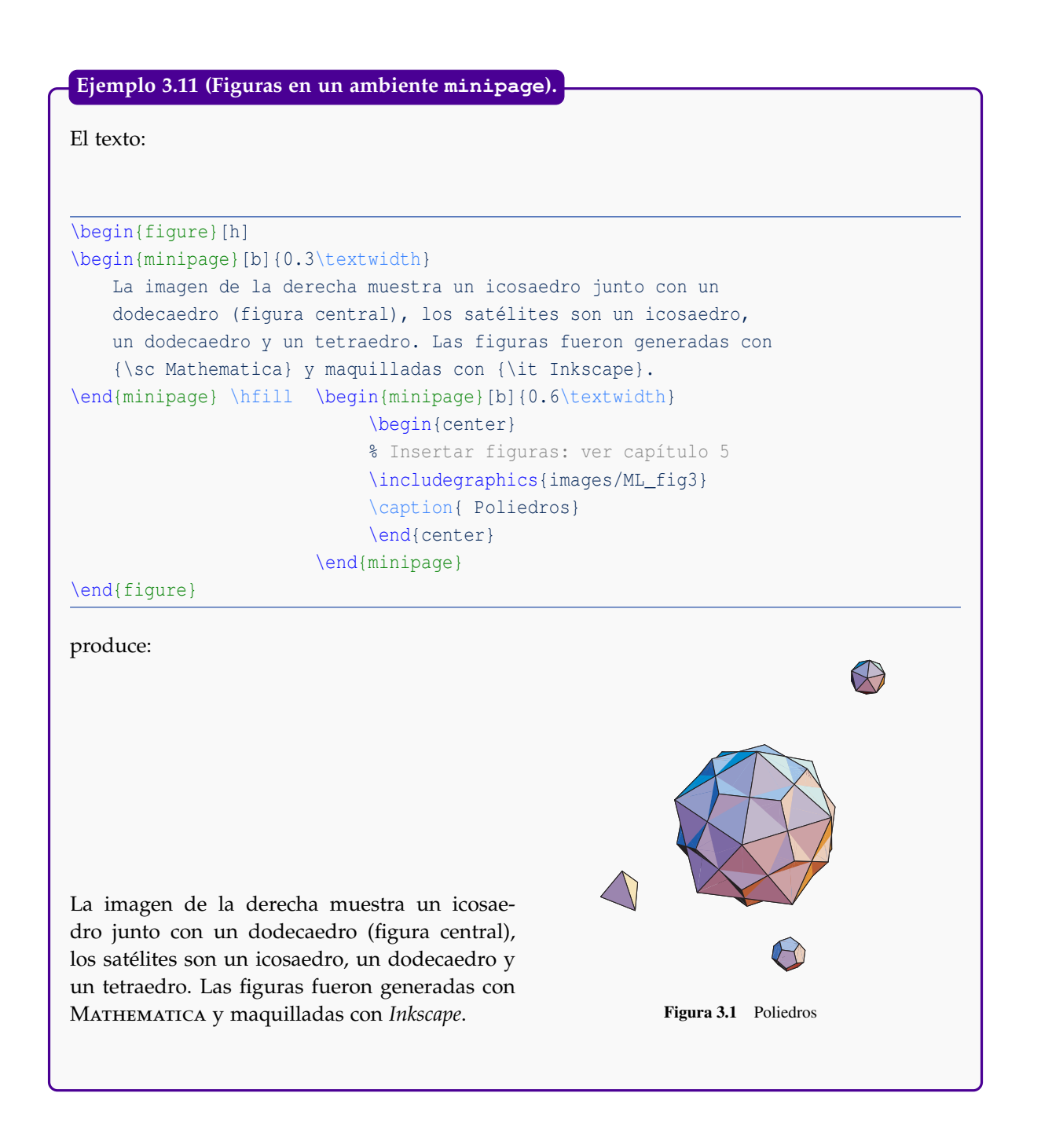

Un comando similar a minipage es parbox. Se usa así:

\parbox{xcm}{texto}\parbox{ycm}{texto}.

\parbox también se puede usar en combinación con \framebox para hacer un recuadro:

\framebox{\parbox{xcm}{texto}}.

Este comando no esta pensado para grandes bloques de texto. Veamos un ejemplo:

**Ejemplo 3.12 (Incluir una figura usando parbox).**

El texto:

```
\parbox{3cm}{\includegraphics{images/ML_fig4} }\parbox{12cm}{En
{\sc Mathematica}, podemos eliminar una o varias caras de un dodecaedro,
seleccionar el color y el grosor de las aristas y poner color a las caras.
Para esto debemos utilizar los comandos ... } %Sale del 2do parbox!
```
produce:

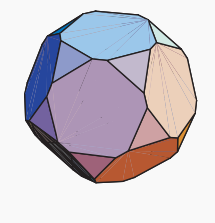

En Mathematica, podemos eliminar una o varias caras de un dodecahedro, seleccionar el color y el grosor de las aristas y poner color a las caras. Para esto debemos utilizar los comandos ...

Nota 1: Cuando se pone un gráfico en una columna debe tenerse el cuidado de ajustar el ancho del gráfico al ancho de la columna.

Nota 2: Cuando se utilice \parbox se debe tener el cuidado de terminar con \\} para cambiar de renglón.

## <span id="page-30-0"></span>**3.2.5 Líneas y otros efectos de texto**

\hfill texto: Se usa para alinear el texto a la derecha.

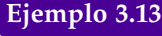

El texto: Instituto Tecnológico de Costa Rica \hfill Tiempo: 2:45 hrs

produce:

Instituto Tecnológico de Costa Rica **Tiempo:** 2:45 hrs

 $\bullet$  \hrulefill y \dotfill. Veamos ejemplos de su uso

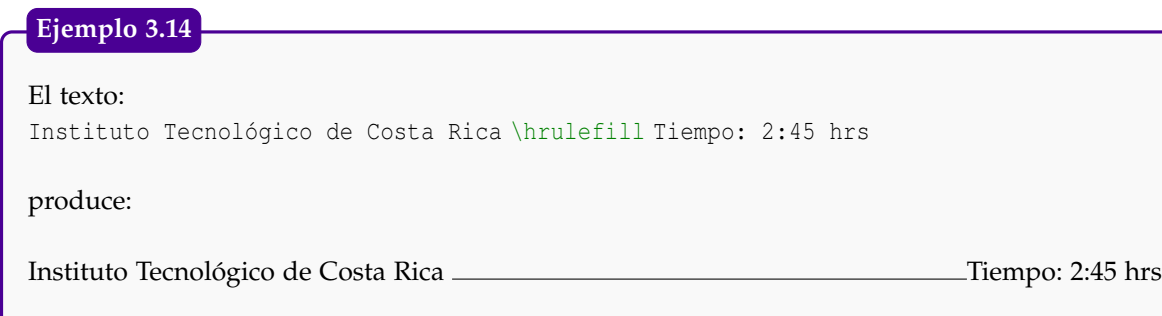

## **Ejemplo 3.15**

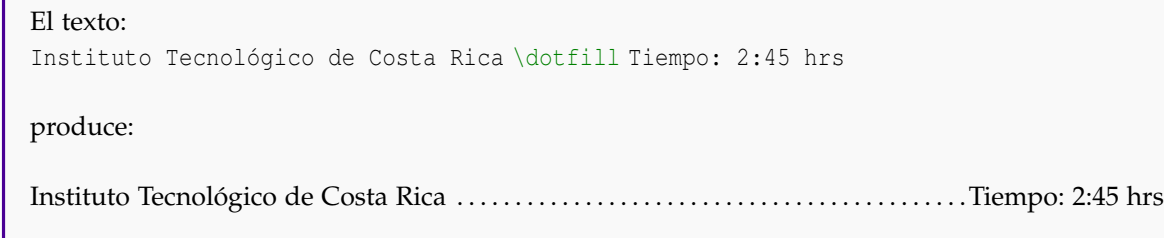

\rule[xcm]{ycm}{zcm}. Este comando se usa para dibujar una línea horizontal o vertical de ycm y grosor zcm. La distancia de la línea a la base del texto se controla con el primer parámetro [xcm].

## **Ejemplo 3.16**

El texto: Instituto Tecnológico de Costa Rica \hfill Tiempo: 2:45 hrs\\ \rule[0.5cm]{15cm}{0.01cm} produce:

Instituto Tecnológico de Costa Rica **Tiempo: 2:45 hrs** Tiempo: 2:45 hrs

## <span id="page-31-0"></span>**3.2.6 Notas al pie de página.**

Las notas al pie de página se producen con \footnote{ ...texto...} El comando se escribe exactamente donde se quiere que quede la etiqueta que hará referencia al pie de página. La nota en el pie de esta página se generó con el código<sup>2</sup>.

.... esta página se generó con el código\footnote{Ejemplo de {\tt footnote}}.

#### <span id="page-32-0"></span>**3.2.7 Texto como en la pantalla**

Para reproducir exactamente lo que está en la pantalla (incluyendo espacios) se pone el texto en el entorno \begin{verbatim}...\end{verbatim}.

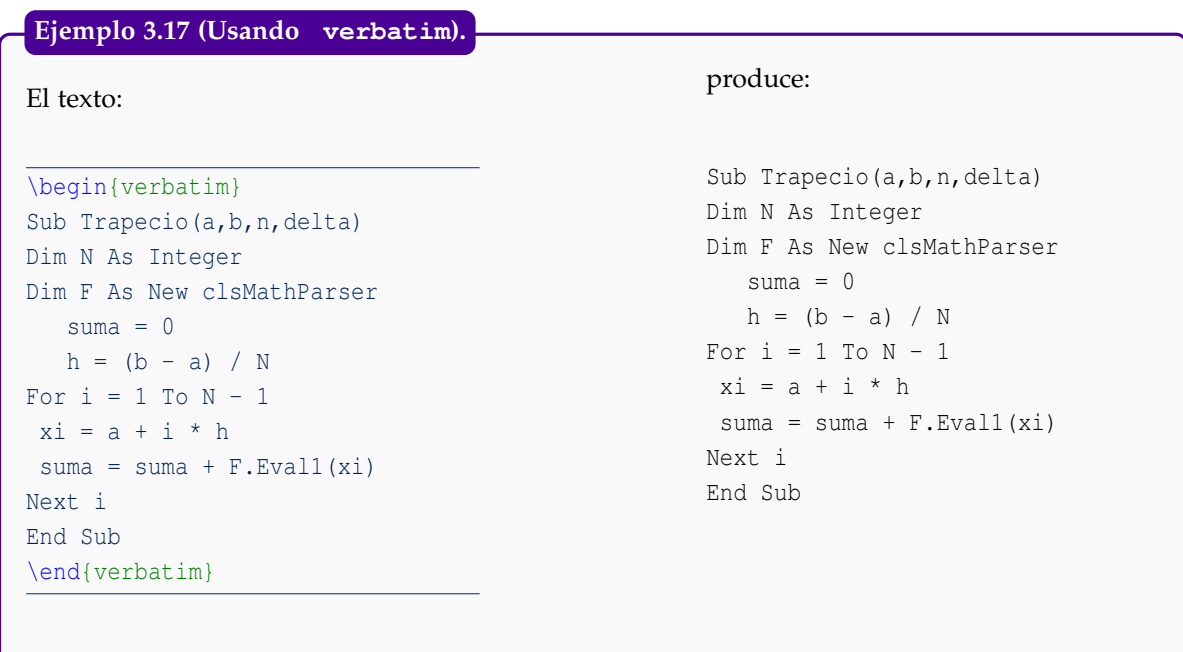

Nota 1: verbatim es un comando *frágil*. En ciertos ambientes no funciona.

Nota 2: En la sección [\(9.8\)](#page-121-0) se muestran varias opciones para obtener código de programación en color de acuerdo al lenguaje de programación.

### El Paquete fancyvrb

Hay cosas que no podemos hacer con el entorno verbatim pero que en algunos contextos son necesarios. Por ejemplo, usar verbatim para una nota al pide de página o usar símbolos matemáticos, color, etc.; dentro del ambiente verbatim. Estas cosas se pueden hacer con el paquete fancyvrb: Ponemos en el preámbulo

```
\usepackage{fancyvrb}
```
Con este paquete ahora ya podríamos usar verbatim en notas al pie de página. Se usa footnote de la manera usual pero, en este caso, precedido por \VerbatimFootnotes. Por ejemplo,

```
El peor ejemplo de programación recursiva es la de la función factorial
\VerbatimFootnotes \footnote{ Se refiere al código
\begin{verbatim}
   int factorial(int n){
   if (n == 0) return 1;
   return n * factorial(n-1);}
\end{verbatim}
} aunque es un ejemplo muy claro.
```
A veces es adecuado introducir texto en modo matemático en un ambiente verbatim así como otros efectos. Para hacer esto, usamos el entorno Verbatim del paquete fancyvrb. Notar la mayús**26** ESCRITURA DE TEXTO NORMAL

cula: Verbatim. El entorno sería

\begin{Verbatim}[opciones] ... \end{Verbatim}

En el ejemplo que sigue, se usan varias opciones: 'frame=lines' para poner segmentos de línea al inicio y al final, 'xleftmargin'y 'xrightmargin' para ajustar estos segmentos. 'commandchars' se usa para indicar que  $\setminus$  se va usar para aplicar comando LAT<sub>E</sub>X en el entorno y catcode para especificar los caracteres de código matemático que se van a permitir en este ambiente, en este ejemplo caso:  $\hat{S}$ ,  $\hat{S}$ ,  $\hat{S}$   $\hat{S}$ 

El siguiente ejemplo utiliza el comando color que se explica en la siguiente sección

```
El código:
\begin{Verbatim}[ xleftmargin=3.1cm,xrightmargin=4.5cm,resetmargins=true,
                frame=lines,formatcom=\color{blue},fontfamily=ptm,
                commandchars=\\\{\},
               codes={\catcode'$=3\catcode'^=7\catcode' =8}]
$x$ $y=x^2$0.000005 2.5$\times 10^{-11}$
\end{Verbatim}
produce:
                x y = x^20.000005 2.5×10<sup>-11</sup>
Ejemplo 3.18
                                                                               Apóstrofe
```
Nota: Si usamos el ambiente Verbatim para escribir código Basic (como VBA, OOoBasic, etc.), los comentarios usan el apóstrofe: ' . Este apóstrofe se introduce en el ambiente Verbatim con el en VBA y OOoBasic comando \textquotesingle del paquete textcomp.

## <span id="page-33-0"></span>**3.3 Color y cajas de color**

Para usar colores se podría llamar al paquete xcolor: \usepackage{xcolor}. Aunque se pueden usar lo colores predefinidos (black, red, blue,...), también podemos personalizar los colores.

Para definir un color personalizado podemos usar alguna aplicación que tenga un selector de colores. Si, por ejemplo, el selector de colores codifica en el formato RGB, el color se puede definir así:

```
\detinecolor{micolor1}{rgb}{x, y, z}, donde x, y, z \in [0, 1].
```
La definición de color se pone en el *preámbulo.* El formato RGB es adecuado para generar archivos PDF para ver en pantalla. Para imprimir se usa el formato CMYK.

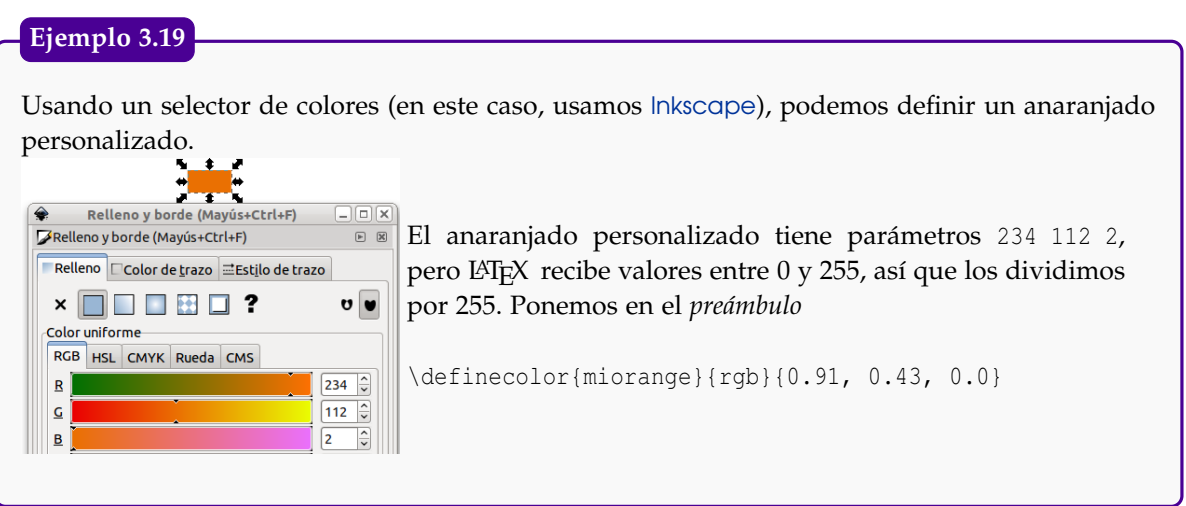

Para poner texto en una caja usando un color de fondo determinado, se usa

\fcolorbox{color fondo}{color borde}{ texto}

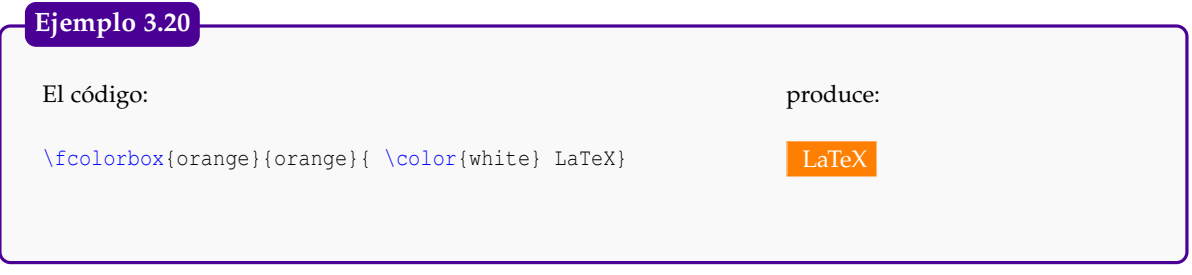

Para poner párrafos dentro de una caja se puede usar "minipage" para que el texto se acomode de manera adecuada dentro de la caja. También podemos usar "\fboxsep" para controlar el espacio entre el contenido de la caja y el rectángulo. El valor por defecto es 0pt.

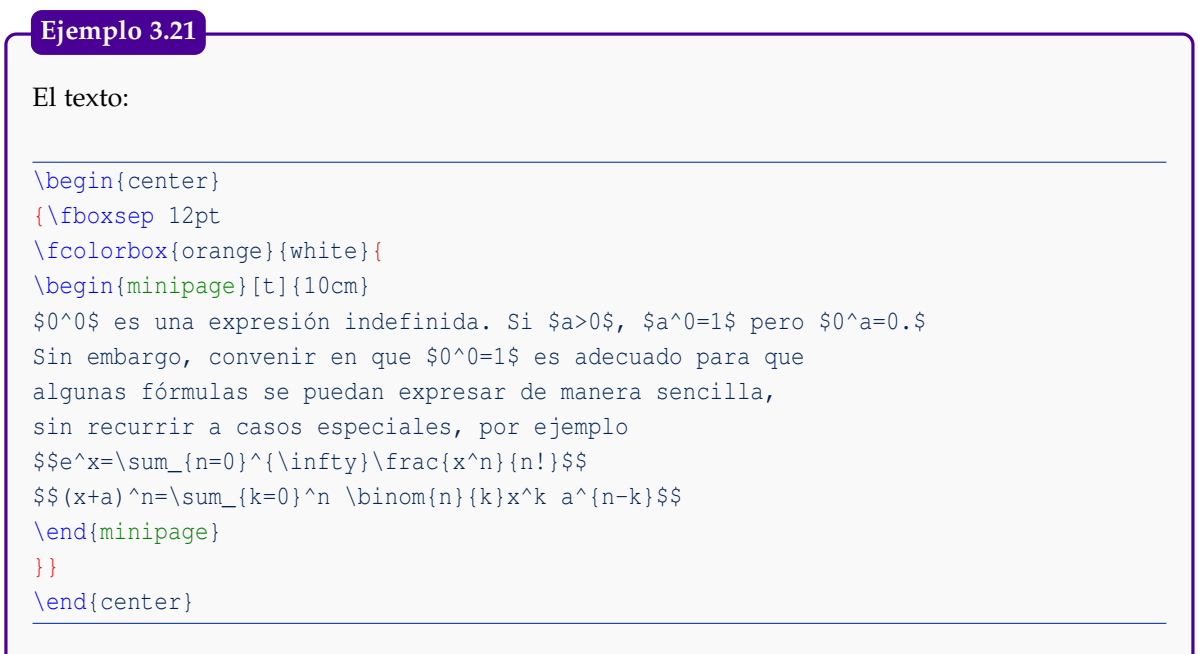

### **Ejemplo 3.21 (continuación).**

produce:

0<sup>0</sup> es una expresión indefinida. Si *a* > 0, *a*<sup>0</sup> = 1 pero 0<sup>*a*</sup> = 0. Sin embargo, convenir en que  $0^0 = 1$  es adecuado para que algunas fórmulas se puedan expresar de manera sencilla, sin recurrir a casos especiales, por ejemplo

$$
e^{x} = \sum_{n=0}^{\infty} \frac{x^{n}}{n!}
$$

$$
(x+a)^{n} = \sum_{k=0}^{n} {n \choose k} x^{k} a^{n-k}
$$

El paquete pstricks declara varios comandos de color, para utilizarlos simplemente se carga el paquete en el preámbulo con el comando \usepackage{pstricks} y ahora, por ejemplo, el comando {\blue AZUL} produce AZUL.

Los colores predefinidos en este paquete son:

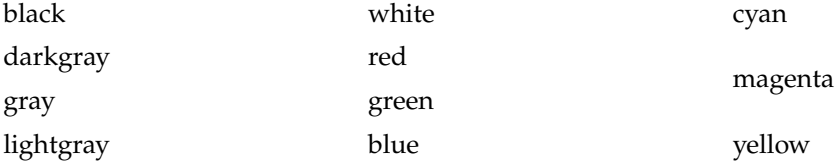

#### <span id="page-35-0"></span>**3.3.1 Notas en el margen**

Podemos poner figuras o texto en el margen con 'hspace\*'. LATEX quita el espacio horizontal (en blanco) que hay al final de una línea. Si queremos que LATEX no elimine este espacio, se incluye el argumento opcional \*.

```
Texto −→ \hspace*{-2.8cm} {\cyan \small Texto}
```
Hay varios paquetes para poner notas en el margen, por ejemplo el paquete "marginnote". Una vez que hemos puesto \usepackage{marginnote} en el preámbulo, podemos poner una nota en Regla de la el margen como se muestra en el margen; el código que produce esta nota es

```
cadena:
```

```
z<sub>t</sub> = \nabla z \cdot \vec{v} ... podemos poner una nota en el margen como se muestra en el margen derecho;
                 el código que produce esta nota es
               \marginnote{\cyan Regla de la cadena: $z_t=\nabla z \cdot \vec{v}$}
```
También podemos usar el paquete "todonotes" (es el que usamos en este libro), ver la sección [9.3.](#page-115-0)

## <span id="page-35-1"></span>**3.4 Enumerado automático.**

Derechos Reservados © 2012 Revista digital Matemática, Educación e Internet (www.cidse.itcr.ac.cr/revistamate/)
Uno de los comandos más usados para hacer listas es enumerate. Cada nuevo ítem se indica con \item, con esto se obtiene una enumeración automática. También uno puede controlar la enumeración con la etiqueta deseada. enumerate admite anidamiento hasta el cuarto nivel.

#### **Ejemplo 3.22**

#### El texto:

```
{\bf Instrucciones.}
Este es un examen de desarrollo, por lo tanto deben aparecer
todos los pasos que lo llevan a su respuesta.
Trabaje de manera clara y ordenada.\\
\begin{enumerate}
\item{\bf [3 Puntos]} Sea $A=\{1,b,c,d,7\}$ y $B=\{1,2,c,d\}.$
          Calcule ${\cal P}(A\,\Delta\,B).$
\item{\bf [5 Puntos]} Muestre que A-(B\,\cap\,C)=(A-B)\,\cap\,C\psi, (A - C)$
\item{\bf [5 Puntos]} Mostrar que (\lambda,\cup\,C) \subseteq\;B\,\cup\,C
          \langle\;,\;\rangle;\;\wedge\;\; A\,\cap\,C=\emptyset\;]\;
           \Longrightarrow\;A\,\subseteq\,B$
\item{\bf [2 Puntos]} Sea \Re = (\R^*,\R^*,R)$
                        definida por $x\,\Re\, y\;\Longleftrightarrow\; xy\;>\; 0.$
    \begin{enumerate}
    \item{\bf [3 Puntos]} Muestre que $\Re$ es una relaci\'on de equivalencia.
    \item{\bf [2 Puntos]} Determine las clases de equivalencia $\overline{1}$
                          y $\overline{-1}.$
    \item{\bf [1 Punto]} Determine $\R^*/\Re$ (el conjunto cociente).
    \end{enumerate}
\end{enumerate}
```
### produce:

**Instrucciones.** Este es un examen de desarrollo, por lo tanto deben aparecer todos los pasos que lo llevan a su respuesta. Trabaje de manera clara y ordenada.

- 1. **[3 Puntos]** Sea *A* = {1,*b*,*c*,*d*,7} y *B* = {1,2,*c*,*d*}. Calcule  $P(A \Delta B)$ .
- 2. **[5 Puntos]** Muestre que  $A (B \cap C) = (A B) \cup (A C)$
- 3. **[5 Puntos]** Mostrar que  $[A \cup C \subseteq B \cup C \land A \cap C = \emptyset] \implies A \subseteq B$
- **4. [2 Puntos]** Sea  $\Re$  = ( $\mathbb{R}^*$ , $\mathbb{R}^*$ , $\mathbb{R}$ ) definida por *x* $\Re y$  ⇔ *xy* > 0.
	- (a) **[3 Puntos]** Muestre que  $\Re$  es una relación de equivalencia.
	- (b) **[2 Puntos]** Determine las clases de equivalencia  $\overline{1}$  y  $\overline{-1}$ .
	- (c) **[1 Punto]** Determine **R**∗/< (el conjunto cociente).

**Ejemplo 3.23**

Ejemplo con 4 niveles, usamos itemize en vez de 'enumerate'. El texto:

```
\begin{enumerate}
\item[\fbox{1.}] {\bf Procedimiento}
             {\em Aprendizaje}
\item[\fbox{2.}] {\bf comienzo}
\begin{enumerate}
\item Paso a.
\item Paso b.
         \begin{enumerate}
            \item Paso c.1
            \item Paso c.2
           \begin{itemize}
               \item Paso c.2.1
                \item Paso c.2.2
            \end{itemize}
         \item Paso c.3
         \end{enumerate}
\item Paso d.
\end{enumerate}
 \item[\dbin{3.}] \{\bf{fin}\}\end{enumerate} % fin del primero
```
#### produce:

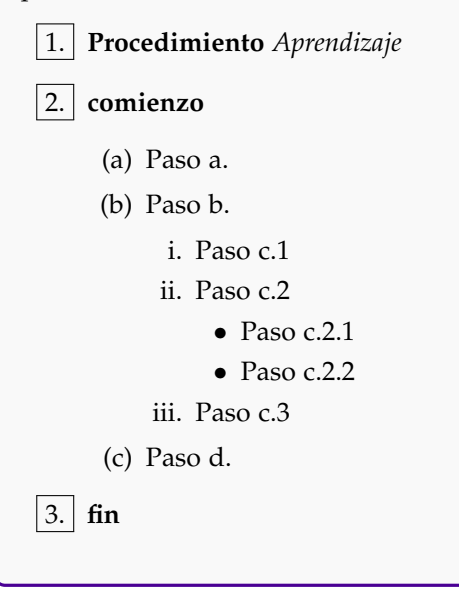

### **Ejemplo 3.24**

#### Si escribimos:

```
\renewcommand{\labelenumi}{\Roman{enumi}.}
\renewcommand{\labelenumii}{\arabic{enumii}$)$ }
\renewcommand{\labelenumiii}{\alph{enumiii}$)$ }
\renewcommand{\labelenumiv}{$\bullet$ }
\begin{enumerate}
    \item Primer nivel
    \begin{enumerate}
      \item Segundo nivel
      \begin{enumerate}
       \item Tercer nivel
        \begin{enumerate}
          \item Cuarto nivel
         \end{enumerate}
      \end{enumerate}
    \end{enumerate}
\end{enumerate}
```
#### produce:

- I. Primer nivel (en Romanos)
	- 1) Segundo nivel (en numeración arábiga)
		- a) Tercer nivel (numeración alfabética)
			- Cuarto nivel (usamos bullet)

Nota: Si se va a utilizar el mismo sistema de numeración durante todo el documento, estas instrucciones se pueden poner en el preámbulo.

#### **3.4.1 Enumeración usando el paquete** TikZ**.**

Podemos crear 'bolas' 3D con números para usar en un entorno enumerate. Las bolas las creamos con el paquete tikz y debemos definir un comando para llamar a estas bolas. Ponemos en el preámbulo,

```
\usepackage{tikz}
\usepackage{enumitem}
\newcommand*{\itembolasazules}[1]{%
 \footnotesize\protect\tikz[baseline=-3pt]%
 \protect\node[scale=.5, circle, shade, ball color=blue]{\color{white}\Large\bf#1};}
```
Y ya podemos usar las listas enumeradas,

...

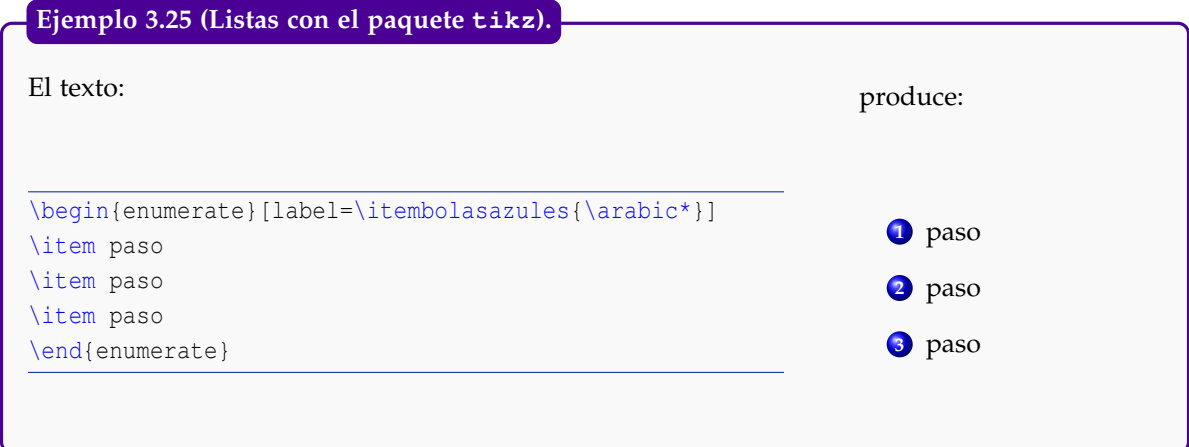

# **3.5 Título, contenido, secciones y bibliografía**

La primera versión de este documento (2005) era de clase report.

```
\documentclass{report}
\textheight=20cm
\textwidth=18cm
\topmargin=-2cm
\oddsidemargin=-1cm
\parindent=0mm
\usepackage{graphicx}
\usepackage[T1] {fontenc}
\usepackage{latexsym, amsmath, amssymb, amsfonts, cancel}
\usepackage{makeidx}
\makeindex
\newcommand{\sen}{\mathop{\rm sen}\nolimits} %seno
\newcommand{\arcsen}{\mathop{\rm arcsen}\nolimits}
\newcommand{\arcsec}{\mathop{\rm arcsec}\nolimits}
\setcounter{chapter}{0}
\newtheorem{teo}{Teorema}[chapter]
\newtheorem{ejemplo}{{\it Ejemplo}}[chapter]
\newtheorem{defi}{Definici\'on}[chapter]
\begin{document}
  \title{\LaTeX\\
  {\small \sc Instituto Tecnol\'ogico de Costa Rica}\\
  {\small \sc Escuela de Matem\'atica}\\
  {\small \sc Ense\~nanza de la Matem\'atica Asistida por
  Computadora}
        }
  \author{Preparado por Prof. Walter Mora F. y Alexander Borb\'on A.}
  \date{2005}
  \maketitle %despliega el t\'itulo
  \tableofcontents
  \chapter{\LaTeX}
  \section{?'Qu\'e es \LaTeX?}
  \index{LaTeX}
```

```
\subsection{Pre\'ambulo}
  \index{Pre\'ambulo}
   ...
  \subsubsection{T\'itulo}
...
  \begin{thebibliography}{99}
    \bibitem{} Hahn, J.''\LaTeX $\,$ for eveyone''. Prentice Hall,
              New Jersey, 1993.
    ...
  \end{thebibliography}
  \printindex
\end{document}
```
### Título

Como se observa el título se define con el comando \title, además se pueden definir el o los autores con el comando \author y la fecha se puede definir con el comando \date, para que no salga fecha se deja este comando en blanco.

Por último para que aparezca el título en el documento se debe poner el comando \maketitle. Tabla de contenidos

> LATEX realiza automáticamente la tabla de contenidos de un documento, tan solo se debe poner el comando \tableofcontents en donde se quiera que aparezca.

### Secciones

Para crear capítulos en un documento se utiliza el comando \chapter, las secciones del capítulo se definen con el comando \section y estas secciones se pueden dividir en subsecciones y  $subsuccess$ comes con los comandos $\substack{\text{subsection}}$  y  $\substack{\text{subsystem}}$ 

Nota: Las secciones dependen del tipo de documento que se esté realizando, por ejemplo, un artículo no posee capítulos, sólo secciones y subsecciones pero sí tiene un resumen con el comando \abstract, un libro no tiene resumen pero sí tiene prefacio, éste se pone con el comando \begin{preface}...\end{preface}.

#### Bibliografía

Como se ve en la plantilla,

```
\begin{thebibliography}{99}
 \bibitem{Hahn} Hahn, J. {\it \LaTeX\, for eveyone}. Prentice Hall,
                 New Jersey, 1993.
\end{thebibliography}
```
es el ambiente para una bibliografía sencilla $^3$ . Es un ambiente parecido a <code>enumerate.</code>

En los documentos tipo book o report, para que aparezca "Bibliografía", en la tabla de contenidos se debe poner

```
\addcontentsline{toc}{chapter}{Bibliograf\'ia}
\begin{thebibliography}{99}
...
```
### Referencias a la bibliografía: **cite**

En el texto uno puede hacer referencia a algún ítem de la bibliografía. Para hacer esto, le ponemos una etiqueta al ítem, digamos:

```
34 ESCRITURA DE TEXTO NORMAL
```

```
\begin{thebibliography}{99}
...
\bibitem{Hahn} Hahn, J.''\LaTeX \, for eveyone''.
               Prentice Hall, New Jersey, 1993.
\end{thebibliography}
```
Entonces podemos hacer referencia a este libro en el texto con \cite[nota]{clave} o solamente \cite con \cite{clave}|. Por ejemplo: En \cite[pág. 80]{Gratzer} se pueden ver los aspectos... produce:

En [\[6,](#page-150-0) pág. 80] se pueden ver los aspectos relativos a ...".

Nota: El uso del ambiente thebibliography se profundiza en la sección [7](#page-98-0) donde también se muestra el uso de BibTEX para la creación de bibliografías en distintos formatos. Algo similar podemos hacer en los ejemplos, teoremas, definiciones, etc. Para estos usamos una etiqueta (label) para identificarlos. Por ejemplo, si ponemos

```
\begin{defi}\label{definicion1}
....
\end{defi}
```
podemos hacer referencia a esta definición así: En la definición (\ref{definicion1})... Lo mismo podemos hacer en los ambientes table, figure, eqnarray, equation, etc.

#### **3.5.1 Indice alfabético**

Para generar un índice alfabético se debe cargar el paquete makeidx, para esto se escribe en el preámbulo:

```
\usepackage{makeidx}
```
Una plantilla básica para crear un índice alfabético sería

```
\documentclass{book}
...
\usepackage{makeidx}
\makeindex
...
\begin{document}
...
\index{Entrada para el \'Indice}
...
\printindex
\end{document}
```
La instrucción \makeindex se utiliza para inicializar el índice. Cada vez que se quiera agregar una palabra al índice alfabético se utiliza el comando \index (se coloca cerca de la palabra). En el siguiente ejemplo se muestra el número de página en la que se puso el texto correspondiente.

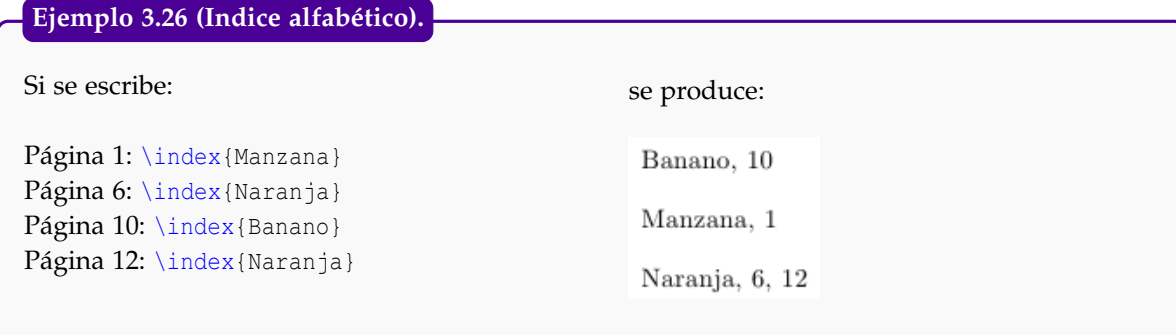

Observe cómo LATEX acomoda automáticamente de manera alfabética las palabras e indica en las páginas en las que aparecen. Dentro del documento se escribe el comando \printindex donde se quiera que aparezca el índice alfabético. Para compilar un documento que tenga un índice alfabético se debe compilar con PDFLATEX-makeindex-PDFLATEX; es decir, primero compilar con PDFLATEX, esto genera un archivo con todas las entradas del índice, luego makeindex que genera un nuevo archivo con el índice formateado correctamente y en orden alfabético y, por último PDFLATEX para que genere el documento con el índice correctamente.

El comando \index tiene algunas opciones adicionales:

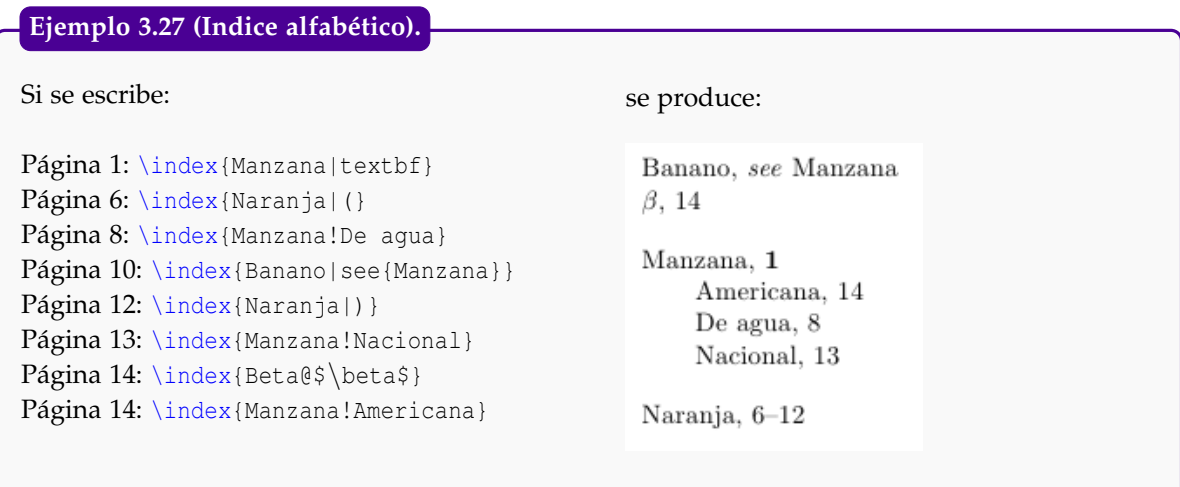

De estos casos se puede observar que si se agrega el comando |textbf se logra que el número de la página en el índice salga en negrita, también se puede lograr que salga en itálica con el comando |textit.

Si se coloca |( se inicia un rango de páginas que termina cuando se ponga la misma palabra terminada por |), como la Naranja del ejemplo.

Para una palabra se puede poner un segundo nivel de palabras clave con el signo de admiración como el que se hizo con las manzanas del ejemplo.

Se puede hacer una referencia cruzada desde una palabra a cualquier otra agregando el comando |see{Llave}, también existe el comando |seealso{Llave} (ver también). La palabra "see" y "see also" saldrán en español si se ha cargado el paquete babel (ver sección [2.3.1\)](#page-17-0)

También se puede utilizar el @ para ordenar alfabéticamente un signo o alguna palabra diferente, por ejemplo, anteriormente se utilizó \index{Beta@\$\beta\$} que logra que el símbolo matemático *β* aparezca en el índice alfabético pero que se ordene alfabéticamente bajo el nombre de Beta.

Por último, es muy común que se quiera hacer que en el índice alfabético aparezca una letra antes de las palabras (tal y como se hizo el índice alfabético de este libro), para lograrlo se debe hacer un archivo aparte (que en nuestro caso lo llamamos myindex.ist), este archivo se puede hacer con el Bloc de Notas de Windows o el Editor de Textos en Linux y se debe poner en la misma carpeta donde está el archivo .tex que estamos editando. El archivo myindex.ist debe tener las siguientes líneas:

```
%MakeIndex style file myindex.ist
heading_prefix "{\\bfseries " $Insert in front of letter
heading_suffix "\\hfil}\\nopagebreak\n" %Append after letter
headings_flag 1 %Turn on headings (uppercase)
```
Ahora se debe ir a las Opciones de TeXmaker (o del editor que se esté utilizando) y en el comando para compilar makeindex se debe agregar la opción -s myindex.ist quedando como se observa en la figura,

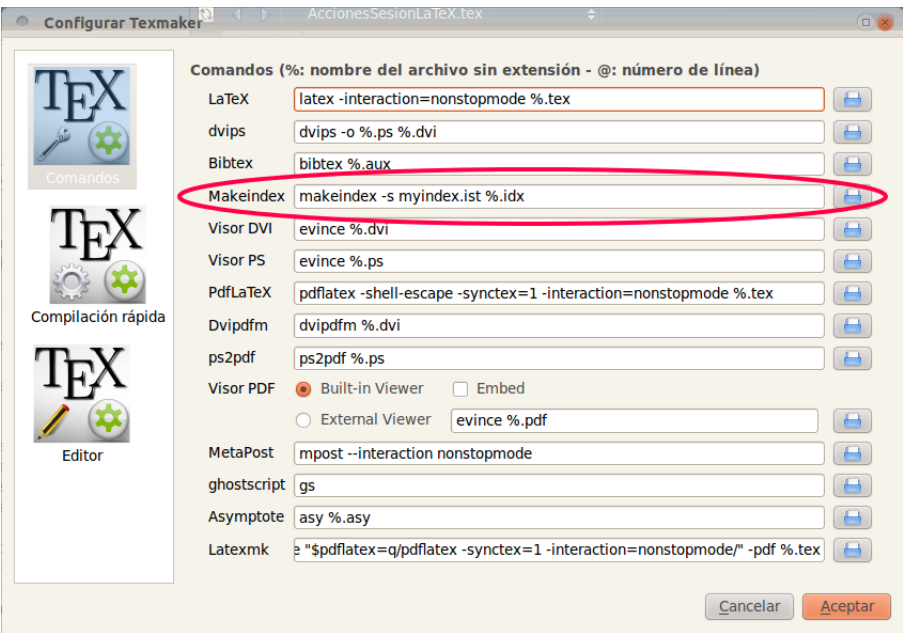

Utilizando el último ejemplo ahora se obtiene

## в Banano, see Manzana  $\beta$ , 14 м Manzana, 1 Americana, 14 De agua, 8 Nacional, 13 N

Naranja, 6-12

# **3.6 Modulación**

Para evitar la incomodidad de mantener archivos muy grandes, es conveniente modular el texto separándolo en varios archivos *sin preámbulo ni* \begin{document}... \end{document}. Por ejemplo, este texto tenía la siguiente plantilla

```
\documentclass{report}
\textheight=20cm
\textwidth=18cm
\topmargin=-2cm
...
\begin{document}
\input cap1.tex
\pagebreak
\input cap2.tex
\pagebreak
...
\end{document}
```
Cada archivo \*.tex fue editado con el preámbulo hasta que estuviera afinado. Luego se recortó el archivo.

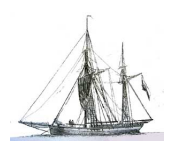

<span id="page-45-0"></span>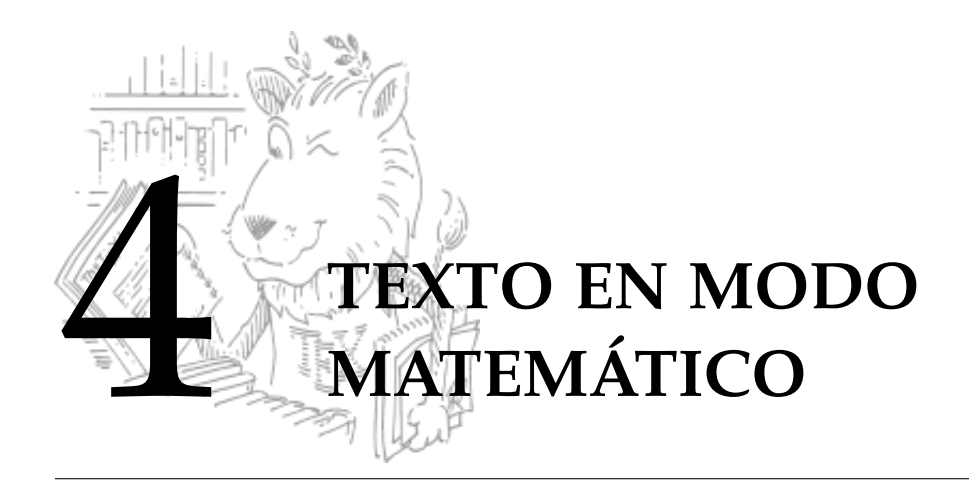

Recordemos que frecuentemente el texto matemático va en el entorno \$...\$. También hay otros entornos que no requieren estos símbolos de dólar. En este capítulo vamos a usar símbolos especiales (los símbolos son fuentes) que no están presentes en el conjunto de símbolos que por default carga LAT<sub>E</sub>X.

Por ejemplo, para escribir " $\text{sen}(x) \in \mathbb{R}$ " se requiere definir un comando \sen y tener acceso al paquete que permite definir el comando \R para obtener **R**.

Para obtener el texto matemático de este capítulo se necesitan los símbolos que por defecto carga LATEX y adicionalmente varios paquetes: amsmath, amssymb, amsfonts, latexsym, cancel. También necesitamos cinco comandos especiales para sen, arcsen, etc. La plantilla que sigue viene con todo lo que necesitamos para los ejemplos que siguen en todo este capítulo:

### Plantilla para este capítulo

```
\documentclass{article} %o report o book
        \textheight=20cm
        \textwidth=18cm
        \topmargin=-2cm
                %s\'imbolos matem\'aticos de la AMS
        \usepackage{amsmath,amssymb,amsfonts,latexsym,cancel}
        \usepackage[spanish]{babel}
        \usepackage[latin1]{inputenc} %acentos desde el teclado
        \usepackage[T1] {fontenc}
                % Comandos especiales
        \newcommand{\sen}{\mathop{\rm sen}\nolimits} %seno
        \newcommand{\arcsen}{\mathop{\rm arcsen}\nolimits}
        \newcommand{\arcsec}{\mathop{\rm arcsec}\nolimits}
        \newcommand{\R}{\mathbb{R}}\newcommand{\N}{\mathbb{N}}\newcommand{\Z}{\mathbb{Z}}\def\max{\mathop{\mathbb{h}}\nX_{\rm m\'ax}} % m\'aximo
        \def\min{\mathop{\mbox{\rm m\'in}}} % m\'inimo
\begin{document}
   La f\'ormula \\sen^2(x)=1-\cos^2(x)$ ...
\end{document}
```
Aquí suponemos que se tiene una versión completa de MiKTEX o de TEXLive.

## **4.1 Potencias, subíndices y superíndices**

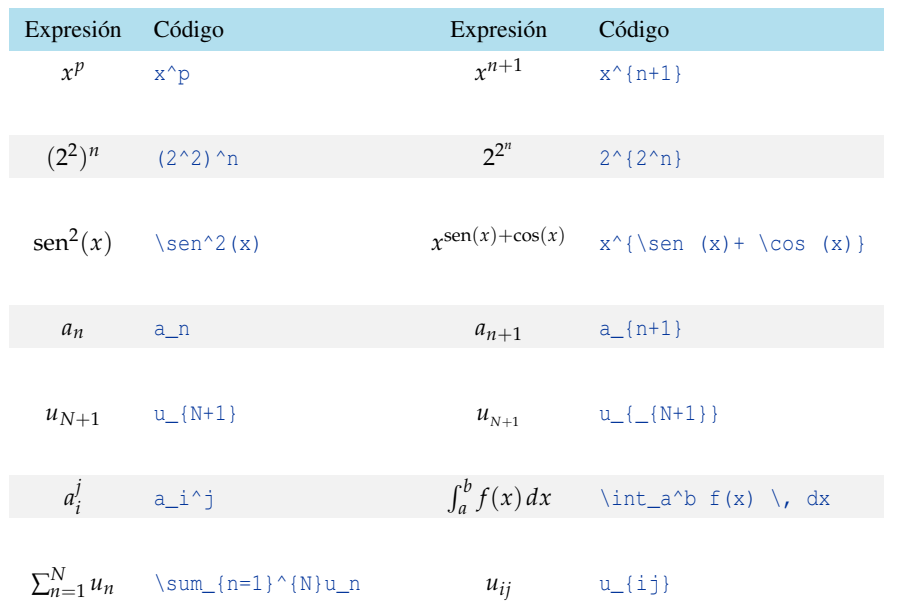

# **4.2 Tamaño natural**

Como se ve en la tabla anterior, el texto matemático se ajusta al ancho del renglón. Para despledisplaystyle garlo en tamaño natural se usa el comando \displaystyle. Si sólo se quiere que una parte del texto matemático salga en tamaño natural se escribe \displaystyle{} y entre las llaves se pone el texto.

# El texto: La suma parcial \$N-\$ésima \$S\_N\$ se define con la igualdad \$\displaystyle S\_N=\sum\_{k=1}^{N} \; a\_n\$ produce: La suma parcial *N*−ésima *S<sup>N</sup>* se define con la igualdad *S<sup>N</sup>* = *N* ∑ *k*=1 *an* **Ejemplo 4.1**

Se pueden ajustar los subíndice y los superíndices de la siguiente manera

```
40 TEXTO EN MODO MATEMÁTICO
Normal: $S_{N_j}$ produce: SNj
Mejor: $S_{1}(\text{N}_j)}$ produce: S_{N_j}
```
# **4.3 Raíces**

Raíces cuadradas y raíces *n*−ésimas.

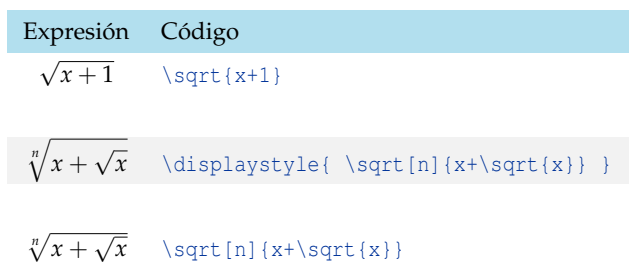

# **4.4 Fracciones y expresiones de dos niveles**

Para hacer fracciones se pueden utilizar los comandos: \over, \frac{}{} o { \atop }. Veamos también otras "fracciones" útiles.

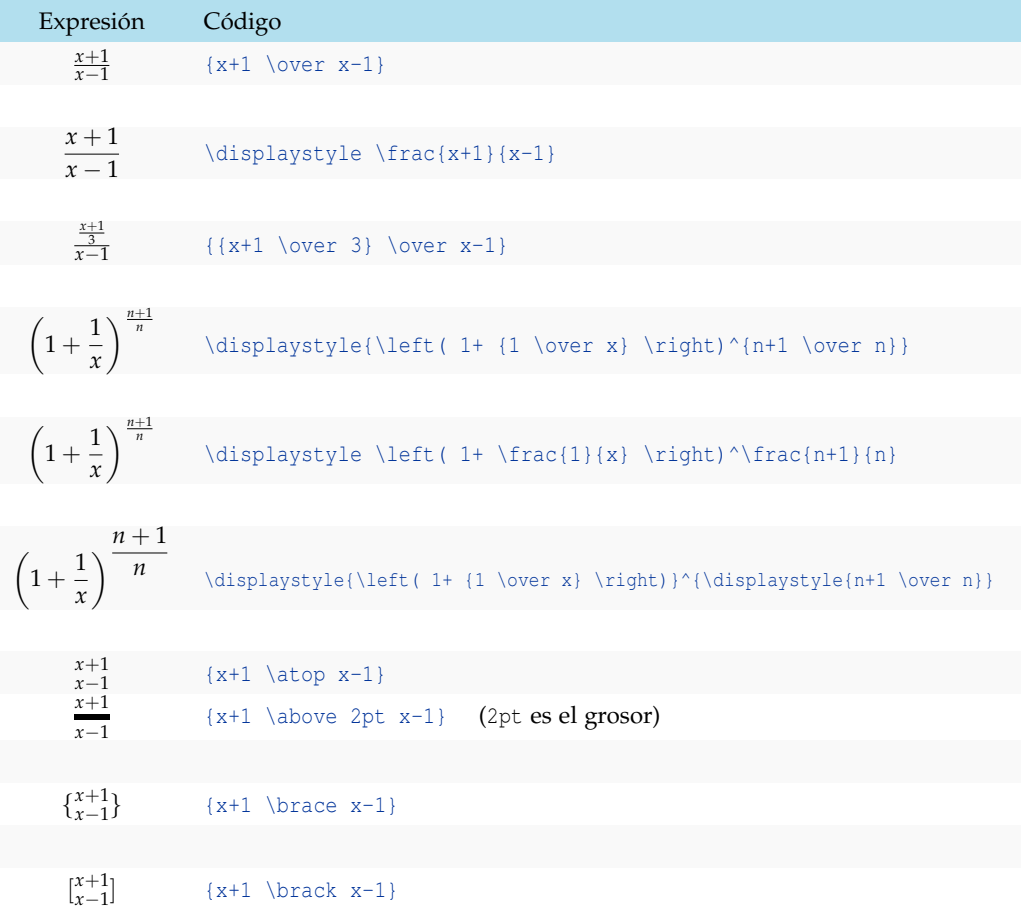

## Otras expresiones que requieren dos niveles

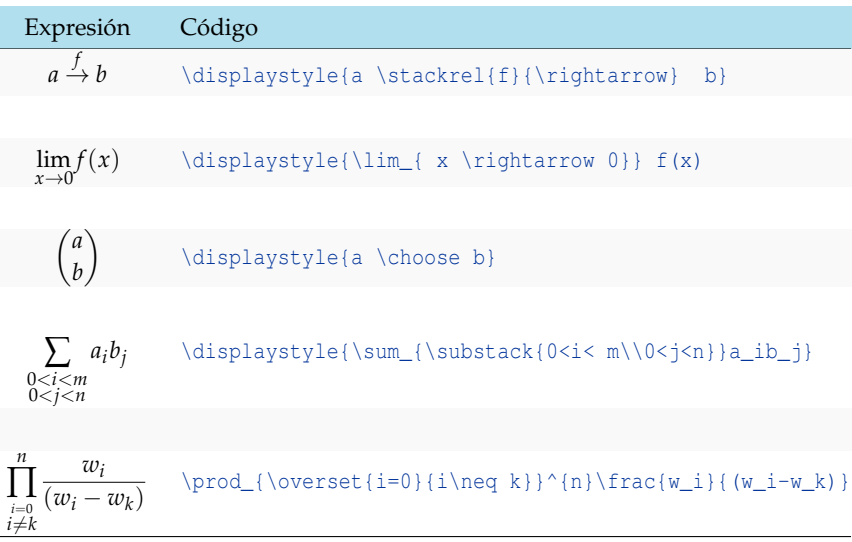

# El código:  $$SL_{1,n,k}(x)$ = \prod\_{\overset{i=0}{i\neq k}}^{n}\,\frac{x-x\_i}{x\_k-x\_i} = \frac{(x-x\_0)(x-x\_1)\cdots(x-x\_{k-1})(x-x\_{k+1})\cdots(x-x\_n)}{  $(x_k-x_0)\cdot x_k-x_{k-1}) (x_k-x_{k+1})\cdot x_k-x_{k+1} \cdot x_n$ }\$\$ **Ejemplo 4.2**

produce:

$$
L_{n,k}(x) = \prod_{\substack{i=0 \ i \neq k}}^n \frac{x - x_i}{x_k - x_i} = \frac{(x - x_0)(x - x_1) \cdots (x - x_{k-1})(x - x_{k+1}) \cdots (x - x_n)}{(x_k - x_0) \cdots (x_k - x_{k-1})(x_k - x_{k+1}) \cdots (x_k - x_n)}
$$

Note el uso de \overset{i=0}{i\neq k} para producir: *i*=0 *i* 6= *k*

## Integrales

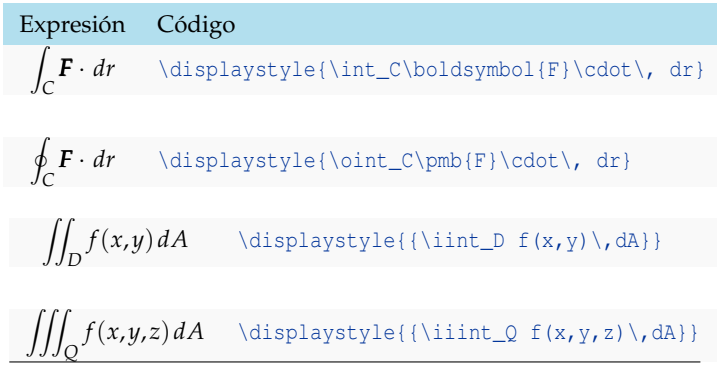

En las integrales los subíndices y los superíndices se pueden centrar con el símbolo de integración. Por ejemplo,

```
\label{lem:main} $$ \displays \{ \iiint \limits_0 \} \prod \text{. } \int \mathbb{Z}^2} \big)Q
```
## **4.5 Tres puntos consecutivos**

Se usa un grupo de tres puntos para indicar la continuación de un patrón, se obtienen con los siguientes comandos.

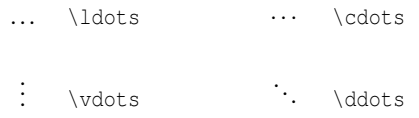

## **4.6 Delimitadores**

Para ajustar delimitadores al tamaño de una fórmula se usan los comandos \left ...\right. Se puede usar un punto para evitar abrir o cerrar con uno de los delimitadores.

```
El texto:
$\displaystyle \left[{x+1 \over (x-1)^2} \right]^n$
produce: \left[\frac{x+1}{(x-1)}\right](x-1)^2n
El texto:
\int_{a}^{b}2x\, dx = \left\{ \left( x^2 \right)_{a}^{b} \produce: \int_{a}^{b} 2x dx = x^2b
                           a
El texto:
 $\displaystyle \left\{ {n \in \N \atop r \neq 1 } \right.$
produce: 
            n ∈ N
             r \neq 1Ejemplo 4.3
```
El texto:  $\{f(x)=\left\{\{\begin{matrix} \begin{matrix} \end{matrix} \end{matrix} \} \end{matrix}\}$  $x^2+1$  & \mbox{si} & x\geq 0\\ & & \\  $\ln|x|$  &  $\mbox{si}$  &  $x < 0$ \end{array} \right. \] \ \ \ \ \ Observe el punto que cierra: \left\{ ... \right. produce: **Ejemplo 4.4**

```
f(x) =\sqrt{ }J
         \mathcal{L}x^2 + 1 si x \ge 0ln|x| si x < 0
```
Delimitadores del paquete amsmath.

También se puede usar los delimitadores del paquete amsmath:

\Biggl,\Biggr, \biggl,\biggr, \Bigl,\Bigr, \bigl,\bigr.

En algunos casos estos delimitadores son más eficientes.

```
El texto:
$$\biggl[ \sum_j \Bigl| \sum_i x_{ij} \Bigr|^2 \biggr]^{1/2}$$
produce:

∑
j
                                                           

∑
i
                                                                xij

                                                                    2^{-1/2}Comparar con $$\left[ \sum_j \left|\sum_i x_{ij}\right|^2\right]^{1/2}$$
                                                      \lceil∑
j
                                                            \begin{array}{c} \hline \rule{0pt}{2.2ex} \\ \rule{0pt}{2.2ex} \end{array}∑
i
                                                                xij
                                                                    

                                                                    2]
                                                                      \vert1/2
 Ejemplo 4.5 (Comparación de delimitadores)
```
# **4.7 LLaves y barras horizontales**

#### Barras horizontales.

Las barras horizontales sobre el texto se pueden obtener con el comando \overline{}

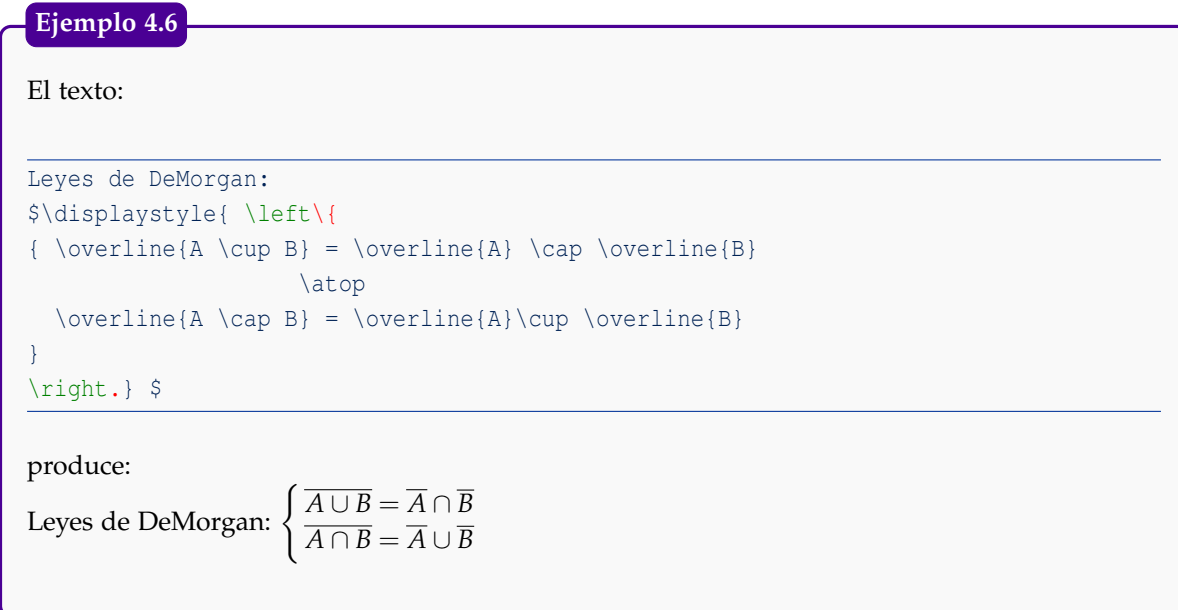

#### LLaves

Las llaves se ponen con \{ y \}. Esto se usa tanto en texto corriente como en modo matemático.

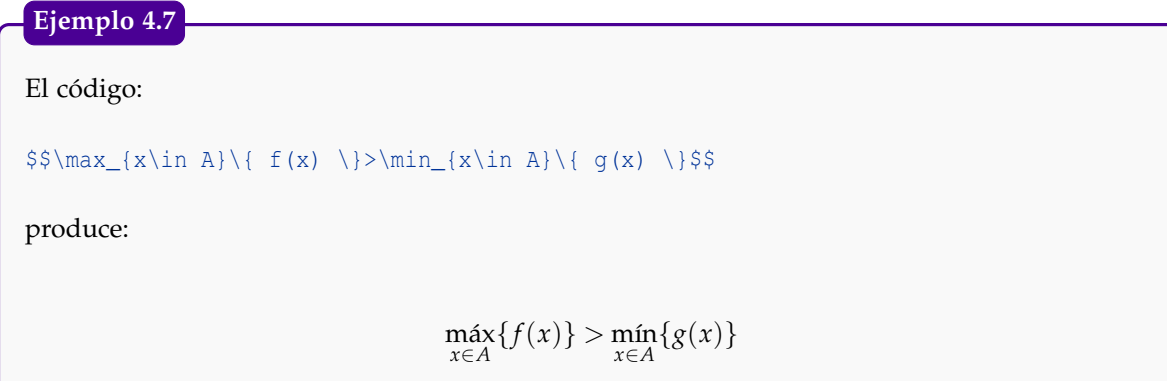

Los comandos \max y \min aparecen con acento pues así los definimos en el preámbulo propuesto al inicio del capítulo.

### LLaves horizontales

Se puede poner tanto una llave horizontal superior como una llave horizontal inferior y un texto arriba o abajo de la llave, se usa \overbrace{}^{}, \underbrace{}\_{}, etc.

**Ejemplo 4.8**

El texto:

$$
\{ \begin{array}{c} (x_i-1) \}^{K_i} f(x) + \underbrace{(x_i-1)}_{K_i} g(x) = K_i(f(x) + g(x)) \ \} \end{array}
$$

produce:

$$
\overbrace{(x_i-1) f(x) + (x_i-1) g(x) = K_i(f(x) + g(x))}_{K_i}
$$

# **4.8 Acentos y "sombreros" en modo matemático**

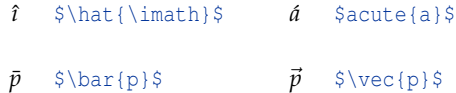

# **4.9 Negritas en modo matemático**

En una fórmula matemática, el comando \boldmath solo aplica negrita a las fuentes de texto. Para poner en negrita los símbolos se debe usar \boldsymbol o \pmb. También se puede poner en negrita toda la expresión matemática usando

\hbox{\boldmath \$ texto \$ \unboldmath}

 $cos(x+2\pi) = cos x$  \$\pmb{\cos(x+2\pi)=\cos x}\$  $\cos(x + 2\pi) = \cos x$  \$\cos(x+\pmb{2\pi})=\cos x\$ **Ejemplo 4.9 (Negrita en modo matemático)**

# **4.10 Espacio en modo matemático**

LATEX no deja espacios en modo matemático. Para dejar espacio en modo matemático se usan los comandos \, \; \! \: tanto como \hspace{}

```
Normal: n \in \mathbb{N}, x \in \mathbb{R} $n \in \N, x \in \R$
Mejor: n \in \mathbb{N}, x \in \mathbb{R} \{n \in \mathbb{N}, n \in \mathbb{N}\}, \forall i \in \mathbb{N}Normal: \int f(x)dx $\int f(x) dx$
Mejor: \int f(x) dxf(x) dx $\displaystyle{\int} f(x)\, dx$
Ejemplo 4.10 (Espacio en modo matemático)
```
# **4.11 Centrado**

Para centrar una fórmula se usa \[ ... \] o también \$\$...\$\$, en las fórmulas centradas no es en general necesario utilizar \displaystyle para producir texto en tamaño natural.

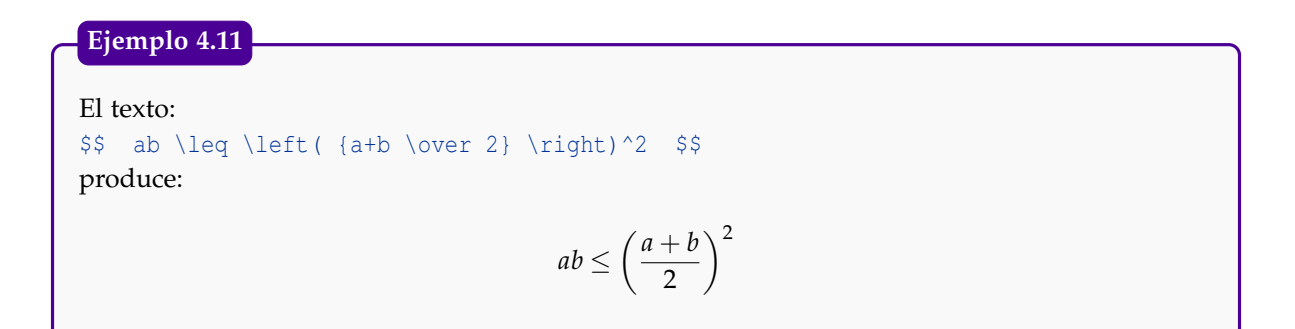

# **4.12 Entorno equation. Contadores automáticos**

LATEX puede llevar un conteo automático de capítulos, secciones, etc. Podemos llevar también un conteo automático de teoremas, ecuaciones, etc. Por ejemplo con el entorno equation (un entorno para el modo matemático que no requiere \$),

```
\begin{equation}...\end{equation}
```
podemos poner un número de ecuación a la ecuación actual. Podemos también cambiar ese número usando

```
\setcounter{equation}{k}.
```
El efecto de este comando es sumar (o restar si ponemos −k) k unidades al número de ecuación actual

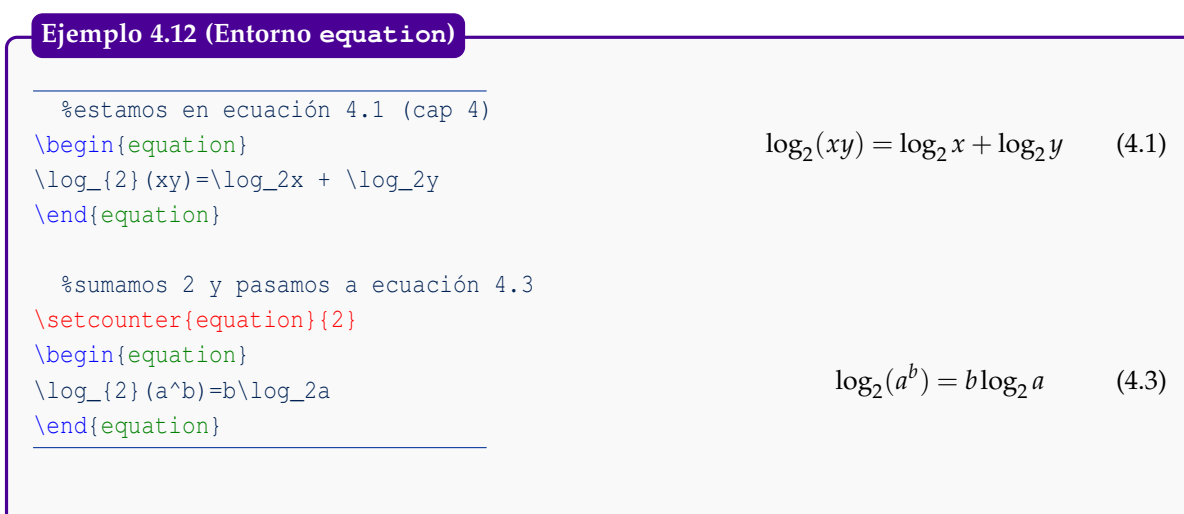

Una vez establecido el contador, se puede usar el ambiente subequations para lograr una 'subnumeración':

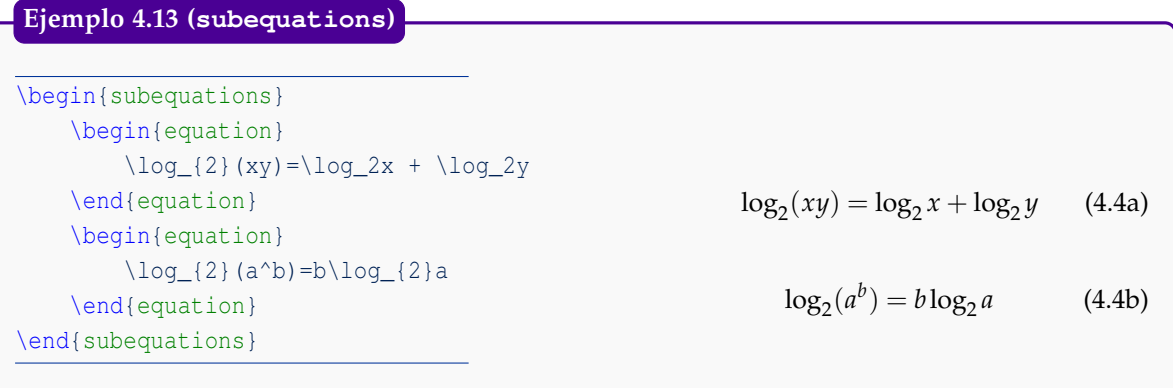

# **4.13 Arreglos**

Para editar una matriz se debe indicar:

- Los delimitadores, digamos: \left[...\right]
- Inicio del "array" y el número y alineación de las columnas (centrado (c), alineado a la izquierda (l) o a la derecha (r)), digamos 3 columnas: \begin{array}{lcr}
- $\bullet$  Los delimitadores de columnas, para 3 columnas:  $\& \& \& \ \setminus \ \$
- $\bullet$  "\\" indica el cambio de fila
- Final del "array": \end{array}

Nota: En la sección [4.14](#page-56-0) se muestran otras formas de realizar matrices.

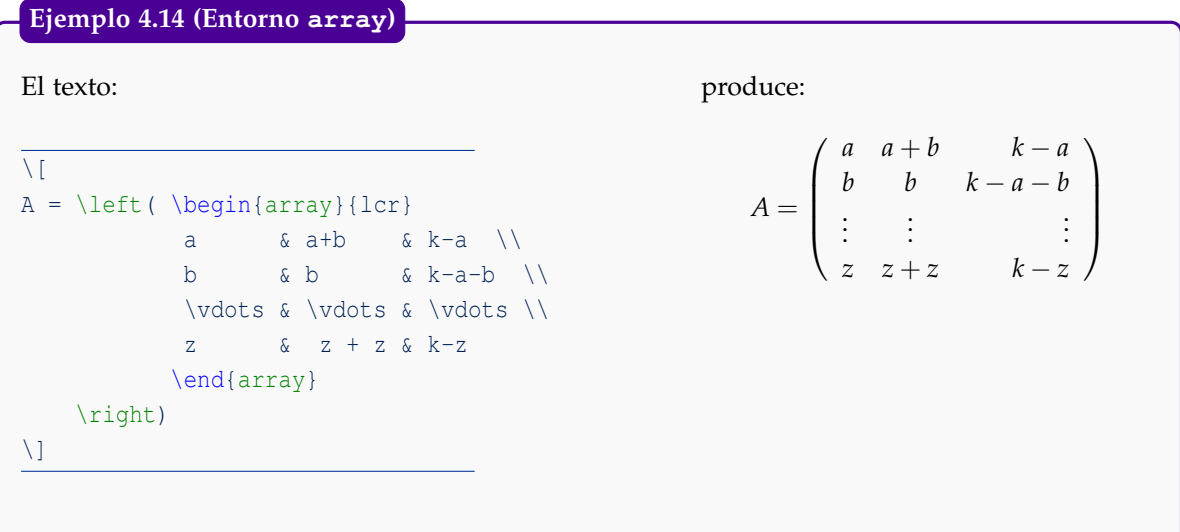

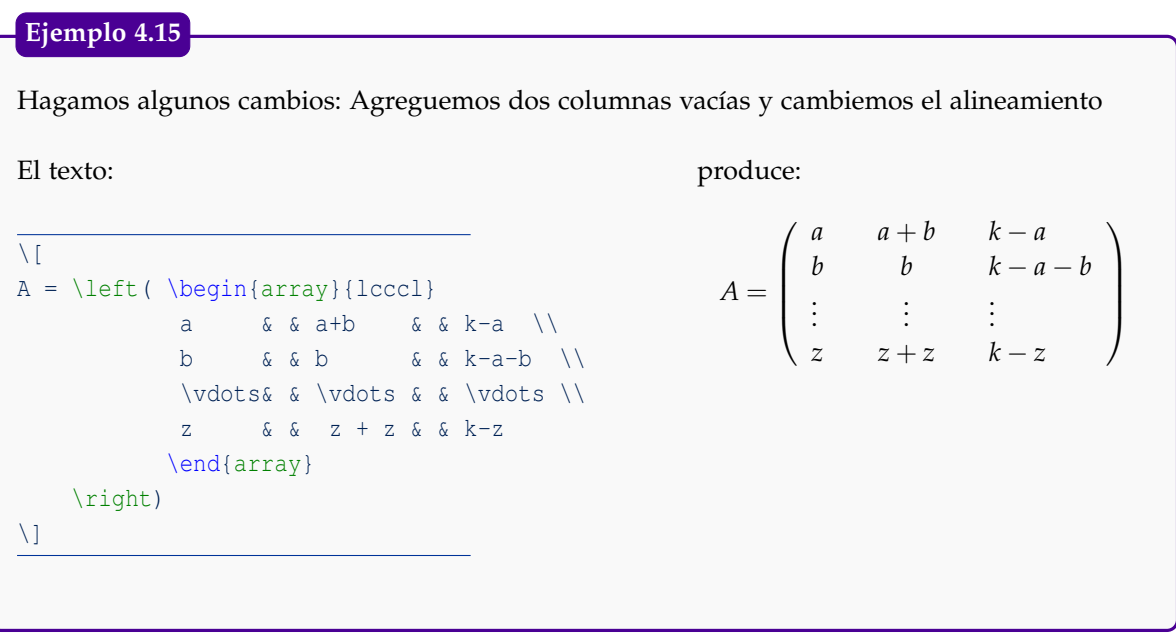

## **Ejemplo 4.16 (Función a trozos).**

Ć

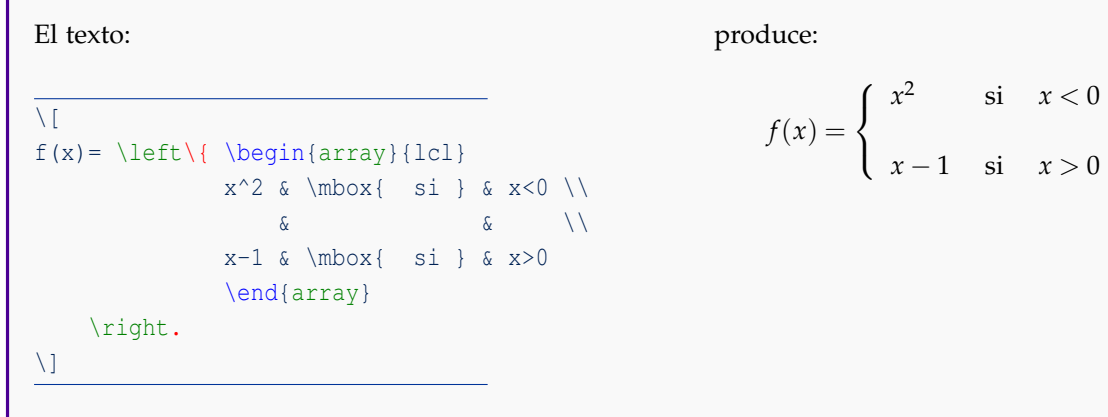

Nota: \mbox se utiliza para escribir texto corriente dentro del modo matemático.

A veces es conveniente anidar un array dentro de otro array, El código \left\{ \begin{array}{lclcl} \cos x  $&=\& 0$   $&\text{Longrightarrow } x = (2k+1)\,\text{frac}\pi{(2)}; \; k \in \Z\setminus$  $\begin{array}{ccccc}\delta&\delta&\delta&\delta\end{array}$ \sen x  $&=& -1$   $&\text{Longrightarrow} & x=(4k+3)\,\text{frac{\pi}{2};\; k \in \Z\}\$  $\begin{pmatrix} 1 & 2 & 3 & 3 \end{pmatrix}$ \cos(2x)&=&\frac{1}{2}&\Longrightarrow &\left\{\begin{array}{lcr}  $x \&=\& \ \frac{\pi}{6}+k\pi; \; z \in \Z\backslash$  $\&\&\setminus\$  $x \&=\& -\frac{\pi}{6}+\k\pi; \; z \in \Z\backslash$ \end{array} \right.\\ \end{array} \right. produce:  $\sqrt{ }$  $\begin{array}{c} \hline \end{array}$  $\begin{array}{|c|c|} \hline \rule{0pt}{12pt} \rule{0pt}{2pt} \rule{0pt}{2$  $\cos x = 0 \implies x = (2k+1) \frac{\pi}{2}; k \in \mathbb{Z}$  $\text{sen } x = -1 \implies x = (4k+3) \frac{\pi}{2}; k \in \mathbb{Z}$  $cos(2x) = \frac{1}{2} \implies$  $\sqrt{ }$ J  $x = \frac{\pi}{6} + k\pi; z \in \mathbb{Z}$  $x = -\frac{\pi}{6} + k\pi; z \in \mathbb{Z}$ **Ejemplo 4.17**

# <span id="page-56-0"></span>**4.14 Matrices**

 $$S$ 

\$\$

El entorno array es útil y versátil. Si solo queremos trabajar con matrices podemos usar los entornos smallmatrix, pmatrix, bmatrix, Bmatrix, vmatrix y Vmatrix. Estos entornos producen, respectivamente,  $( )$ ,  $[$   $],$   $,$   $|$   $|$   $y$   $||$   $||.$ 

 $\mathcal{L}$ 

El entorno smallmatrix produce arreglos ajustados (sin delimitadores), para ser usadas en el texto normal, e.g.  $\begin{pmatrix} a & b \\ c & d \end{pmatrix}$ .

El código del párrafo anterior es,

```
El entorno {\tt smallmatrix} produce arreglos ajustados
(sin delimitadores), para ser usadas en el texto normal,
e.g. $\bigl( \begin{smallmatrix}
                    a & b \\ c & d
            \end{smallmatrix} \bigr)$.
```
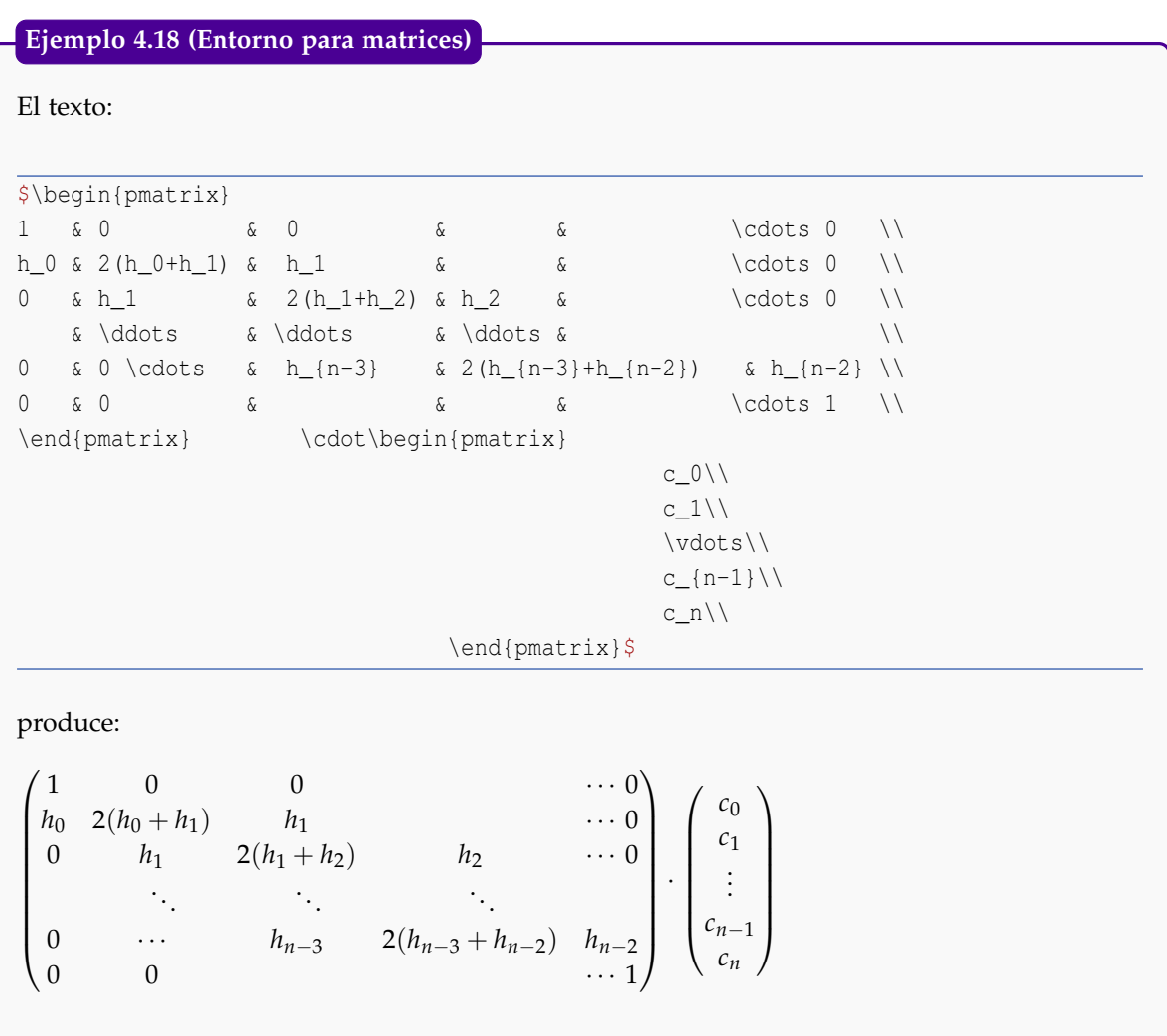

# **4.15 Alineamiento**

Ambiente "eqnarray"

Se puede alinear una serie de pasos (o ecuaciones), en un razonamiento usando

\begin{eqnarray\*}. . . \end{eqnarray\*}

este comando construye una matriz de *3 columnas*.

Si se quiere que cada uno de los pasos aparezca numerado se utiliza

Si se usa \begin{eqnarray} ... \end{eqnarray}, se puede evitar numerar una ecuación poniendo \nonumber al final de la fila (antes de \\).

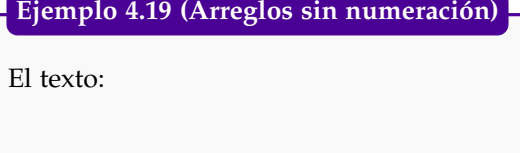

```
De acuerdo al lema de Euclides tenemos que
\begin{eqnarray*}
\mbox{mod}(a,b) \&= \mbox{mod}(a-r_0q,r_0)\ \&=&\hbar \mbox{mcd}(r_1,r_0)\\
                &=&\hbar\&0x{mod}(r_1,r_0-r_1q_2)\\\&=&\hbar \mbox{mcd}(r_1,r_2)\\
                &=& \hbox{mod}(r_1-r_2q_2,r_2)\ \\end{eqnarray*}
```
produce:

De acuerdo al lema de Euclides tenemos que

$$
med(a,b) = med(a - r_0q, r_0)
$$
  
= med(r<sub>1</sub>, r<sub>0</sub>)  
= med(r<sub>1</sub>, r<sub>0</sub> - r<sub>1</sub>q<sub>2</sub>)  
= med(r<sub>1</sub>, r<sub>2</sub>)  
= med(r<sub>1</sub> - r<sub>2</sub>q<sub>2</sub>, r<sub>2</sub>)

### **Ejemplo 4.20 (Sin numeración)**

#### El texto:

```
% Sin numeración >>
\begin{eqnarray*}
y=\sqrt{n} {x} & \Longrightarrow & y^n=x \ \Upsilon& \Longrightarrow & n\log \, y=\log \, x, \; \mbox{si}\; x>0,\; y>0\\
              & \Longrightarrow & \log \sqrt[n]{x}={1 \over n}\log \, x
\end{eqnarray*}
```
produce:

$$
y = \sqrt[n]{x} \implies y^n = x
$$
  
\n
$$
\implies n \log y = \log x; \text{ si } x > 0, y > 0
$$
  
\n
$$
\implies \log \sqrt[n]{x} = \frac{1}{n} \log x
$$

#### **Ejemplo 4.21 (Con numeración)**

El texto:

```
% Con numeración >>
\begin{eqnarray}
y=\sqrt[n]{x} & \Longrightarrow & y^n=x \\
              & \Longrightarrow & n\log \, y=\log \, x; \; \mbox{si}\; x>0,\; y>0\\
              & \Longrightarrow & \log \sqrt[n]{x}={1 \over n}\log \,x
\end{eqnarray}
```
produce:

$$
y = \sqrt[n]{x} \implies y^n = x \tag{4.5}
$$

$$
\implies n \log y = \log x, \, \text{si } x > 0, \, y > 0 \tag{4.6}
$$

$$
\implies \log \sqrt[n]{x} = \frac{1}{n} \log x \tag{4.7}
$$

#### **Ejemplo 4.22 (Numeración selectiva)**

#### El texto

```
% Numeración selectiva >>
\begin{eqnarray}
y=\sqrt{n} {x} & \Longrightarrow & y^n = x \nonumber\\
             & \Longrightarrow & n\log \, y= \log \, x, \; \mbox{si}\; x>0,\; y>0\\
             & \Longrightarrow & \log \sqrt[n]{x}={1 \over n}\log \,x
```
\end{eqnarray}

produce:

$$
y = \sqrt[n]{x} \implies y^n = x
$$
  
\n
$$
\implies n \log y = \log x, \text{ si } x > 0, y > 0
$$
\n(4.8)

$$
\implies \log \sqrt[n]{x} = \frac{1}{n} \log x \tag{4.9}
$$

### Entornos "align" y "multline"

El entorno 'eqnarray' no se recomienda porque tiene algunos inconvenientes: Produce un espaciado irregular en los signos de igualdad y no hacen ningún intento para evitar la sobreimpresión del cuerpo de la ecuación y número de la ecuación. Si usamos el paquete amsmath (como lo asumimos aquí) podemos acceder a los entornos "align"y "multline"

El entorno 'align' es similar a 'eqnarray' pero sin los problemas indicados, y también permite ecuaciones numeradas o sin numerar (usando align\*).

En el entorno align:

 $\bullet$  &= establece una igualdad en una misma columnas mientras que & establece un cambio de columna.

El comando \intertext{texto} intercala texto entre filas mientras se mantiene las columnas alineadas.

## **Ejemplo 4.23**

### El código

```
\begin{align*}
\intertext{Agrupamos,}
\frac{a+ay+ax+y}{x+y} &= \frac{ax+ay+xy}{x+y} & \mbox{Agrupar}\\
\intertext{sacamos el factor común,}
\&= \frac{a(x+y)+x+y}{x+y} \& \mbox{Factor común}\(\\epsilon = \frac{(x+y)(a+1)}{x+y} \epsilon \ \mbox{Simplificar}\ \\&= a+1\end{align*}
```
produce:

Agrupamos,

$$
\frac{a+ay+ax+y}{x+y} = \frac{ax+ay+x+y}{x+y}
$$

sacamos el factor común,

$$
= \frac{a(x+y) + x + y}{x+y}
$$
Factor común  

$$
= \frac{(x+y)(a+1)}{x+y}
$$
 Simplificar  

$$
= a+1
$$

### **Ejemplo 4.24**

#### El código

```
\begin{align*}
  a \&= b + c - d\\
    \&\qquad and + e - f
    \&= m
\end{align*}
```
#### produce:

$$
a = b + c - d
$$

$$
+ e - f
$$

$$
= m
$$

\begin{multline\*}  $a+b+c+d+e+f+t+xf+y\backslash$ +m+n+r+t+y \end{multline\*}

 $a + b + c + d + e + f + t + x + y$  $+m+n+r+t+y$ 

Agrupar

# **4.16 Tablas de símbolos matemáticos frecuentes**

### **4.16.1 Letras griegas**

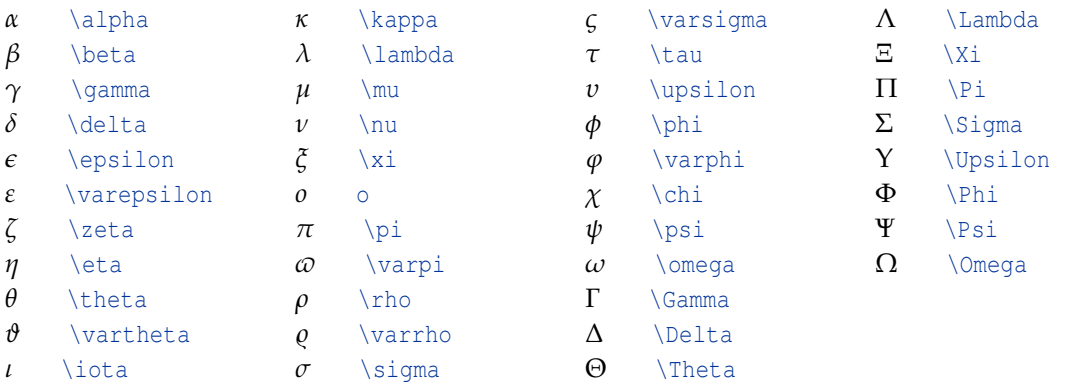

### **4.16.2 Operadores binarios**

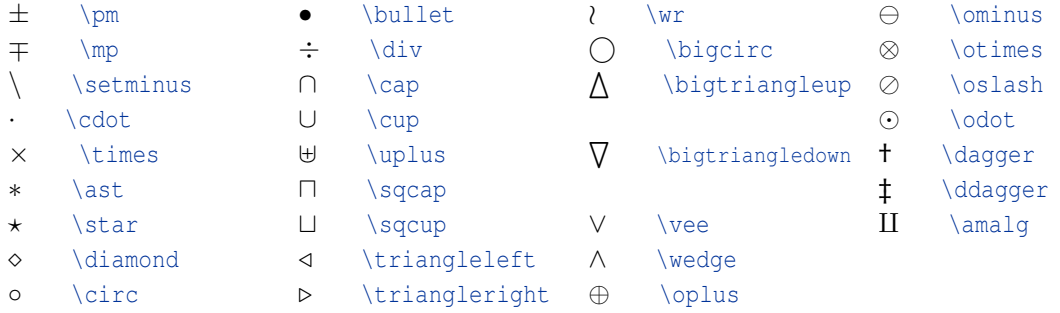

#### **4.16.3 Relaciones**

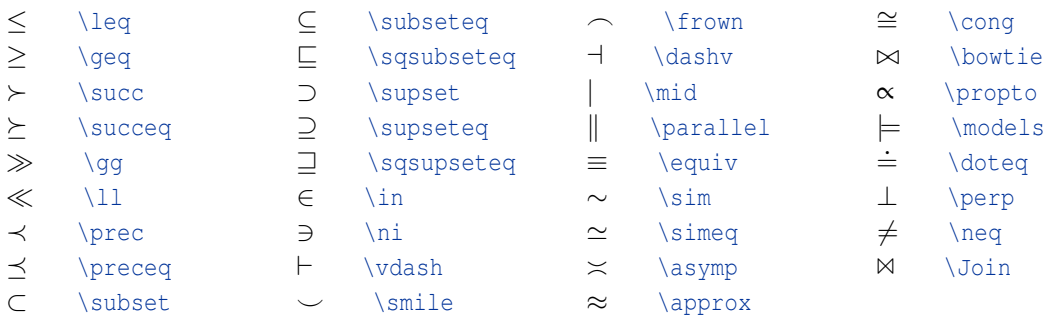

### **4.16.4 Negación de relaciones**

En general, cualquier negación se puede hacer anteponiendo la instrucción \not a cualquier relación anterior, algunos ejemplos se muestran en la tabla siguiente.

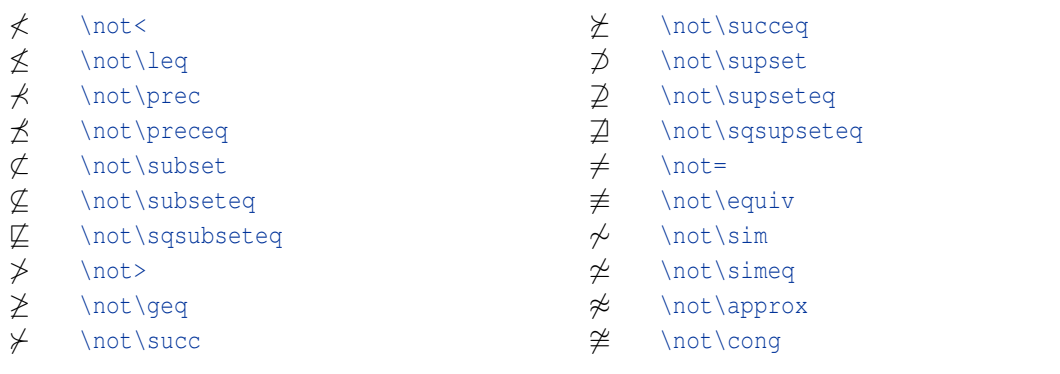

### **4.16.5 Otros símbolos**

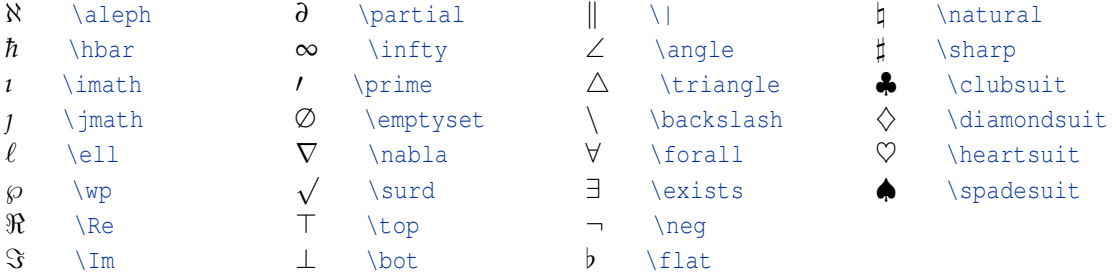

### **4.16.6 Especiales**

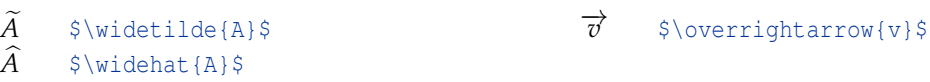

### **4.16.7 Símbolos del paquete amssymb**

El paquetes amssymb se carga si usamos el preámbulo propuesto al inicio del capítulo.

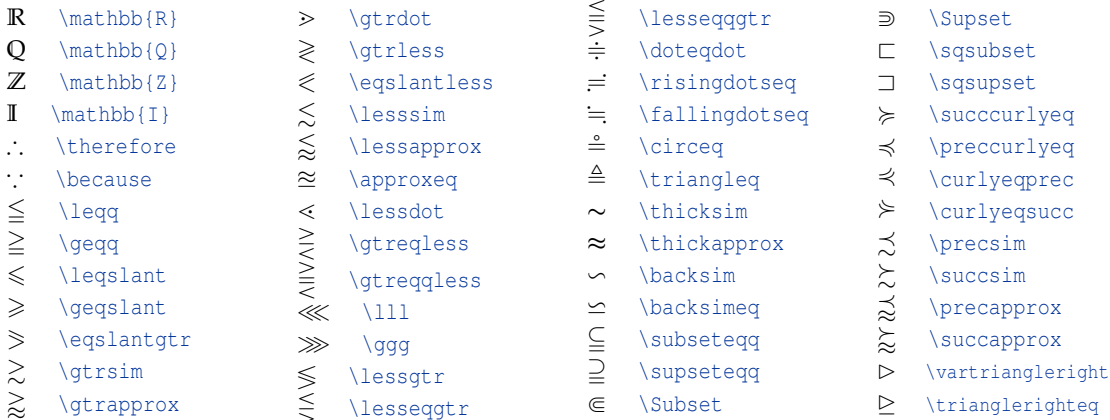

# Símbolos adicionales

Se puede encontrar una gran cantidad de símbolos adicionales (cerca de 164 páginas A4 indicando sus correpondientes paquetes) en la dirección:

# **4.17 Cómo hacer nuevos Comandos.**

Podemos abreviar el código de los comandos creando comandos propios. Para esto usamos

- \newcommand{\nuevo\_nombre}{\comando\_original}
- \newcommand{\nombre}[n]{\f{#1}...\h{#n}}. *n* es el número de parámetros. Cada parámetro es recibido por un comando existente.

Las definiciones de los nuevos comandos se ponen en el *preámbulo* (para comodidad de otros usuarios).

Una práctica muy recomendada es hacerse un archivo aparte con estas definiciones, este archivo debe ir **sin** preámbulo **ni** \begin{document}...\end{document}. Si el archivo es "miscmds.tex", éste se invoca en el preámbulo con \input{miscmds.tex}. Este archivo puede estar en el directorio de trabajo preferiblemente.

Vamos a ver algunos ejemplos de abreviaciones

```
\newcommand{\bc}{\begin{center}}
\newcommand{\ec}{\end{center}}
\newcommand{\ds}[1]{\displaystyle{#1}} %un par\'ametro
\newcommand{\sii}{\Leftrightarrow}
\newcommand{\gfrac}[2]{\ds{\frac{#1}{#2}}} % dos par\'ametros. Usamos \ds{}
\newcommand{\imp}{\Longrightarrow}
\newcommand{\wvec}[1]{\overrightarrow{#1}}
\newcommand{\wvecb}[1]{\blue\overrightarrow{#1}} % azul
```

```
\newcommand{\proy}[2]{\ds{\mbox{\rm proy}_{_{\ds\wvecb{#2}}}^{^{\ds{\vec{#1}}}} }}
```

```
\newcommand{\sumauk}[2]{\ds{\sum_{k=#1}^{#2} u_k}} % dos par\'ametros. Usamos \ds{}
```
Ahora podemos escribir, por ejemplo:

```
$S_{\cal{N}}=\sum_{l+1}=\sum_{l+1}
```
para producir

$$
\text{Si } S_N = \sum_{k=1}^N u_k \Longrightarrow S_{N+1} = S_N + u_{N+1}
$$

Y también, el código:

```
\frac{v}{w}=\sqrt{\wvc{v} \cdot \wecb{w}}|-\2}\,\wecb{w}
```
va a producir: proy −→*v*  $\overrightarrow{v}$  *w*  $\overrightarrow{v}$   $\frac{\overrightarrow{v} \cdot \overrightarrow{w}}{||\overrightarrow{w}||^2}$  $\frac{\vec{v} \cdot \vec{w}}{||\vec{w}||^2} \overrightarrow{w}$ 

Podemos abreviar otros comandos con ayuda de parámetros, por ejemplo matrices, minipage, etc. Se debe especificar el número de parámetros del comando con [n], Se usa #k para hacer referencia al parámetro *k*−ésimo.

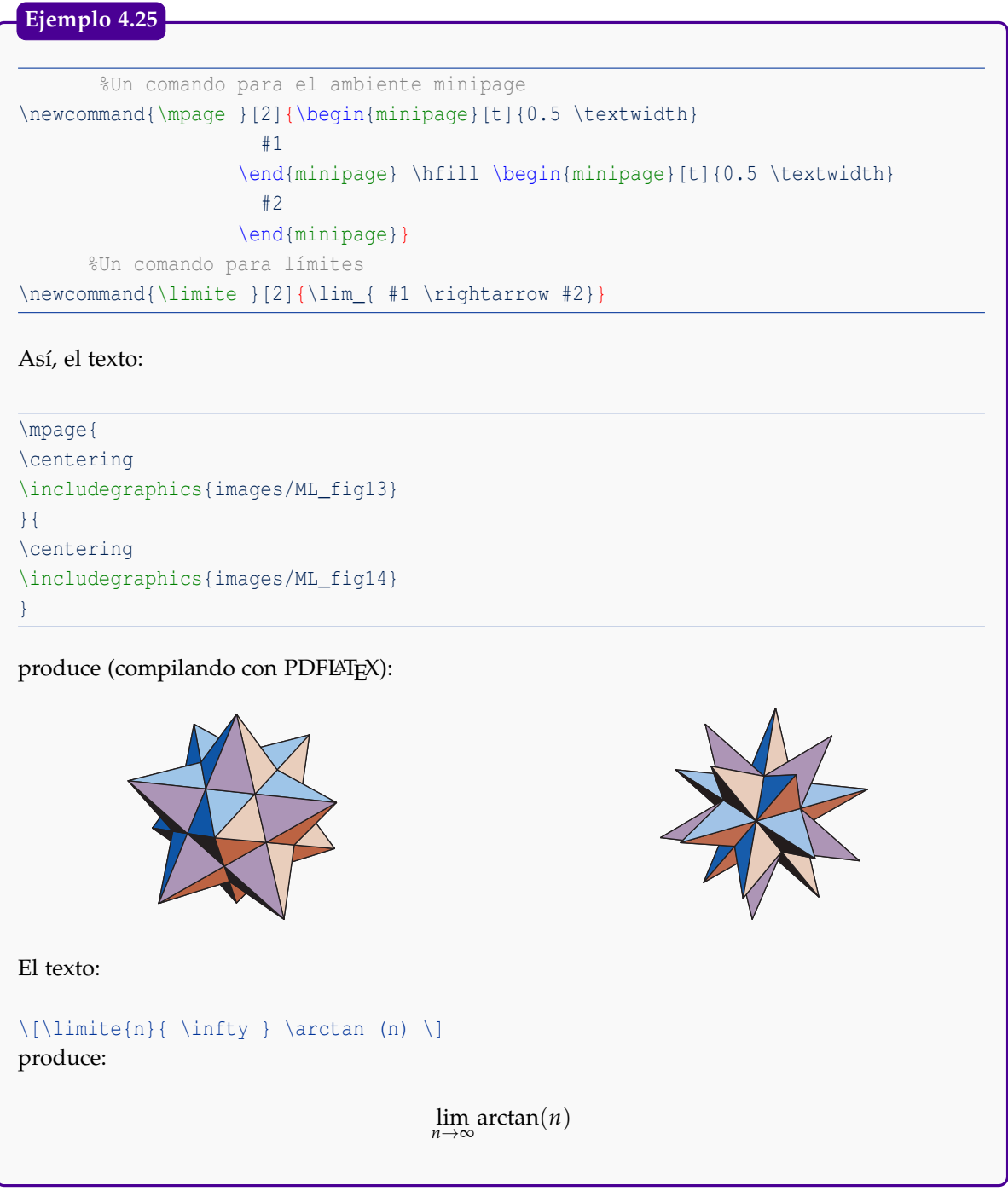

### Otros ejemplos son

```
\newcommand{\colr}{\color{red}}
\newcommand{\fhv}[1]{{\fontfamily{hv}\fontsize{9}{1}\selectfont{#1}}}%Uso \fhv{texto}
\newcommand{\be}{\begin{enumerate}}
```

```
\newcommand{\ee}{\end{enumerate}}
\newcommand{\bt}{\begin{tabular}} % Uso: \bt{cccc}...\et
\newcommand{\et}{\end{tabular}}
```
#### **4.17.1 Comandos con opciones**

Podemos agregar opciones a nuestros comandos dejando algunos valores por default. Esto lo podemos hacer con el paquete xargs: Ponemos \usepackage{xargs} en el *preámbulo*.

Un ejemplo clásico es el de crear un comando para abreviar una sucesión: *x*0, *x*1,...*xn*. En este caso, es deseable que podamos tener un comando flexible que nos permita iniciar en 0 o en 1 y terminar en *n* o en *k* y cambiar *x<sup>i</sup>* por *u<sup>i</sup>* , etc.

La sucesión por default será *x*0, *x*1,...*xn*.

```
El comando
        \newcommand{x * \coord[3][1=0, 3=n]{\left({#2_{#1},\ldots,#2_{#3}\right)}recibe tres argumentos, el primero y el tercero son opcionales y tienen valor default 0 y n
respectivamente, por eso aparece [1=0, 3=n]. El parámetro #2 permite elegir x, u, etc.
 El código: produce:
 \{\x\}\(x_1, \ldots, x_n)\{\cos(\theta) \{y\} \ (y_0,..., y_n)$\coord{z}[m]$ (z1
                     (z_1, \ldots, z_m)$ \colon (t_0, \ldots, t_m)Ejemplo 4.26
```
#### **Ejemplo 4.27**

```
Podemos hacer más flexible nuestro comando 'mpage' de la siguiente manera
```

```
\newcommandx*\mpage[4][1=0.45,2=0.45]{ %#1 y #2 definen el porcentaje de página
\begin{minipage}[t]{#1\textwidth}
                 #3
\end{minipage} \hfill \begin{minipage}[t]{#2\textwidth}
                 #4
              \end{minipage}}
```

```
de tal manera que lo podemos usar como \mapsto [0.7][0.2][...]{...} tanto como
\mpage{...}{...}
```
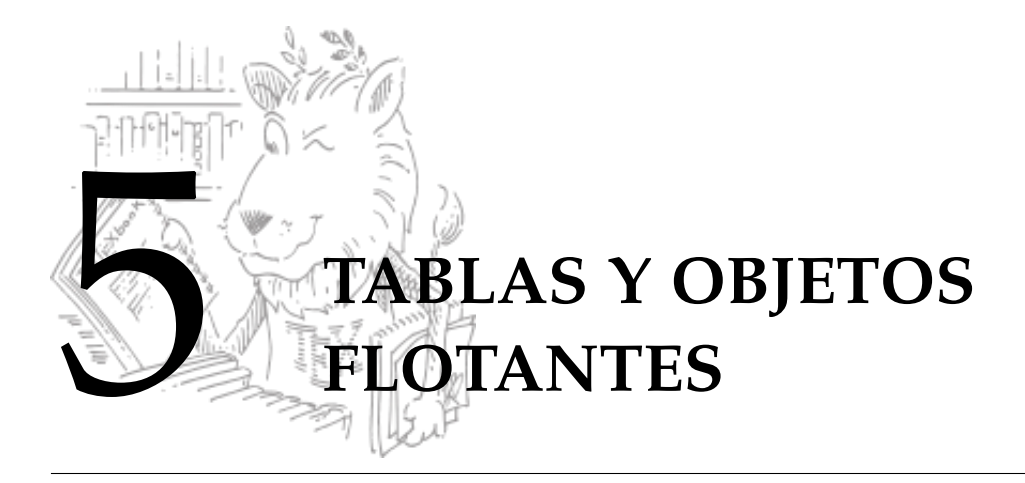

Las tablas se editan en forma similar a las matrices pero en las tablas se pueden poner líneas verticales y horizontales. El modo matemático debe especificarse en una tabla.

- Para agregar líneas verticales se ponen marcas como | o || en la parte que corresponde al alineamiento de columnas.
- Para agregar líneas horizontales, al final de cada fila se especifica
	- **.** \hline: línea tan larga como la tabla
	- **.** \cline{i-j}: línea de columna *i* a columna *j*

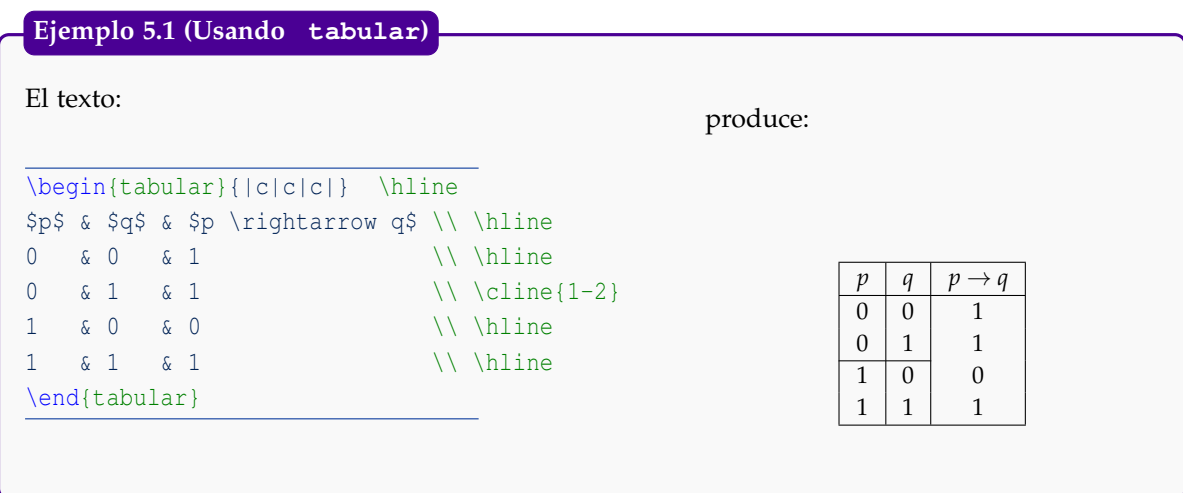

# **5.1 Objetos flotantes: los ambientes figure y table**

Un objeto (gráfico o una tabla) debe aparecer en el lugar más cercano al texto que hace referencia a él. Al ir haciendo cambios en el texto, los objetos pueden desplazarse de manera no apropiada. LATEX resuelve (y a veces complica) este problema manipulando las figuras como objetos flotantes en el documento.

LATEX nos ofrece dos comandos (ambientes) para indicarle nuestras preferencias sobre el desplazamiento del objeto.

```
\begin{figure}[h]....\caption{...}\label{figure:nombre} \end{figure}
\begin{table}[h].... \caption{...}\label{table:nombre} \end{table}
```
- [h] le indica a LATEX que queremos la figura o la tabla, exactamente en ese lugar (h=here, esto no es tan exacto, ya que LATEX en realidad lo acomoda lo más cerca posible de ese lugar). Otras opciones son [t]=top, [b]=botton.
- $\bullet$  \caption{ texto} es la etiqueta de cada objeto (numerándolo automáticamente). Se puede omitir.
- \label es la identificación del objeto. En el texto podemos hacer referencia a la tabla o a la figura, poniendo

```
'En la figura \ref{fig:nombre}..." o "En la tabla \ref{nombre}...'.
```
Si no vamos a hacer referencia, podemos omitir este comando.

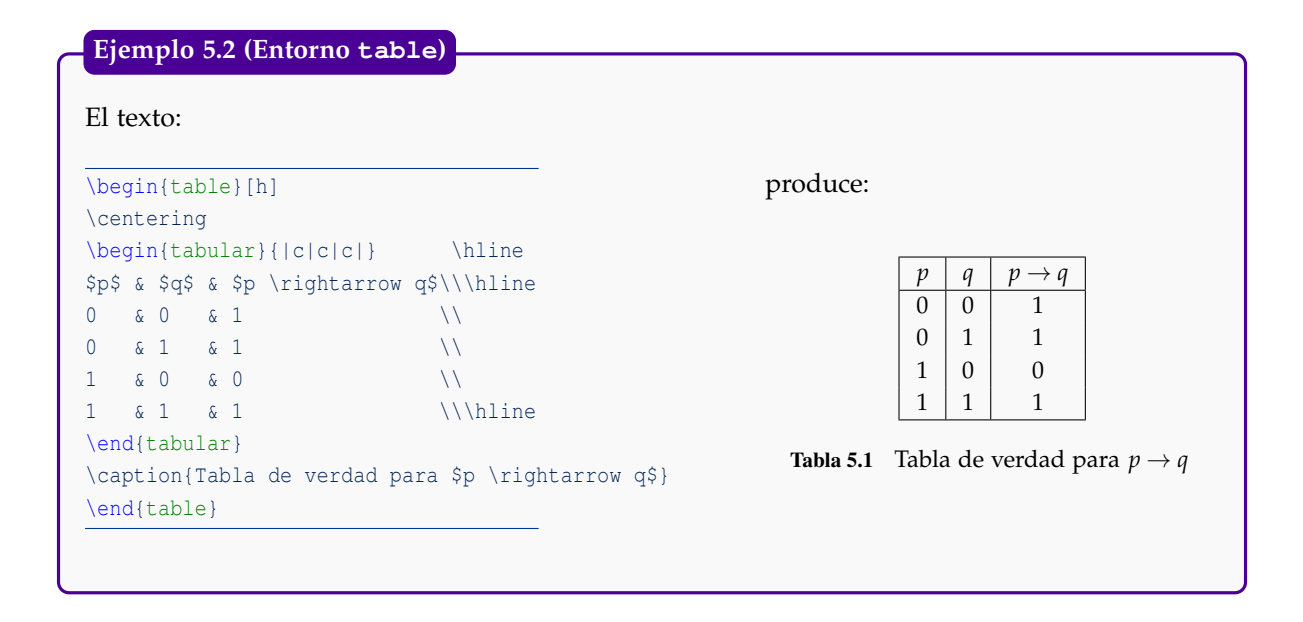

Nota: Si va a poner una figura o una tabla en el ambiente minipage, debería usar el siguiente formato

```
\begin{figure}[h]
\begin{minipage}...\end{minipage}
\end{figure}
                                                 \begin{table}[h]
                                                  \begin{minipage}...\end{minipage}
                                                  \end{table}
```
## **5.2 Fuentes en tabular.**

A veces es conveniente cambiar la fuente en una ambiente tabular, por ejemplo si tenemos una tabla de números sería bueno cambiar a una fuente cmr10 para que todo quede en modo matemático sin tener que hacer esto número por número,

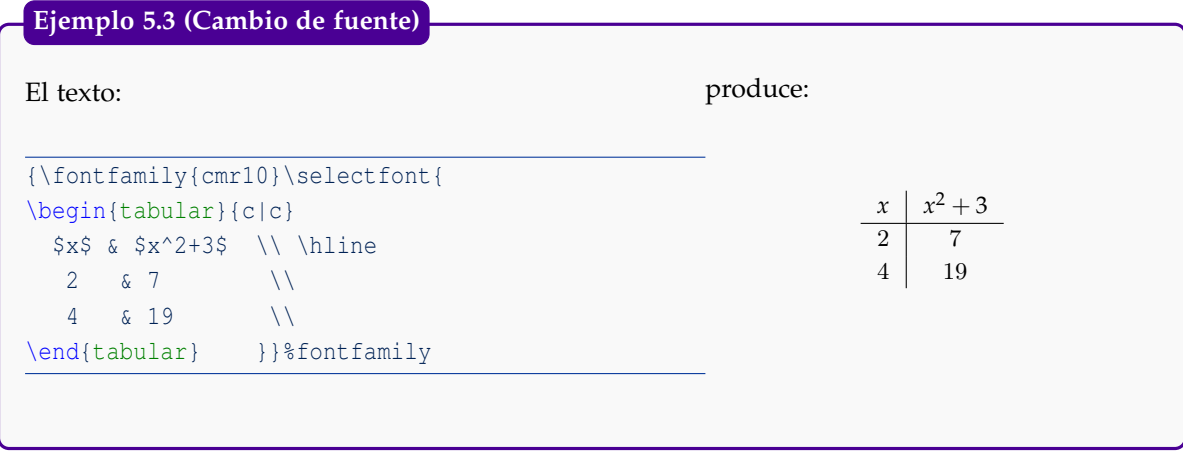

# **5.3 Color en tablas.**

Para poner color en las filas o las columnas de una tabla podríamos usar el paquete xcolor agregamos al *preámbulo* \usepackage[x11names,table]{xcolor}. La opción x11names habilita un conjunto de colores que podemos llamar por su nombre. La lista completa la puede obtener en [xcolor.pdf](http://www.laqee.unal.edu.co/tex-archive/macros/latex/contrib/xcolor/xcolor.pdf). Algunos nombres se indican en la tabla que sigue,

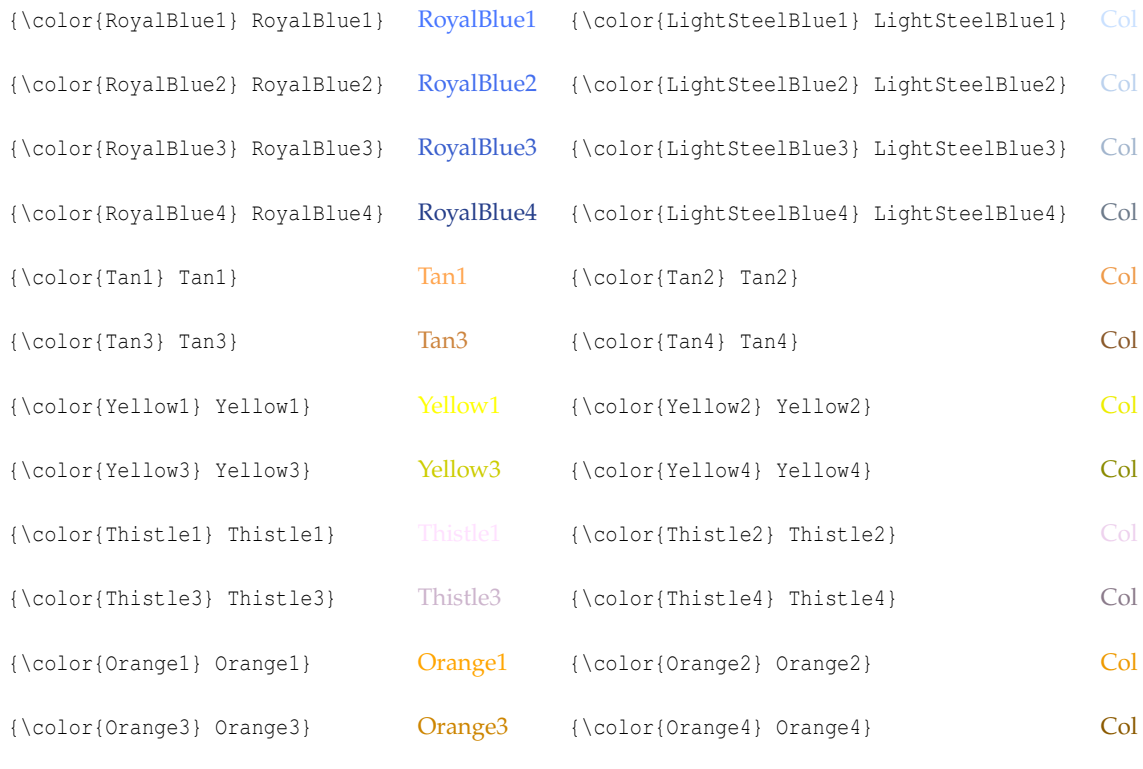

Tabla 5.2 Algunos nombres de colores vía la opción x11names de xcolor

Para colorear una fila se debe poner \rowcolor{nombre-color} al inicio de la fila. Para colorear rowcolor de manera alternada se agrega \rowcolors{nfila}{color fila-impar}{color fila-par} antes del inicio de la tabla. Aquí, nfila es el número de fila de la primera fila en ser coloreada. Los

colores de fila par e impar se pueden dejar en blanco (no se pondrá color en esa fila).

columncolor, cellcolor

Los comandos \columncolor y \cellcolor se usan para colorear las columnas y celdas, respectivamente.

Nota: Si hay conflictos ("clash") con otros paquetes, como por ejemplo con Beamer, para evitar el problema podríamos poner la opción al inicio, en la clase de documento,

```
\documentclass[xcolor=table, x11names]{...}
```
### **Ejemplo 5.4**

En este ejemplo la fila inicial se colorea con el color LightBlue2 de la opción x11names de el paquete xcolor. Esto se hace agregando \rowcolor{LightBlue2} al inicio de la primera fila. También se colorean con un gris degradado a un 20% (gray!20) las filas pares y las impares se dejan con fondo blanco. Esto se hace agregando, antes del inicio de la tabla, la instrucción {\rowcolors{1}{}{gray!20}.

El código:

```
\begin{table}[h]
\centering
{\fontfamily{ptm}\selectfont{
\rowcolors{1}{}{gray!20}
\begin{tabular}{ll}
\rowcolor{LightBlue2} $x_{n+1}$ & $|x_{n+1}-x_n|$\\ \hline
   1.20499955540054 & 0.295000445\\
   1.17678931926590 & 0.028210236\\
   1.17650193990183 & 3.004$\times10^{-8}$\\
   1.17650193990183 & 4.440$\times10^{-16}$\\ \hline
\end{tabular} }}%font
\caption{Iteración de Newton para $x^2-\cos(x)-1=0$ con $x_0=1.5.$}
\end{table}
```
#### produce:

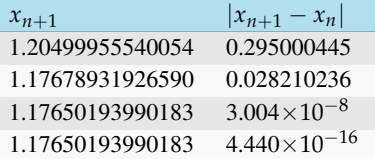

**Tabla 5.3** Iteración de Newton para  $x^2 - \cos(x) - 1 = 0$  con  $x_0 = 1.5$ .

#### **Ejemplo 5.5**

En este ejemplo se colorean con un 20% gris dos celdas: Simplemente agregamos \cellcolor[gray]{0.80} en las celdas que queremos.

El código:

```
\begin{table}[h]
\centering
{\fontfamily{ptm}\selectfont{
\begin{tabular}{ll}
\rowcolor{LightBlue2} $x_{n+1}$ & $|x_{n+1}-x_n|$\\ \hline\cellcolor[gray]{0.80} 1.20499955540054 & 0.295000445\\
   1.17678931926590 & 0.028210236\\
   1.17650196994274 & 0.000287349\\
   1.17650193990183 & 3.004$\times10^{-8}$\\
\cellcolor[gray]{0.80} 1.17650193990183 & 4.440$\times10^{-16}$\\ \hline
\end{tabular}
\caption{Iteración de Newton para $x^2-\cos(x)-1=0$ con $x_0=1.5.$}
}}%font
\end{table}
```
#### produce:

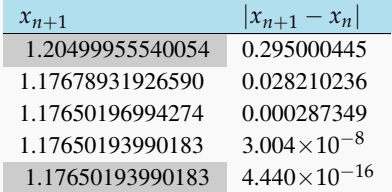

**Tabla 5.4** Iteración de Newton para  $x^2 - \cos(x) - 1 = 0$  con  $x_0 = 1.5$ .

# **5.4 Rotación de texto en celdas.**

Para rotar una tabla completa o simplemente el texto en las celdas. se usa el entorno

\begin{sideways}...\end{sideways}

aplicado directamente a la tabla o a la(s) celda(s). Necesitamos agregar en el preámbulo

\usepackage{rotating}

### **Ejemplo 5.6**

El código:

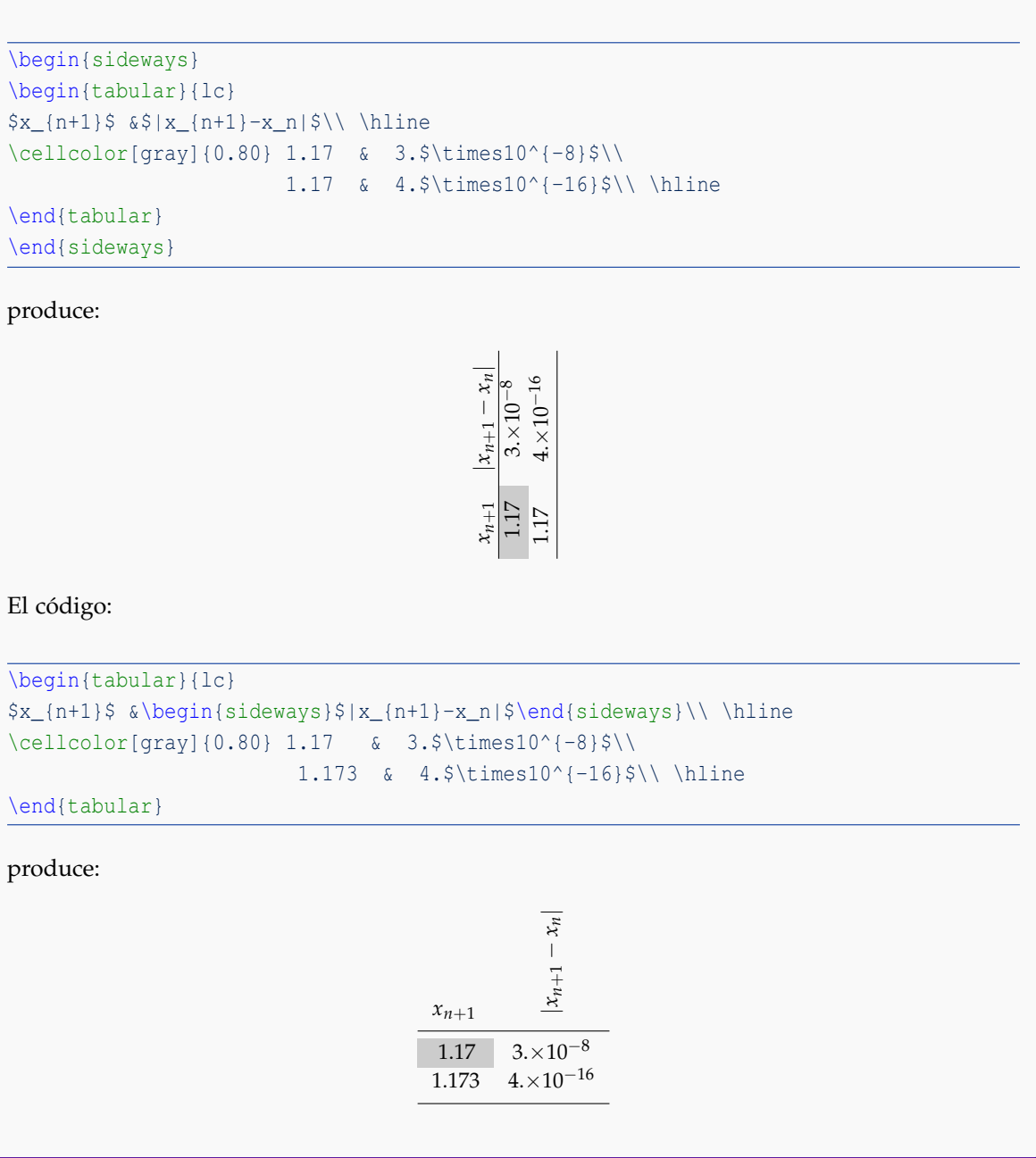
A veces es conveniente unir dos o más celdas para poner una leyenda un poco extensa. Para hacer esto usamos

\multicolumn{columnas}{Alin}{texto}

columnas : Número de columnas que abarcará la celda.

Alin : Indica la alineación del texto.

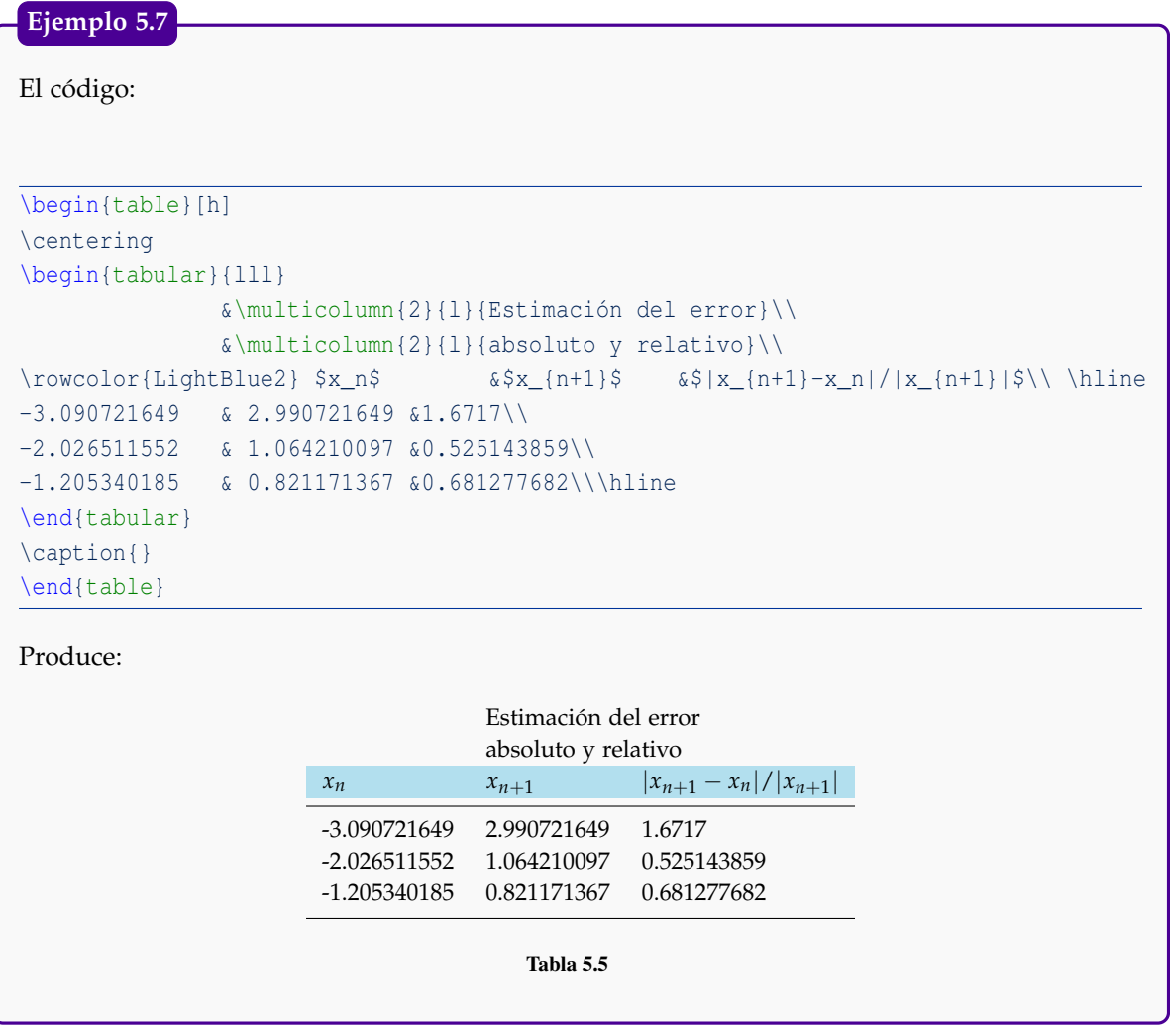

# **5.6 Escalar una tabla**

A veces tenemos tablas muy grandes. Las podemos escalar en un porcentaje y también usar scalebox unión de celdas para lograr un efecto decente. El escalamiento lo podemos hacer con el comando \scalebox{0.h}[0.v]{...}. Aquí, 0.h y 0.v es el porcentaje de escalamiento horizontal y vertical. Si ponemos solamente \scalebox{0.h}{...}se escala igual en cada dirección.

**Ejemplo 5.8**

El código que sigue escala un 80% una tabla,

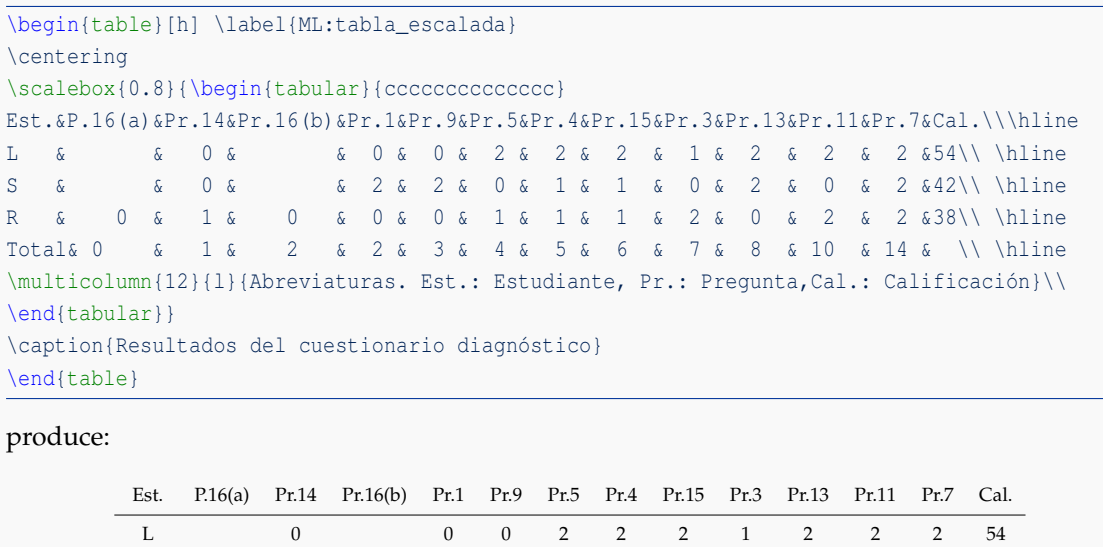

S 0 2 2 0 1 1 0 2 0 2 42 R 0 1 0 0 0 1 1 1 2 0 2 2 38

Tabla 5.6 Resultados del cuestionario diagnóstico

Total 0 1 2 2 3 4 5 6 7 8 10 14

Abreviaturas. Est.: Estudiante, Pr.: Pregunta,Cal.: Calificación

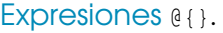

En un ambiente tabular el separador de columnas se puede cambiar con una instrucción del tipo @{txt}. Este comando elimina la separación automática entre columnas y la reemplaza con el texto txt.

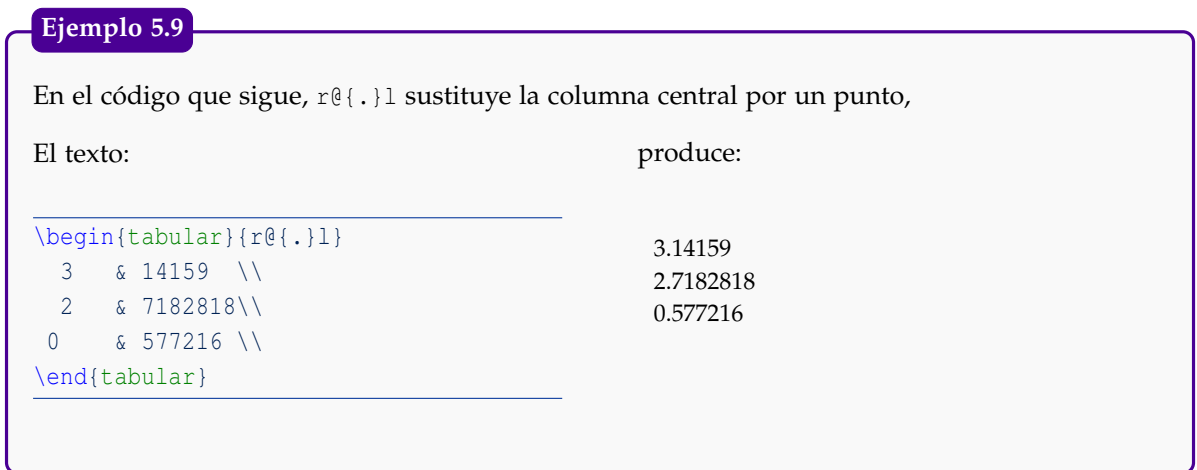

A veces el texto matemático queda muy pegado a alguno de los bordes de las celdas, necesitamos hacer un poco de espacio hacia arriba, hacia abajo o variar el ancho de la celda. Para hacer esto usamos una instrucción del tipo @{}. En estas instrucciones también se puede incluir comandos, por ejemplo para agregar espacio horizontal se usa @{\hspace{5cm}}.

La instrucción @{\vrule height xpt depth ypt width zpt} agrega espacio vertical: height xpt, espacio en el fondo: depth ypt y ancho: width zpt.

Aquí, la unidad de medida que usamos es  $1\,$  pt  $=\frac{1}{72}$  pulgada. En el ejemplo que sigue se agega 15pt de espacio vertical y 10pt en el fondo.

**Ejemplo 5.10**

En este ejemplo tenemos una tabla problemática: el texto matemático está muy ajustado.

\begin{tabular}{l l l}\hline  $\displaystyle \frac{x}{x+1}\$   $\frac{x}{x}{2^n}\$ \end{tabular}

$$
\frac{x}{x+1} \quad \sqrt{x} \quad x^{2^n}
$$

Una solución es crear espacio vertical y en el fondo, en la tercera columna.

\begin{tabular}{l l l@{\vrule height 15pt depth 10pt width 0pt}}\hline  $\displaystyle \frac{x}{x+1}$  &  $\sqrt{x}(x+1)$  &  $\frac{x}{1}$  &  $\frac{x}{2^n}$  \\ \hline \end{tabular}

$$
\frac{x}{x+1} \quad \sqrt{x} \quad x^{2^n}
$$

Otra solución para este ejemplo es incluir una línea 'invisible' de altura 0.8cm y 'baseline' -0.3: \rule[-0.3cm]{0cm}{0.8cm}

\begin{tabular}{ccc}\hline  $\displaystyle \frac{x}{x+1}\$   $\displaystyle \frac{x}{x}$   $\frac{x}{2^n}\$  \rule[-0.3cm]{0cm}{0.8cm}\\\hline \end{tabular}

$$
\frac{x}{x+1} \quad \sqrt{x} \quad x^{2^n}
$$

### **5.8 Ancho de las columnas**

Se puede controlar el ancho de las columnas con la instrucción p{xcm},

### **Ejemplo 5.11**

### El código:

```
\begin{tabular}{|p{3cm}|p{10cm}|}\hline
\textit{Representación} & \textit{Notación} \\\hline
$R_{4-4,2 } (0_{6})$ \parbox{ $R_{4}$^{}4-4,2 } (0_{6})$ &Representación 3, en registro algebraico ($R^{4})$ en $\R$),
interpretación de la letra como incógnita (2), de la relación
entre volumen-altura-radio del vaso unidad ($0_{6}):\; U = \pi 2r^{2}h$ \par
Representación 4, en registro algebraico ($R^{4})$ en el conjunto de
los números reales (4), interpretación de la letra como incógnita (2),
de la relación entre volumen-altura-radio del vaso unidad
(\$0_{6}): h = U/\pi 2r^{2}$. \\\hline
$R_{14}-1,1 \}(0_{8})$ \&Representación 6, en registro algebraico ($R^{4})$
en el conjunto de los números naturales (1), interpretación
de la letra como evaluada (1), altura 10 y radio de los recipientes
$3,\;6,\;9,\;12 \; (0_{8})\ \\hline
\end{tabular}
```
#### produce:

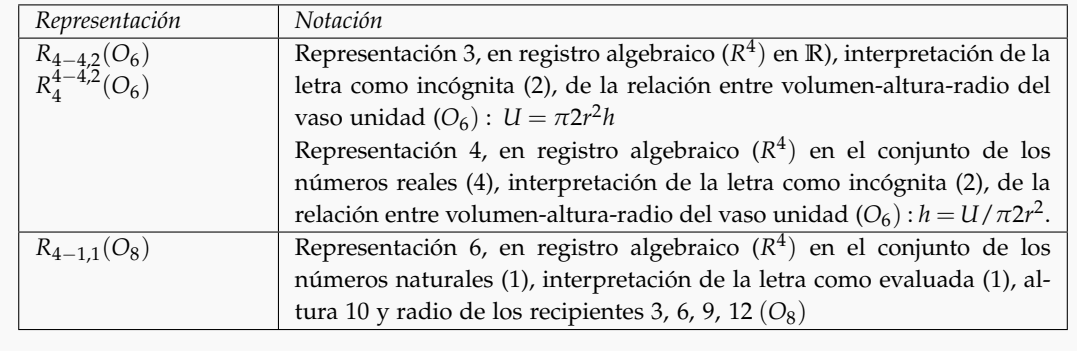

### **Ejemplo 5.12 (Texto e imágenes en columnas)**

### El código:

```
\begin{table}[h]
  \centering
  \begin{tabular}{|p{6.5cm}|p{6.5cm}|}\hline
  \begin{center}
    \includegraphics[width=6.5cm]{images/Utilizacion4}
    \par\textbf{PROPOSICI\'{O}N I}
    \par\textbf{Problema}
 \end{center}
 4. TOMAR la diferencia de varias cantidades sumadas,
 o sustraídas ... & %Cambio de columna
     \begin{center}
        \includegraphics[width=6.5cm]{images/Utilizacion5}
        \par\textbf{REGLA I}
        \par\textbf{\textit{Para las cantidades sumadas o sustraídas}}
     \end{center}
     Tomemos la diferencia de cada término de la cantidad
     propuesta, y ...\\\hline
\end{tabular}
\caption{La tabla muestra el modelo:...}\label{ML:tabla_escalada2}
\end{table}
produce:
                    PROPOSITION L
                                                                                REGLE I.
                          Problême.
                                                                      Pour les quantités ajoûtées, ou soustraites.
         _4. \mathrm{P} a \mathrm{e} w\mathrm{D}n \mathrm{e} la différence de plufieurs quantieés ajoù-<br>tées enfemble , ou foufitaites les unes des autres.
                                                                On prendra la différence de chaque terme de la quan-
                                                              tité propofée, & retenant les mêmes fignes, on en com-
         Soit a + x + y = 7 dont il faut prendre la difference.<br>Si l'on suppose que x soit augmentée d'une portion infini-<br>ment petite i c'est-à-dire qu'elle devienne x + d s y de-
                                                              pofera une autre quantité qui fera la différence cherchée.
                                                                                REGLA I
                                             Aij
                                                              Para las cantidades sumadas o sustraídas
                     PROPOSICIÓN I
                          Problema
                                                            Tomemos la diferencia de cada término de la
```
# cantidad propuesta, y ...

4. TOMAR la diferencia de varias cantidades sumadas, o sustraídas ...

### Alineamiento horizontal: \raisebox{}{}

Si las imágenes están en la primera columna es probable que éstas queden alineadas arriba de la caja y el texto quede alineado en el fondo de su caja. Podemos alinear horizontalmente texto y figuras de manera manual aplicando un desplazamiento hacia arriba o hacia abajo del contenido de la celda con \raisebox{desplazamiento}{texto o figura}. Por ejemplo, el código

```
\begin{tabular}{p{5cm}c}
Afirmaci\'{o}n: $\mu\leq9$\par
$H_{0}:\mu=9\left( \leq\right),\quad H_{1}:\mu>9$%
& \includegraphics{images2011/cap6_fig20}
\end{tabular}
```
produce:

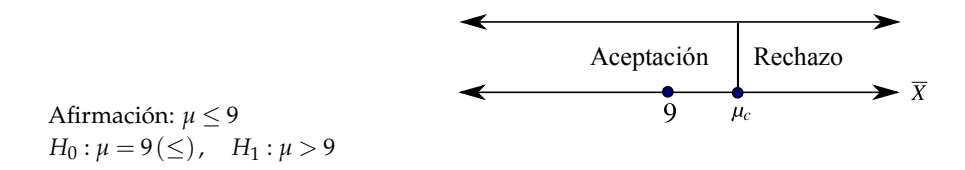

Para centrar el texto y el contenido podríamos poner el texto en el ambiente tabular y la figura a la par, aplicando un desplazamiento hacia abajo (en este caso -0.3in es suficiente),

### El código:

```
\begin{center}
\begin{tabular}{c}
   Afirmaci\'{o}n$:\mu\leq9$\\
    $H_{0}:\mu=9\left( \leq\right) ,\quad H_{1}:\mu>9$
\end{tabular} % % % % % % % % % % % % % % % % % % % % % %
\raisebox{-0.3in}{\includegraphics{images2011/cap6_fig20}}
\end{center}
```
produce:

Afirmación: *µ* ≤ 9 *H*<sup>0</sup> : *µ* = 9(≤), *H*<sup>1</sup> : *µ* > 9 Aceptación Rechazo

### **Ejemplo 5.13 (Figuras en el margen izquierdo)**

En este ejemplo el texto en la derecha no alinearía bien con la figura, la solución es subir un poco el texto.

El código:

```
\hspace*{-2.8cm}
\begin{tabular}{p{2cm}p{13cm}}
 \includegraphics[width=2cm]{images/exersolido21.pdf}
& \raisebox{0.5cm}{Sólido $Q$
  limitado por las superficies \gamma = 2 - 2 x^2; \gamma = 1 - x^2; \gamma; \gamma + 2 z = 2;
  \langle; \; x = 0$ y $z = 0;$ en el I octante. }\\
\end{tabular}
```
produce (compilado con PDFLaTeX):

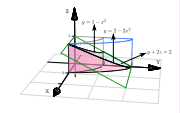

Sólido *Q* limitado por las superficies  $y = 2 - 2x^2$ ;  $y = 1 - x^2$ ;  $y + 2z = 2$ ;  $x = 0$  y  $z = 0$ ; en el I octante.

A veces es conveniente usar el ambiente tabular habilitado para texto matemático. Esto se puede hacer con el paquete tabularx. Debemos poner en el preámbulo

\usepackage{tabularx}

Este paquete habilita el comando newcolumntype para definir columnas con contenido en modo matemático.

#### **Ejemplo 5.14**

En este ejemplo se habilita el ambiente tabular para texto matemático. Observe que se usa una línea 'invisible' de altura 1cm para crear espacio vertical en la columna donde el texto matemático quedaría algo ajustado. También se hace espacio hacia abajo con -0.3cm. El código:

```
\newcolumntype{D}{>{$\displaystyle}c<{$}} %Las columnas M aceptan texto matemático |c|
\newcolumntype{M}{>{$}l<{$}} %Las columnas N aceptan texto matemático |l|
% se usa 'tabular' normal.
\begin{tabular}{|D|D|D|D|M|D|M|r|}\hline
    n &-1& 0& 1& 2 & 3 & 5& 5 \\ \hline
   a_n & 8& 5& 2& 2 & 4 & n& n \\\hline
   r_n & 0& 1& 2& 5 & 22 & 444& 444 \\ \hline
   s_n & 1& 0& 1& 2 & 9 & 7& 7 \\\hline
   F & 0&-2&\frac{n}{4}& \frac{n}{4}& n^2& 2& 2 \rule[-0.3cm]{0cm}{1cm}\\ \hline
\end{tabular}
```
produce:

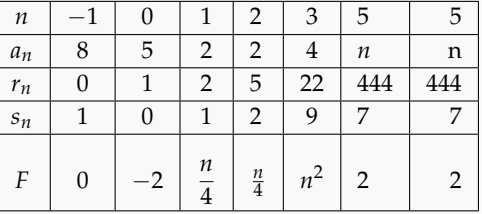

# **5.10 Problemas con los objetos flotantes: Paquete float**

Es común tener problemas en la manera como LaTeX acomoda los gráficos. Una manera de tomar control sobre la ubicación de los gráficos es usar el paquete float; para esto, agregamos en *preámbulo*, \usepackage{float}. Ahora, en vez de digitar \begin{table}[h] o \begin{tabular}[h], digitamos \begin{table}[H] o \begin{tabular}[H] (con H): El gráfico o la tabla quedará donde está haya o no haya espacio.

# **5.11 Tablas sofisticadas con** TikZ

Podemos usar el paquete [TikZ](http://www.texample.net/tikz/resources/#tutorials-and-articles) para agregar sofistificación a nuestras tablas. Por ejemplo, consideremos la siguiente tabla (idea de [Stefan Kottwitz en "TiKz examples"\)](http://texblog.net/latex-archive/graphics/tikz-table/),

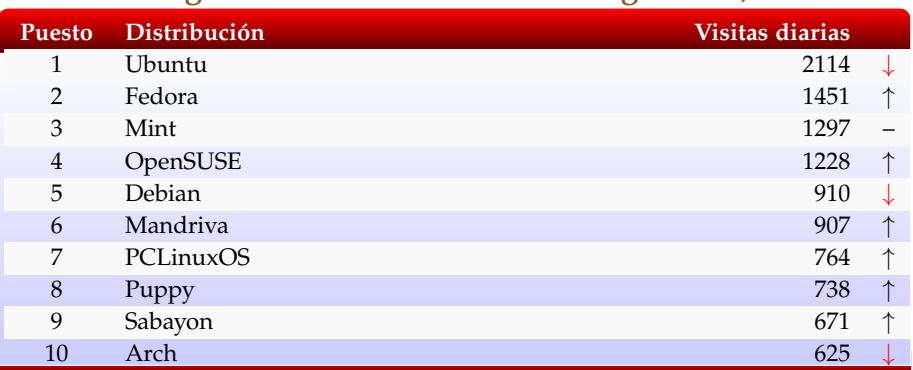

**Ranking de distribuciones Linux. Augusto 26, 2009.**

Datos de DistroWatch.com. Abarcan los últimos 6 meses. Visitas por día

En el código reconocerá algunos comandos que ya hemos usado pero requiere conocer un poco del paquete TikZ. Sin embargo no hay problema en usar este código como plantilla, siempre y cuando se incluya los paquetes que se indican!.

```
\documentclass[xcolor=pdftex, x11names,table]{article}
\usepackage[latin1]{inputenc}
\usepackage{amsmath,amssymb,amsfonts,latexsym,stmaryrd}
\usepackage{tabularx}
\usepackage{colortbl}
\usepackage{tikz}
\usetikzlibrary{calc}
\pgfdeclarelayer{background}
\pgfdeclarelayer{foreground}
\pgfsetlayers{background, main, foreground}
%comandos especiales
\newcommand*\up{\textcolor{black}{%
  \ensuremath{\uparrow}}}
\newcommand*\down{\textcolor{red}{%
  \ensuremath{\downarrow}}}
\newcommand*\const{\textcolor{darkgray}%
   {\textbf{---}}}\begin{document}
\textbf{\large \color{Tan4} Ranking de distribuciones Linux.
              Augusto 26, 2009.}
\begin{center}
\begin{tikzpicture}
\node (tbl) { \rowcolors{1}{}{gray!5}
```

```
\begin{tabularx}{.8\textwidth}{cXrcc}
\textbf{\color{white} Puesto} & \textbf{\color{white} Distribuci\'on}
                               \& \text{ \textbackslash} \{\text{ \textbackslash} \} visitas diarias} \& \setminus \1 & Ubuntu & 2114 & \down \\
2 & Fedora & 1451 & \up \\
3 & Mint & 1297 & \const \\
4 & OpenSUSE & 1228 & \up \\
5 & Debian & 910 & \down \\
6 & Mandriva & 907 & \up \\
7 & PCLinuxOS & 764 & \up \\
8 & Puppy & 738 & \up \\
9 & Sabayon & 671 & \up \\
10 & Arch & 625 & \down \\
\end{tabularx}};
\begin{pgfonlayer}{background}
\draw[rounded corners,top color=red,bottom color=black,
    draw=white] (\frac{\xi}{\text{tbl.north west}}) + (0.14,0)\rectangle (\frac{1}{2} (tbl.north east) - (0.13, 0.9) $);
\draw[rounded corners,top color=white,bottom color=black,
     middle color=red,draw=blue!20] ($(tbl.south west)
    +(0.12,0.5)$) rectangle ($(tbl.south east)-(0.12,0)$);
\draw[top color=blue!1,bottom color=blue!20,draw=white]
    ($(tbl.north east) - (0.13, 0.6)$)
    rectangle ($(tbl.south west)+(0.13,0.2)$);
\end{pgfonlayer}
\end{tikzpicture}
\end{center}
\small Datos de DistroWatch.com. Abarcan los \'ultimos 6 meses.
       Visitas por d\'ia
\normalsize
```
\end{document}

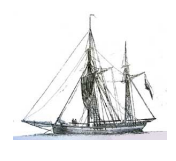

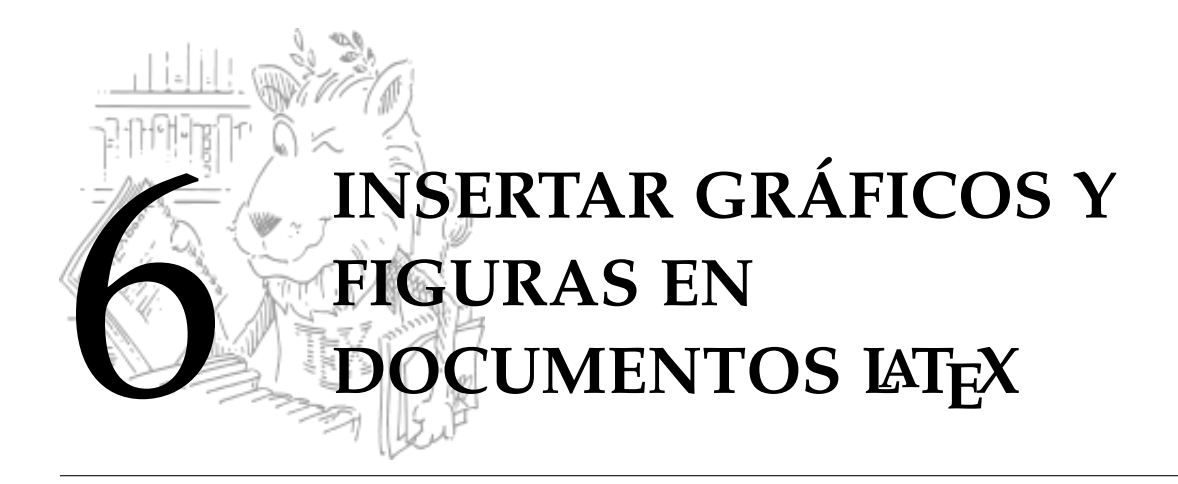

### **6.1 Introducción**

Además de texto corriente y texto en modo matemático, podemos insertar figuras tales como gráficos y figuras en los formatos ".pdf", ".png", ".jpg", ".gif", etc., o figuras nativas, generadas directamente con algún paquete LATEX (Ti*k*s, PSTricks, TeXDraw,...).

### ¿Cuál es el formato de imagen adecuado?

Los formatos .eps (Encapsulated PostScript) y .pdf son adecuados para las figuras usuales en matemáticas. Se ven bien en pantalla y son adecuados para la impresión. Para el manejo de imágenes generales (capturas de pantalla, fotografía, etc.) es conveniente usar el formato .png o .jpg.

### **6.2 ¿Cómo insertar las figuras?**

Aquí vamos a describir la manera fácil de insertar figuras. Todo el manejo gráfico lo vamos a hacer usando el paquete graphicx.

En lo que sigue, vamos a considerar las siguientes tareas,

- **<sup>1</sup>** Insertar figuras .eps (PostScript Encapsulado): Este es un formato de alta calidad y el de mayor soporte en LATEX (aunque el formato .pdf ha ganado mucho terreno).
- **<sup>2</sup>** Insertar figuras .jpg, .png, .gif, .pdf, etc.
- **3** Insertar figuras cuando compilamos con PDFLaTeX
- **4** Convertir imágenes a otro formato con Software libre.
- **5** Extraer figuras de libros o de Internet.
- **6** Crear figuras nativas con Ti*k*z, LaTeXDraw.

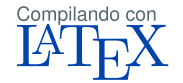

Si compilamos con LaTeX, obtendrá un DVI el cual podrá ver con un visualizador para DVI (Yap en Windows, Okular en Ubuntu, por ejemplo).

LATEX tiene un gran soporte para imágenes .eps En muchos programas podemos guardar (o convertir) nuestros gráficos en este formato: Mathematica, MatLab,QtOctave,WinPLot, Geogebra, etc. Este formato no es adecuado para incluir 'pantallazos' en un pdf.

### Convertir otras imágenes a formato .eps

Podemos convertir imágenes en formato .pdf, .png, .jpg, .gif, etc. a formato .eps ; esto se puede hacer con Inkscape (ver [A.1\)](#page-155-0) o con Gimp (software libre Ubuntu-Windows), solo debe abrir los archivos con alguno de estos programas (posiblemente editar algo adicional) y guardar como .eps

Incluir las figuras

Para incluir las figuras en su documento, se debe agregar el paquete graphicx en el *preámbulo* y los gráficos se incluyen con el comando \includegraphics.

```
\includegraphics[opciones]{...}
```
Como es natural, los gráficos se deben *escalar* para que se acomoden al texto. El escalamiento se puede hacer especificando el ancho: width =xcm o especificando un porcentaje: scale=x.

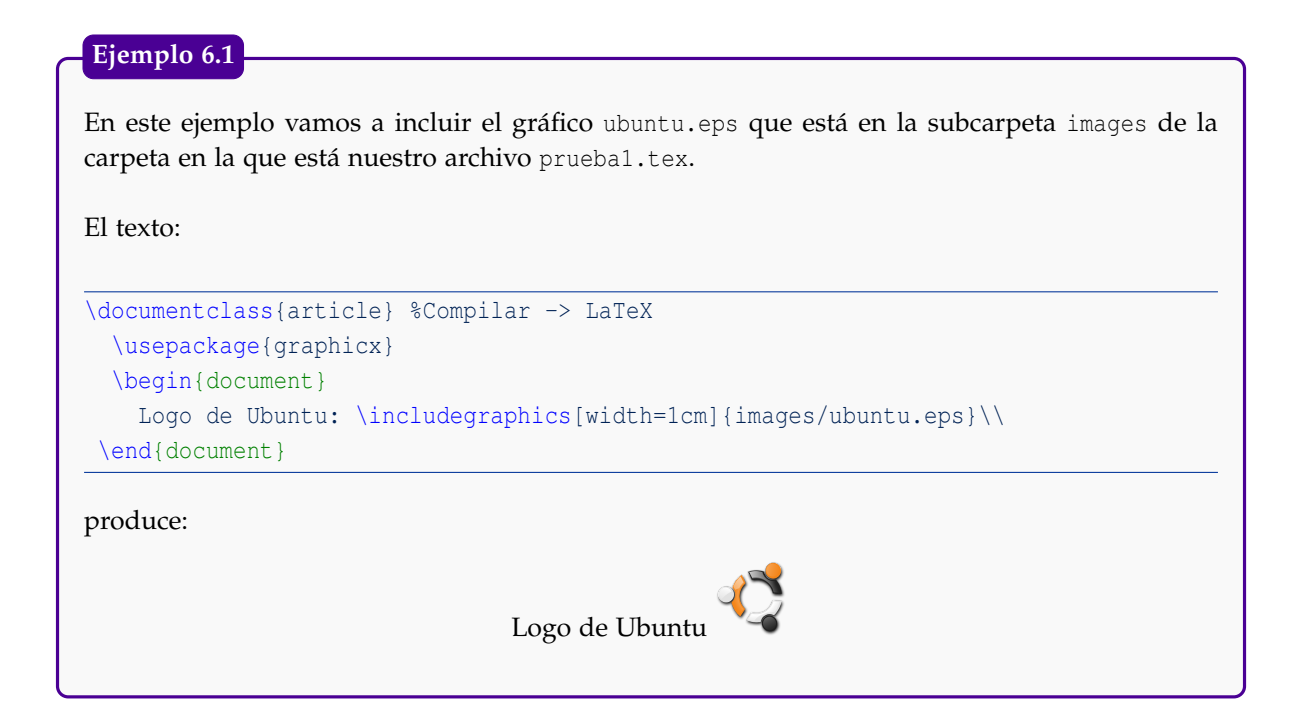

### Opciones adicionales

Cuando compilamos con LaTeX el comando includegraphics tiene varias opciones,

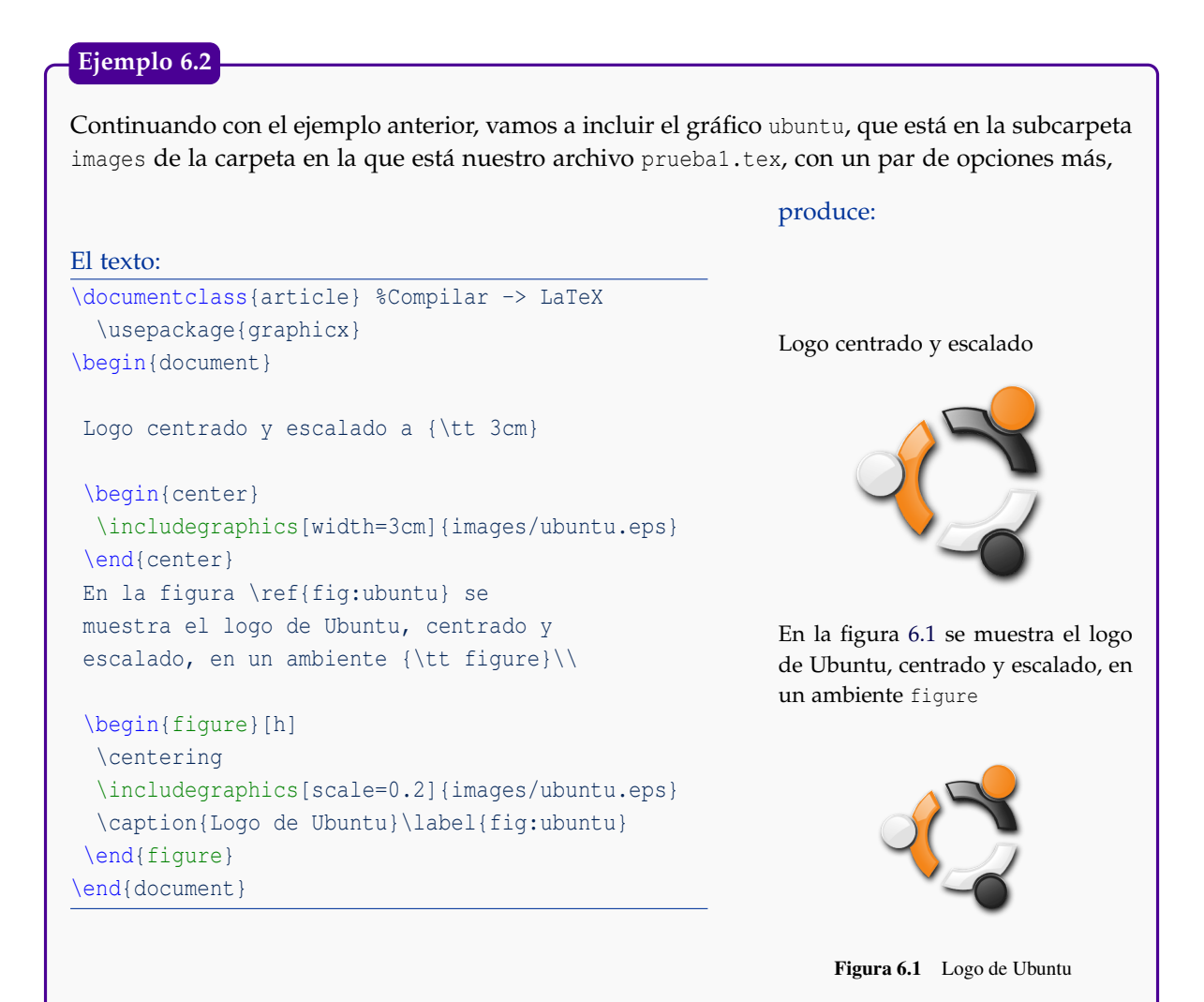

<span id="page-83-0"></span>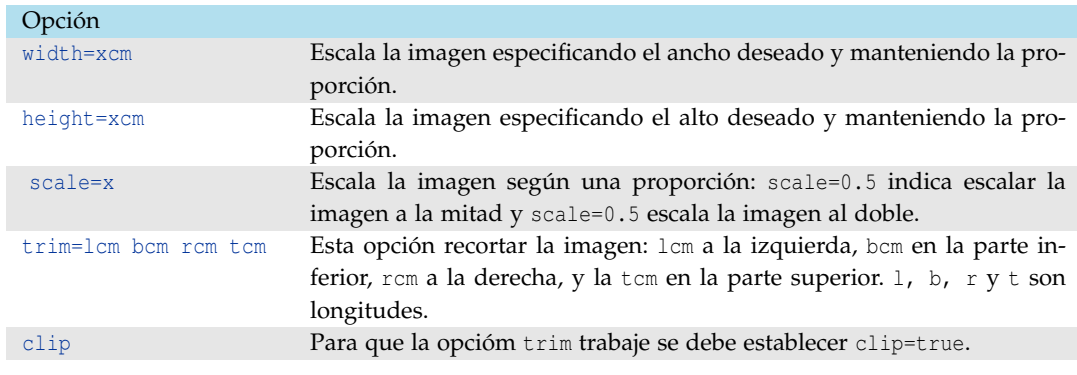

Veamos algunas de las opciones aplicadas a la figura solido,

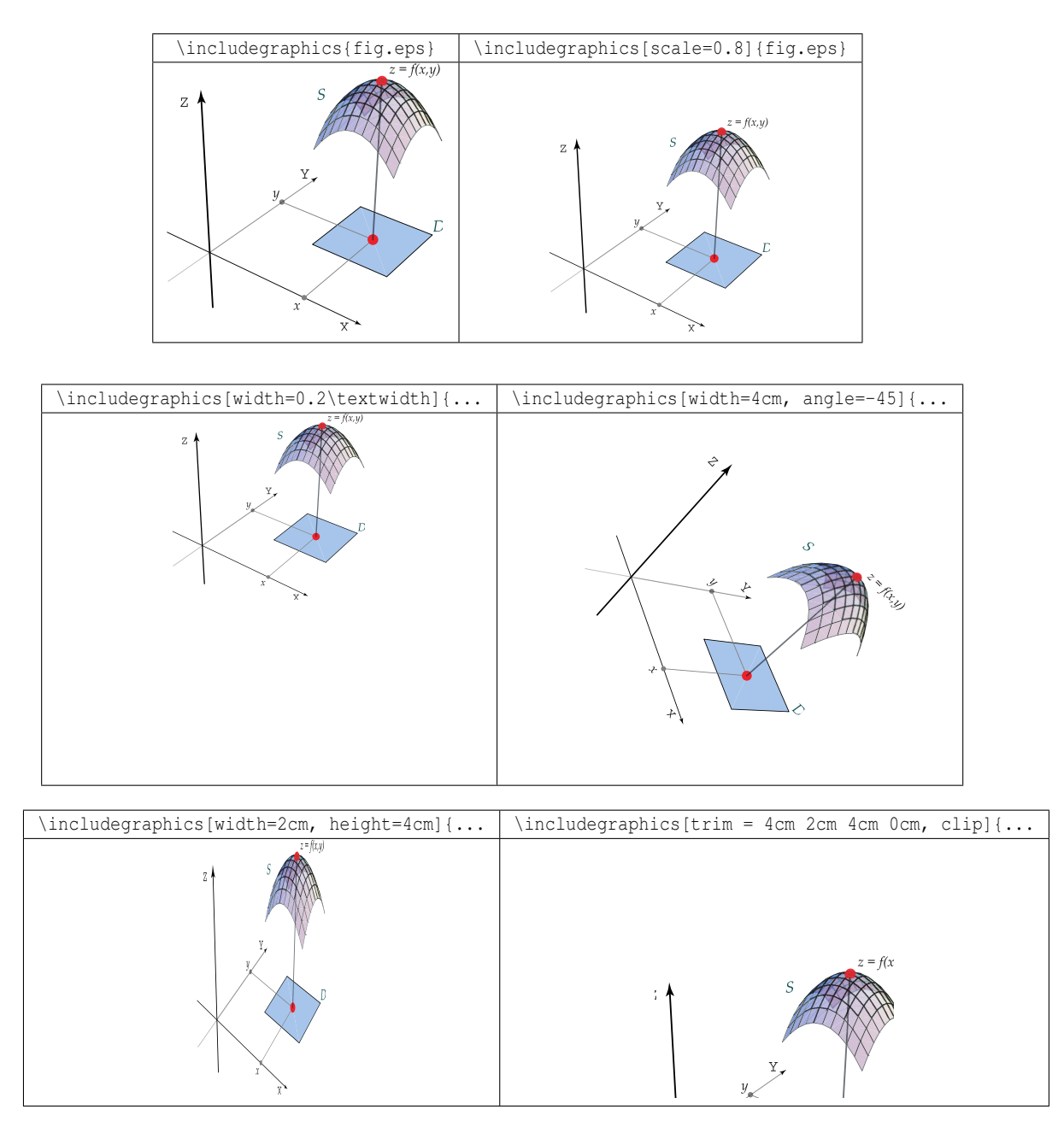

### **PDFLAT<sub>FX</sub>**

Este libro fue compilado con PDFLaTeX. Usa figuras .png, .pdf, .jpg y las figuras .eps fueron convertidas a .pdf con el paquete epstopdf (agregar \usepackage{epstopdf} en el preámbulo y se agregaron las opciones --enable-write18 y -shell-escape en el comando pdflatex en las opciones del programa utilizado como TeXMaker o TeXStudio)(si se utiliza la última versión de TEXLive esto no hace falta hacerlo).

Si compilamos con PDFLaTeX, obtendrá un PDF el cual podrá ver con un visor para PDF (Adobe Reader, por ejemplo). PDFLaTeX soporta los formatos .pdf, .png, .jpg, .gif. Para incluir figuras, sin reparar en la extensión, se debe poner en el *preámbulo*

```
\usepackage[pdftex]{graphicx}
\usepackage{epstopdf} % Convertir .eps a .pdf (si fuera necesario)
\DeclareGraphicsExtensions{.pdf,.png,.jpg, .eps} % busca en este orden!
```
Ahora, las figuras se pueden insertar como antes y con las mismas opciones, cabe recordar nuevamente que si no se está usando la última versión de TeXLive entonces se debe agregar la opción --enable-write18 y -shell-escape en el comando pdflatex en las opciones del programa utilizado como TeXMaker o TeXStudio, este comando en TeXMaker puede quedar como pdflatex --enable-write18 -shell-escape -synctex=1 -interaction=nonstopmode %.tex tal y como se observa a continuación.

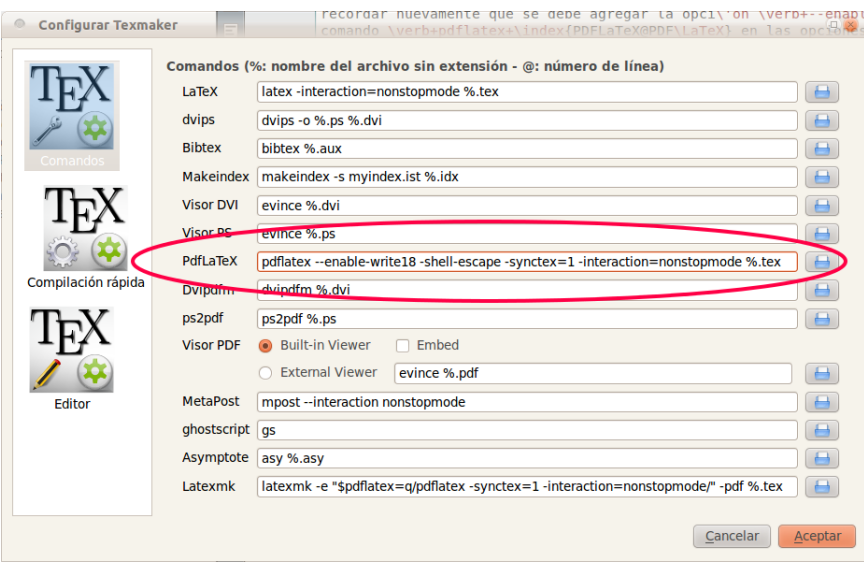

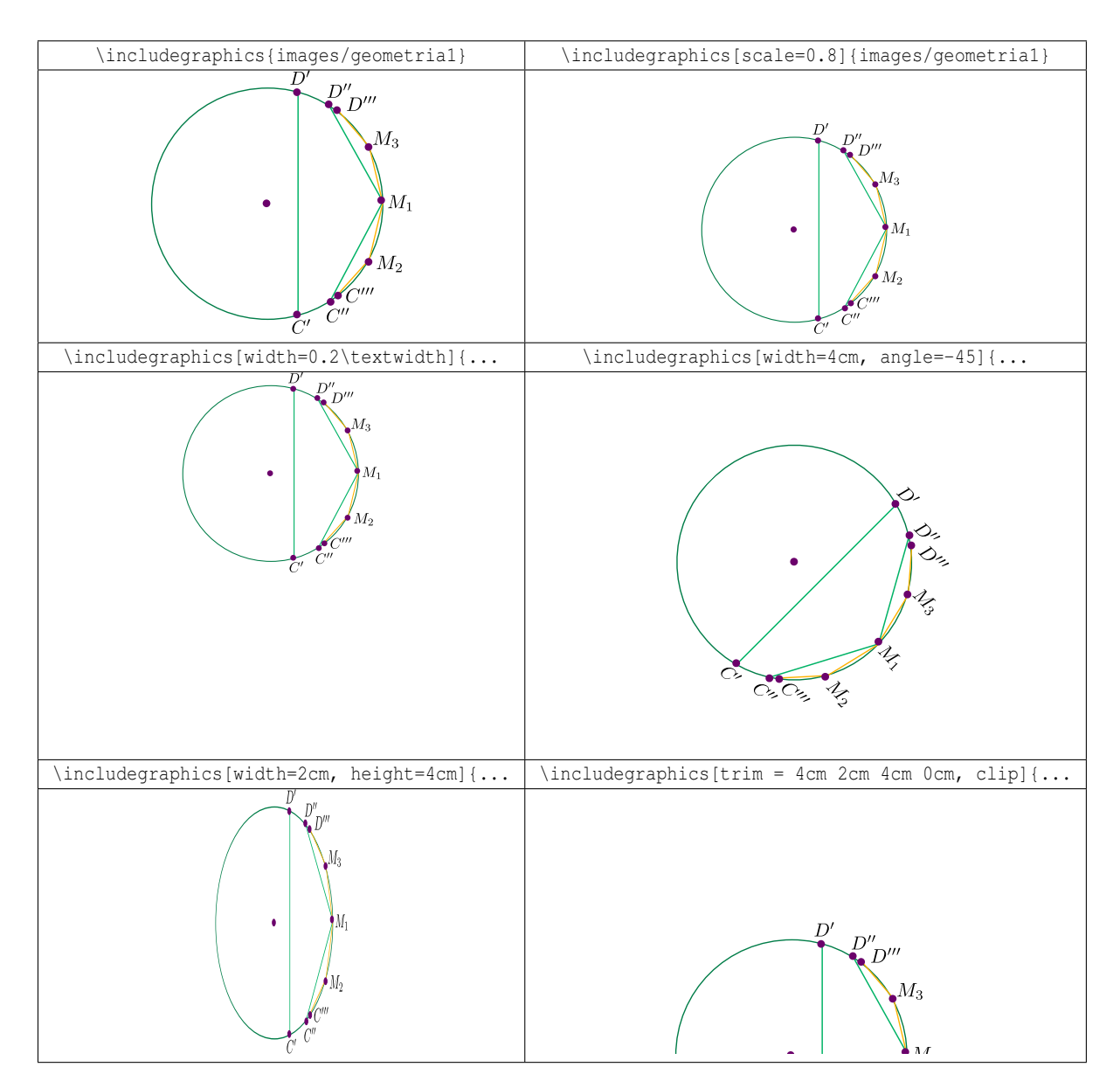

### **Ejemplo 6.3**

En este ejemplo insertamos las figuras geometria1.pdf, gausspng.png, liovillejpg.jpg y la figura coodesfericas. Observe que el comando \DeclareGraphicsExtensions requiere *no* especificar la extensión.

El código:

```
\documentclass{article}
  \usepackage[pdftex]{graphicx}
 \DeclareGraphicsExtensions{.pdf,.png,.jpg,.gif}
  \usepackage{epstopdf}
\begin{document}
\begin{center}
\begin{tabular}{|c|c|}\hline
\verb+\includegraphics[width=4cm]{images/fpdf}+
&\verb+\includegraphics[width=4cm]{images/fpng}+\\\hline
 \includegraphics[width=4cm]{images/geometria1}
&\includegraphics[width=4cm]{images/gausspng}\\\hline
 \verb+\includegraphics[width=4cm]{images/fjpg}+
&\verb+\includegraphics[width=4cm]{images/feps}+\\\hline
 \includegraphics[width=4cm]{images/liovillejpg}
&\includegraphics[width=4cm]{images/coodesfericas}\\\hline
\end{tabular}
\end{center}
\end{document}
```
### produce:

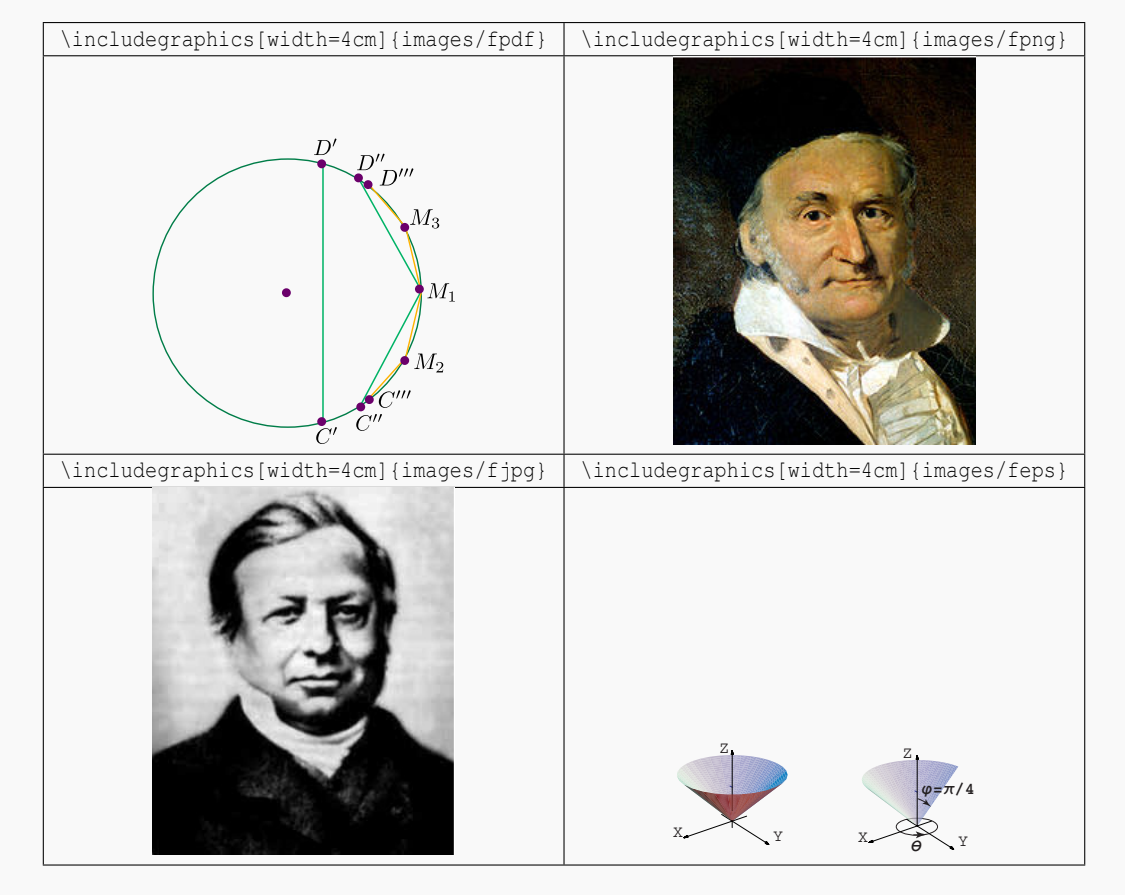

# **6.3 Edición adicional de figuras con Inkscape**

Los gráficos y figuras se pueden editar usando Inkscape.

### Agregando texto matemático con TeXtext

TeXText es una extensión de Inkscape. Una vez instalada (ver [A.1\)](#page-155-0) se accede a ella con Herramientas-TeX text. Se puede usar para agregar texto LaTeX.

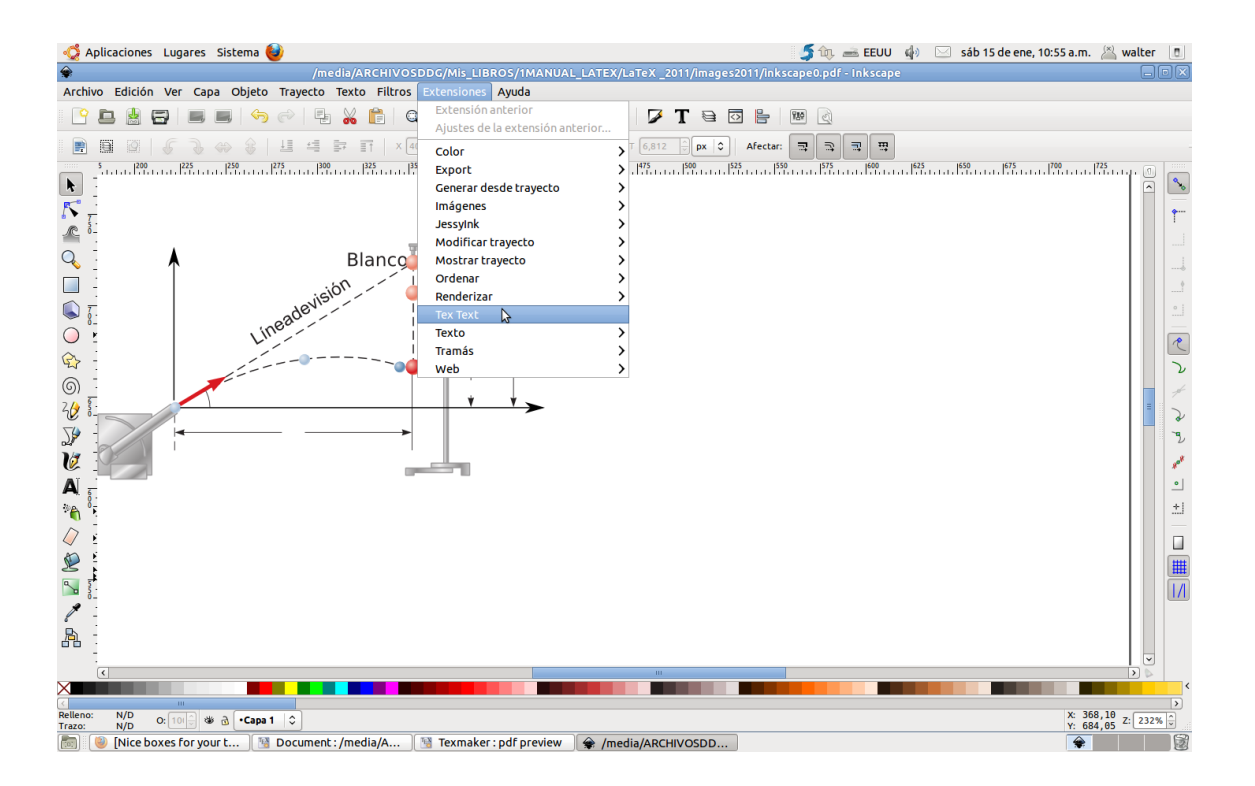

La figura que sigue fue elaborada con Inkscape, el texto matemático adicional se agregó con la extensión TeXtext,

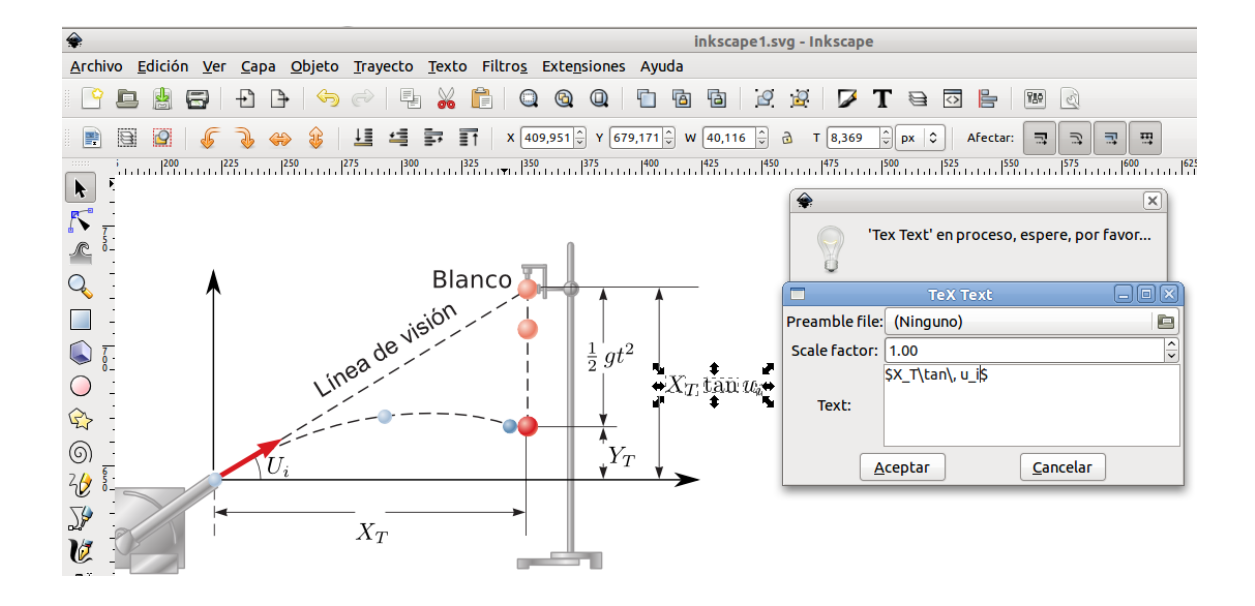

### **Ejemplo 6.4**

La figura [\(6.2\)](#page-88-0) fue editada con Inkscape y guardada en formato .pdf (este documento se compiló con PDFLaTeX)

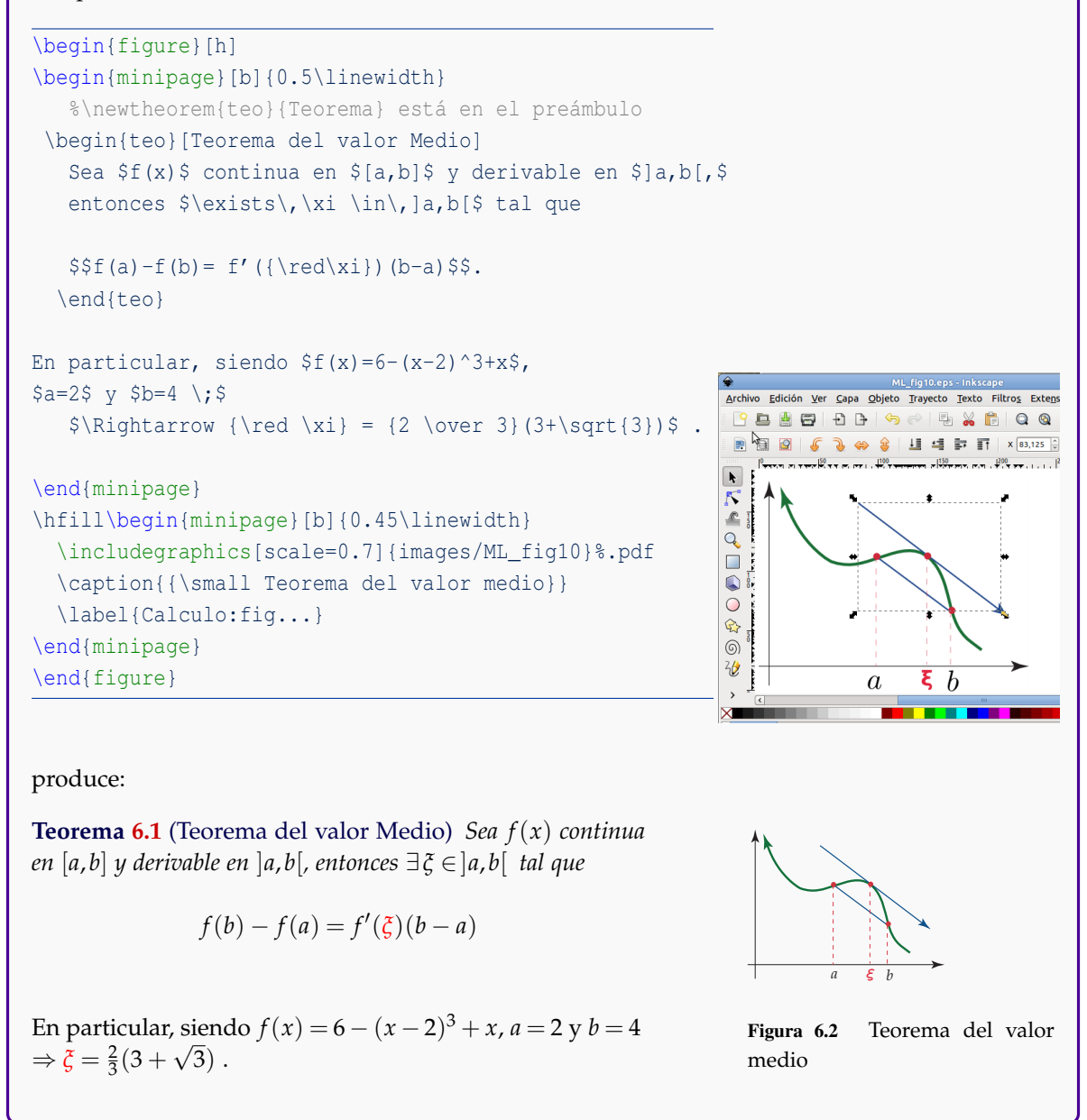

#### Recortando figuras de la pantalla

<span id="page-88-0"></span>Entre las opciones que tenemos para recortar figuras en la pantalla están (ver [A.1\)](#page-155-0),

Shutter para Ubuntu: Shutter es un programa de captura de pantalla con muchas características. Se puede hacer una captura de pantalla de un área específica, ventana, pantalla completa, o incluso de un sitio web y luego aplicar diferentes efectos a la misma.

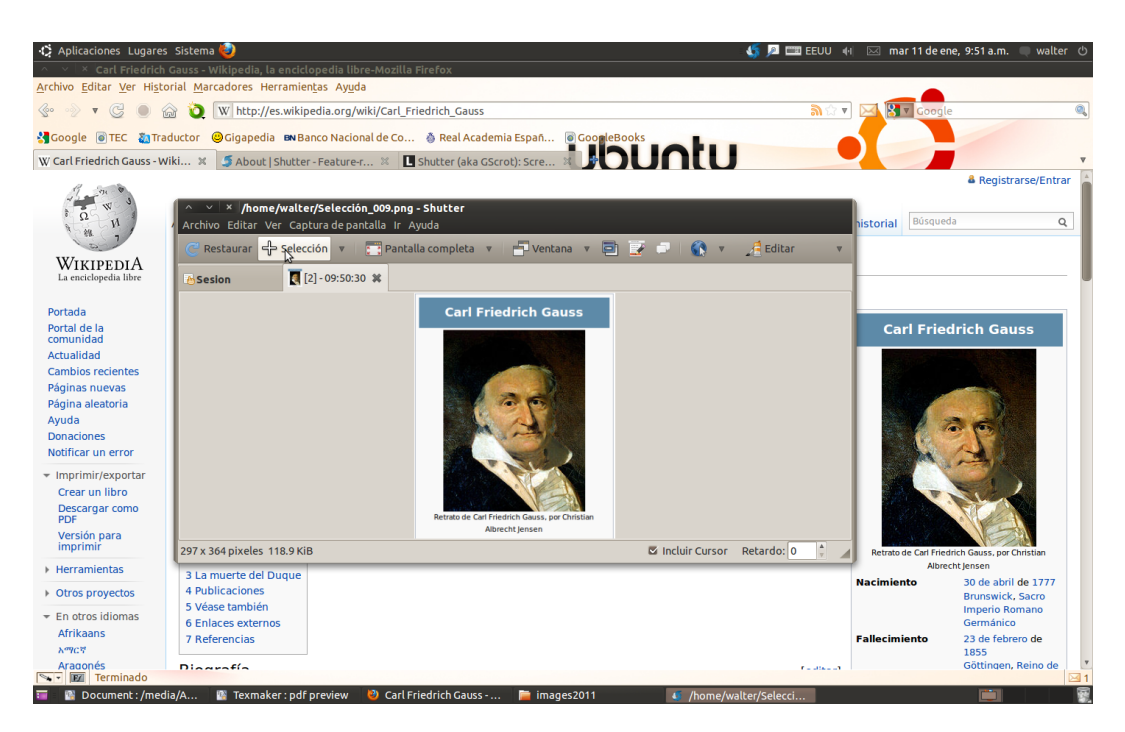

FastStone 5.3 (la versión libre se puede buscar en Google exactamente con este nombre) para Windows: FastStone Capture es un programa de captura y edición de pantallas, similar a Shutter. La versión actual es la 6.7 pero la versión 5.3 es libre para uso personal y viene con la mayoría de facetas que nos interesan.

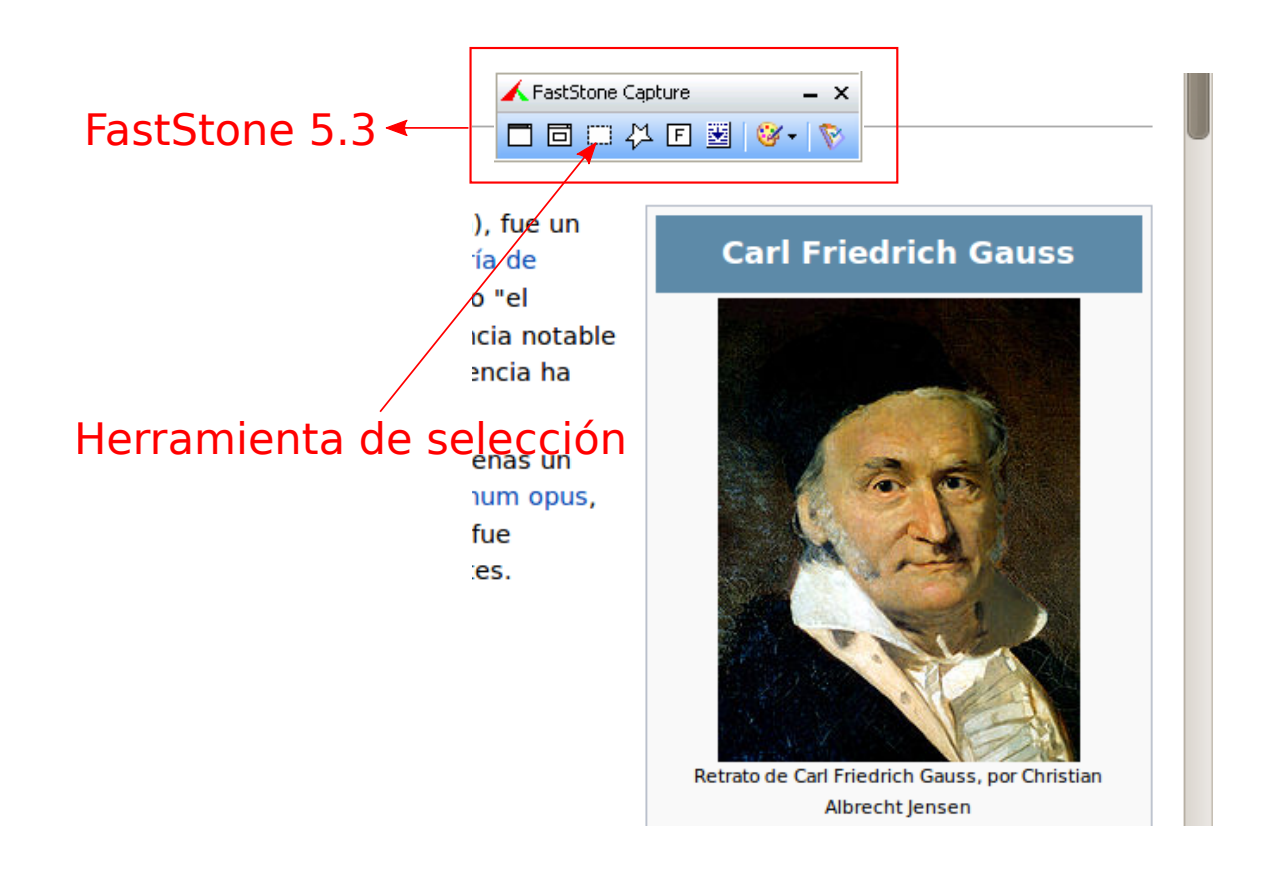

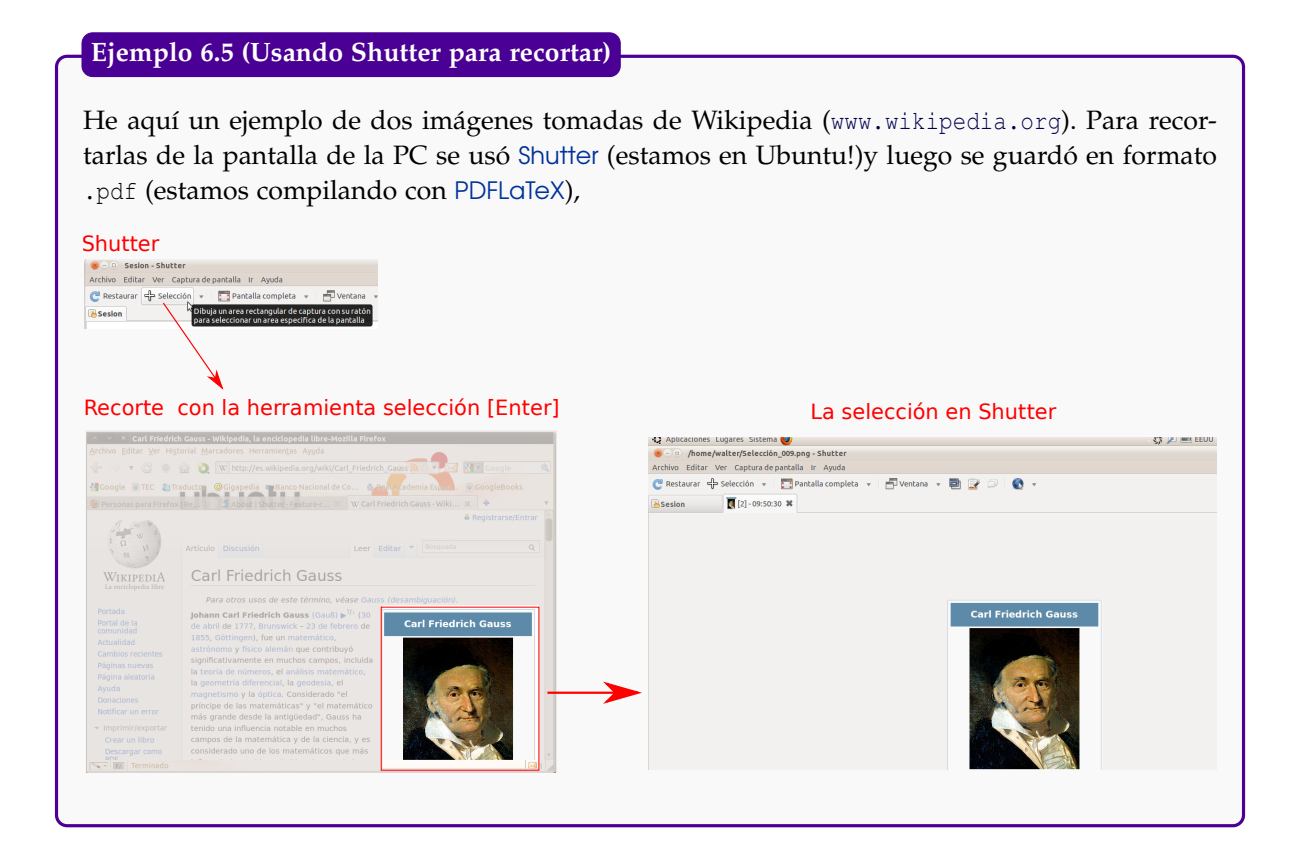

### Errores relacionados con "BoundingBox'.

En la compilación, ya sea LaTeX o PDFLaTeX, a veces se observa el mensaje de error:

Error: Cannot determine size of graphic (no BoundingBox)

Esto sucede cuando una imagen no viene con las dimensiones (BoundingBox) de la caja.

La manera fácil de resolver este problema es abrir la imagen, digamos con Inkscape y guardar la imagen de nuevo.

Si abrimos la imagen en Adobe Illustrador, por ejemplo, para aplicar las dimensiones correctas, se debe ir a File-Document Setup y poner las dimensiones adecuadas para que la figura se ajuste a la región.

### Resolución de la imagen.

Los gráficos se ven bien en los formatos .eps o .pdf pero las imágenes se ven mejor en formato .png o .pdf. En general, la resolución mejora si las figuras originales son lo suficientemente grandes. Cuando se gana en resolución el tamaño del PDF aumenta.

# **6.4 De nuevo: Paquete float**

Es común tener problemas en la manera como LaTeX acomoda los gráficos. Una manera de tomar control sobre la ubicación de los gráficos es usar el paquete float; para esto, agregamos en *preámbulo*, \usepackage{float}. Ahora, en vez de digitar \begin{table}[h] o \begin{tabular}[h], digitamos \begin{table}[H] o \begin{tabular}[H] (con H): El gráfico o la tabla quedará donde está.

### **6.5 Paquete subfigure**

A veces tenemos varias figuras y nos encantaría poner un \caption a cada una en un mismo ambiente figure. Esto lo podemos hacer si usamos el paquete \usepackage{subfigure}. El si-guiente ejemplo ilustra su uso.

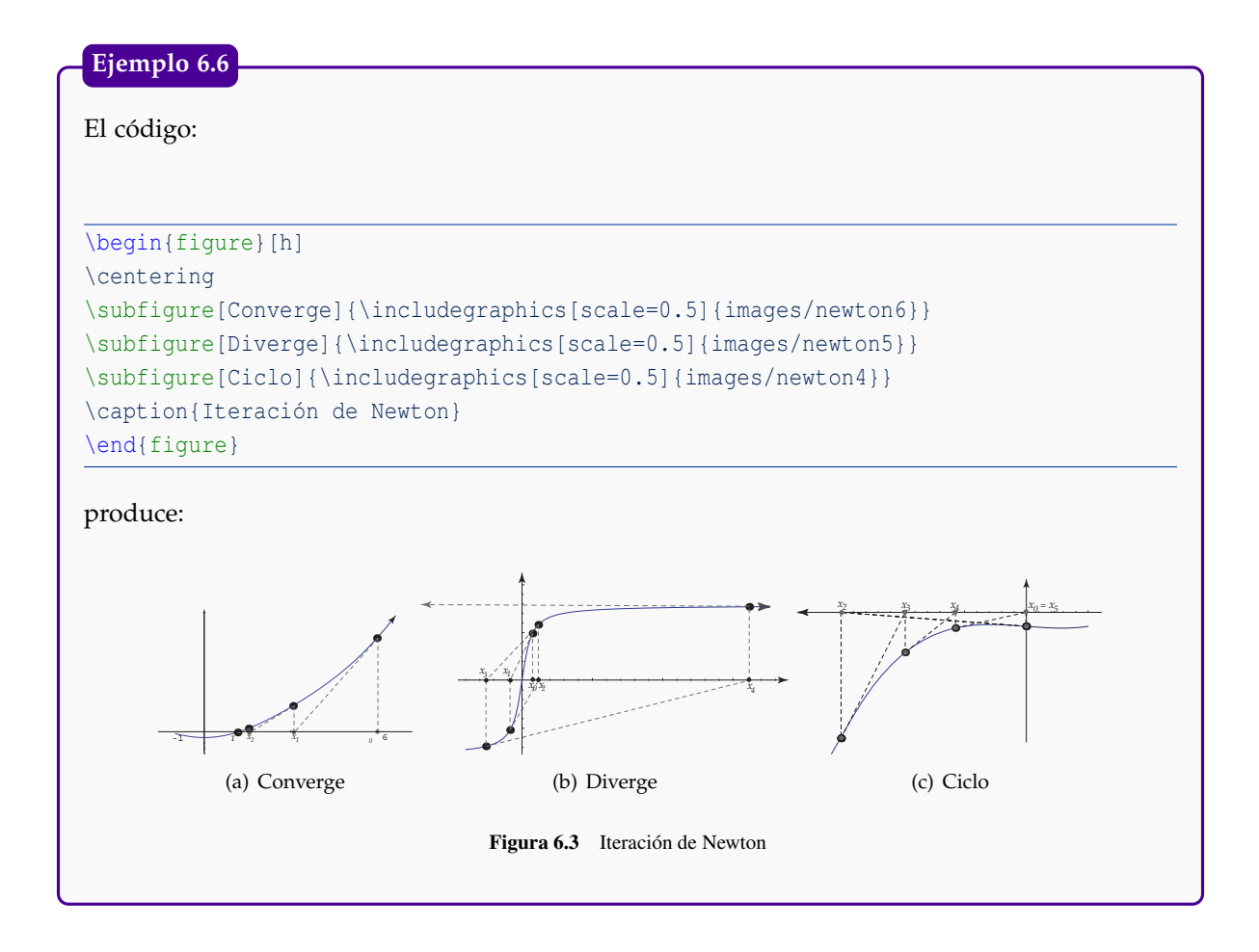

### **6.6 Los ambientes wrapfigure <sup>y</sup> floatflt**

Otros ambientes flotantes muy útiles son wrapfigure y floatflt, para poderlos utilizar se deben cargar en el preámbulo sus paquetes respectivos con las instrucciones

```
\usepackage{wrapfig} %Figuras al lado de texto
\usepackage[rflt]{floatflt} %Figuras flotantes entre el texto
```
### wrapfigure

El ambiente wrapfigure permite incluir gráficos o texto en un recuadro al lado del documento, LATEX se encarga de acomodar el texto del documento alrededor del recuadro introducido. Con este ambiente se introdujo la foto de D. Knuth al inicio de este documento.

*LaTeX.* Walter Mora F., Alex Borbón A. Derechos Reservados © 2012 Revista digital Matemática, Educación e Internet (www.cidse.itcr.ac.cr/revistamate/)

#### El código

\begin{wrapfigure}{r}{2.5cm} \includegraphics{images/ML\_fig11} \end{wrapfigure} Al incluir un recuadro con ...

#### produce:

Al incluir un recuadro con \wrapfigure se debe tomar algunas cosas en cuenta: En la definición {r} significa que el recuadro se introducirá a la derecha del texto, también se puede utilizar {l} para que sea a la izquierda. El ambiente se debe iniciar entre párrafos, es decir, es problemático escribir un ambiente wrapfigure en medio de un párrafo.

El recuadro será introducido justo al lado del párrafo siguiente de la definición del ambiente.

La separación del recuadro con el texto está dado por la instrucción \columnsep del preámbulo.

En realidad este ambiente no es "flotante", es decir, en este caso el recuadro se introduce justo en el párrafo donde uno quiere, por lo tanto, es nuestra responsabilidad que el recuadro se "vea" bien (que no quede cortado entre páginas o cosas de este estilo); se recomienda revisar todos los gráficos o texto introducido con este comando al obtener la versión final del documento.

Este comando es frágil, por lo que no se puede utilizar dentro de otros ambientes, sin embargo, sí se puede utilizar en párrafos con multicolumnas.

Por último, el ambiente puede presentar problemas cuando el texto alrededor del recuadro no lo cubre por completo, en estos casos es mejor utilizar \parbox o minipage.

Note que la gran ventaja que tiene este ambiente (sobre \parbox, por ejemplo) es que no hay que preocuparse por la cantidad de texto que hay en cada columna, LATEX se encarga de la distribución de manera automática.

### floatflt

El ambiente floatflt es muy similar a wrapfigure ya que permite la inserción de un objeto flotante rodeado de texto; en este caso LAT<sub>E</sub>X se encarga de acomodar el texto alrededor de él.

Para poder utilizar este ambiente se necesita incluir la librería, para esto, se coloca en el preámbulo la instrucción

\usepackage[rflt]{floatflt}

En donde el argumento opcional rflt indica que, por defecto, los gráficos se colocarán a la derecha del texto, también se puede escribir lflt para la izquierda o vflt que indica que el gráfico saldrá a la derecha en páginas impares y a la izquierda en páginas pares.

Por ejemplo, el texto:

```
\begin{floatingfigure}[r]{4.5cm}
\includegraphics{images/ML_fig12}
\caption{Un poliedro}
\end{floatingfigure}
```
Este ambiente s\'olo funciona ...

produce:

Este ambiente sólo funciona si se pone antes de un párrafo, la figura aparecerá lo más cerca del lugar en donde se haya escrito, esto quiere decir que LATEX primero intenta poner la figura en la página actual, si no encuentra suficiente espacio vertical entonces la coloca en la página siguiente.

El argumento [r] es un argumento opcional que hace que el gráfico salga a la derecha del texto (no importa lo que se haya puesto al cargar la librería).

Aunque el ambiente floatflt sí trabaja en páginas a doble columna se debe tener cuidado si el gráfico sobrepasa el ancho de la

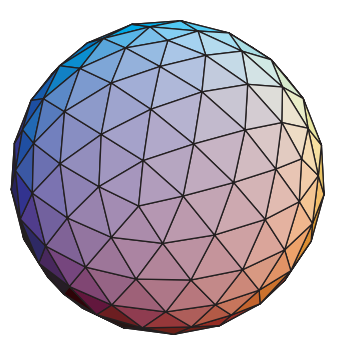

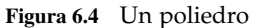

columna porque sino el gráfico quedará encimado sobre la columna contigua. Tampoco se debe usar el ambiente muy cerca del final de una sección, sino el gráfico quedará encimado. en la sección siguiente.

Si se escribe el ambiente en el primer párrafo de una página es posible que el gráfico aparezca más abajo, es decir, el ambiente no coloca figuras al inicio de la página y, en el peor de los casos, la figura nunca aparecerá.

### **6.7 Crear figuras nativas con** TikZ

El ambiente picture de LaTeX es un ambiente especial para insertar figuras implementados con comandos relativamente simples. Las figuras generadas en el ambiente picture de LaTeX quedan insertadas de manera automática en el documento. Programar los gráficos permite tener un control absoluto y preciso sobre todos los detalles, realizar gráficos sencillos es también muy rápido. Por otra parte, hay nuevo lenguaje que aprender, no tiene una interfaz gráfica y el código (por más sencillo que sea) no permite ver inmediatamente como se verá finalmente el gráfico. Existen varios editores que permiten hacer figuras y generan el código LaTeX, listo para introducirlo en nuestro documento.

#### Paquete Ti*k*z

Este es un paquete para crear gráficos para documentos LAT<sub>E</sub>X usando un ambiente 'tikzpicture' y comandos especiales para dibujar líneas, curvas, rectángulos, etc. Muy adecuado para trabajar con presentaciones Beamer. Si desea hacer un documento PDF, tenga en cuenta que los gráficos permanecen si compila con PDFLaTeX (se puede usar con Beamer) no así con dvi→pdf.

Para usar el paquete se debe poner en el *preámbulo*

```
\usepackage{tikz}
```
La versatilidad de este paquete le permite crear gráficos hasta en el mismo texto usando el comando  $\theta$  ikz. Por ejemplo, podemos crear un círculo anaranjado como este:  $\bullet$  con el código

...como este:\tikz \fill[orange] (1ex,1ex) circle (1ex); con.... Aquí el ";" es necesario.

Para crear figuras complejas podemos usar el ambiente "tikzpicture".

Para dibujar líneas, rectángulo, círculos, etc., se usa  $\arctan$  con las especificaciones respectivas. En el ejemplo que sigue se dibuja un par de ejes, con una flecha, usando dos líneas, una de (−1.5, 0) a (1.5, 0) y la otra (0,−1.5) a (0, 1.5). La flecha se agrega poniendo la opción "[->]". También vamos a dibujar un círculo (con un efecto de sombra) con centro en (0.5, 0.5) de radio 0.5 y un rectángulo, con relleno rojo, con extremo inferior izquierdo en (−1,−1) y extremo superior derecho en  $(0, 0)$  y un círculo con centro en  $(-0.5, -0.5)$ .

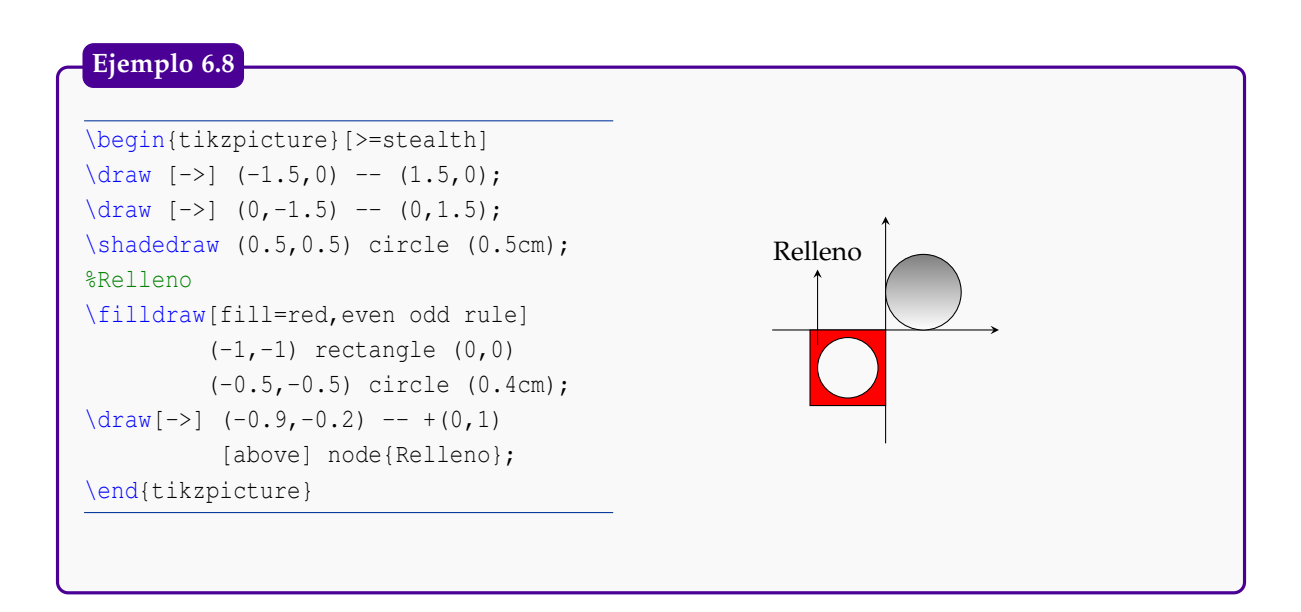

### Representación gráfica de una función con Ti*k*Z

Para graficar funciones usamos el comando \plot. La variable *x* se escribe en el código como \x y el dominio [*a*, *b*] se especifica con la opción domain=a:b del comando draw.

**Ejemplo 6.9**

El código:

```
\begin{tikzpicture}[scale=0.8]
 \d{raw[->} (-1,0) -- (4,0) node[right] {$x$}; % segmento de (-1,0) a (4,0)
 \dagger \dagger \dagger \dagger \dagger \dagger \dagger \dagger \dagger \dagger \dagger \dagger \dagger \dagger \dagger \dagger \dagger \dagger \dagger \dagger \dagger \dagger \dagger \dagger \dagger \dagger \dagger \dagger \dagger \dagger \dagger \dagger \dagger \dagger \dagger \dagger \dagger% Dominio: domain = a:b?
 \draw[smooth, domain = 0:2, color=red]
         plot (\x, \x) node[right] {\s y = x \s};
 \langle \text{draw}[\text{smooth}, \text{domain} = -2:2, \text{color=blue}]%\x r indica que x se mide en radianes?
        plot (\x, \sin(2^x \x) +1)) node[right] \{sy = \sin(2*x) +1\});
 \langle \text{draw}[\text{smooth}, \text{domain} = -1:1, \text{color=black}]plot (\x, \{exp(\x)}\}) node[right] \{\$y = e^x x \;
\end{tikzpicture}
```
produce:

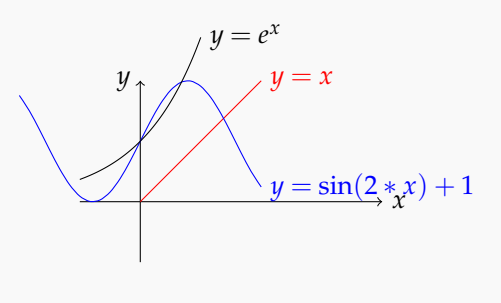

### Bolas 3D

En la sección de listas enumeradas [\(3.4.1\)](#page-38-0) ya se indicó como crear listas con 'bolas' 3D usando comandos TikZ. Podemos agregar puntos individuales a los ítems, agregando al preámbulo los nuevos comandos

```
%Uso \item[\tpto]
\newcommand{\tpto}{\tikz \shadedraw [shading=ball] (0,0) circle (.1cm);}
  %Uso \item[\ttpto{1}]
\newcommand{\ttpto}[1]{
\begin{tikzpicture}
  \node[scale=.5, circle, shade, ball color=blue] {\color{white}\Large\textbf#1};
\end{tikzpicture}}
```
Un manual muy detallado de TikZ se puede obtener en [http://www.ctan.org/tex-archive/](http://www.ctan.org/tex-archive/help/Catalogue/entries/pgf.html) [help/Catalogue/entries/pgf.html](http://www.ctan.org/tex-archive/help/Catalogue/entries/pgf.html)

#### Otras programas

- PStricks. Paquete parecido, en general, a TikZ
- LaTeXDraw. Este es un editor visual gratuito y multiplataforma (implementado en Java) basado en PsTricks. LaTeXDraw genera el código LaTeX de las figuras. LaTeXDraw se puede obtener en <http://latexdraw.sourceforge.net/download.html> ( debe tener habilitado Java <http://www.java.com/es/download/>).

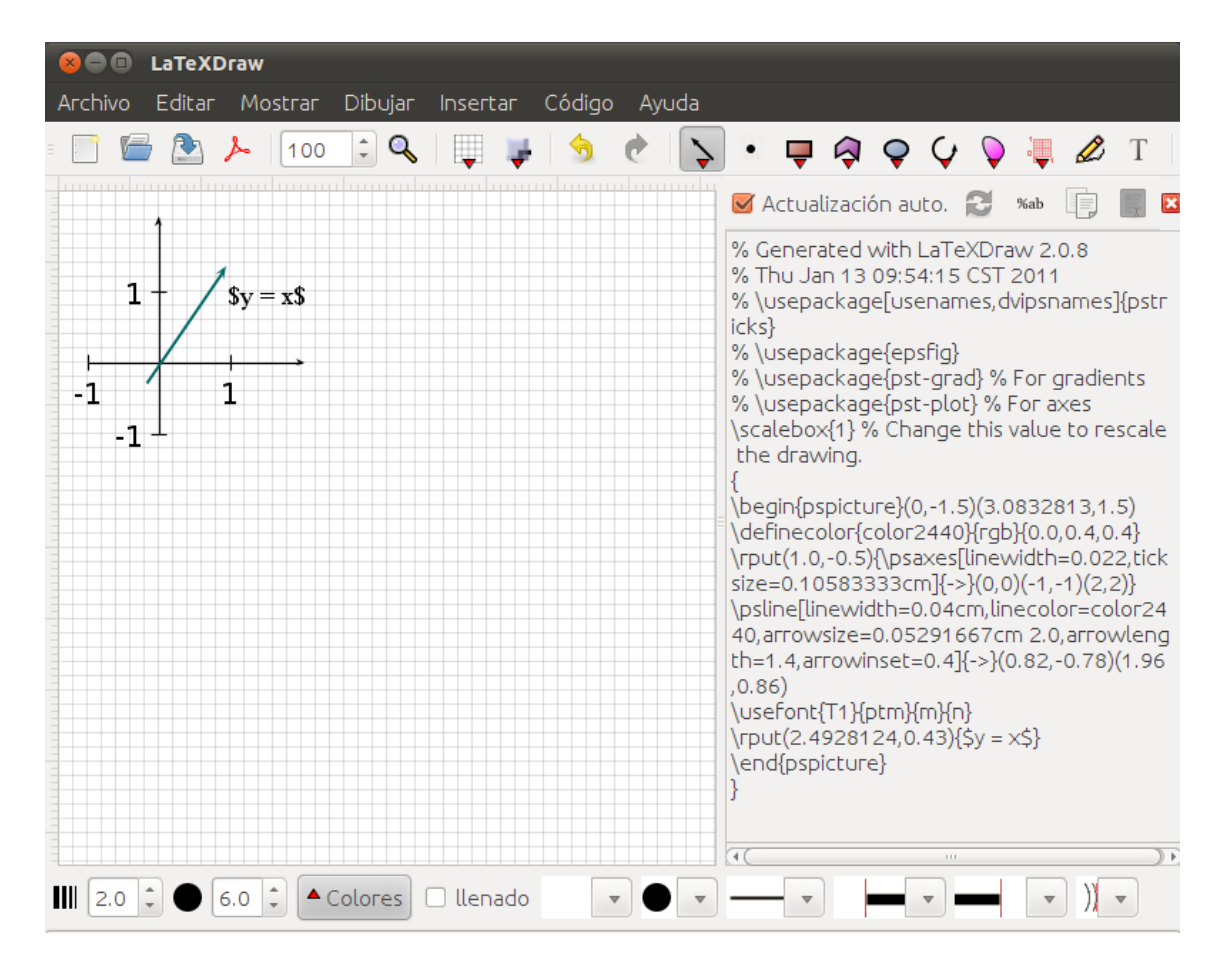

Figura 6.5 Editor LaTeXDraw

El ambiente es similar a ambientes comerciales de dibujo. Las opciones de dibujo se obtiene con el clic derecho. El código LaTeX de la figura (para pegar en nuestro documento) se puede obtener con el menú Code - copy all the code.

Nota: Para generar un PDF correcto se debe hacer primero  $dv_i \rightarrow ps$  y luego ps  $\rightarrow pdf$ .

Para usar LaTeXDraw debemos poner en el *preámbulo*

```
\usepackage[usenames,dvipsnames]{pstricks}
\usepackage{epsfig}
\usepackage{pst-grad} % Para gradientes
\usepackage{pst-plot} % Para ejes
```
- Inkscape. Puede exportar sus figuras en formato PsTricks.
- PiCTex. Es un paquete con una colección de macros TEX para gráficos. Un documento detallado lo puede encontrar en [La revista digital de Matemática.](http://www.cides.itcr.ac.cr/revistamate/HERRAmInternet/)

### **Ejemplo 6.10**

De la figura que se ve en el editor LaTeXDraw, en el ejemplo [\(6.7\)](#page-27-0), se obtiene el código

```
{\fboxsep 12pt \fboxrule 1pt%
\scalebox{1} % Change this value to rescale the drawing.
{
\begin{pspicture}(0,-1.5)(3.101875,1.5)
\definecolor{color2440}{rgb}{0.0,0.4,0.4}
\rput(1.0,-0.5){\psaxes[linewidth=0.022,
                        ticksize=0.10583333cm]{->}(0,0)(-1,-1)(2,2)}
\psline[linewidth=0.04cm,linecolor=color2440,
        arrowsize=0.05291667cm 2.0,
        arrowlength=1.4,arrowinset=0.4]{->}(0.82,-0.78)(1.96,0.86)
\usefont {T1} {ptm} {m} {n}
\rput(2.5114062,0.43){$y = x$}
\end{pspicture}
}
```
Ahora este código lo pegamos en nuestro documento y compilamos (con LaTeX) y obtenemos,

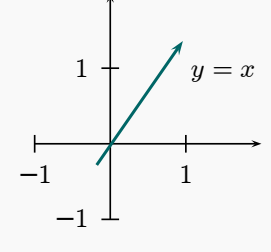

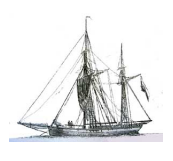

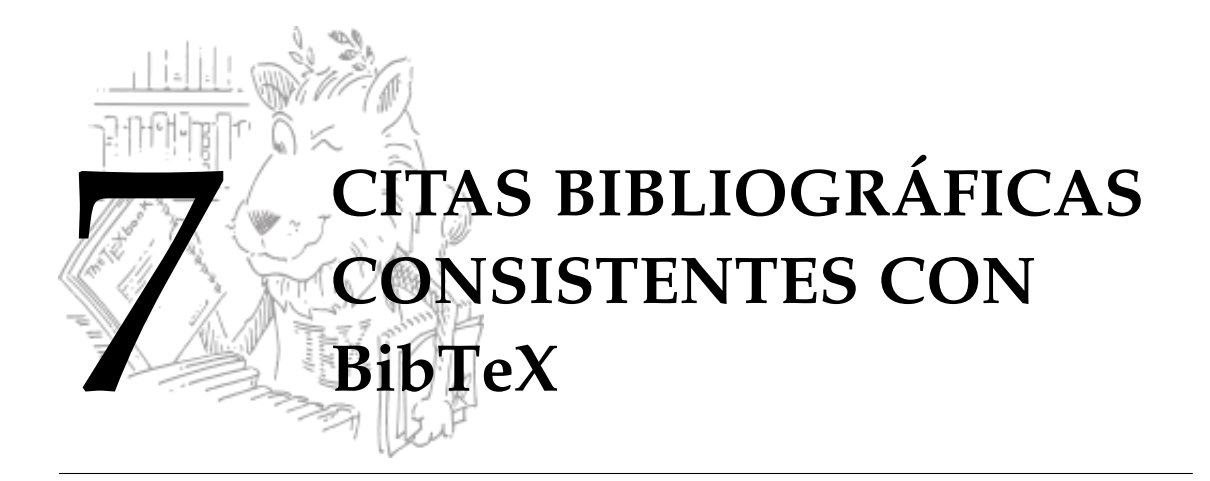

La bibliografía es una de las partes más importantes de un documento, esta permite hacer referencia a trabajos realizados anteriormente por otros autores. LAT<sub>E</sub>X ofrece dos formas de realizar bibliografías en un trabajo: El entorno thebibliography y el uso de BibTeX.

## **7.1 Entorno thebibliography**

Para utilizar el entorno thebibliography se deben poner las referencias entre los comandos \begin{thebibliography}{99} . . . \end{thebibliography}. Cada una de las entradas de la bibliografía se pone con un comando \bibitem{llave}, la llave se utiliza para hacer la referencia dentro del texto.

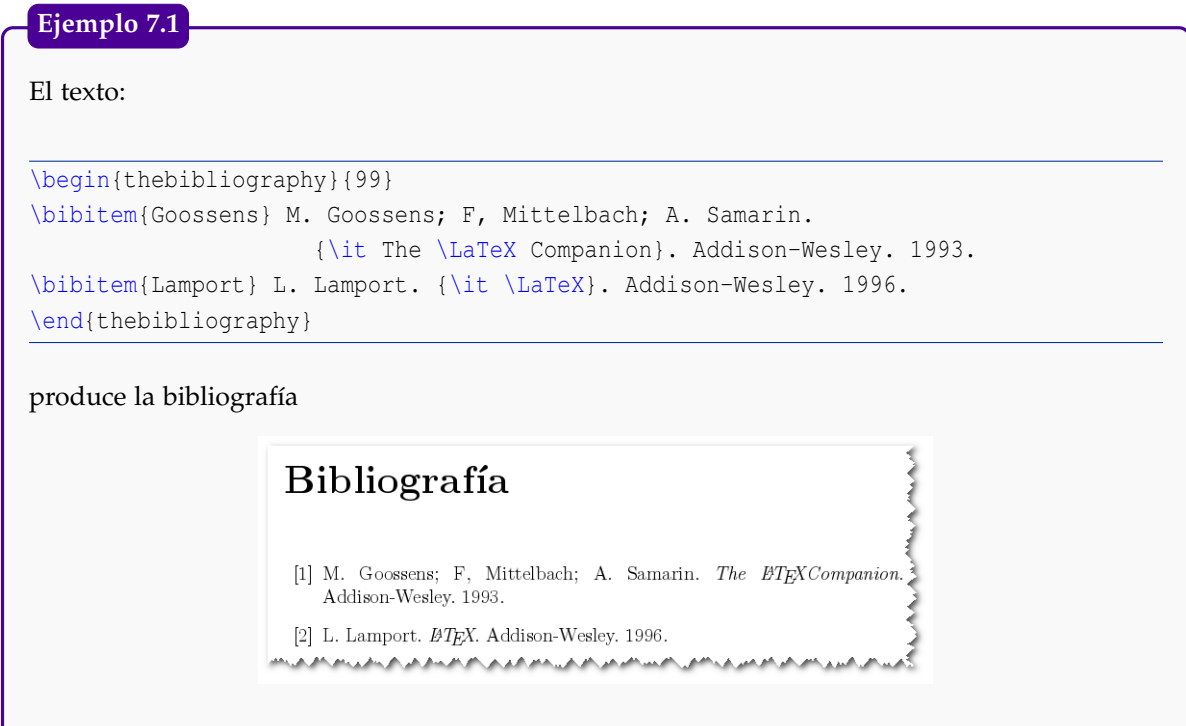

Derechos Reservados © 2012 Revista digital Matemática, Educación e Internet (www.cidse.itcr.ac.cr/revistamate/)

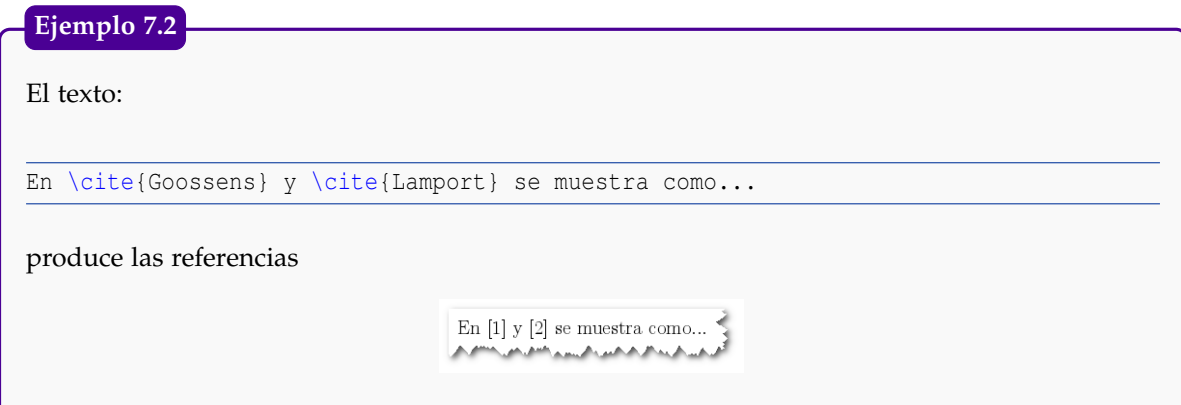

Este entorno tiene la ventaja que las referencias se escriben directamente en el documento, las desventajas son que si se tiene otro documento que hace la misma referencia entonces hay que escribir la entrada en ambos documentos y sólo tiene un único formato para presentar la bibliografía, por ejemplo, si nos piden la bibliografía siguiendo las reglas de APA entonces utilizar el entorno thebibliography no sería apropiado.

# <span id="page-99-0"></span> $7.2$  **BibTEX**

La segunda opción para realizar bibliografías es utilizar BibT<sub>E</sub>X, para este caso lo que se realiza es una "base de datos" de los libros en un archivo de texto aparte, este archivo se debe guardar en la misma carpeta del documento con extensión .bib. Este archivo se puede realizar con el Bloc de Notas en Windows o el Editor de Textos en Linux, en general funciona cualquier editor de texto plano. En el documento, donde se quiere que aparezca la bibliografía, se deben poner las instrucciones:

```
\bibliographystyle{ESTILO}
\bibliography{basededatos1[,basededatos2,...]}
```
El estilo define cómo se presentará la bibliografía, entre los estilos más populares están: plain, apalike, alpha, abbrv, unsrt. Sin embargo, hay revistas o instituciones que manejan su propio estilo, en estos casos le brindan al usuario un archivo de estilo que se copia en la carpeta del documento.

Se pueden tener varias bases de datos de bibliografía separadas, por ejemplo, se puede tener una para los libros de computación y otra para los libros de álgebra; si en algún momento se está escribiendo un artículo sobre álgebra computacional, es probable que se quiera hacer referencia a libros de ambas bases de datos, entonces en el comando \bibliography se ponen ambas bases.

Una de las ventajas que tiene  $BibTx$  es que, aunque la base de datos tenga muchas referencias, en la bibliografía del documento sólo aparecen las referencias a las entradas que aparecen citadas en el texto. Si se quiere que aparezca alguna entrada aunque no se cite en el texto se agrega la línea  $\langle$  nocite ${Llave}$  y si se quiere que todas las entradas se pongan aunque nunca se citen se debe agregar la línea \nocite{\*}.

Cada entrada en el archivo .bib debe tener la siguiente estructura:

```
@tipo{LLave,
 propiedad1="valor1",
```

```
propiedad2="valor2",
...
```
}

Donde el tipo se refiere al tipo de documento: artículo, libro, conferencia, etc. A conti-nuación se presentan los tipos permitidos:

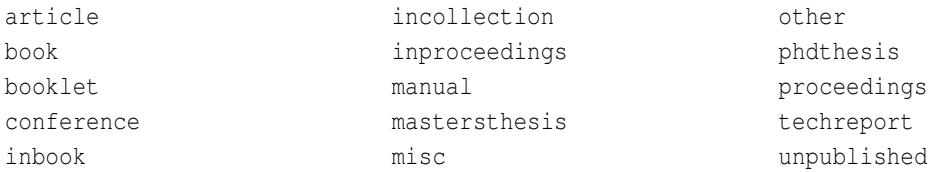

La llave es la que se utiliza dentro del texto para hacer las citas con la instrucción \cite{Llave}. Las propiedades se refieren a los datos que se toman en las referencias: autor, título, editorial, año, etc. Las propiedades permitidas se enuncian a continuación.

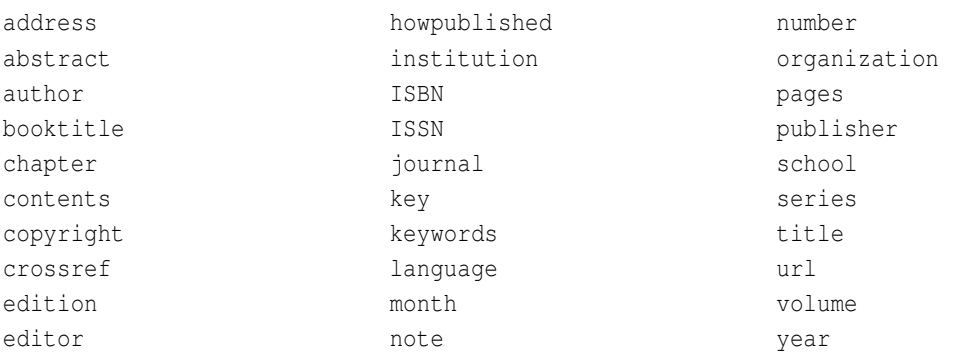

Las mismas entradas que se hicieron en la sección anterior, en BibTEX se pueden hacer en un archivo LaTeX.bib con los siguientes datos.

```
@book{Goossens,
 author="Michel Goossens and Frank Mittelbach and Alexander Samarin",
 title="The \LaTeX Companion",
 editor="Addison-Wesley",
 year="1993"
}
@book{Lamport,
 author="Leslie Lamport",
 title="\LaTeX",
 editor="Addison-Wesley",
 year="1996"
}
```
En el texto se citaría igual que en el entorno thebibliography:

En \cite{Goossens} y \cite{Lamport} se muestra como...

Y la bibliografía se mostraría con:

```
\bibliographystyle{apalike}
\bibliography{LaTeX.bib}
```
En este caso se está utilizando el estilo del APA (American Psychological Association) para citar, el resultado se muestra en la figura [7.1.](#page-101-0)

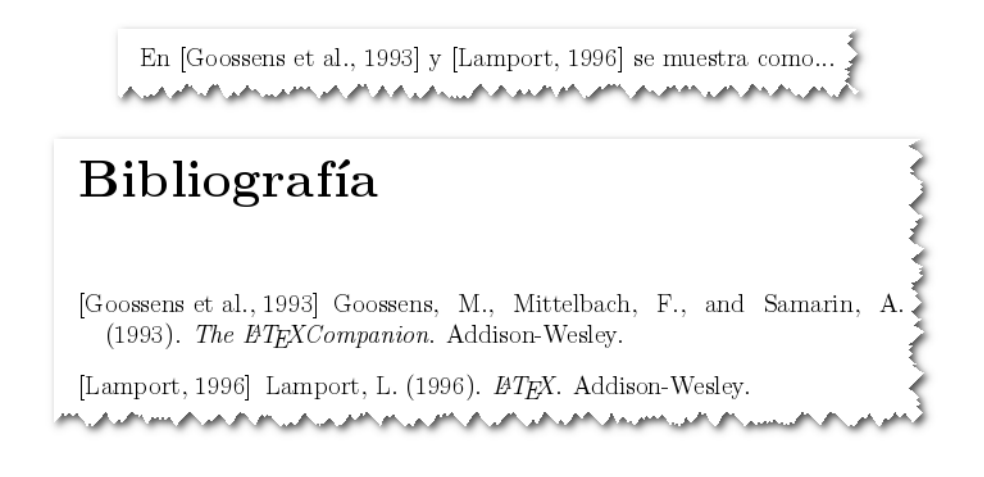

<span id="page-101-0"></span>Figura 7.1 Bibliografía con el estilo APA

En las figuras [7.2](#page-101-1) y [7.3](#page-102-0) se muestran los resultados utilizando como estilo plain y alpha.

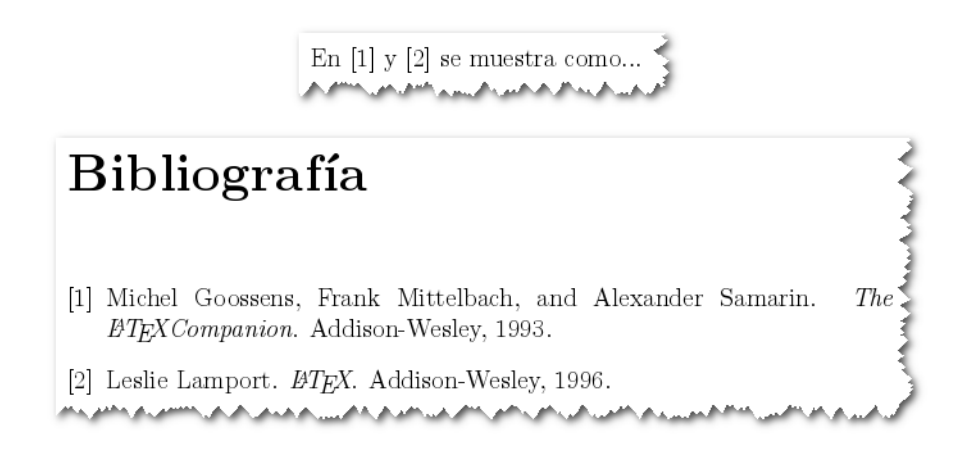

<span id="page-101-1"></span>Figura 7.2 Bibliografía con el estilo Plain

Existen muchos otros estilos con los que se puede trabajar, si se está editando un libro esta opción de cambiar de estilo es muy cómoda porque las revistas o las editoriales por lo general tienen su propio estilo y, con sólo cambiar el estilo de la bibliografía, ya el documento se adecúa.

# **7.3 JabRef**

Existen algunos programas que facilitan la creación y el manejo de las bases de datos que utiliza BibTEX, uno de estos programas es JabRef, entre sus principales características es que es un programa gratuito y que se puede utilizar tanto en Windows como en Linux.

Al abrir el programa se nos presenta una ventana sin nada más que el menú y las barras de herramientas, al hacer una nueva base de datos se nos abre la base en blanco, tal como se muestra en la figura [7.4.](#page-102-1)

En [GMS93] y [Lam96] se muestra como

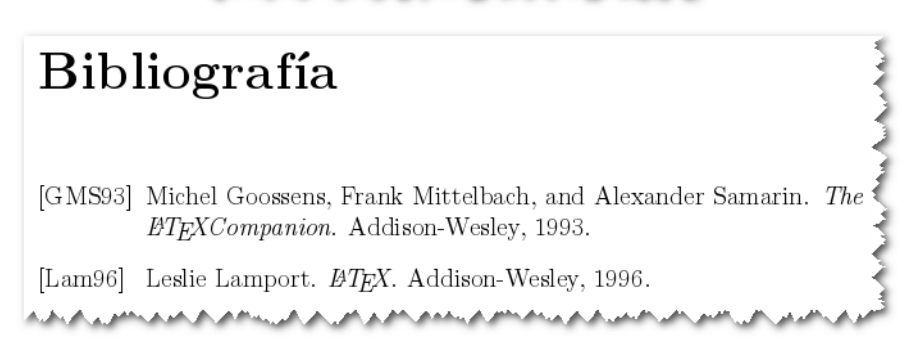

<span id="page-102-0"></span>Figura 7.3 Bibliografía con el estilo Alpha

| $\mathbf{R}$ |                               |      |  |              |  |              | <b>JabRef</b> |      |   |             |                | $ \Box$ $\times$     |
|--------------|-------------------------------|------|--|--------------|--|--------------|---------------|------|---|-------------|----------------|----------------------|
| <b>File</b>  | Edit                          | View |  | BibTeX Tools |  | Web search   | Options       | Help |   |             |                |                      |
| $\eta$       |                               |      |  |              |  | BUC + ZEEK / |               |      | Q | <b>QMM</b>  | <b>LyX</b> v a | $\times$             |
|              | untitled                      |      |  |              |  |              |               |      |   |             |                |                      |
| #            |                               | Entr |  | Author 4     |  |              | Title         |      |   | Y v Journal |                | Owner   Times Bibtex |
|              |                               |      |  |              |  |              |               |      |   |             |                |                      |
|              |                               |      |  |              |  |              |               |      |   |             |                |                      |
|              |                               |      |  |              |  |              |               |      |   |             |                |                      |
|              |                               |      |  |              |  |              |               |      |   |             |                |                      |
|              |                               |      |  |              |  |              |               |      |   |             |                |                      |
|              |                               |      |  |              |  |              |               |      |   |             |                |                      |
|              | Status: New database created. |      |  |              |  |              |               |      |   |             |                |                      |
|              |                               |      |  |              |  |              |               |      |   |             |                |                      |

<span id="page-102-1"></span>Figura 7.4 Pantalla principal de JabRef.

Para hacer una nueva entrada en la base de datos se utiliza el menú BibTeX->New Entry o el botón  $\mathbf{\dot{F}}$  de la barra de herramientas, a continuación sale una ventana con las opciones que hay para la referencia, tal como se muestra en la figura [7.6](#page-103-0)

Ahora aparecerá una ventana donde se pueden ir llenando los campos de la entrada, en las lengüetas de arriba se puede if pasando entre los campos requeridos, los opcionales, los de datos generales, el abstract (resumen) y el review (revisión), la última es para ver la entrada de BibTEX en modo texto. En general se llenan los campos de los que se disponga información. Esta ventana se puede observar en la figura [7.5.](#page-103-1)

Si se abre una base de datos ya existente, aparecen las entradas arriba y la ficha bibliográfica al lado abajo de la ventana, si se quiere editar alguna de las entradas existentes se debe utilizar en el menú BibTeX->Edit Entry o presionar el botón  $\Box$  de la barra de herramientas.

Al guardar el archivo lo que hace el programa es guardarlo en modo texto con extensión .bib tal como se vió en la sección [7.2](#page-99-0)

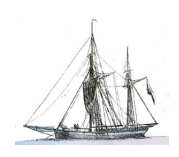

| $\mathbf R$         |                                                                                                    |                                                                 | <b>JabRef</b> |             | $ \mathbf{z}$              |  |  |  |
|---------------------|----------------------------------------------------------------------------------------------------|-----------------------------------------------------------------|---------------|-------------|----------------------------|--|--|--|
| Eile                | View<br>Edit                                                                                       | BibTeX Tools Web search Options                                 | Help          |             |                            |  |  |  |
|                     |                                                                                                    | MHH NDCr≈ +70BX Z/ QQ                                           |               | <b>Q 凹口</b> | <b>LyX</b> v a<br>$\times$ |  |  |  |
|                     | untitled <sup>*</sup>                                                                              |                                                                 |               |             |                            |  |  |  |
| #<br>$\overline{1}$ | Owner Timest Bibtex<br>Title<br><b>Journal</b><br>Author 4<br>Y v<br>Entr<br>Article<br>alexa 2009 |                                                                 |               |             |                            |  |  |  |
|                     |                                                                                                    |                                                                 |               |             |                            |  |  |  |
|                     |                                                                                                    |                                                                 |               |             |                            |  |  |  |
| ×                   |                                                                                                    | Required fields   Optional fields   General   Abstract   Review |               | E           | <b>BibTeX</b> source       |  |  |  |
|                     | Author                                                                                             |                                                                 |               |             |                            |  |  |  |
| <b>Article</b>      |                                                                                                    |                                                                 |               |             | Manage                     |  |  |  |
|                     | Title                                                                                              |                                                                 |               |             |                            |  |  |  |
|                     |                                                                                                    |                                                                 |               |             |                            |  |  |  |
| $\mathcal{K}$       | Journal                                                                                            |                                                                 |               |             |                            |  |  |  |
| $\lambda$           |                                                                                                    |                                                                 |               |             | Manage                     |  |  |  |
|                     |                                                                                                    |                                                                 |               |             | Toggle abbreviation        |  |  |  |
| $\Box$              | Year                                                                                               |                                                                 |               |             |                            |  |  |  |
| ≙                   | Volume                                                                                             |                                                                 |               |             |                            |  |  |  |
|                     | Pages                                                                                              |                                                                 |               |             |                            |  |  |  |
| 0                   | Bibtexkey                                                                                          |                                                                 |               |             |                            |  |  |  |
|                     | Status: Added new 'article' entry.                                                                 |                                                                 |               |             |                            |  |  |  |

<span id="page-103-1"></span>Figura 7.5 Nuevo Artículo.

| <b>Select entry type</b><br>× |             |                                |  |  |  |  |  |
|-------------------------------|-------------|--------------------------------|--|--|--|--|--|
| <b>Entry types</b>            |             |                                |  |  |  |  |  |
| Article                       | <b>Rook</b> | <b>Rooklet</b><br>Incollection |  |  |  |  |  |
| Conference                    | Inbook      |                                |  |  |  |  |  |
| Inproceedings                 | Manual      | <b>Mastersthesis</b>           |  |  |  |  |  |
| Misc                          | Other       | <b>Phdthesis</b>               |  |  |  |  |  |
| Proceedings                   | Techreport  | Unpublished                    |  |  |  |  |  |
| Cancel                        |             |                                |  |  |  |  |  |

<span id="page-103-0"></span>Figura 7.6 Opciones para una nueva entrada en BibTEX.

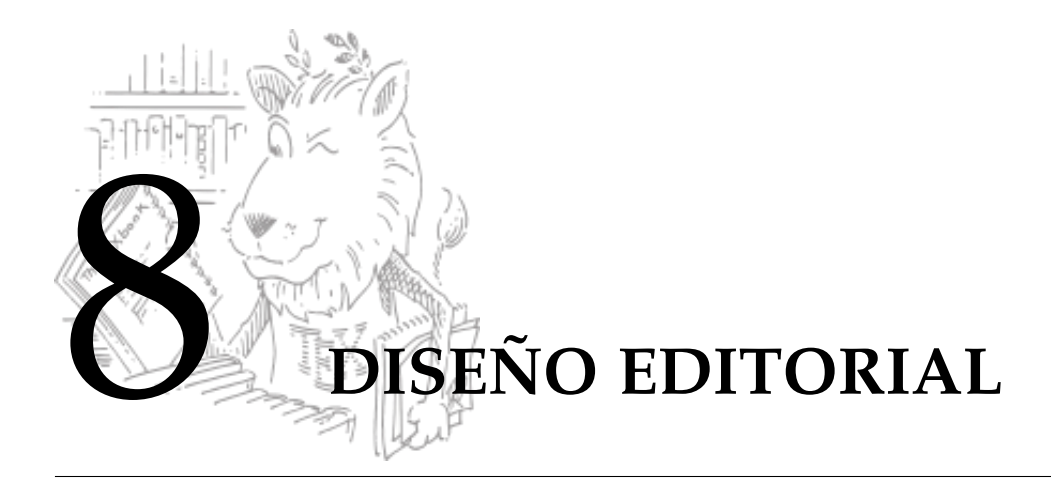

Cuando escribimos un documento LATEX no hay que preocuparse, en general, por el diseño del documento, LATEX se encarga y aplica el diseño establecido según el ''\documentclass". Una vez que tenemos resuelto el contenido tenemos que fijarnos en el estilo y en el diseño editorial.

Es un hecho comprobado que una representación que funciona mejor es también percibida como más bella. La sensación de belleza viene de la facilidad de uso, es decir; lo fácil de usar, generalmente, es placentero. Uno no quiere leer una página mal organizada en el que no haya una jerarquía clara, queremos leer páginas placenteras que se vean claras y bien arregladas. Ahora podemos analizar si estamos comunicando de manera agradable y efectiva la información. A los ojos les gusta ver orden, esto crea una sensación de calma y seguridad. También les gusta ver contraste: Frecuentemente en una misma página contamos varias historias y esto puede suceder hasta en un solo párrafo o una fórmula; el contraste ayuda al lector a ver la lógica y el flujo de las ideas y a organizar la información y crea de paso un interés. Hay algunos principios que nos ayudan a definir la manera en que vamos a organizar y presentar la información, de eso se trata este capítulo.

### **8.1 Bajar la carga cognitiva**

La carga cognitiva está conformada por las demandas que se imponen a la memoria de trabajo durante una observación o aprendizaje. Aquí hay dos conceptos que nos interesan, la carga cognitiva intrínseca y la carga cognitiva extrínseca.

Carga intrínseca: Está determinada "por la naturaleza del material y la experticia del aprendiz"

Carga extrínseca: La carga cognitiva extrínseca está asociada con procesos que no tienen relación directa con el aprendizaje del concepto mismo sino más bien con la lectura del material.

En principio no podemos hacer mucho en lo que respecta a la carga intrínseca pero sí podemos hacer lago para reducir la carga cognitiva extrínseca. El diseño editorial que nos ocupa esta orientado a reducir la carga cognitiva extrínseca presentando la información de un modo acorde con el modo en que los seres humanos percibimos el mundo.

### Las leyes Gestalt

Leyes de percepción Gestalt ('forma') tratan de explicar cómo el cerebro humano percibe e inter-

preta el mundo y forman parte del conglomerado básico de la teoría del diseño. Dos leyes nos interesan en particular, la ley de proximidad y la ley de semejanza.

Ley de la proximidad: El principio de proximidad dicta que los objetos más cercanos (en tiempo o espacio) se perciben como un grupo.

Por ejemplo, en la figura que sigue el arreglo de la izquierda no presenta una pertenencia clara, en el centro se acentúa la pertenencia por filas y a la derecha la pertenencia por columnas.

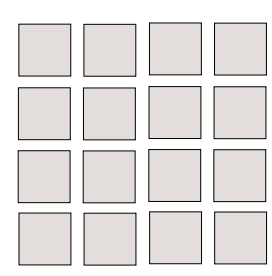

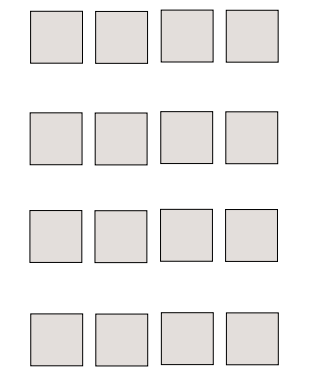

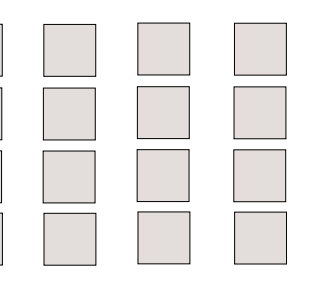

Ahora veamos un ejemplo en el contexto de las matemáticas: El siguiente texto presenta ambigüedad en la pertenencia,

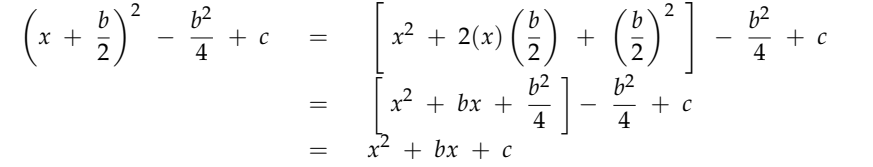

Para mejorar la pertenencia horizontal creamos espacio,

$$
\left(x + \frac{b}{2}\right)^2 - \frac{b^2}{4} + c = \left[x^2 + 2(x)\left(\frac{b}{2}\right) + \left(\frac{b}{2}\right)^2\right] - \frac{b^2}{4} + c
$$
  

$$
= \left[x^2 + bx + \frac{b^2}{4}\right] - \frac{b^2}{4} + c
$$
  

$$
= x^2 + bx + c
$$

Ley de la la semejanza: El principio de semejanza dicta que los objetos que poseen características similares de forma, color, luminosidad o tamaño aparentan pertenencia.

En la figura de abajo, el grupo de cuadrados aparenta estar dividido en dos grupos: Los oscuros y los claros.

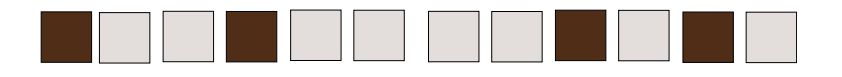

Proximidad versus semejanza: Las leyes gestalt pueden reafirmarse o balancearse si se combinan. En la figura que sigue, se tiene una combinación de la ley de semejanza versus la ley de proximidad: Los cuadrados tiene una relación hacia las líneas (horizontales) más que a las columnas (verticales), en el segundo esquema esta relación se reafirma con color (ley de semejanza), sin embargo, en el tercer esquema a pesar de que la relación de proximidad no ha cambiado las

columnas operan con más fuerza que las líneas, es decir la similaridad actúa por encima de la proximidad.

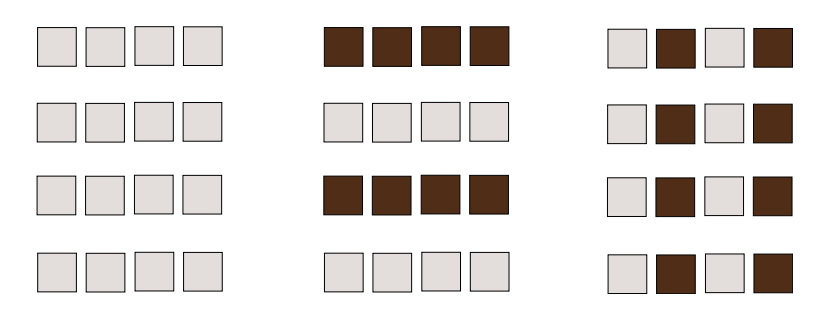

Como un ejemplo, en el siguiente texto se usa lo que se llama un 'código cromático' (provocar impacto visual mediante la manipulación del color), que permite al lector tener una clara distinción de los tipos de elementos sin ni siquiera pensar en ello.

```
4a^2x + 3bm - 4ab - 3max = (4a^2x - 4ab) + (3mb - 3max)= 4a(ax - b) + 3m(b - ax)= 4a(ax - b) - 3m(ax - b)= (4a - 3m)(ax - b)
```
### **8.2 Amenidad: Los Cuatro Principios Básicos**

### **8.2.1 Proximidad.**

El propósito básico de la proximidad es organizar. La idea es agrupar varios items relacionados de tal manera que se visualicen como una sola unidad. Tal vez, el ejemplo más sencillo es una tarjeta de presentación. En la figura [8.1-](#page-106-0)(a), se muestra una tarjeta con varios elementos sin agrupar, en la parte (b) se muestra con los elementos agrupados según su proximidad.

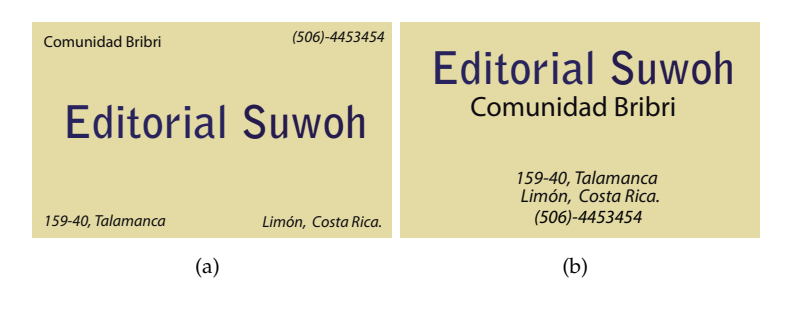

<span id="page-106-0"></span>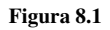

### **8.2.2 Alineamiento.**

El propósito del alineamiento es unificar y organizar cada página. Nada se debe colocar de manera arbitraria, los elementos deben tener conexión visual con los otros elementos.

#### Alineamiento incorrecto,

Por ejemplo, para construir una tabla parcial en base *b* = 2 módulo 13, calculamos las potencias de 2 módulo 13.

 $2 \equiv 2^1 \pmod{13}$ ,  $11 \equiv 2^7 \pmod{13}$ ,  $4 \equiv 2^2 \pmod{13}$ ,  $9 \equiv 2^8 \pmod{13}$ ,  $8 \equiv 2^3 \pmod{13}$ ,  $5 \equiv 2^9 \pmod{13}$ ,  $3 \equiv 2^4 \pmod{13}$ ,  $10 \equiv 2^{10} \pmod{13}$ ,  $6 \equiv 2^5 \pmod{13}$ ,  $7 \equiv 2^{11} \pmod{13}$ ,  $12 \equiv 2^6 \pmod{13}, \ \ 1 \equiv 2^{12} \pmod{13}.$ Luego, ponemos la información en una tabla,

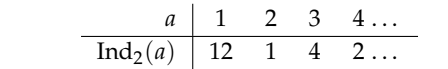

#### Alineamiento correcto,

Por ejemplo, para construir una tabla parcial en base *b* = 2 módulo 13, calculamos las potencias de 2 módulo 13.

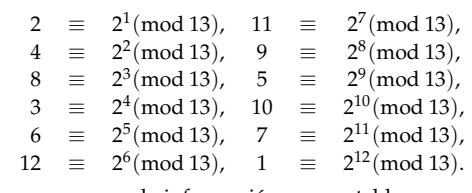

Luego, ponemos la información en una tabla,

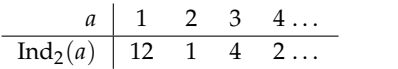

#### **8.2.3 Repetición.**

La repetición es una poderosa manera de ser *consistente.* El propósito de la repetición es unificar y agregar interés visual. Los elementos repetitivos pueden ser fuentes en negrita, líneas delgadas, viñetas, encabezados, márgenes, color, fuentes, etc.

### **8.2.4 Contraste.**

El propósito del contraste es crear interés en la página y, al mismo tiempo, ayudar en la organización. El contraste puede ser creado de varias maneras: Fuentes grandes con fuentes pequeñas, color, elementos horizontales o verticales, etc.

- 1. Divisibilidad por 9 : 9 divide a *a* si y sólo si 9 divide la suma de sus dígitos, es decir,  $9|a \iff 9|\sum_{i=0}^{n}a_i$
- 2. Divisibilidad por 3 : 3 divide a *a* si y sólo si 3 divide la suma de sus dígitos.
- 3. Divisibilidad por 2 y por 5 : tanto 2 como 5 dividen a *a* si y sólo si dividen *a*0.
- 1. **Divisibilidad por** 9 : 9 divide a *a* si y sólo si 9 divide la suma de sus dígitos, es decir,  $9|a \iff 9|\sum_{i=0}^n a_i$
- 2. **Divisibilidad por** 3 : 3 divide a *a* si y sólo si 3 divide la suma de sus dígitos.
- 3. **Divisibilidad por** 2 **y por** 5 : tanto 2 como 5 dividen a *a* si y sólo si dividen *a*0.

### **8.3 Legibilidad: Cómo escoger las fuentes.**

Los cuatro principios básicos de los que hablamos anteriormente son una guía para la *amenidad.* Ahora nos interesa la legibilidad. La legibilidad nos debe guiar en la selección de tipo de letra. Hay tres tipos de letra que podemos usar: Serif (letras con serifas o 'remates', como Times o Palatino), sans serif (letras sin serifas 'remates' como Helvetica o Arial) y decorativa. El texto serif se considera el más fácil de leer en los textos impresos y cansa menos la vista cuando se trata de grandes bloques, pues está diseñado para ayudar al lector a identificar y discriminar entre las letras específicas, por eso se usa en cuerpo del texto. Proporciona efecto de tranquilidad, modifica el significado del texto y añade connotaciones específicas a lo expresado.

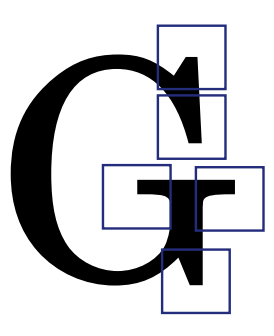
El texto sans serif es el segundo tipo más leíble de texto y por lo general se utiliza para los títulos y subtítulos de las secciones y se aplica también a textos con fuente muy pequeña (manuales de artefactos electrónicos, medicinas, etc.) También es un texto adecuado para textos cortos en pantalla. Este tipo de fuente crea el efecto de modernidad, sobriedad, alegría y seguridad. Hay que tomar en cuenta que diferentes tipografías atraen audiencias diferentes, tanto de manera subliminal como abiertamente (piense en una tipografía para niños).

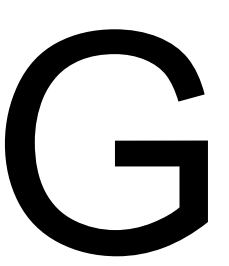

Cuando se trata de seleccionar tipos de letras para un folleto o un libro, una regla general que se menciona es la siguiente,

- **<sup>1</sup>** Utilice un tipo de letra serif simple, fácilmente reconocido para el cuerpo del trabajo (Times, Times New Roman, Palatino,...).
- <sup>2</sup> Divida el texto con títulos y subtítulos en tipo de letra sans serif (puede ser Arial o helvetica, aunque hay otras).

LATEX no usa las fuentes del sistema sino que tiene sus propias fuentes. Las fuente default de LATEX es Computer Modern, tal vez por esto sea una fuente usada en exceso. Para optimizar la calidad de impresión y también de visualización en pantalla (vía PDF), es adecuado forzar LATEX para que use fuentes "postscript" (que vienen con las distribuciones actuales, por ejemplo Mik-TeX 2.x o TeXLive 2010). Esto se puede hacer, por ejemplo, usando algún paquete. Por ejemplo, el paquete pslatex o la familia de fuentes PSNFSS. En la documentación de cada paquete se encuentran algunos detalles adicionales relacionados con la codificación u otra consideraciones. Algunos ejemplos son,

- El paquete pslatex: La fuente default es "Times". Agregamos en el preámbulo \usepackage{pslatex}
- El paquete mathpazo: La fuente default es "Palatino". Agregamos en el preámbulo \usepackage{mathpazo}

¿Qué significa "tomar un número natural al azar"?. Los naturales son un conjunto infinito, así que no tiene sentido decir que vamos a tomar un número al azar. Lo que si podemos es tomar un número de manera aleatoria en un conjunto finito {1, 2,...,*n*} y luego (atendiendo a la noción frecuencista de probabilidad) ver que pasa si *n* se hace grande (i.e.  $n \rightarrow \infty$ ).

El paquete mathptmx: La fuente default es "Times". Agregamos en el preámbulo \usepackage{mathptmx}

¿Qué significa "tomar un número natural al azar"?. Los naturales son un conjunto infinito, así que no tiene sentido decir que vamos a tomar un número al azar. Lo que si podemos es tomar un número de manera aleatoria en un conjunto finito  $\{1, 2, ..., n\}$  y luego (atendiendo a la noción frecuencista de probabilidad) ver que pasa si *n* se hace grande (i.e.  $n \rightarrow \infty$ ).

El paquete bookman: La fuente default es "Bookman". Agregamos en el preámbulo \usepackage{bookman}

¿Qué significa "tomar un número natural al azar"?. Los naturales son un conjunto infinito, así que no tiene sentido decir que vamos a tomar un número al azar. Lo que si podemos es tomar un número de manera aleatoria en un conjunto finito {1, 2,...,*n*} y luego (atendiendo a la noción frecuencista de probabilidad) ver que pasa si *n* se hace grande (i.e. *n* −→ ∞).

El paquete newcent: La fuente default es 'New Century Schoolbook'. Agregamos en el preámbulo \usepackage{newcent}{bookman}

¿Qué significa "tomar un número natural al azar"?. Los naturales son un conjunto infinito, así que no tiene sentido decir que vamos a tomar un número al azar. Lo que si podemos es tomar un número de manera aleatoria en un conjunto finito {1, 2,...,*n*} y luego (atendiendo a la noción frecuencista de probabilidad) ver que pasa si *n* se hace grande (i.e.  $n \rightarrow \infty$ ).

# **8.4 Color**

Esta podría ser la parte más difícil del diseño. El color es una parte inseparable de nuestras vidas y es una parte de todo lo que percibimos. El color tiene un fuerte impacto en nuestras emociones y sentimientos y se puede considerar como un elemento de diseño que se puede utilizar para crear ambientes de aprendizaje mejorados.

Si vamos a usar color, lo mejor es seguir un "esquema de color". En principio usamos un esquema de color simple: Fondo blanco con letras negras. Esquemas más avanzados involucran la combinación de varios colores. En internet podemos obtener esquemas ya hechos, como el de la figura [\(8.2\)](#page-109-0).

<span id="page-109-0"></span>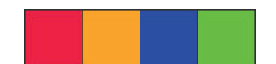

Figura 8.2 Esquema generado con "Color Scheme designer"

Podemos también crear esquemas personalizados basados en varios esquemas, por ejemplo

- **1** Esquema acromático: Utiliza sólo el negro, el blanco, y los grises.
- **2** Esquema análogo: Utiliza cualquiera de tres tonos consecutivos o cualquiera de sus tintes y matices del círculo cromático.
- **3** Esquema complementario: Usa los opuestos directos del círculo cromático.
- **4** Esquema complementario dividido: Consta de un tono y los dos tonos a ambos lados de su complemento.

Hay algunos sitios en Internet con esquemas de color ya hechos, como "Color Schemer Studio", y también hay aplicaciones "online", que nos permiten crear esquemas, como 'Colors on the Web' (<http://www.colorsontheweb.com>) o 'Color Scheme designer' ([http://colorschemedesigner.](http://colorschemedesigner.com/) [com/](http://colorschemedesigner.com/))

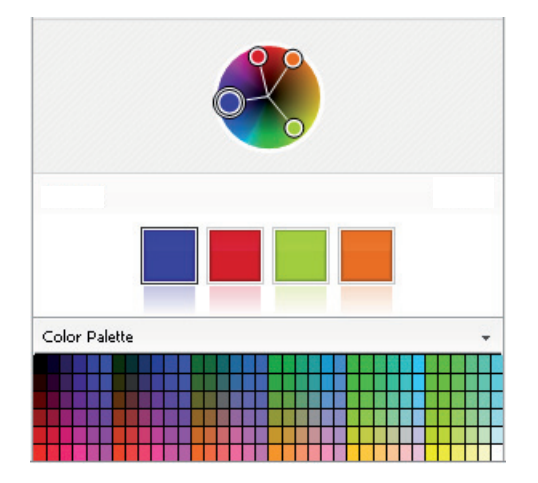

Figura 8.3 Color Scheme Studio

Cuando agregamos color a una imagen, es usual observar la codificación del color (tres números) en varios modelos de color. Aquí son de interés dos modelos: RGB (acrónimo de red, green y blue) y CMYK (acrónimo de Cyan, Magenta, Yellow y Key). RGB es la elección si el material se va visualizar en pantalla y CMYK es la elección si es para impresión.

## **8.5 Editar un PDF con** Inkscape

Después de generar una archivo PDF, se puede agregar detalles de diseño (color, figuras, imágenes, retoques, etc.) abriendo cada página del archivo PDF en Inkscape. Hay otro tipo de software, como Adobe Pro Extended, PitStop, etc., que permite agregar ligas, corrección de errores menores, agregar anotaciones, agregar video (por ejemplo video flash), etc.

El primer problema es el de las fuentes, Inkscape no puede acceder a las fuentes del documento y lo que hace es una sustitución de fuentes; esto significa que cuando Inkscape importa un PDF, lee los nombres de las fuentes presentes en el documento (eso si se puede hacer) y sustituye estos nombres con los nombres (lo más parecido que encuentre) de las fuentes instaladas en su sistema (ver ['Inkscape: PDF import'\)](http://wiki.inkscape.org/wiki/index.php/Release_notes/0.47).

Por ejemplo, si el PDF usa la fuente "TimesNewRomanPSMT" y lo más cercano que tenemos a este nombre es "Times New Roman", entonces esta será la fuente que se usará.

En general esta sustitución mejora si instalamos algunas fuentes adicionales en el sistema tal y como se recomienda en [A.1;](#page-155-0) pero *esto no es perfecto*. En todo caso se pueden instalar las extensiones TeXtext y Replace Font, de esta manera podemos generar fragmentos de texto LATEX que se pierdan o reemplazar fuentes por la fuente correcta.

En la figura que sigue se muestra un PDF generado con PDFLAT<sub>EX</sub> y cómo lo levanta Inkscape. Se usó el paquete de fuentes mathpazo porque las fuentes PazoMath.ttf son fuentes TrueType y están instaladas en mi sistema e Inkscape las reconoce bien. Este paquete cambia la fuente default a Adobe Palatino y usa las fuentes mathpazo para las matemáticas (no todo, pero bastante). Si faltan algunos símbolos, se pueden reeditar con la extensión TeXtext. El documento fue generado con el preámbulo

```
\documentclass[xcolor=pdftex, x11names,table]{book}
\usepackage{amsmath,amssymb,amsfonts,latexsym,stmaryrd}
\usepackage[latin1]{inputenc}
\usepackage[T1]{fontenc}
```
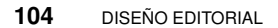

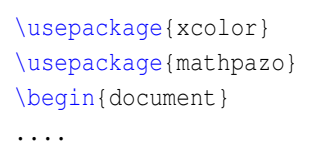

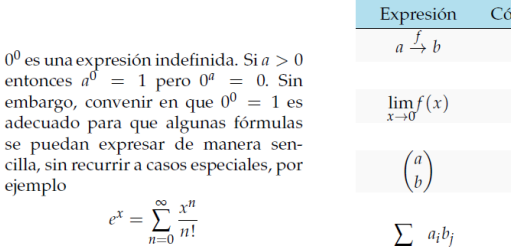

$$
(x+a)^n = \sum_{k=0}^n \binom{n}{k} x^k a^{n-k}
$$

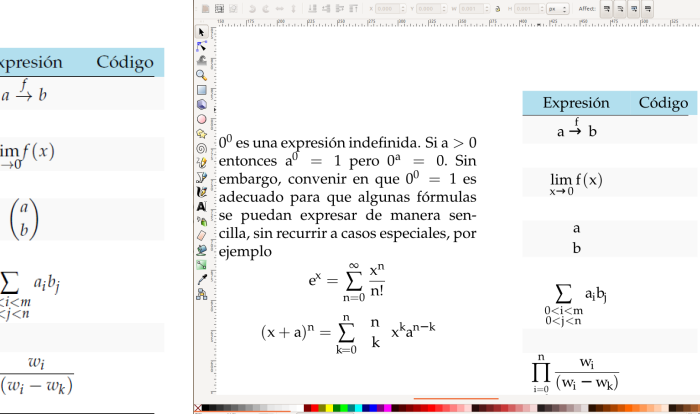

Figura 8.4 PDF original con fuentes MathPazo.ttf Figura 8.5 PDF en Inkscape.

Utilizando otros paquetes de fuentes los resultados más bien pueden ser desalentadores. En todo caso, una vez que hemos decidido levantar el PDF con Inkscape, es conveniente dividirlo en páginas individuales y editar y guardar cada página individual, luego se vuelven a unir; todo esto se hace con Pdfsam (ver [A.1\)](#page-155-0).

画座

### Otra solución: Convertir a contornos.

Otra opción que obvia el problema de las fuentes es convertir el texto en contornos. Una manera de hacer esto es generar un archivo .ps y luego aplicar una instrucción postscript para generar el archivo de contornos. Este archivo se puede convertir a formato PDF y lo podemos editar con Inkscape sin ningún problema. En general, el archivo resultante es de buena calidad y de tamaño similar al PDF original.

Figura 8.6 PDF con contornos en Inkscape

Para hacer esto, seguimos los siguientes pasos (usando software libre),

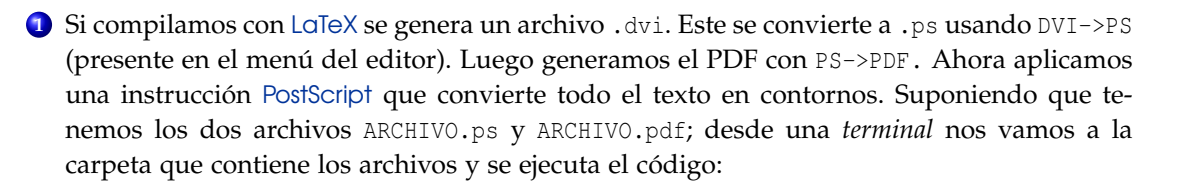

```
gs -sDEVICE=pswrite -dNOCACHE -sOutputFile=nofont-ARCHIVO.ps -q -dbatch -dNOPAUSE
ARCHIVO.pdf -c quit
```
Esto genera un nuevo archivo nofont-ARCHIVO.ps. Si lo queremos pasar a PDF, en la misma terminal ejecutamos,

ps2pdf nofont-ARCHIVO.ps nofont-ARCHIVO.pdf

Ahora el PDF se divide en páginas individuales (con PDFsam por ejemplo) y se edita cada página por separado.

**<sup>2</sup>** Si compilamos con PdfLaTeX se genera un archivo .pdf. Para convertirlo a un archivo PDF, abrimos una terminal y usamos el programa pdftops. Suponiendo que el archivo se llama ARCHIVO.pdf, nos vamos a la carpeta que contiene el archivo y se ejecuta el código:

pdftops ARCHIVO.pdf

Esto genera un nuevo archivo ARCHIVO.ps. Ahora aplicamos el código PostScript que convierte todo el texto en contornos. Desde una *terminal* nos vamos a la carpeta que contiene los archivos y se ejecuta el código:

gs -sDEVICE=pswrite -dNOCACHE -sOutputFile=nofont-ARCHIVO.ps -q -dbatch -dNOPAUSE ARCHIVO.pdf -c quit

Esto genera un nuevo archivo nofont-ARCHIVO.ps. Este archivo ya está listo para editar en Inkscape.

Nota. Esto funciona muy bien en Ubuntu sin hacer algo adicional. En Windows es más complicado. Es probable que haya que agregar la ubicación de gswin32c.exe en el PATH: Ir a Panel de Control-Sistema-Propiedades del sistema-Opciones avanzadas-Variables de Entorno. Una vez aquí, presiona el botón Añadir; la variable es GS\_PROG y la dirección es usualmente [C:](C:/Archivos de programa/gs/gs.../bin/gswin32c.exe) [/Archivosdeprograma/gs/gs.../bin/gswin32c.exe](C:/Archivos de programa/gs/gs.../bin/gswin32c.exe).

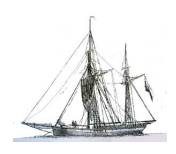

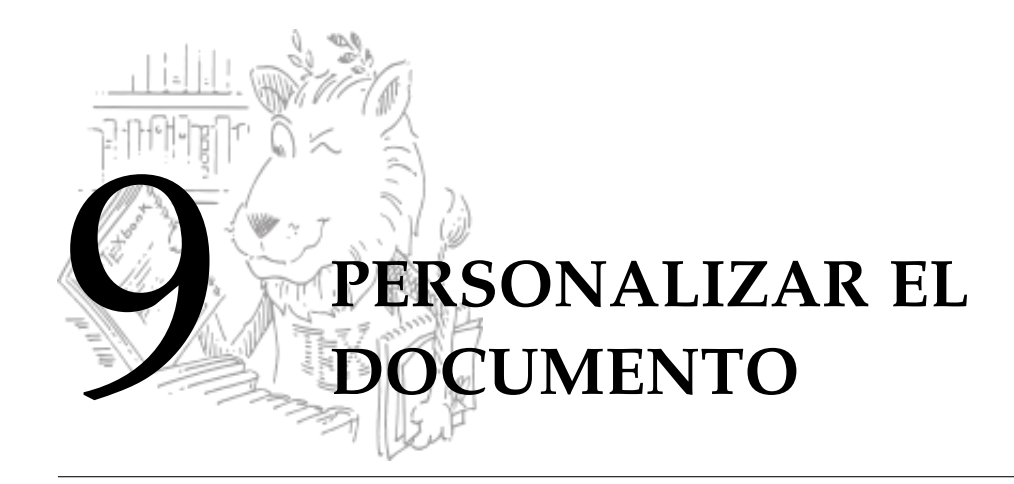

## **9.1 Numeración automática de definiciones, teoremas y ejemplos.**

Para que LATEX numere automáticamente definiciones, teoremas, axiomas, ejemplos, etc.; se pone en el preámbulo (por comodidad) el comando

\newtheorem{abreviaci\'on}{ambiente}

Por ejemplo, para numerar ejemplos y definiciones de tal manera que la numeración incluya el número de capítulo, se podría poner en el *preámbulo*:

```
\newtheorem{ejemplo}{{\it Ejemplo }}[chapter]
\newtheorem{defi}{{\it Definici\'on}}[chapter]
```
### **Ejemplo 9.1**

El Texto:

```
\begin{defi}
Si $y=f(x)$ es derivable, $dx \setminus $ es cualquier
n\'umero real no nulo, mientras que
$dy = f^{\prime}prime (x) \, \dot{y} \, dx \, $$\end{defi}
```
produce:

**Definición 9.1** *Si y* = *f*(*x*) *es derivable, dx es cualquier número real no nulo, mientras que*

 $dy = f'(x) dx$ 

El texto de la definición está, por default, en modo "enfático". Podemos Cambiar el modo enfático a modo normal poniendo el cuerpo en el entorno {\rm ...}

```
\begin{defi}
{\rm rm} \dotstexto...}
\end{defi}
```
# **9.2 El paquete ntheorem**

Este paquete es una extensión del enumerado automático de teoremas que ofrece LATEX con \newtheorem, el paquete permite definir aspectos globales de estos ambientes. Para poder utilizar este paquete se tiene que cargar en el preámbulo con la instrucción.

```
\usepackage{ntheorem}
```
En el preámbulo se pueden escribir los comandos

```
\setlength{\theorempreskipamount}{xmm}
\setlength{\theorempostskipamount}{xmm}
```
el primer comando define un espacio de *x* milímetros entre el texto anterior al ambiente y el título del mismo. El segundo define el espacio entre el final del ambiente y el texto que le sigue.

#### El comando

```
\theoremstyle{estilo}
```
define el estilo que van a tener los teoremas, entre los estilos posibles están:

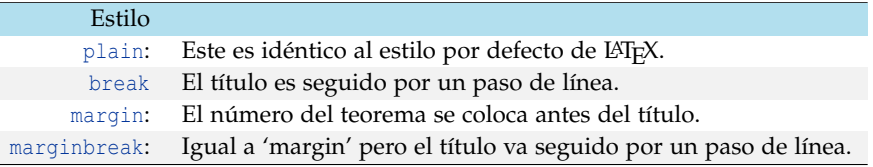

Para cambiar el tipo del letra para el texto del ambiente se utiliza el comando

\theorembodyfont{fuente}

Y para cambiar el tipo de letra del título del ambiente se utiliza

```
\theoremheaderfont{fuente}
```
Entre las fuentes se puede utilizar \rmfamily, \sffamily, \ttfamily, \mdfamily, \bfseries, \upshape, \itshape, \slshape, \scshape, \normalfont y se pueden combinar con los tamaños de letra.

En la primera versión de este libro se utilizó

```
\setlength{\theorempreskipamount}{7mm}
\setlength{\theorempostskipamount}{7mm}
\theoremstyle{break}
\theorembodyfont{\normalfont}
\theoremheaderfont{\scshape\large}
\newtheorem{ejemplo}{Ejemplo}
\newtheorem{defi}{Definici\'on}
```
En la sección que sigue se indica cómo cambiar el color.

**Ejemplo 9.2**

El texto:

```
\begin{defi}[Polinomio caracter\'istico]
Si $A$ es una matriz cuadrada de orden $n$, al polinomio
$p$ definido por $p(x)=|A-\lambda \cdot I_n|$, se le
llama {\bf polinomio caracter\'istico} de $A$ y la ecuaci\'on
$p(x)=0$ se llama ecuaci\'on caracter\'istica de $A$.
\end{defi}
```
### produce:

**Definición 9.2** (Polinomio característico) *Si A es una matriz cuadrada de orden n, al polinomio p definido por*  $p(x) = |A - \lambda \cdot I_n|$ *, se le llama polinomio característico <i>de A y la ecuación*  $p(x) = 0$  *se llama ecuación característica de A.*

## **9.3 Personalización de teoremas, definiciones, etc.**

Si usamos el estilo plain (este es el default) del paquete ntheorem, podemos cambiar el color de 'Teorema', 'Definición', etc. y la numeración. Por ejemplo si queremos cambiar el nombre a azul y la numeración a rojo (tal y como se usa en este libro), agregamos en el preámbulo

```
%\usepackage{ntheorem}
\makeatletter
  \renewtheoremstyle{plain}{
    {\item[\hskip\labelsep \theorem@headerfont ##1\ \red ##2\theorem@separator]}%
    {\item[\hskip\labelsep \theorem@headerfont ##1\ \red ##2\ \blue(##3)
    \theorem@separator] } }
\makeatother
```
## **9.4 Personalización de secciones, subsecciones, etc.**

En el sitio de [Vincent Zoonekynd,](http://zoonek.free.fr/LaTeX/) en la sección "Exemples", se pueden encontrar ejemplos de cómo se puede rediseñar los títulos, la página para cada capítulo y las secciones. Como lo advierte el autor, *es posible que se deban hacer algunos ajustes*.

Por ejemplo, para el diseño de los capítulos de este libro se usa una figura imagencapitulo.pdf que aparece a la izquierda del nombre del capítulo (recuerde que este documento se compiló con PDFLaTeX). Esta imagen se supone que está en la subcarpeta images. Para obtener este efecto se agregó en el preámbulo,

```
\usepackage{pstricks}
\makeatletter
\def\@makechapterhead#1{%
  {\parindent \z@ \raggedright \reset@font
```

```
LaTeX. Walter Mora F., Alex Borbón A.
Derechos Reservados © 2012 Revista digital Matemática, Educación e Internet (www.cidse.itcr.ac.cr/revistamate/)
```

```
\hbox to \hsize{%
   \rlap{\raisebox{-2.5em}{\raisebox{\depth}{% Imagen a la izquierda del t\'itulo
          \IfFileExists{imagencapitulo.pdf}{\includegraphics{imagencapitulo.pdf}}{}%
         \IfFileExists{images/imagencapitulo.pdf}{\includegraphics{images/imagencapitulo.pdf}}{}
          }}}
   \rlap{\hbox to 6em{\hss
       \reset@font\fontsize{12em}{12em}\selectfont\black %Color
       \thechapter\hss}}%
   \hspace{10em}%
   \vbox{%
     \advance\hsize by -10em
     \reset@font\bfseries\Huge\selectfont#1 %Texto del t\'itulo
     \par
     }%
   }}%
 \vskip 5pt
 \hrulefill
 \vskip 50pt
 }
\makeatother
```
## **9.5 El paquete todonotes**

Este paquete viene incluido en las distribuciones y se usa para agregar notas en el margen. Hay varias opciones, por ejemplo podríamos agregar en el *preámbulo*,

\usepackage[colorinlistoftodos, textwidth=2cm, shadow]{todonotes}

En general, no basta con calcular ∆

Con esto obtendríamos texto en cajas sombreadas de 2cm. Por ejemplo,

"... la cónica 3*x* <sup>2</sup> − √ 36*xy* + 3*y* <sup>2</sup> − 10*x* − 10*y* − 4 = 0 corresponde a una parábola pues, usando  $\frac{1}{2}$  invariantes,  $B^2 - 4AC = 0$  y  $4ACF + BDE - AE^2 - CD^2 - FB^2 = −1200 \neq 0$ . Como  $A = C$  entonces *θ* = *π*/4. Al aplicar la rotación nos queda la ecuación 6*y*<sup>2</sup> − 10√2*x'* − 4 = 0."

se produce con el código,

```
... la cónica $3 x^2 - \sqrt{36} x y+3y^2 -10 x-10 y -4=0$ corresponde a una
parábola pues,
usando invariantes,\todo[color={red!100!green!33},size=\small]{En general, no
basta con calcular $\Delta$} $B^2-4AC=0$ y $4ACF+BDE-AE^2-CD^2-FB^2=-1200\neq 0.$
Como $A=C$ entonces $\theta=\pi/4.$ Al aplicar la rotación nos queda la ecuación
$6 y'^2- 10 \sqrt{2} x' -4=0.$
```
El manual de este paquete se puede obtener en ['Manual todonotes'.](http://www.tex.ac.uk/CTAN/macros/latex/contrib/todonotes/todonotes.pdf)

## **9.6 El paquete boiboites**

Alexis Flesch ha creado un bonito paquete, basado en TikZ, que permite personalizar los entornos de definiciones, teoremas, ejemplos, etc. Los ejemplos de este libro usan este paquete. El ejemplo que aparece en la página de Alexis es

```
Theorem 1 (Law of Large Numbers).
Let (X_n)_{n\in\mathbb{N}} be an infinite sequence of i.i.d. variables with finite ex-
pected value. Then:
                                    \frac{1}{n}\sum_{i=1}^n X_i \stackrel{\text{a.s.}}{\longrightarrow} \mathbb{E}(X_1).
```
Instalación. Para usar este paquete, debemos primero instalarlo pues, por ahora, no viene en la distribución de MikTEX ni de TEXLive. Primero descargamos el archivo boiboites. sty en

```
http://snouffy.free.fr/blog-en/index.php/post/2010/01/30/Nice-boxes-for-your-theorems-
with-tikz
```
TeXLive - Ubuntu. El archivo se pega en la subcarpeta base: Abrimos una terminal y nos vamos a al carpeta donde se descargó el archivo y lo pegamos en la subcarpeta base,

> sudo cp -a boiboites1.sty /usr/share/texmf-texlive/tex/latex/base luego actualizamos el TeXLive, sudo texhash

- MikTeX Windows. Hay que pegar el archivo en [C:/Archivosdeprograma/MikTeX2.x/tex/latex/base](C:/Archivos de programa/MikTeX2.x/tex/latex/base) y luego debemos actualizar y refrescar la base de datos para que los cambios tengan efecto,
	- Levantar las opciones de MiKTeX: Inicio-MiKTeX2.x-Maintenance(Admin)-Settings

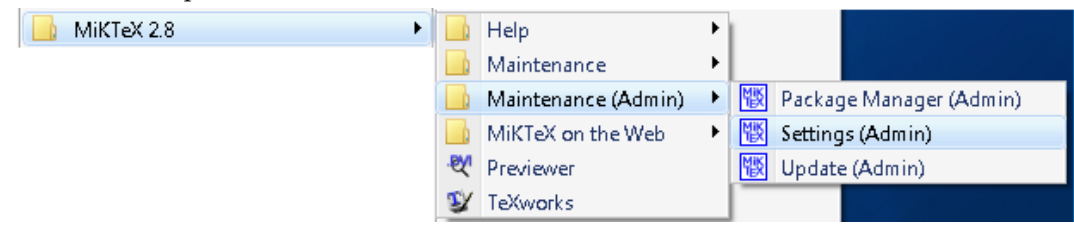

Hacer clic primero sobre el botón Refresh FNBD y luego sobre el botn Update Formats

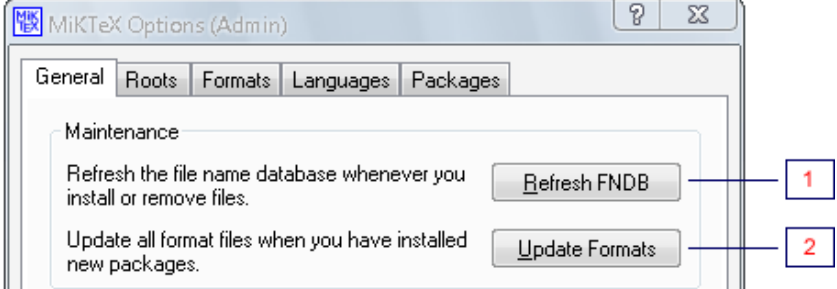

Nota: Otra forma de utilizar boiboites es simplemente copiar el archivo boiboites.sty en la carpeta donde se tiene el archivo .tex en el que se está trabajando, esta manera es más sencilla pero el paquete no estará disponible al trabajar en otro documento.

Ahora agregamos en el preámbulo \usepackage{boiboites}. Luego hay que personalizar los entornos. Por ejemplo, para generar el ejemplo de Alexis usamos el código,

```
\documentclass{article}
  \usepackage{amsmath}
 \usepackage{boiboites}
                    %Definiendo colores para los entornos 'bteo' y 'bdefi'
 \newboxedtheorem[boxcolor=orange, background=blue!5, titlebackground=blue!20,
                    titleboxcolor = black]{ bteo}{Theorem}{thCounter}
 \newboxedtheorem[boxcolor=orange, background=blue!5, titlebackground=blue!20,
                    titleboxcolor = black]{ bdefi}{Definición}{thCounter}
\begin{document}
 \begin{bteo}[Law of Large Numbers]
    Sea (S(X_n)_{n}) \mathbb{N}}$ una sucesión infinita de variables i.i.d. con
    valor esperado finito. Entonces:
    $$\frac{1}{n} \sum_{i=1}^n X_i \overset{\textnormal{a.s.}}{\longrightarrow}
        \mathbb{E} (X_1) .$$
 \end{bteo}
\end{document}
```
## <span id="page-118-0"></span>**9.7 Paquete algorithm2e**

Este es un paquete adecuado para describir claramente algoritmos de programación. Debemos poner en el *preámbulo*

\usepackage[ruled,vlined,lined,linesnumbered,algochapter,portugues]{algorithm2e}

Los comandos más frecuentes son

```
\If{ condition } | c\checkmark condici\checkmark on \}\eIf{ condici\'on }{ c\'odigo}{ else ... c\'odigo }
  \For{ condici\'on }{ c\'odigo }
 \While{ condici\'on }{ c\'odigo }
\Re\text{P}( condici\loron ("Until") }{ c\lorodigo }
```
\; se usa para el cambio de línea.

En los siguientes ejemplos se muestra cómo usar If, For, While, etc.

El código:

```
\begin{algorithm}[h]
\caption{M\'aximo com\'un divisor}\label{ML:Algorithm1}
\SetLine
\NWData{$a, \, b \in \N.$}
\KwResult{MCD$(a,b)$}
\linesnumbered
\SetVline
\$c = |a|, \; d = |b|\\While{$d\neq 0$}{
               sr = $ rem$(c,d)$\zeta_c = d\xi;
```
 $\dagger d = r \xi \iota$ ; }  $\text{Return MCD}(a, b) = |c|$ \end{algorithm}

produce:

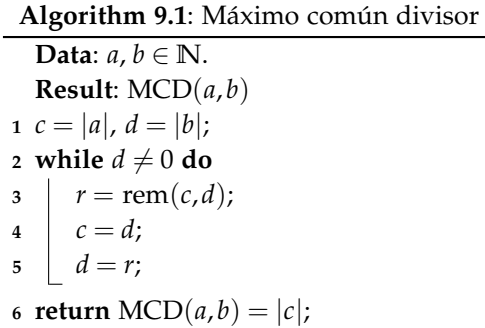

El código:

```
\begin{algorithm}[h]
\caption{Inverso Multiplicativo mod $m$.}
\SetLine
\KwData{$a\in \Z_m$}
\KwResult{$a^{-1}\mbox{mod}\;m,$ si existe.}
\linesnumbered
\SetVline
Calcular x,t$ tal que $xa+tm=\mbox{\rm MCD}(a,m)$\;
\eIf{\rm MCD$(a,m)>1$}{$a^{-1}\; \mbox{mod}\; m$ no existe}{
\Return $\mbox{rem}\,(x,m).$}
\end{algorithm}
```
produce:

**Algorithm 9.2**: Inverso Multiplicativo mod *m*.

**Data**: *a* ∈ **Z***<sup>m</sup>* **Result**: *a* <sup>−</sup>1mod *m*, si existe. **1** Calcular *x*,*t* tal que *xa* + *tm* = MCD(*a*,*m*); **2 if**  $MCD(a,m) > 1$  **then**  $a^{-1}$  mod *m* no existe **<sup>4</sup> else**  $\mathbf{5}$  **return** rem $(x,m)$ .

El código:

```
\begin{algorithm}[h]
\caption{Criba de Erat\'ostenes} \label{CribaEraostenes}
\SetLine
\WData{\nt{n \in\} \ N}\KwResult{Primos entre $2$ y $n$}
```

```
\linesnumbered
max$=\left[\;\frac{(n-3)}{2}\;\right]$\;
boolean esPrimo$[i],\;\;\; i=1,2,...,max$\;
\SetVline
\forallFor{$j=1,2,...,max$ }{ esPrimo$[j]=$True\;}
$i=0$\;
\While{$(2i+3)(2i+3) \leq n$}{
              $k=i+1$\;
              \If{\rm esPrimo$[i]$}{
              \While{$(2k+1)(2i+3) \leq n$}
              {
                esPrimo$[((2k+1)(2i+3)-3)/2]=$False\;
                $k=k+1$}}
$i=i+1$\;
}
Imprimir\;
\forallFor{$j=1,2,...,max$ }{
\If{\rm esPrimo$[j]=$True}{Imprima $j$ }
}
\end{algorithm}
```
produce:

```
Algorithm 9.3: Criba de Eratóstenes
   Data: n ∈ N
  Result: Primos entre 2 y n
   max = \left[\frac{(n-3)}{2}\right]\begin{bmatrix} \frac{(n-3)}{2} \end{bmatrix}2 boolean esPrimo[i], i = 1, 2, \dots, max;3 for j = 1, 2,...,max do
4 esPrimo[j] =True;
\mathbf{5} \; i = 0;6 while (2i + 3)(2i + 3) \le n do
\frac{1}{7} k = i + 1;8 if esPrimo[i] then
9 while (2k + 1)(2i + 3) \le n do
10 esPrimo[(2k+1)(2i+3)-3)/2] =False;
11 | k = k + 1;12 i = i + 1;13 Imprimir;
14 for j = 1, 2, ..., max do
15 if esPrimo[i] =True then
16 Imprima j
```
Nota: Se puede cambiar el lenguaje modificando el archivo algorithm2e.sty localizado en </usr/share/texmf-texlive/tex/latex/algorithm2e> en Ubuntu o en [C:/Archivosdeprograma/](C:/Archivos de programa/MikTeX2.x/tex/latex/algorithm2e) [MikTeX2.x/tex/latex/algorithm2e](C:/Archivos de programa/MikTeX2.x/tex/latex/algorithm2e) en Windows.

## <span id="page-121-0"></span>**9.8 Código de lenguajes de programación en color**

Una aplicación obvia del entorno verbatim es editar código de programación. Para agregar jerarquía al código se usa identación y color. Hay varios paquetes para agregar color al código: Por  ${\rm e}$ jemplo los paquetes minted $^4$ , verbments  ${\rm y}$  listings.

Con estos paquetes se elige el lenguaje (C++, java, latex, etc.) y permiten también, entre otras opciones, usar código LATEX para generar texto matemático para documentar el código.

### **9.8.1 Paquete minted**

Para usar este paquete debemos poner en el preámbulo \usepackage{minted}. Además, al igual que como se había comentado en el capítulo de inserción imágenes, para usar minted también se deben agregar las opciones --enable-write18 y -shell-escape en el comando pdflatex en las opciones del programa que se utilice: TeXMaker, TeXStudio, Kile, etc.(si se utiliza la última versión de TEXLive esto no hace falta hacerlo), las opciones tenían que quedar como se muestra en la figura

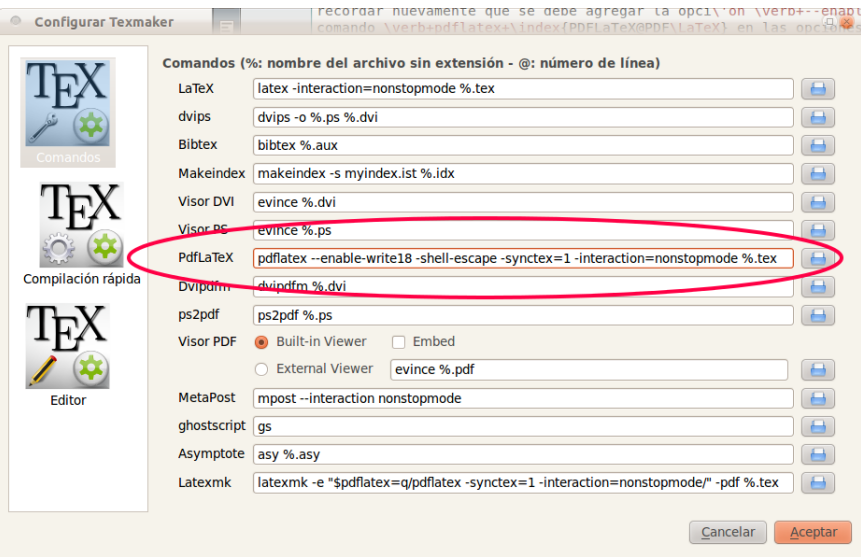

Adicionalmente se puede cambiar el *tema* (que es el que define el esquema de color). Por ejemplo, en este libro usamos en el tema vs. Para cambiar el tema default y usar este tema, se pone en el preámbulo \usemintedstyle{vs}. En general tendríamos algo como,

```
\documentclass{article}
  \usepackage{minted}
  \usemintedstyle{vs}
\begin{document}
 \begin{minted}[opiones]{lenguaje}
    código
  \end{minted}
...
```
<sup>4</sup>Windows 7 requiere una instalación asistida, ver ['Minted en Windows 7'](http://tex.stackexchange.com/questions/23458/how-to-install-syntax-highlight-package-minted-on-windows-7)

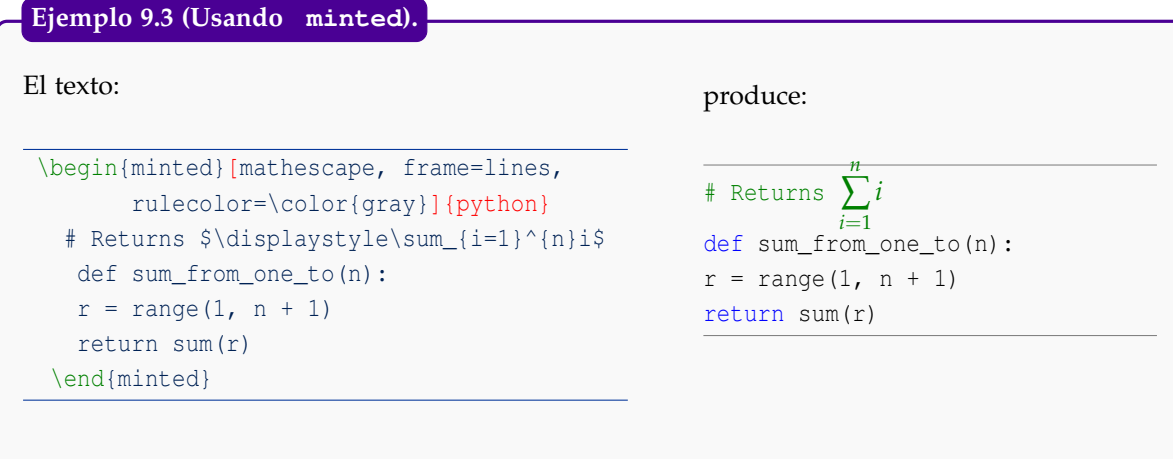

En el ejemplo anterior el lenguaje que se declara es python. La opción mathescape permite aplicar texto en modo matemático en el entorno (debe ir precedido por el símbolo de comentario del lenguaje). El paquete minted usa la librería Pygments así que si quiere saber más de minted hay que ver la documentación del paquete minted y la documentación de Pygments.

### **9.8.2 Paquete verbments para** TeXLive

Este paquete es parecido a minted pues está basado también en Pygments, así que las opciones serán familiares. Tiene la ventaja de que el código se divide si queda entre dos páginas y se puede poner el tema directamente en las opciones. También las opciones se pueden declarar al inicio del documento. Para usar el paquete debemos poner en el preámbulo \usepackage{verbments}. El entorno sería algo como,

```
\begin{pyglist}[language=java, caption={Nombre del programa}, otras opciones]
   ... codigo
\end{pyglist}
```

```
Cuando se usan muchas opciones, como en el ejemplo que sigue, es mejor declararlas antes con
los comandos fvset y plset.
```
Nota: Igual que minted, puede agregar texto en modo matemático. El texto matemático debe de ir precedido por el símbolo usado para los comentarios, en el caso de Java sería // \$ ....\$). Debe agregar la opción mathescape=true.

Nota: Este paquete viene con la versión TeXLive más reciente. Si tiene una versión anterior, debe obtener la versión del archivo verbments.sty del 2011 o la más reciente. El archivo verbments.sty se puede obtener en <http://texcatalogue.sarovar.org/entries/verbments.html>

### **Ejemplo 9.4 (Usando verbments).**

### El texto:

\documentclass{article}

\usepackage{verbments}

```
\definecolor{verbmentsbgcolor}{rgb}{0.9764, 0.9764, 0.9762}
```
\definecolor{verbmentscaptionbgcolor}{rgb}{0.1647, 0.4980, 1}

\begin{document} %opciones verbments

```
\fvset{frame=bottomline,framerule=4pt,rulecolor=\color{verbmentscaptionbgcolor}}
\plset{language=java,texcl=true,style=vs,%
       listingnamefont=\sffamily\bfseries\color{white},%
```
captionbgcolor=verbmentscaptionbgcolor, listingname=\textbf{Programa}}

bgcolor=verbmentsbgcolor,captionfont=\sffamily\color{white},%

#### %Entorno

```
\begin{pyglist}[caption={Imprimir.java}]
import javax.swing.*;
        import java.awt.*;
           public class app_prg1 extends JApplet
            { public void init(\}}
            public void paint ( Graphics g ){
            q.drawString(" 3 +46 ="+(3+46),30, 30);}
            }
```
\end{pyglist} \end{document}

### produce:

```
Programa 1: Imprimir.java
import javax.swing.*;
       import java.awt.*;
           public class app_prg1 extends JApplet
           { public void init(){}
            public void paint ( Graphics g ){
            g.drawString(" 3 +46 = "+(3+46),30, 30);
           \mathcal{F}
```
Figura 9.1 Código con verbments de TeXLive

Para hacer listas de ejercicios con solución se puede usar el paquete answers (hay un paquete para exámenes en [CTAN-exam\)](http://ctan.org/tex-archive/macros/latex/contrib/exam/), para cargarlo se pone en el prembulo \usepackage{answers}.

En el código que sigue se muestra un ejemplo de cómo se podría usar y la salida.

```
\documentclass[12pt,a4paper]{book}
\usepackage{amsmath,amssymb,amsfonts,latexsym}
\usepackage[spanish]{babel}
\usepackage[latin1]{inputenc} %acentos desde el teclado
\usepackage[T1] {fontenc}
\setcounter{chapter}{1}
 %paquete
\usepackage{answers}
\Newassociation{sol}{Solution}{ans}
\newtheorem{ex}{}
\begin{document}
\Opensolutionfile{ans}[ans1]
 \section{Ejercicios}
  \begin{ex} \rm Primer ejercicio.
     \begin{sol}
          Soluci\'on del ejercicio 1
     \end{sol}
  \end{ex}
   \begin{ex} \rm Segundo ejercicio.
      \begin{sol}
          Soluci\'on del ejercicio 2
      \end{sol}
   \end{ex}
   \Closesolutionfile{ans}
    % Imprimir las soluciones al final del cap\'itulo, por ejemplo
    \appendix
    \section*{Soluci\'on de los ejercicios del cap\'itulo 1}
        \input{ans1} % soluciones de la primera lista de ejercicios
    \end{document}
      %contin\'ua...
Ejemplo 9.5 (Paquete answers)
```
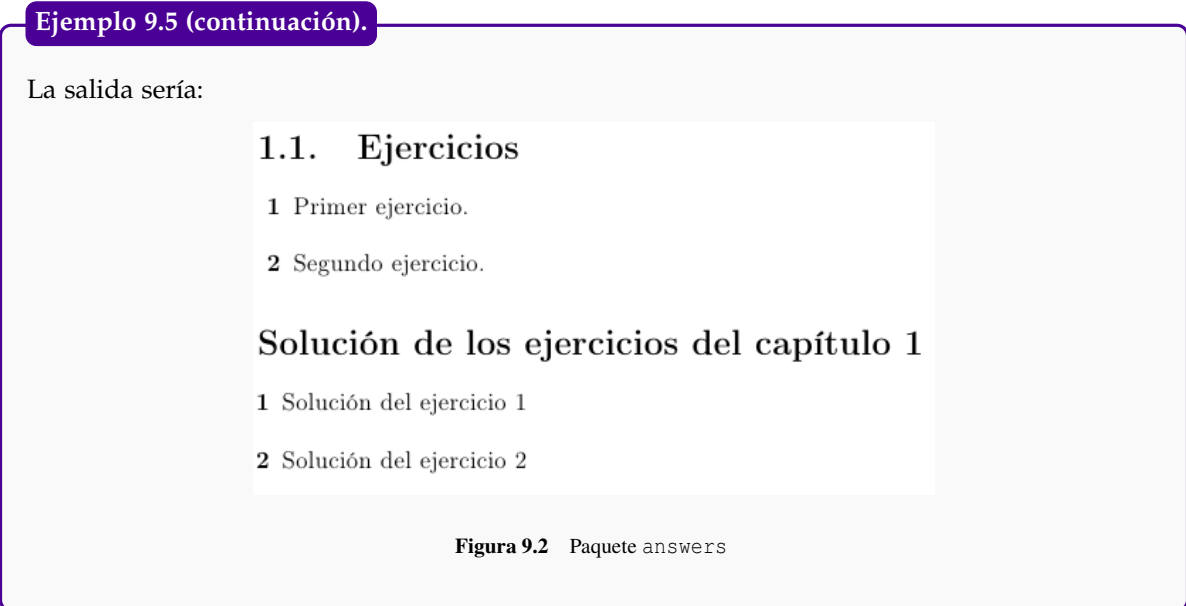

# **9.10 Cabeceras**

Se puede usar el paquete fancyhdr para personalizar las cabeceras y los pie de página, para cargarlo se pone en el prembulo \usepackage{fancyhdr}.. Por ejemplo, podemos poner cabeceras en minúscula y helvética (como en la figura que sigue),

> 1.2 Dejar la línea con grosor 0.5pt 3 1.2. Dejar la línea con grosor 0.5pt  $\verb|\renewcommand{{\head}tubadd}$ \addtolength{\headheight}{0.5pt} % espacio para la raya

> > Figura 9.3 Cabecera en helvética y con línea

 $\overline{c}$ Cabeceras con el paquete fancyhdr Eliminar la línea  $1.1.$  $\verb|\renewcommand{{\head}turbf0pt}|$ 

Figura 9.4 Cabecera en helvética y sin línea

El código que se usó para generar estas cabeceras es el siguiente,

```
\documentclass{book}
\usepackage[spanish]{babel}
\usepackage[latin1]{inputenc}
```

```
\usepackage[T1]{fontenc}
 \usepackage{helvet}
            %Helv\'etica
 \newcommand{\helv}{\fontfamily{phv}\fontsize{9}{11}\selectfont}
 \usepackage{fancyhdr}
 \pagestyle{fancy}
\renewcommand{\chaptermark}[1]{\markboth{#1}{}}
\renewcommand{\sectionmark}[1]{\markright{\thesection\ #1}}
\fancyhf{} % borra cabecera y pie actuales
\fancyhead[LE,RO]{\helv\thepage} %Left Even page - Right Odd page
\fancyhead[LO]{\helv\rightmark}
\fancyhead[RE]{\helv\leftmark}
\renewcommand{\headrulewidth}{0pt} % Sin raya. Con raya?: cambiar {0} por {0.5pt}
\renewcommand{\footrulewidth}{0pt}
\addtolength{\headheight}{0.5pt} % espacio para la raya
\fancypagestyle{plain}{%
\fancyhead{} % elimina cabeceras y raya en p\'aginas "plain"
\renewcommand{\headrulewidth}{0pt} }
\begin{document}
\chapter{Cabeceras con el paquete {\tt fancyhdr }}
\newpage
\section{Eliminar la l\'inea}
\verb+\renewcommand{\headrulewidth}{0pt}+
\newpage
\section{Dejar la l\'inea con grosor {\tt 0.5pt}}
\verb+\renewcommand{\headrulewidth}{0.5pt} % grosor 0.5pt+\\
\verb+\addtolength{\headheight}{0.5pt} % espacio para la raya+
\end{document}
```
Usando este mismo paquete también se podría incluir una figura en todas las cabeceras, digamos a la derecha, con el código,

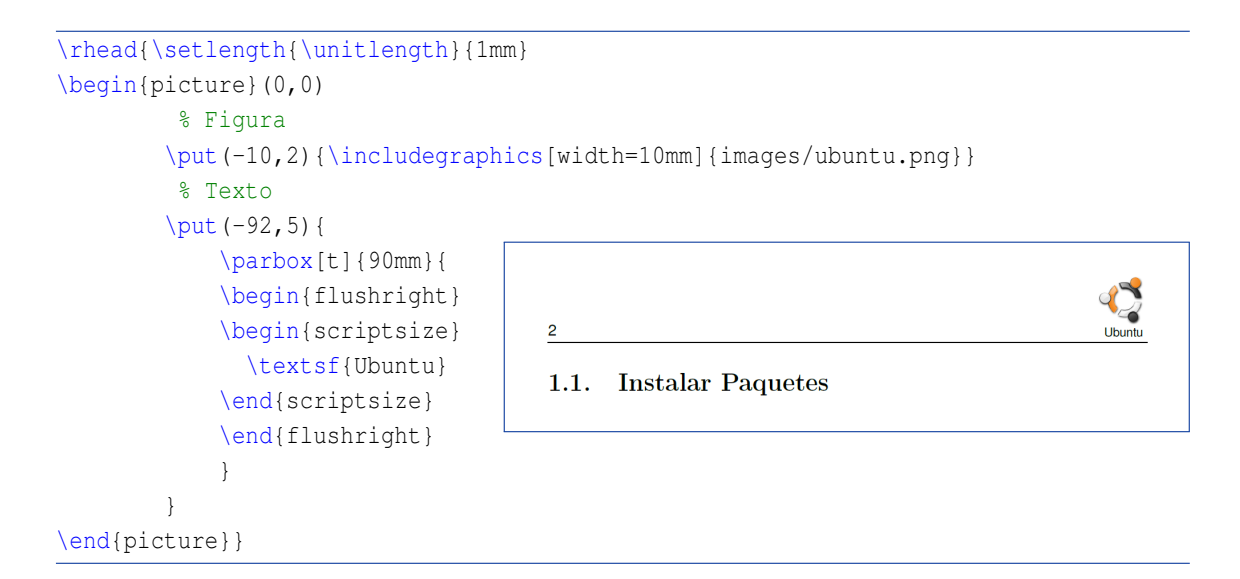

## **9.11 Código** LaTeX **de este libro**

Para hacer este libro usamos un paquete pesonal llamado [book\\_RevistaLibroEstilo.sty](http://dl.dropbox.com/u/56645701/libros-walter-mora/Estilo-Libros-Revista-book-cls.zip) (descargar y ver documentación en este [comprimido\)](http://dl.dropbox.com/u/56645701/libros-walter-mora/Estilo-Libros-Revista-book-cls.zip) que contiene los paquetes requeridos, modificaciones de estilo, colores, el código de los entornos que se usan y algunos comandos. Este paquete requiere una instalación completa de TeX Live o MikTeX. y posiblemente habilitar shell escape (Ver capítulo 6). El código de los ejemplos los puede descargar [aquí.](http://dl.dropbox.com/u/57705722/LibroLaTeX/Ejemplos.zip)

### Un documento similar a este debería iniciar con

```
\documentclass[xcolor=pdftex, x11names,table,openany]{book}
 \usepackage{book_RevistaLibroEstilo}
 %Iluminar c\'odigo de programas. Requiere Python, Pygments y minted.sty
 %\usepackage{minted}
 %\usemintedstyle{vs}
\begin{document}
  \title{EDICI\'ON DE LIBROS CON EL PAQUETE DE ESTILO DE LA REVISTA
        DIGITAL DE MATEM\'ATICA DEL ITCR.}
 \author{Prof. Walter Mora F.\\ Prof. Alex Borb\'on A.\\
       {\helv Escuela de Matem\'atica,\\
      \vspace{-0.4cm}
      Instituto Tecnol\'ogico de Costa Rica.}}
 \maketitle
 \tableofcontents
 \pagenumbering{arabic}
 \chapter{?'Qu\'e es LaTeX?}
  ...
```
En archivo de estilo se han definido cuatro temas: tema1, tema2, tema3 y tema4. Se pueden declarar en las opciones: \usepackage[tema2]{book\_RevistaLibroEstilo}. El tema1 es el tema default, no se debe declarar y es el que se usa en los ejemplos de este folleto.

\usepackage[tema2]{book\_RevistaLibroEstilo}

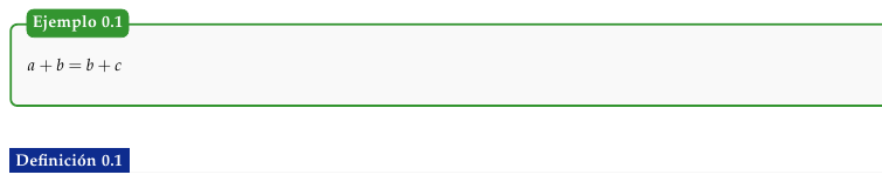

 $a+b=b+c$ 

\usepackage[tema3]{book\_RevistaLibroEstilo}

Ejemplo 0.1  $a + b = b + c$ 

Definición 0.1

 $a+b=b+c$ 

\usepackage[tema4]{book\_RevistaLibroEstilo}

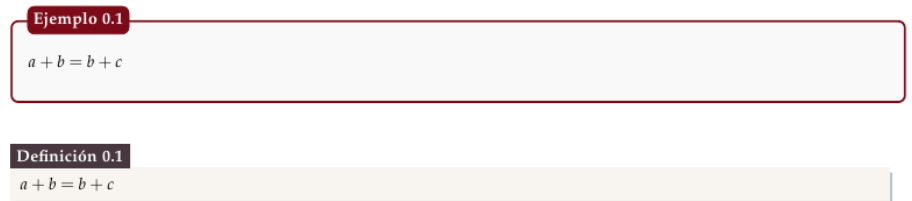

**Definir un entorno personalizado.** Para generar un entorno personal se puede usar alguno (o todos) los comandos,

```
\nuevoboiejemplo{nombre}{etiqueta}{color1}{color2}{color3}{color4} % 6 argumentos
\nuevoboidefi{nombre}{etiqueta}{color1}{color2}{color3}{color4} % 6 argumentos
\nuevoboiteo{nombre}{etiqueta}{color1}{color2}{color3}{color4} % 6 argumentos
\nuevoboicaja{nombre}{color1}{color2}{color3}{color4} % 5 argumentos
```
Estos comandos se ponen en el preámbulo.

Por ejemplo,

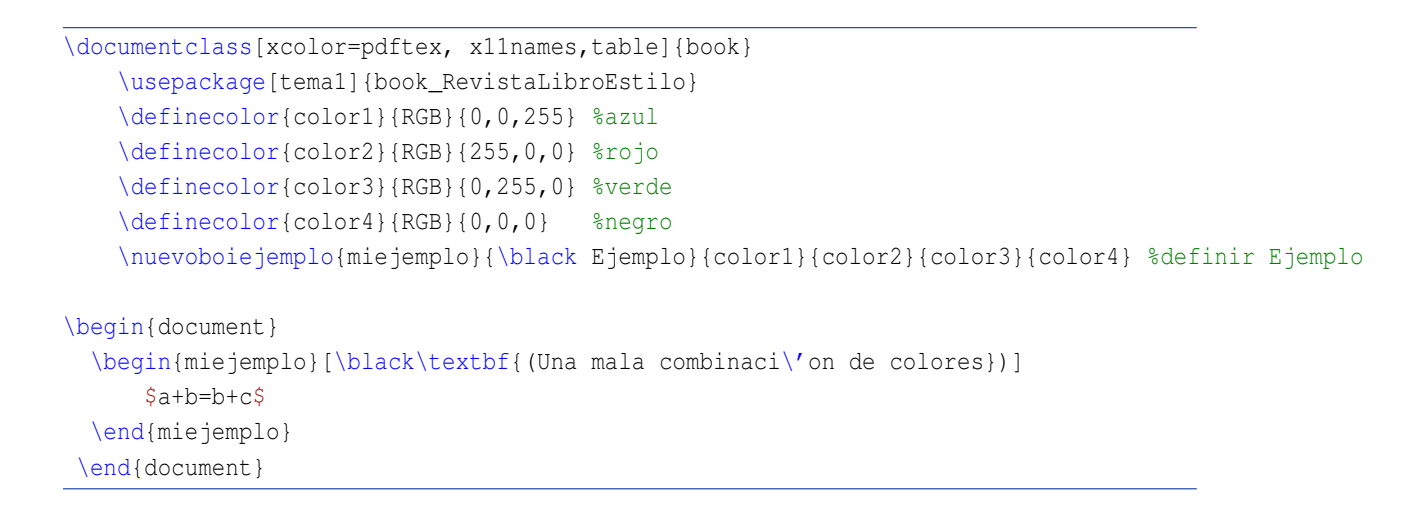

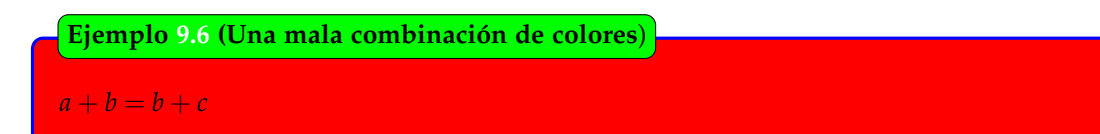

Los archivos de estilo y la documentación de cómo usar este paquete se puede obtener en [http://dl.dropbox.com/u/56645701/Estilo-Libros-Revista-book-cls.zip.]( http://dl.dropbox.com/u/56645701/Estilo-Libros-Revista-book-cls.zip)

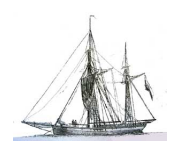

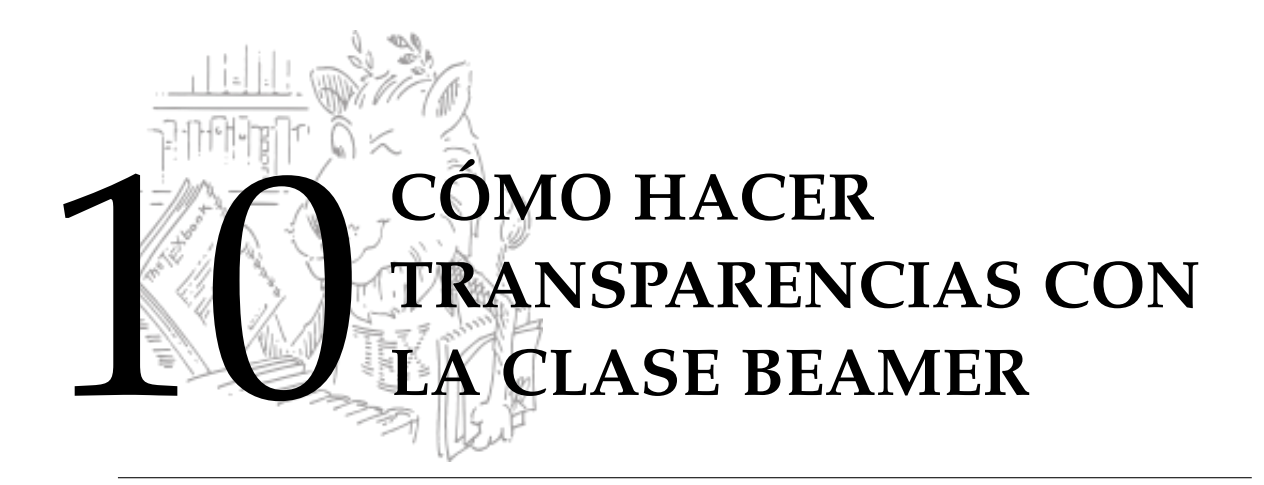

# **10.1 Introducción**

"Beamer" es una clase LaTeX ( $\dot{\text{log}(\text{beam}|\text{)}$  que se usa para generar transparencias para presentaciones (al estilo Power Point). Se compila con LaTeX+dvips o PDFLaTeX y se usa código LaTeX estándar.

La versión actual (enero 2012) es Beamer 3.12. Beamer viene incluido en TeXLive y en MikTeX. Si tiene una instalación completa, puede usar Beamer sin problemas. La documentación la puede encontrar en ['The Beamer Class'.](http://bitbucket.org/rivanvx/beamer)

Un documento Beamer consiste de una sucesión de marcos (*frames*). En el caso más simple, un marco solo contiene una transparencia. Un ejemplo de transparencia (usando el tema personalizado) se ve en la figura [10.1.](#page-130-0)

## **10.2 Un documento** Beamer

La estructura general de un posible documento Beamer podría ser,

```
\documentclass{beamer}
\usepackage{amsmath,amssymb,amsfonts,latexsym,stmaryrd}
\usepackage[latin1]{inputenc}
\usepackage[T1] {fontenc}
        % Incluir figuras .pdf, .png, .jpg, .gif, .eps, etc. SIN extensi\'on
%\usepackage{epstopdf}
%\DeclareGraphicsExtensions{.pdf,.png,.jpg,.gif, .eps}
\usefonttheme{professionalfonts} % fuentes de LaTeX
\usetheme{Warsaw} % tema escogido en este ejemplo
\setbeamercovered{transparent} % Velos
```
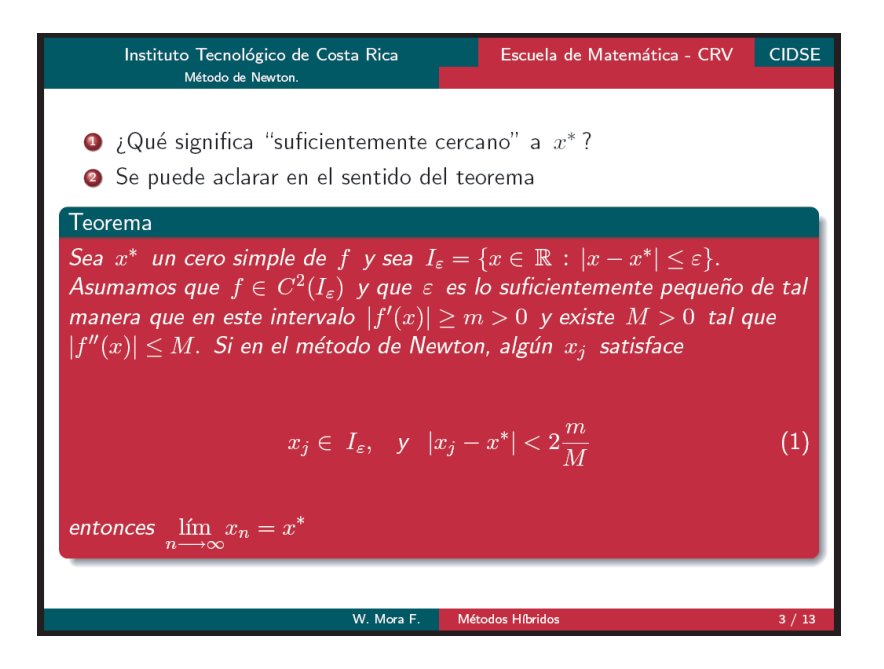

<span id="page-130-0"></span>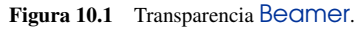

```
\newtheorem{Teorema}{Teorema}
 \newtheorem{Ejemplo}{Ejemplo}
 \newtheorem{Definicion}{Definici\'on}
 \newtheorem{Corolario}{Corolario}
 \newtheorem{Prueba}{Prueba}
\begin{document}
\title{Factorizaci\'on en $Z_p[x]$ y en $Z[x].$\\}
\subtitle{Parte I}
\author{{\bf Prof. Walter Mora F.}\\
            {Escuela de Matem\'atica, ITCR}\\
                {www.cidse.itcr.ac.cr/revistamate/}\\
                \vspace*{0.5cm}}
                \date{Junio 2007}
\frame{\titlepage}
\section{ Primera secci\'on}
\begin{frame}{T\'itulo de este marco}
  % texto
\end{frame}
\begin{frame}{T\'itulo de este marco}
  % texto
\end{frame}
```
\end{document}

## **Compilar**

Un documento Beamer se puede compilar directamente con PDFLaTeX o con LaTeX-dvips

**.** Si hay figuras en distintos formatos, .eps, .pdf, .png, etc., podemos habilitar el paquete epstopdf y declarar las extensiones en el preámbulo de tal manera que podamos incluir las figuras *sin extensión* y compilar con PDFLaTeX. Habilitamos en el preámbulo,

```
\usepackage{epstopdf}
\DeclareGraphicsExtensions{.pdf,.png,.jpg,.gif, .eps}
```
**.** Si las figuras son todas .eps, .ps pues se incluyen con esa extensión, y por supuesto se compila con LaTeX+dvips.

La primera transparencia del código anterior se muestra en la figura [10.2](#page-131-0)

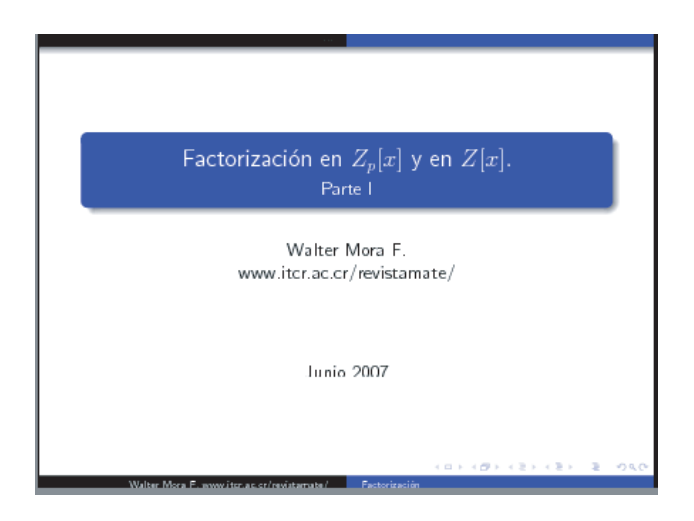

Figura 10.2 Transparencia Beamer. Tema Warsaw

Notas.

- <span id="page-131-0"></span>Beamer carga (por default) 'graphicx' para el soporte de gráficos.
- La lista de temas que viene con Beamer es

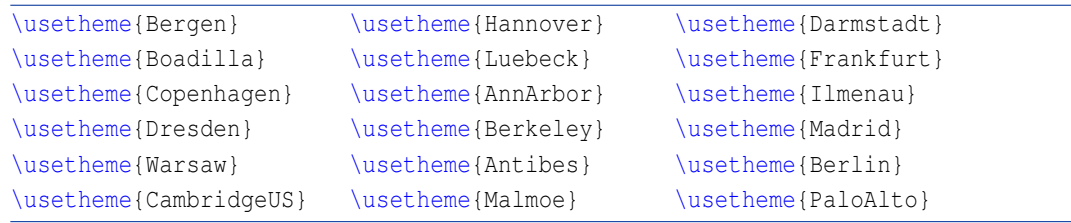

Una vista de los temas se puede encontrar en

[http://www.math.umbc.edu/~rouben/beamer/quickstart-Z-H-30.html#node\\_sec\\_30](http://www.math.umbc.edu/~rouben/beamer/quickstart-Z-H-30.html#node_sec_30)

En Internet hay otros tantos temas Beamer disponibles, usualmente temas de particulares o instituciones pero de distribución libre. Los temas se pueden personalizar (ver [\[15\]](#page-150-0)).

El uso más común de un marco (frame) es poner una lista de items

```
Ejemplo 10.1
\begin{frame}
          \frametitle{Campo Galois $GF(p^r)$}
          \framesubtitle{Resumen}
     \begin{enumerate}
      \item Todo dominio integral {\em finito} es un campo\\
      \item Si $F$ es un campo con $q$ elementos, y $a$
            es un elemento no nulo de $F$, entonces $a^{q-1}=1$\\
      \item Si $F$ es un campo con $q$ elementos, entonces cualquier
             $a \in \, F$ satisface la ecuación $x^q-x=0$\\
   \end{enumerate}
\end{frame}
                                    Campo Galois GF(p^r)· Todo dominio integral es un campo
                                      O Si F es un campo con q elementos, y a es un elemento no nulo de F, entonces a^{q-1} = 1\bullet Si F es un campo con q elementos, entonces cualquier a\in F satisface la ecuación x^q-x=0Figura 10.3 Marco Beamer. Tema Warsaw
```
# **10.4 Velos (overlays)**

En una presentación puede ser deseable que los ítems vayan apareciendo uno a al vez, mientras los otros permanecen con un *velo*. Esto se puede lograr agregando la opción [<+->] a los entornos enumerate o itemize. Un ejemplo se muestra en la figura [10.4.](#page-133-0)

## **10.4.1 Opciones**  $\langle i->y \rangle$ uncover $\langle i->y \rangle$

En vez de usar la opción [<+->] en el entorno enumerate (o itemize), se puede agregar un comportamiento un poco más dinámico usando las opciones  $\langle i->y \rangle$ uncover $\langle i->\{\text{text} \}$ .

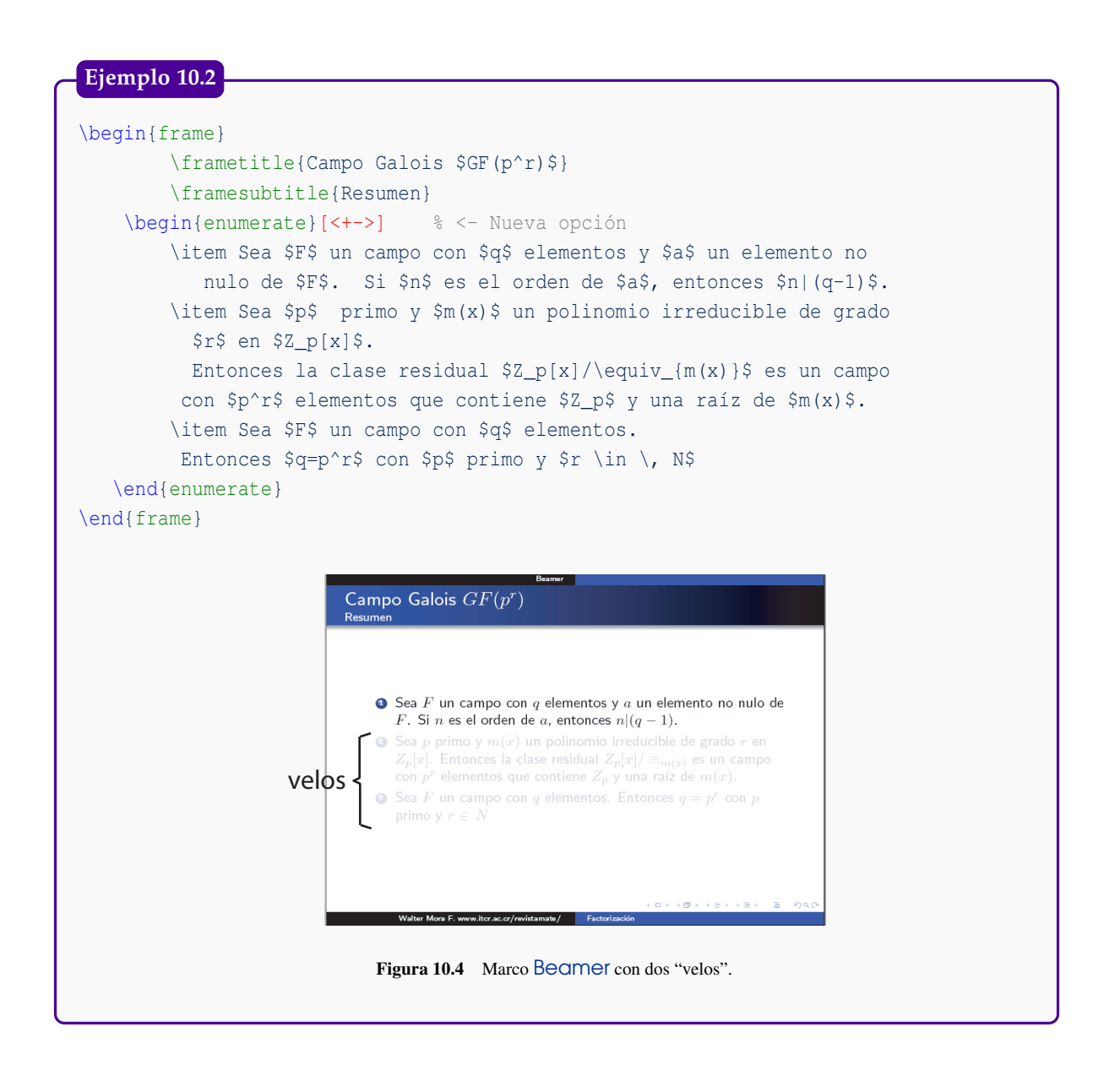

<span id="page-133-0"></span>Con estas opciones podemos controlar la secuencia en la que se presentan distintas líneas en una transparencia.

\item<i-> indica que este ítem se presenta en la *i*−ésima transparencia. En la práctica se puede ver como la misma transparencia con un velo menos.

\uncover<i->{texto} indica que este texto se presenta en la *i*−ésima transparencia

Por ejemplo, en la siguiente transparencia, se quiere mostrar inicialmente una ecuación y la solución, ambos ítems se marcan con <1->. Después se muestra el procedimiento, que corresponde a los ítems <2->,<3->,<4->

Un ejemplo del comando \uncover se presenta más adelante, en la sección [10.9.](#page-138-0)

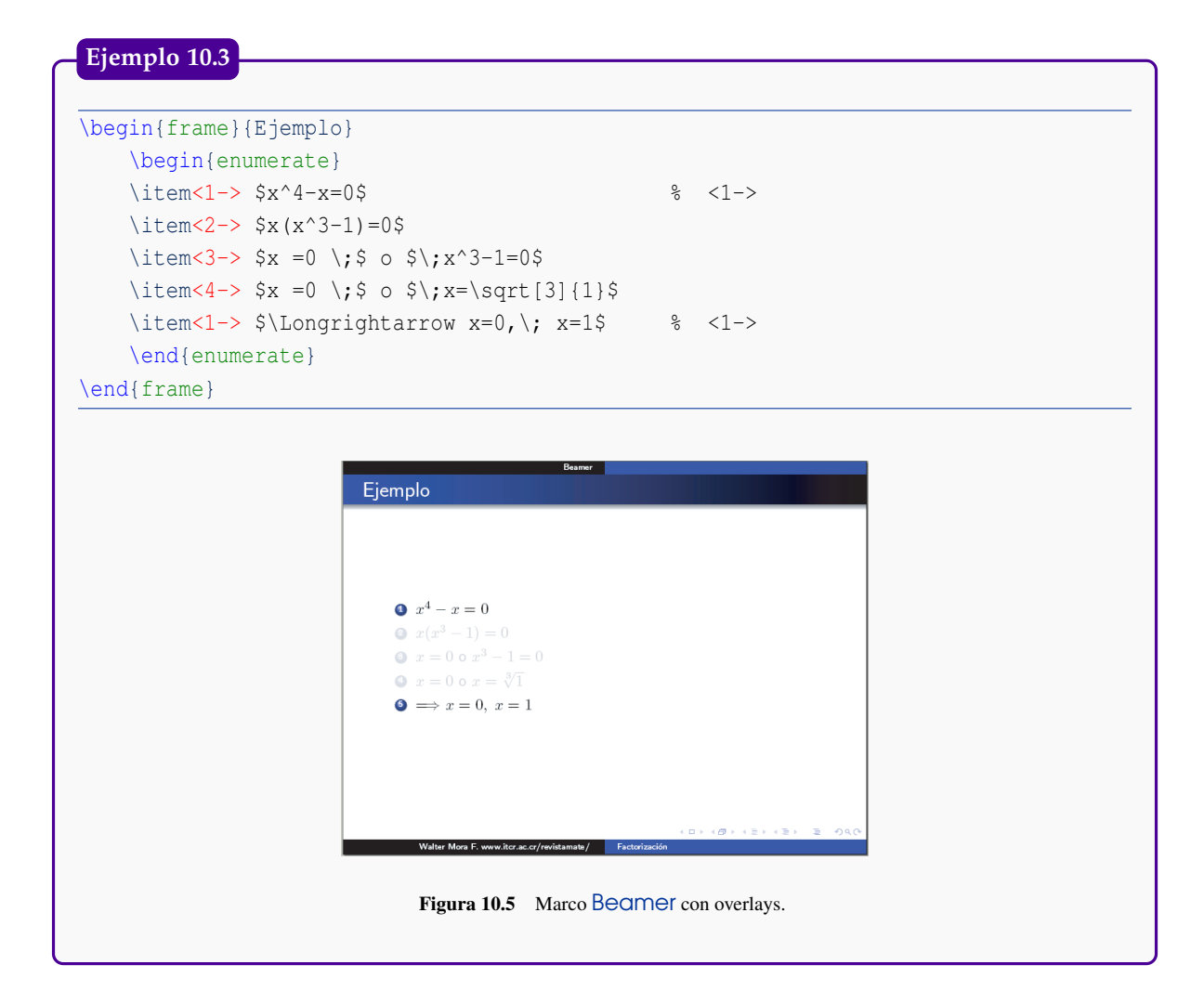

### **10.4.2 Opción** <i-|alert@ i>

Esta opción se usa igual que en los casos anteriores. Lo nuevo es que la nueva transparencia descubre en color rojo el nuevo ítem.

### **Ejemplo 10.4**

```
\begin{frame}{Ejemplo}
   \begin{enumerate}
   \item<1-|alert@1> $x^4-x=0$ % <-
   \item<2-|alert@2> $x(x^3-1)=0$
   \item<3-|alert@3> x = 0 \; \; \; \; 5 \; \; \; 0 \; \; \; x^3 - 1 = 0$
    \item<4-|alert@4> x = 0 \; x = \sqrt{x} o \sqrt{x}\item<1-|alert@1> $\Longrightarrow x=0,\; x=1$ % <-
    \end{enumerate}
\end{frame}
```
#### **Ejemplo 10.4 (continuación).**

Nota: Si solo queremos el efecto de 'alerta' en cada ítem, podemos poner

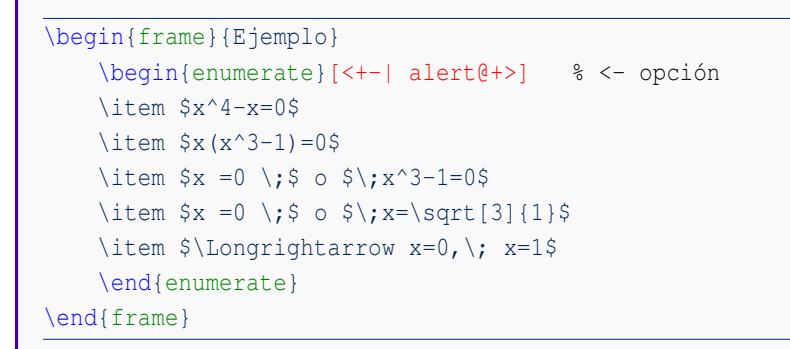

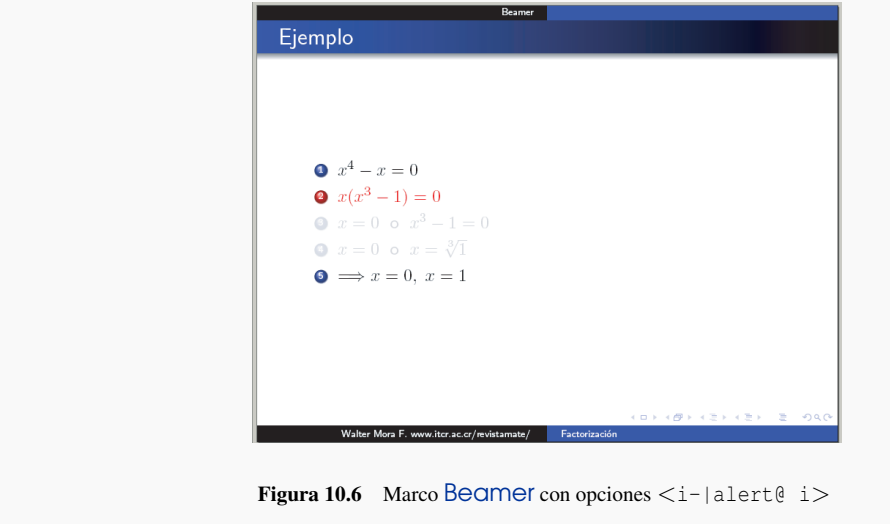

# **10.5 Comando pause.**

Para crear un velo, se puede usar *\pause*. Si solo se usa una vez, se cubre la parte del marco que está después de \pause y se puede usar varias veces en el marco si queremos fragmentar los velos. Los ejemplos de cómo se podría usar pause están en la sección que sigue.

# **10.6 Entornos para teoremas, definición, etc.**

Ya habíamos puesto en el preámbulo nuestras definiciones para los entornos de Teorema, Definición, etc. Estos entornos se usan igual que enumerate

Nota: Beamer tiene su propio entorno para ejemplos, teoremas, definiciones, etc.

El idioma se puede cambiar en el archivo (el paquete babel podría presentar choques con Beamer) ...\tex\latex\beamer\base\beamerbasetheorems.sty

## **Ejemplo 10.5**

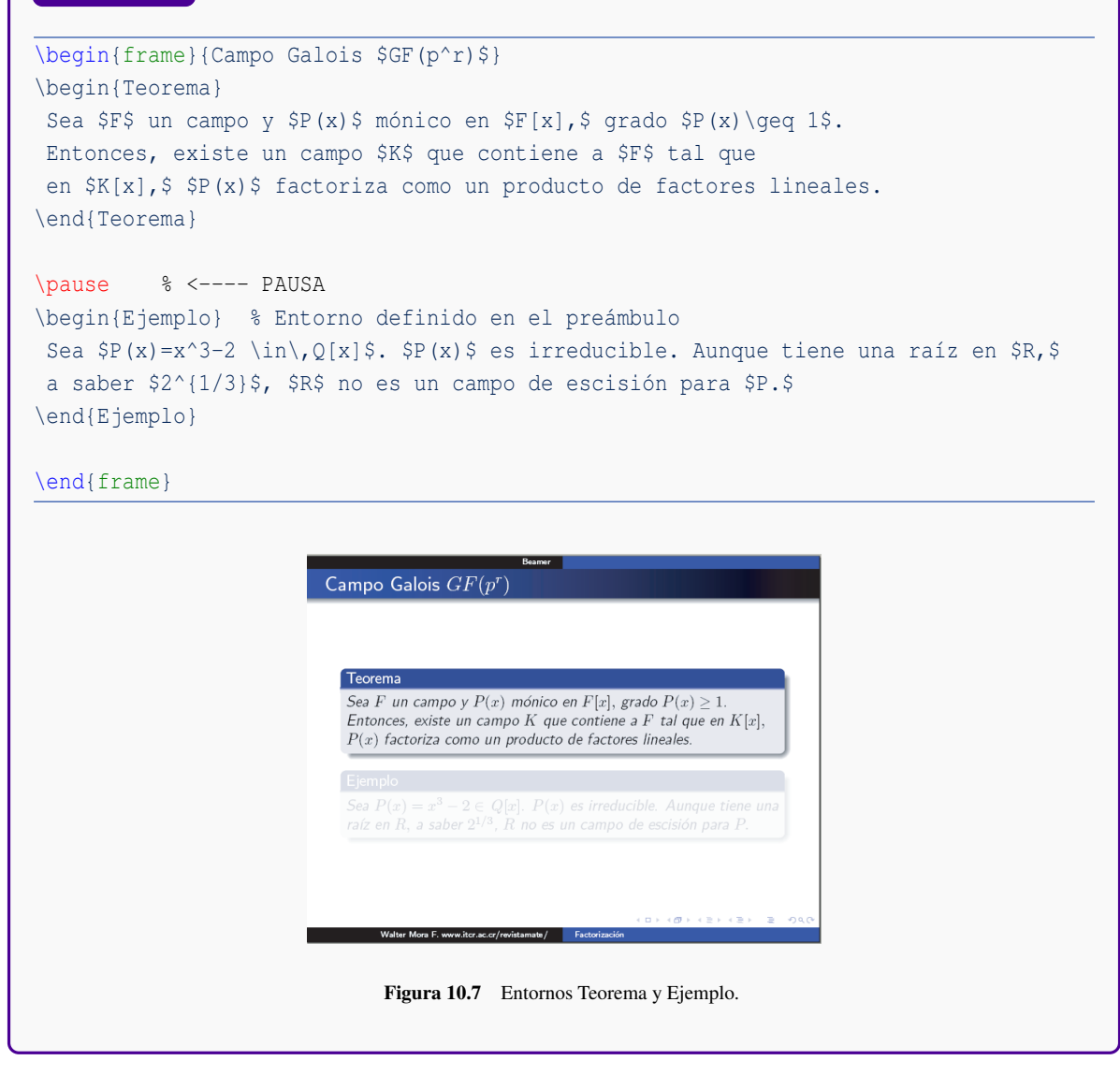

# **10.7 Blocks.**

La numeración y la etiqueta de los entornos teorema, definición, etc., son adecuados para notas de clase, libros o artículos, es decir, en contextos donde el público puede acceder al material escrito porque la numeración de teoremas es algo complicado de recordar (recuerden el sufrido libro de Jean Dieudonne, "Foundations of Modern Analysis"). En una presentación es mejor indicar las cosas con nombre fáciles de recordar, como "Teorema de Rolle", etc. El entorno Block es solo un caja sin etiqueta de entorno y sin numeración; la ventaja es que nos permite poner nombres arbitrarios a las cajas. Veamos un ejemplo,

## **Ejemplo 10.6**

```
\begin{frame}{Nodos igualmente espaciados}
\begin{block}{Diferencias hacia adelante}
 \begin{eqnarray*}
 \Delta^0 y_k&:=&y_k,\\
  \Delta^1 y_k&=&y_{k+1}-y_k,\\
   \Delta^2 y_k&=&\Delta(y_{k+1}-y_k)\;=\;y_{k+2}-y_{k+1}-y_{k+1}+y_k
   \iota; = \; y_{k+2}-2y_{k+1}+y_k, \\
   &\dots&\\
   \Delta^n y_k&=&\sum_{j=0}^{n}(-1)^j\binom{n}{j}y_{k+n-j}\end{eqnarray*}
\end{block}
\end{frame}
```
## Nodos igualmente espaciados

Diferencias hacia adelante

$$
\Delta^0 y_k := y_k, \n\Delta^1 y_k = y_{k+1} - y_k, \n\Delta^2 y_k = y_{k+2} - y_{k+1} - y_{k+1} + y_k = y_{k+2} - 2y_{k+1} + y_k, \n... \n\Delta^n y_k = y_{k+2} - y_{k+1} - y_{k+1} + y_k = y_{k+2} - 2y_{k+1} + y_k,
$$

$$
\Delta^n y_k = \sum_{j=0}^{\infty} (-1)^j \binom{n}{j} y_{k+n-j}
$$

 $(\Box \rightarrow \langle \Box \rangle \rightarrow \langle \Xi \rangle)$ 

Figura 10.8 Block.

Se debe usar la opción fragile en un marco que contiene verbatim, algorithm2e, etc. Un ejemplo típico, es presentar el código de un programa (ver figura [10.9\)](#page-138-1),

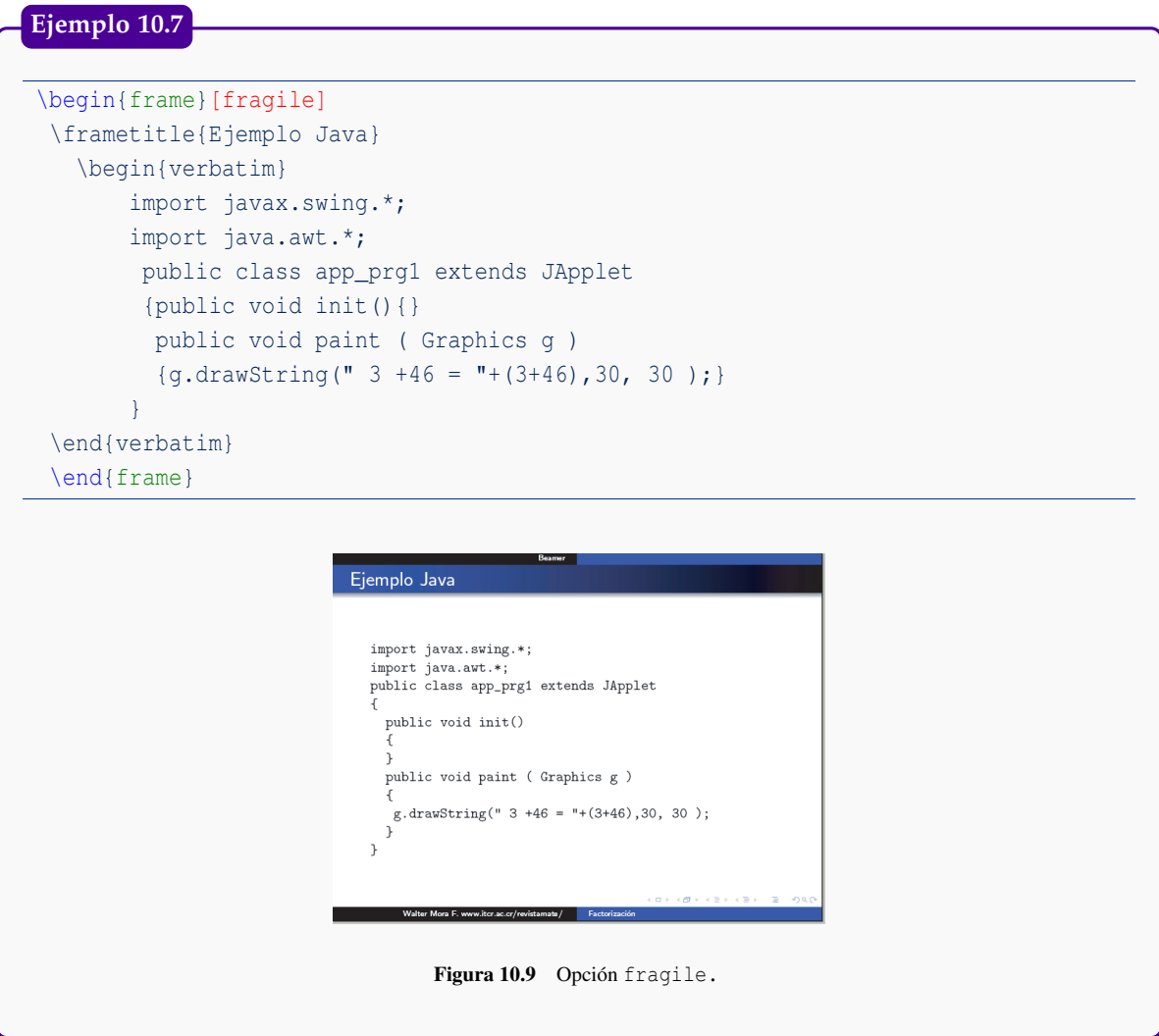

# <span id="page-138-1"></span><span id="page-138-0"></span>**10.9 Entornos para código de programas**

## **10.9.1 Entorno semiverbatim**

A veces es adecuado mostrar el código de un programa en bloques de una manera no necesariamente lineal. Para esto usamos recubrimientos y un ambiente semiverbatim.

- \alert<i>{texto} para poner el texto en rojo.
- $\bullet$  \uncover<i->{...} para controlar la secuencia de recubrimientos dentro del entorno semiverbatim

*LaTeX.* Walter Mora F., Alex Borbón A. Derechos Reservados © 2012 Revista digital Matemática, Educación e Internet (www.cidse.itcr.ac.cr/revistamate/) \visible<i->{texto} para mostrar texto en la transparencia *i* pero fuera del entorno semiverbatim. Se podrían usar los siguientes comandos,

#### **Ejemplo 10.8**

```
\begin{frame}[fragile]
\frametitle{Un algoritmo para buscar números primos}
\begin{semiverbatim}
  \uncover<1->{\alert<0>{int main (void)}}
  \uncover<1->{\alert<0>{\{}}
  \uncover<1->{\alert<1>{ \alert<4>{std::}vector is_prime(100,true)}}
  \uncover<1->{\aleph} for (int i = 2; i < 100; i++)}}
  \uncover<2->{\alert<2>{ if (is_prime[i]))}}
  \uncover<2->{\alert<0>{ \{}}
  \uncover<3->{\alert<3>{ \alert<4>{std::}cout << i << " ";}}
  \uncovers{3-}{\ahinspace\} \ for (int j = 1; j < 100;}
  \uncover<3-\{\aleph\} is_prime [j] = false, j+=i); } }
  \uncover<2->{\alert<0>{ \}}}
  \uncover<1->{\alert<0>{ return 0;}}
 \uncover<1->{\alert<0>{\}}}
\end{semiverbatim}
 \visible<4->{Notar el uso de \alert{\texttt{std::}}.}
\end{frame}
                              Un algoritmo para buscar números primos
                               int main (void)
                                std::vector is_prime(100,true)
                                for (int i = 2; i < 100; i++)
                                 if (is_prime[i]))
                                sta::cout << 1 << " ";<br>
for (int j = 1; j < 100;<br>
is_prime [j] = false, j+=i);
                                return 0:
                                      Figura 10.10 semiverbatim
```
#### **10.9.2 Entorno** minted

Para agregar color de manera automática al código de un lenguaje de programación se puede usar el paquete minted<sup>5</sup> (ver detalles en la sección [9.8\)](#page-121-0). Para usar minted ponemos en el preámbulo \usepackage{minted}. Recordemos que el entorno minted es algo como,

```
\begin{minted}[opciones]{lenguaje}
 ... c\'odigo
\end{minted}
```
<sup>5</sup>En Windows 7 hay que hacer algunos arreglos para instalar este paquete.

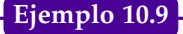

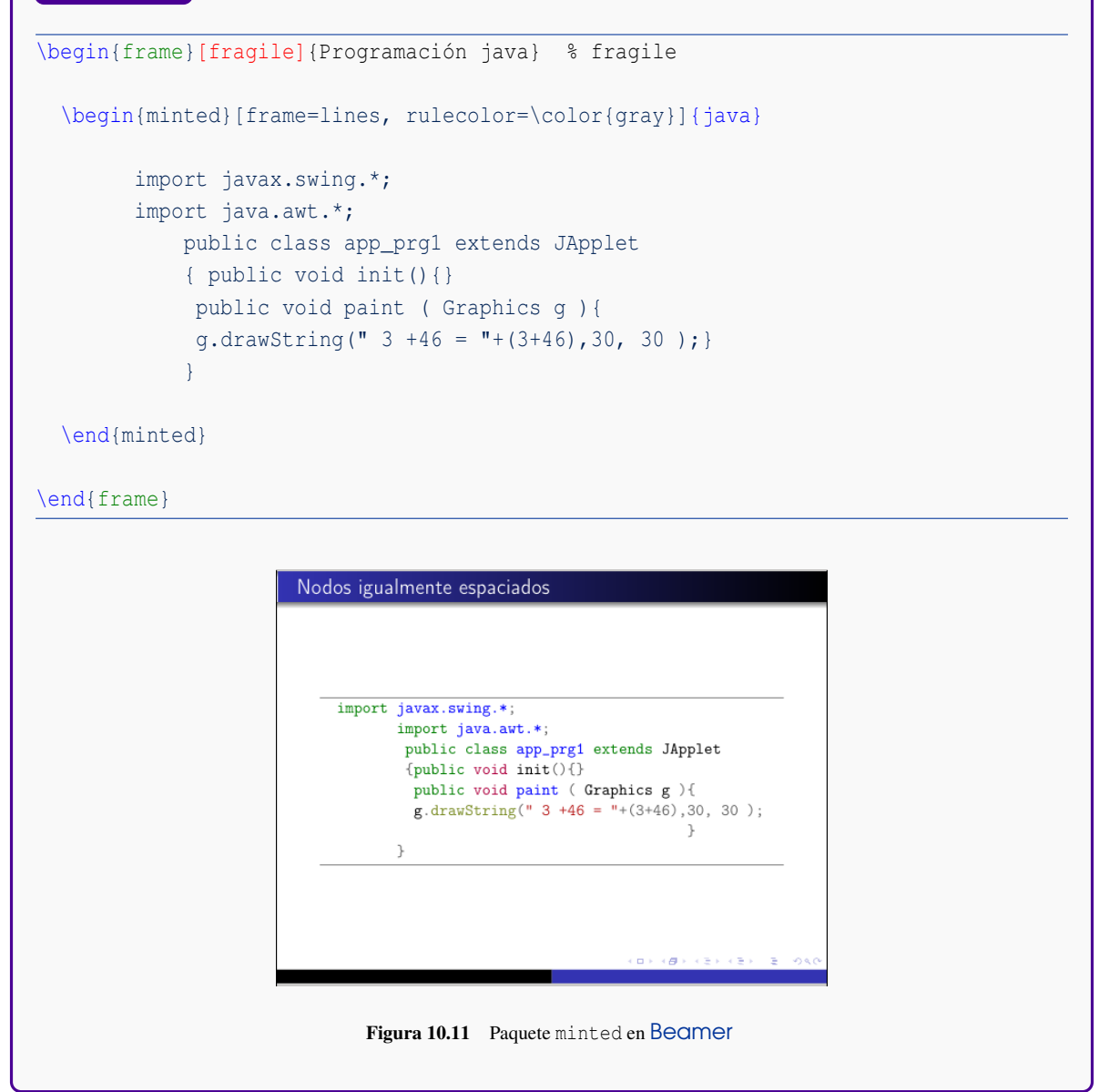

# **10.10** Beamer **y el paquete algorithm2e**

En esta sección vamos a ver un ejemplo en el que se usa el paquete algorithm2e (ver sección [9.7\)](#page-118-0) en un entorno frame. Para este ejemplo, se puso en el preámbulo

%preámbulo \usepackage[ruled,vlined,lined,linesnumbered,algosection,portugues]{algorithm2e}

Observe que necesitamos la opción fragile para frame y la opción [H] para algorithm.

```
Ejemplo 10.10
```

```
\begin{frame}[fragile]
\begin{algorithm}[H] % <- necesario
\SetLine
\KwData{\$ (x_0, y_0), ..., (x_m, y_m)\$}\KwResult{Coeficientes $\alpha_0,\alpha_1,...,\alpha_m$
en la base \{\X^{(0)}\}, \ldots, X^{(n)}\}\. }
\linesnumbered
a_0 = y_0$\;
$s=\alpha_j-\alpha_0$\;
$f=x j-x 0$;
\SetVline
...
\Return $\alpha_j=s/f$ \;
\end{algorithm}
\end{frame}
                                              Entrada:(x_0,y_0),...,(x_m,y_m)Salida: Coeficientes \alpha_0, \alpha_1, ..., \alpha_m en la base \{X^{(0)}, ..., X^{(n)}\}.1 a_0 = y_0;
                                            2 s = \alpha_j - \alpha_02 s = \alpha_j - \alpha_0,<br>
3 f = x_j - x_0;<br>
4 for j = 1 to m do
                                                s = y_j - \alpha_0; \ f = x_j - x_0;<br>for k = 1 to j - 1 do
                                                 \begin{bmatrix} s = s - \alpha_k \cdot f; \\ f = (x_j - x_k) \cdot f; \end{bmatrix}return \alpha_j = s/f ;
                                                Figura 10.12 Beamer con algorithm2e
```
# **10.11 Gráficos**

La inclusión de gráficos se hace de la misma manera que un documento LaTeX usual (ver capítulo [6\)](#page-81-0). Como dijimos antes,

**<sup>1</sup>** Si solo hay figuras .pdf pues agregamos la extensión y compilamos con PDFLaTeX. Si hay figuras en distintos formatos, .eps, .pdf, .png, etc., podemos habilitar el paquete epstopdf y declarar las extensiones en el preámbulo de tal manera que podamos incluir las figuras *sin extensión* y compilar con PDFLaTeX. Dependiendo de su versión TEX, podría necesitar habilitar shell escape (Ver capítulo 6). Agregamos en el preámbulo,

```
\usepackage{epstopdf}
\DeclareGraphicsExtensions{.pdf,.png,.jpg,.gif, .eps}
```
**<sup>2</sup>** Si las figuras son todas .eps o .ps, pues se incluyen con esa extensión, y por supuesto se compila con LaTeX-dvips.

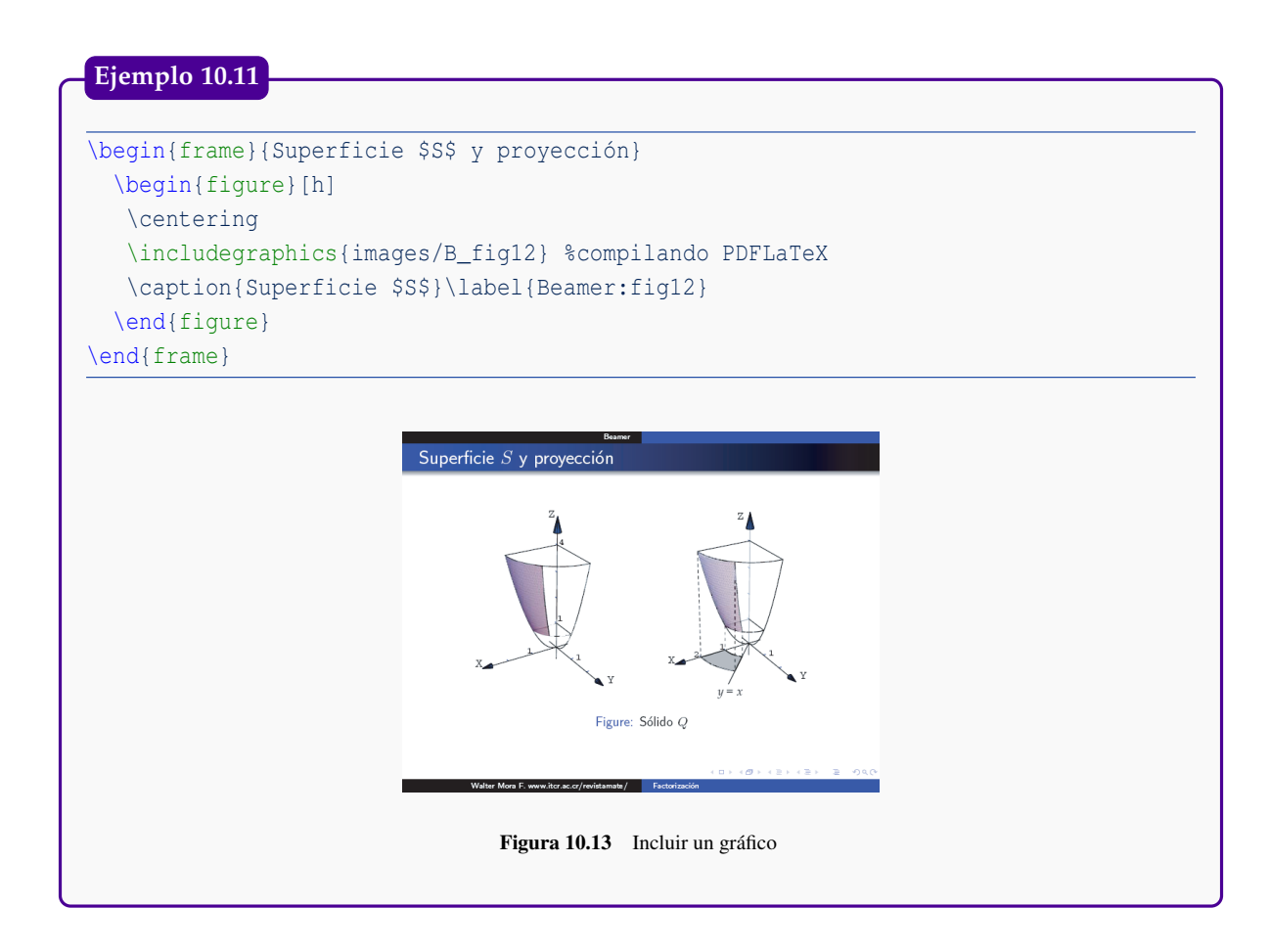

# **10.12 Ligas y botones.**

Digamos que queremos poner un botón para ir a la transparencia *j* desde la transparencia *i* y, además, poner un botón en la transparencia *j* de retorno. Para esto usamos ligas simples o dos botones Beamer: \beamergotobutton y \beamerreturnbutton. Cada marco debe tener una identificación de marco y un marco destino.

\hyperlink{identificaci\'on del marco}{bot\'on + texto}

\hypertarget<2>{identificaci\'on del destino}{}

También se puede incorporar ligas *sin* botones,

```
\begin{frame}{MARCO 3}
   \hyperlink{MARCO3}{$>$ Ir a Marco 4}
    \hypertarget<2>{MARCO4}{$<$}
\end{frame}
\begin{frame}{MARCO 4}
  \hyperlink{MARCO4}{Regresar a Marco 3}
  \hypertarget<2>{MARCO3}{}
\end{frame}
```
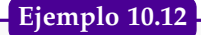

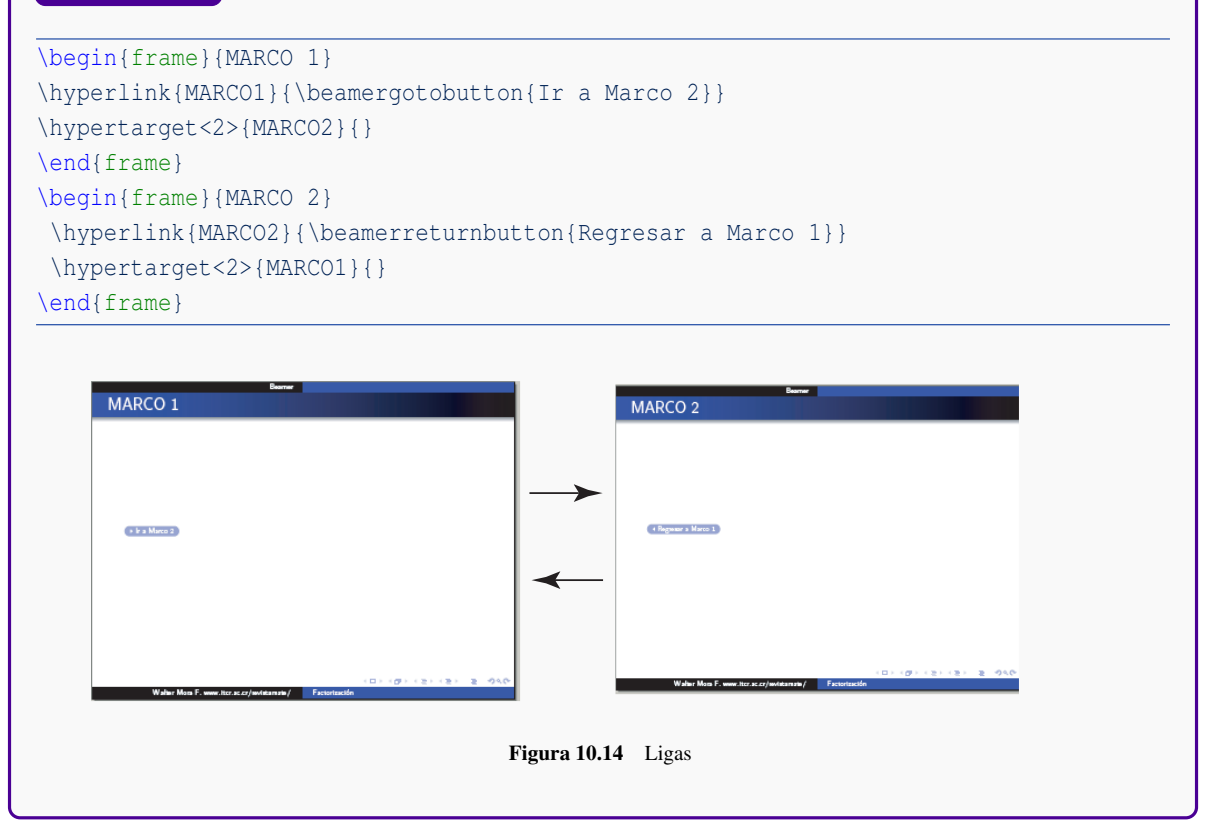

## **10.13 Efectos de Transición. Color**

Un efecto de transición de una transparencia A a una transparencia B, se puede lograr poniendo el comando respectivo en cualquier parte de la transparencia B. El efecto se logra ver solo a pantalla completa.

### Otros efectos

- $\bullet$  \transblindshorizontal
- \transblindsvertical<2,3>
- **O** \transboxin
- **O** \transboxout
- \transglitter<2-3>[direction=90]
- O Se pueden incluir películas, animaciones, etc. con \usepackage{multimedia}
- $\bullet$  etc.

En el ejemplo que sigue, además de poner un efecto de transición vamos a crear una entorno tabular con las filas con color azul, específicamente ZurichBlue. Necesitamos hacer dos cosas en el preámbulo para que todo esto funcione,

**.** \documentclass[xcolor=pdftex,table]{beamer}. La opción "table" le informa a Beamer que el paquete colortbl debe ser cargado para poder usar la opción \rowcolors
<span id="page-144-0"></span>**.** \definecolor{ZurichBlue}{rgb}{.255,.41,.884}. Con esto definimos lo que será nuestro ZurichBlue. En el código que sigue, el color se pone en distintos porcentajes.

#### **Ejemplo 10.13**

```
%\documentclass[xcolor=pdftex,table]{beamer}
%\definecolor{ZurichBlue}{rgb}{.255,.41,.884}
\begin{frame}{Marco B}
  \transdissolve % <--- Efecto de transición
   \begin{center}
   \rowcolors{1}{ZurichBlue!20}{ZurichBlue!5} %Porcentaje de color
   \begin{tabular}{|l|l|c|}\hline
    Enteros \{(t t long) \& de $-2^{63} $ a $2^{63}-1$\\\hline\{ \tt int\} & de \-2^{31 }$ a \2^{31 }-1$\\\hline
               \{(t \times 1) \times d \in \frac{5-2^{16}}{3} \text{ a } $2^{16} -1$\\\hline \}\{ \tt byte\} \& \ de \ $-2^{\7} \$ \ a \ $2^{\7} -1\$ \ \ \ \ \ \ \ \ \ \ \ \\& \& \{\{\hbox{\sf\char'1}\}Coma flotante&{\tt float}& de $3.4 \times 10^{(- 33)}$ a $3.4
\times 10^{38}$\\\hline
              \delta{\tt double}&de $1.7 \times 10^{ - 308 }$ a $1.7
              \times 10^{308}$\\\hline
 Caracteres&{\tt char} & \\\hline
    boolean&{\tt true o false}& \\\hline
 \end{tabular}
 \end{center}
\end{frame}
                           Marco B
                                                        de -2^{63} a 2^{63} - 1Enteros
                                        long
                                                        de -2^{31} a 2^{31} - 1int
                                                        de -2^{16} a 2^{16} - 1
                                         short
                                                        de-2^7a2^7-1\,byte
                                                     de3.4\times10^{-33}a3.4\times10^{38}float
                              Coma flotante
                                                    de 1.7 \times 10^{-308} a 1.7 \times 10^{308}double
                              Caracteres
                                         chartrue o false
                              boolean
                               Walter Mora F. www.itcr.ac.cr/revistamate/ Factor
                                     Figura 10.15 Transición y Color
```
# <span id="page-145-0"></span>**10.14 Ligas a Documentos Externos**

Para hacer ligas a documentos externos podemos usar el comando

\href{http://...}{ texto}

# El código: \parbox{3cm}{ \href{http://www.cidse.itcr.ac.cr/cursos-linea/3D-Web/exersolido21.html}{ \includegraphics[width=3cm]{images/exersolido21}} }\parbox{12cm}{Sólido \$Q\_{14}\$ limitado por las superficies  $\{y = 2 - 2 \, x^2 \} \, \{y = 1 - x^2; \; \langle y \rangle; \; y + 2 \, z = 2; \; \langle y \rangle; \; x = 0 \} \, \{y \, \{z = 0; \; \epsilon \in \mathbb{R}\}$ I octante.}\\ produce: (puede hacer clic sobre el gráfico) [S](http://www.cidse.itcr.ac.cr/cursos-linea/3D-Web/exersolido21.html)ólido  $Q_{14}$  limitado por las superficies  $y = 2 - 2x^2$   $y = 1 - x^2$ ;  $y + 2z = 2$ ;  $x = 0$  y  $z = 0$ ; en el I octante. **Ejemplo 10.14**

**1** Liga a un documento en el disco duro, por ejemplo

El código del programa está [aquí](file://C:/MiJava/programa1.java)

Y

1 2 2 2 1

```
El c\'odigo del programa est\'a
\href{file://C:/MiJava/programa1.java}{\underline{aqu\'i}}
```
**<sup>2</sup>** Otras ligas

X

1

```
Prof. Walter Mora F.
{\href{mailto:wmora2@gmail.com}{(wmora2@gmail.com)}\\
En la revista digital Matem\'atica, Educaci\'on e Internet
encontrar\'a
\href{http://www.cidse.itcr.ac.cr/revistamate/}{\underline{el Manual de LaTeX},}
en la liga ''Libros''\\
```
# <span id="page-146-0"></span>**10.15 Animaciones**

Se puede preparar una animación simplemente desplegando una secuencia de gráficos, por ejemplo

```
\begin{frame}
\frametitle{Mi animación}
\begin{figure}[t]
\centering
\includegraphics<1>[scale=0.2]{images/picture_1.pdf}
\includegraphics<2>[scale=0.2]{images/picture_2.pdf}
\includegraphics<3>[scale=0.2]{images/picture_3.pdf}
\includegraphics<4->[scale=0.2]{images/picture_4.pdf}
\end{figure}
\end{frame}
```
Lecturas recomendadas. Se recomienda las lecturas [\[9\]](#page-150-0) y [\[15\]](#page-150-1).

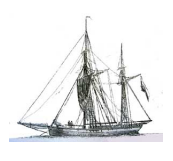

<span id="page-147-0"></span>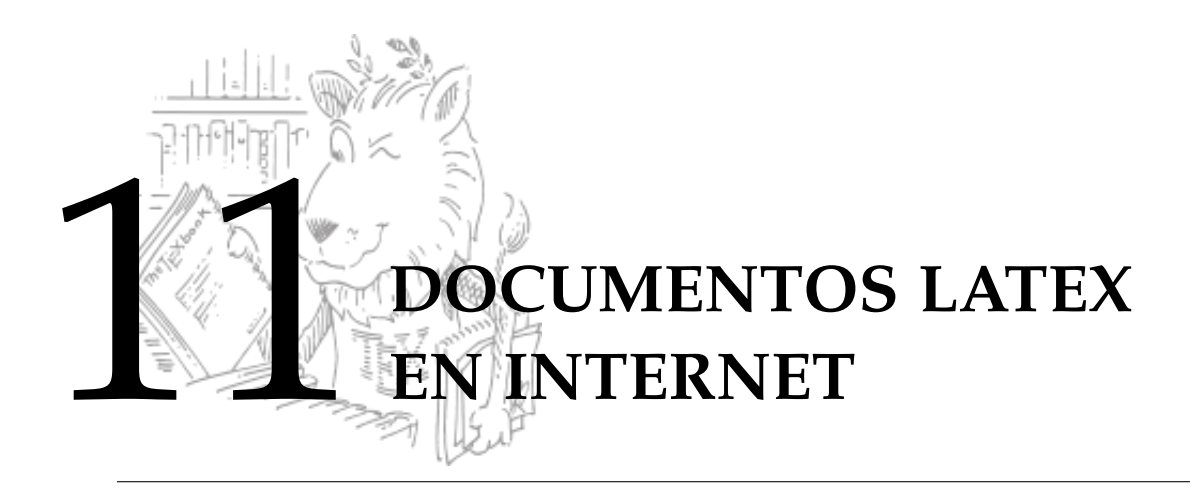

En este capítulo hay dos secciones principales: Traducir un archivo LATEX directamente a HTML con "LaTeX2HTLM Translator" y la otra: Usar PDFScreen para desplegar un PDF en modo 'presentación en pantalla'

# **11.1 LaTeX2HTLM Translator**

'LaTeX2HTLM Translator' es un conjunto de scripts en PERL. LaTeX2HTLM convierte un documento LATEX (un archivo \*.tex) en un do-cumento adecuado para la internet. LaTeX2HTML fue creado por Nikos Drakos y Ross Moore

### La manera fácil

La conversión de un archivo LATEX a HTML es sencilla en Ubuntu: En el archivo .tex que desea convertir, debe agregar en el *preámbulo*

\usepackage{html, makeidx}

y luego abrir una terminal, ir a la carpeta donde está el archivo .tex, digamos que se llama ARCHIVO.tex, y ejecutar,

latex2html ARCHIVO.tex

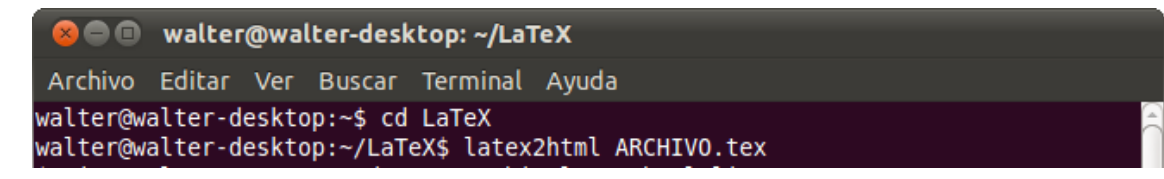

Esto genera una subcarpeta ARCHIVO con las imágenes y las páginas web (nodei.html). Eso es todo.

#### La manera difícil

Para correr LaTeX2HTLM Translator bajo Windows XP (no hemos hecho pruebas en Windows 7), se necesitan algunos programas: Perl, GhostScript y Netpbm (biblioteca de conversión de imágenes).

<span id="page-148-0"></span>La mejor recomendación es: Si quiere traducir LaTeX a HTML con "LaTeX2HTLM Translator", instale Ubuntu como huésped de Windows con Wubi (ver apéndice A) o en una ventana usando [VirtualBox](https://www.virtualbox.org/) (necesitará el cd de instalación de Ubuntu), es fácil y le ahorrará mucho trabajo.

Si quiere probar en Windows XP, pues deberá armarse de paciencia. Puede seguir las instrucciones en la página de [Jon Starkweather.](http://www.unt.edu/rss/class/Jon/L2H_SC/install_l2h_web_long/install_l2h_web_long.html)

# **11.2 Otra Opción: PDFScreen**

Hay otras opciones para poner texto matemático en Internet. Tal vez ya Ud. lo haya visto en Google books o en Scribd (ipaper). Bueno, aquí no vamos a hacer algo tan sofisticado, pero si algo parecido y muy eficiente.

Los navegadores tienen el plugin de Adobe Reader (sino, es fácil de instalar). Podemos convertir el texto LATEX en un PDF en modo 'presentación en pantalla', de tal manera que las páginas se carguen una a una. Existe un paquete muy eficiente que hace esto: PdfScreen,

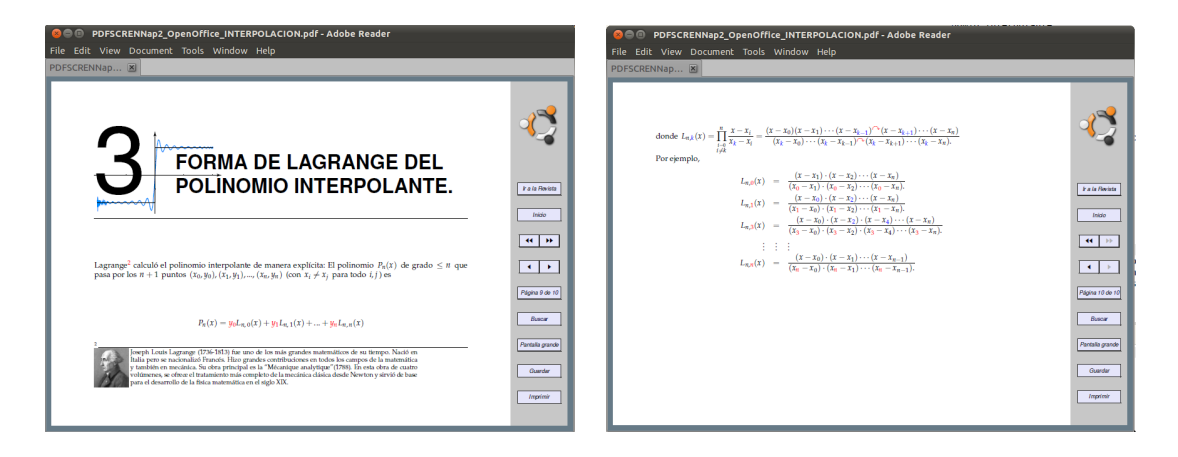

#### Para empezar, se podría agregar al *preámbulo*

\usepackage[spanish,screen,panelright,gray,paneltoc]{pdfscreen} %Parámetros adicionales<br>%\emblema{images/logo.png} % logo de la presentación. \overlayempty % sin imagen de fondo \backgroundcolor{white} % color de fondo: blanco \divname{Escuela de matem\'atica} % nombre de la Institución \margins{.75in}{.75in}{.75in}{.75in} % márgenes \screensize{6in}{9in} % ancho y largo sugeridos \usepackage{epstopdf} %Conversión eps to PDF \DeclareGraphicsExtensions{.pdf,.png,.jpg,.gif, .eps}

Como es natural, se compila usando PDFLaTeX (se usa el paquete epstopdf para incluir cualquier tipo de imágenes como vimos en el capítulo [6\)](#page-81-0). Algunas opciones del paquete son,

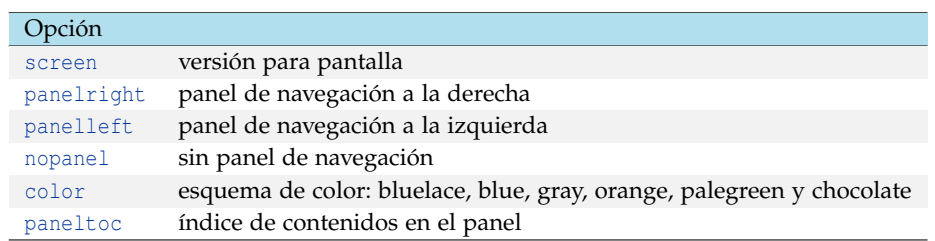

### Configuración adicional

<span id="page-149-0"></span>Podemos modificar el archivo pdfscreen.sty. Este archivo está en la subcarpeta [/usr/share/](/usr/share/texmf-texlive/tex/latex/base) [texmf-texlive/tex/latex/base](/usr/share/texmf-texlive/tex/latex/base) en Ubuntu y en [C:/Archivosdeprograma/miktex2.x/tex/latex/](C:/Archivos de programa/miktex2.x/tex/latex/base) [base](C:/Archivos de programa/miktex2.x/tex/latex/base) en Windows. Aquí se puede redefinir los colores y agregar botones al menú, por ejemplo podemos agregar en la línea 624,

%bot\'on de b\'usqueda \Acrobatmenu{AcroSrch:Query}{\addButton{\buttonwidth}{\@Panelgobackname}}\\\pfill \Acrobatmenu{FullScreen}{\addButton{\buttonwidth}{\@Panelfullscreenname}}\\\pfill %bot\'on \Acrobatmenu{SaveAs}{\addButton{\buttonwidth}{\@Panelclosename}}\\\pfill

La instrución \Acrobatmenu{AcroSrch:Query}... agrega un botón para desplegar el menú de búsqueda en el PDF.

La instrución \Acrobatmenu{SaveAs}... agrega un botón para desplegar el menú de Guardar como en el PDF.

Un manual del paquete se puede ver en [http://www.ctan.org/tex-archive/help/Catalogue/](http://www.ctan.org/tex-archive/help/Catalogue/entries/pdfscreen.html) [entries/pdfscreen.html](http://www.ctan.org/tex-archive/help/Catalogue/entries/pdfscreen.html)

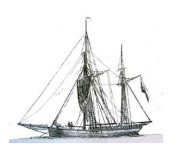

# **Bibliografía**

- [1] Andrew Mertz y William Slough. *Beamer by Example*. En <http://www.tug.org/pracjourn/2005-4/mertz/mertz.pdf>
- [2] J. Bezos. Tipografía. <http://www.tex-tipografia.com/archive/tipos.pdf>
- [3] N. Drakos, R. Moore. *The LaTeX2HTML Translator.* En <http://cbl.leeds.ac.uk/>
- [4] F. Hernández. "Elementos de Infografía para la Enseñanza Matemática". Revista digital Matemática, Educación e Internet (www.cidse.itcr.ac.cr/revistamate/). Vol. 11, No 1. Agosto-Diciembre 2010.
- [5] Gilles Bertrand. "Preparing a presentation (Beamer)". En <http://www.rennes.enst-bretagne.fr/~gbertran/>
- [6] G. Grätzer. *The New Standard LATEX*. Personal TEXInc. California. 1998.
- [7] I. Strizver. *Type rules! : the designer's guide to professional typography*. John Wiley & Sons, Second edition. 2006.
- [8] Keith Reckdahl. "Using Imported Graphics in LATEX2" <ftp://ftp.tex.ac.uk/tex-archive/info/epslatex.pdf>
- <span id="page-150-0"></span>[9] KiJoo Kim. "Beamer v3.0 Guide". En <http://faq.ktug.or.kr/wiki/uploads/>
- [10] Hahn, J. *ETEX for everyone*. Prentice Hall, New Jersey, 1993.
- [11] L. Lamport.  $\cancel{E}T$ <sub>F</sub>X. Addison-Wesley. 1996.
- [12] M. Goossens; F, Mittelbach; A. Samarin.*The LATEX Companion*. Addison-Wesley. 1993.
- [13] R. Willians. *Non-Designer's Design Books.* Third Edition. Peachpit Press. 2008.
- [14] L. Seidel. "LaTeXtoHTML". En <http://apolo.us.es/CervanTeX/>
- <span id="page-150-1"></span>[15] Till Tantau. *User Guide to the Beamer Class, Version 3.07* En <http://latex-Beamer.sourceforge.net>, 2007.
- [16] The LaTeX Font Catalogue. En <http://www.tug.dk/FontCatalogue/utopia-md/>
- [17] Wichura M. "*The Pictex Manual* ". Universidad de Chicago, 1987.

# <span id="page-151-0"></span>Apéndice A

# Instalar una distribución y un editor

#### **A.0.1 Distribuciones TEX**

Hay varias distribuciones TEX por ejemplo: TeXLive (Windows, Linux, Mac), MacTeX (Mac OS X) y MiKTEX (Windows). Las pruebas de este libro se hicieron con MiKTeX2.9 (Windows XP, 32 bits) y con TeXLive 2010 (Ubuntu 10.10, 32 y64 bits). Asumimos que el lector tiene la distribución respectiva *completa* a mano.

#### Obtener e Instalar MiKT<sub>E</sub>X

\*

Para obtener MiKT<sub>E</sub>X2.9 se puede ir directamente al sitio web <http://miktex.org/2.9/setup> y descargamos "MiKTeX 2.9 Net Installer", esta opción descarga el ejecutable setup-2.9.3959.exe. Con este ejecutable se establece una conexión a Internet para *primero descargar* y luego instalar MiKTEX completo (hay una guía de instalación en <http://docs.miktex.org/2.9/manual/installing.html>). Los pasos básicos son:

**1** Ejecute setup-2.9.3959.exe y siga las instrucciones. En algún momento deberá elegir la opción 'Download MiKTeX'. Tenga en cuenta que esto puede tardar bastante tiempo (dependiendo de la velocidad de la conexión).

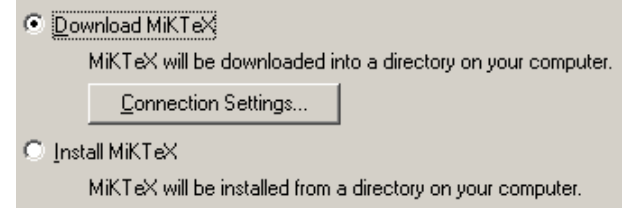

**2** Ejecute de nuevo setup-2.9.3959.exe y elija la opción 'Install MiKTeX'. Ahora se instalará MiKT<sub>E</sub>X desde la carpeta de descarga que eligió en el paso anterior.

MikTeX, TexLive, **MacTeX** 

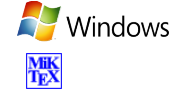

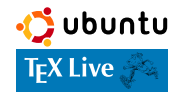

#### <span id="page-152-0"></span>Obtener e Instalar T<sub>E</sub>XLive

En el apéndice [B](#page-158-0) se indica cómo instalar Ubuntu 32 o 64 bits, desde Windows. Ubuntu 64 bits es recomendable para trabajar con tareas que requieren mucho trabajo gráfico o mucho cálculo (sin hablar de Mac), si no es este el caso, Ubuntu 32 bits es adecuado para el uso doméstico usual.<sup>1</sup>

En Ubuntu, TEXLive se puede instalar con el 'Gestor de paquetes Synaptic'. Se debe buscar la opción texlive-full, marcar y luego aplicar (también se puede instalar desde el 'Centro de Software de Ubuntu', buscando tex live).

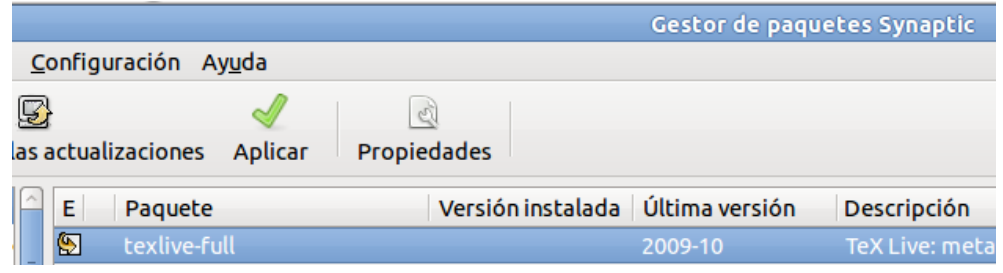

#### **A.0.2 Un Editor**

*Después* de la instalación de la distribución TeX instalamos un editor. Hay varios editores: Texmaker, Texstudio, Winshell, Kile, etc. Los editores buscan la ins-talación TEX/LATEX de manera automática. Luego se pueden configurar algunas cosas adicionales.

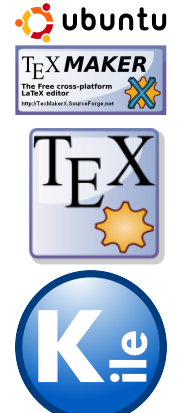

Ubuntu: Hay varios editores: TeXMaker, TeXMakerX, Kile, etc.

TeXMaker: Se instala con el 'Gestor de paquetes Synaptic'.

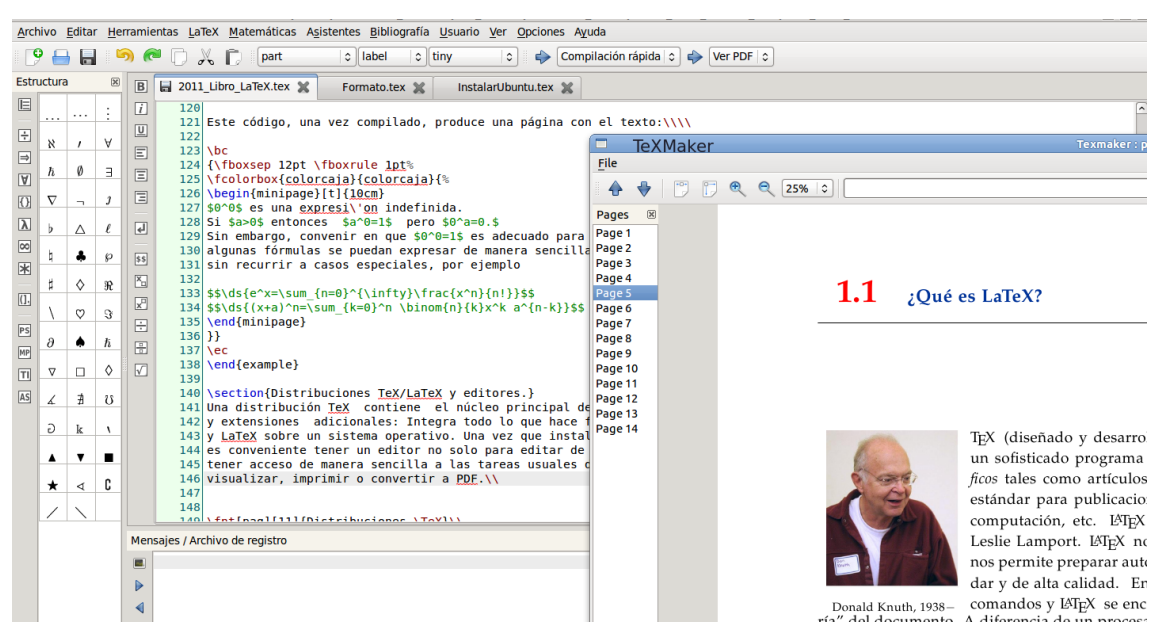

#### Configuración adicional

Aunque la instalación procede de manera automática, hay un par de cosas que podemos configurar.

Diccionario en español: Vamos a Opciones-Configurar TexMaker-Editor y cambiamos a [/usr/](/usr/share/myspell/dicts/es-CR.dic) [share/myspell/dicts/es-CR.dic](/usr/share/myspell/dicts/es-CR.dic)

#### <span id="page-153-0"></span>**146** INSTALAR UNA DISTRIBUCIÓN Y UN EDITOR

Búsqueda inversa (código←→visor): Esta opción es muy útil para pasar del PDF, generado con LATEX (DVI→PDF o PDFLAEX), al código TEX y viceversa de tal manera que nos ubiquemos en el lugar actual del documento (funciona si usamos el visor default) Evince). Vamos a Opciones-Configurar TexMaker-Comandos. Modificamos la opción PdfLaTeX y digitamos

pdflatex -synctex=1 -interaction=nonstopmode %.tex

(solo agregamos -synctex=1). La búsqueda inversa se activa en el PDF con el botón derecho del ratón y luego haciendo clic.

Nota: A la fecha, esta faceta funciona bien con TeXMaker 2.1, asegúrese de instalar esta versión o una versión superior.

- Visor PDF externo: TeXMaker usa por defecto el visor Evince. Si queremos ver el documento en Adobe Reader como opción alternativa desde Evince, vamos a Opciones-Configurar TexMaker-VisorPDF-External Viewer y digitamos /usr/bin/acroread" %.pdf.
- Visor Okular: Un visor para archivos DVI más competente es Okular. Suponiendo que ya lo instalamos, vamos a Opciones-Configurar TexMaker-Comandos y modificamos la opción Visor DVI y digitamos okular --unique "file:%.dvisrc:@

Un manual muy instructivo y completo para TeXMaker se encuentra en [http://www.xm1math](http://www.xm1math.net/texmaker/doc.html). [net/texmaker/doc.html](http://www.xm1math.net/texmaker/doc.html).

TeXMakerX: Es una derivación de TeXMaker con muchas facetas adicionales muy útiles. En particular el visor PDF es mejor (usa el visor de TeXworks) pero es un poco más lento para compilar. Se configura igual que TeXMaker en lo que tienen en común. Se descarga en [http:](http://texmakerx.sourceforge.net/.) [//texmakerx.sourceforge.net/.](http://texmakerx.sourceforge.net/.)

Kile: Se instala con el 'Gestor de paquetes Synaptic'. Para configurar facetas adiconales de Kile se puede ir a <http://kile.sourceforge.net/Documentation/html/index.html>.

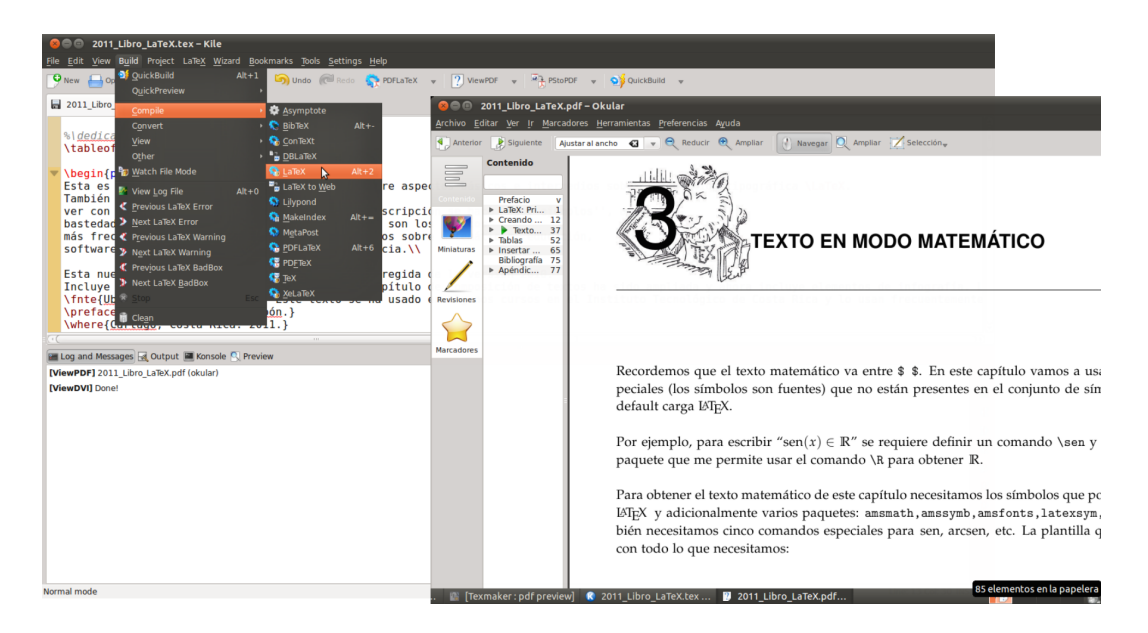

Figura A.1 Editor Kile en Ubuntu

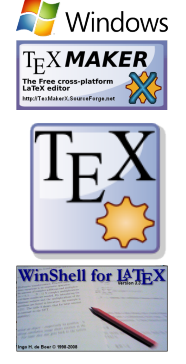

<span id="page-154-0"></span>Windows: Hay varios editores: TeXMaker, Texstudio, WinShell, etc.

TeXMaker: El instalador se descarga en <http://www.xm1math.net/texmaker/>. La configuración adicional es la misma que la que se mencionó para Ubuntu excepto el visor DVI pues en Windows se usa Yap.

Para hacer búsqueda inversa (código←→visor Yap) desde el DVI (en Windows) se requiere configurar el YAP. Abrimos el YAP desde TexMaker con la tecla F3, luego vamos a View-Opciones-Inverse DVI Search y pulsamos el botón New. En Name: digitamos texmaker (el nombre del editor para referencia), en la cejilla que sigue usamos el botón de navegación para indicar el ejecutable (C:\ProgramFiles\texmaker\texmaker.exe) y en la tercera cejilla digitamos "%f" "%l". Pulsamos el botón Aplicar y luego Aceptar. Para hacer búsqueda inversa usando PDFLaTeX se debe usar SumatraPDF-TeX (ver más abajo).

Texstudio: Es una derivación de TeXMaker con varias facetas adicionales muy útiles. Se descarga en [http:](http://texmakerx.sourceforge.net/.) [//texmakerx.sourceforge.net/.](http://texmakerx.sourceforge.net/.)

WinShell: El instalador se descarga en <http://www.winshell.org/>.

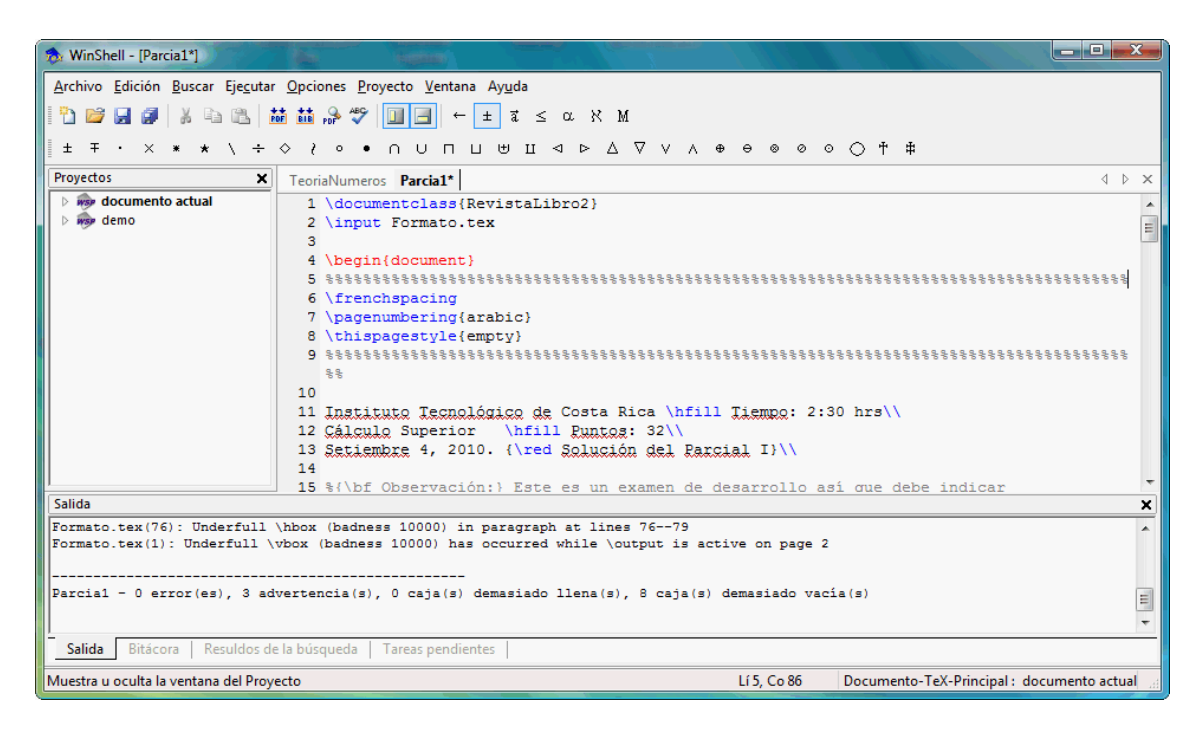

Figura A.2 Editor WinShell para Windows

#### Configuración adicional

Aunque la instalación procede de manera automática, hay un par de cosas que podemos configurar.

- Diccionario en español: El diccionario se debe descargar en [http://wiki.services.openoffi](http://wiki.services.openoffice.org/wiki/Dictionaries)ce. [org/wiki/Dictionaries](http://wiki.services.openoffice.org/wiki/Dictionaries). El contenido el comprimido se debe pegar en [C:/Archivosdeprogr](C:/Archivos de programa/WinShell/Dictionaries)ama/ [WinShell/Dictionaries](C:/Archivos de programa/WinShell/Dictionaries) (puede ser Spanish Mex), luego vamos a Opciones-Idioma... en la cejilla Corrector ortográfico: cambiamos a es\_MX.
- $\bullet$  Búsqueda inversa: Esta opción es muy útil para pasar del PDF, generado con L<sup>AT</sup>EX (DVI→PDF) o PDFLATEX, al código TEX y viceversa de tal manera que nos ubiquemos en el lugar actual del documento. En Windows esto se puede hacer con el visor SumatraPDF-TeX que se descarga en [http://william.famille-blum.org/software/sumatra/index.html]( http://william.famille-blum.org/software/sumatra/index.html) (no funciona con Adobe Reader). No se instala, solo se pega en C:/Archivos de programa. Ahora hay que configurar ambos programas,
- <span id="page-155-0"></span>**.** En WinShell vamos a Opciones-Lamadas a programas.... En la cejilla Programa: seleccionamos PDFView y en la cejilla Archivo-exe: usamos el botón Examinar para poner la dirección del archivo SumatraPDF-TeX.exe (C:/Archivos de programa/Su matraPDF-TeX.exe). Eso es todo, luego reiniciamos WinShell.
- **.** Vamos a C:/Archivos de programa y ejecutamos SumatraPDF-TeX.exe, luego vamos a Configuración-Opciones y en la cejilla que está al final seleccionamos "C:\Pr ogramFiles\winShell\WinShell.exe" ... y pulsamos el botón Aceptar y cerramos.

Para hacer búsqueda inversa desde el DVI se requiere configurar el YAP. Abrimos el YAP desde WinShell con la tecla F7, luego vamos a View-Opciones-Inverse DVI Search y pulsamos el botón New. En Name: digitamos winshell (el nombre del editor para referencia), en la cejilla que sigue usamos el botón de navegación para indicarla dirección del ejecutable (C:\Archivos de programa\winShell\WinShell.exe) y en la tercera cejilla digitamos -c "%f" -l %l. Pulsamos el botón Aplicar y luego Aceptar.

# **A.1 Software adicional**

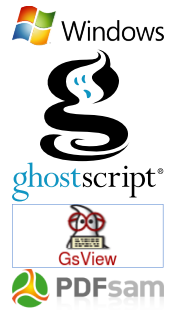

# Software adicional (Windows)<sup>2</sup>

Además de la edición de texto, es usual trabajar con gráficos, imágenes y también con diseño editorial (en los archivos PDF generados con LAT<sub>EX</sub>). Para hacer esto vamos a usar Inkscape, Gimp y otros programas. Inkscape requiere la instalación previa de Ghostscript, Gsview y Pstoedit. Adicionalmente podemos descargar la extensión TeXtext de Inkscape para editar texto LATEX en esta aplicación.

También tres programas muy útiles son PdfSam (para extraer, unir o dividir páginas en un archivo pdf), FastStone V5.3 (útlima versión libre, se usa para recortar y editar capturas de pantalla) y Gimp para edición de fotos e imágenes generales. Descargar e instalar *en este orden:*

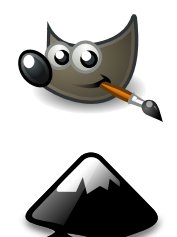

- **<sup>1</sup>** GPL Ghostscript: Descargar gs900w32.exe o gs900w64.exe (Windows 64 bits) desde [http://](http://sourceforge.net/projects/ghostscript/files/GPL%20Ghostscript/9.00/) [sourceforge.net/projects/ghostscript/files/GPL%20Ghostscript/9.00/](http://sourceforge.net/projects/ghostscript/files/GPL%20Ghostscript/9.00/)
- **<sup>2</sup>** GSview: Descargar desde <http://pages.cs.wisc.edu/~ghost/gsview/get49.htm>
- **3** Pdfsam: Descargar desde [http://www.pdfsam.org/?page\\_id=32](http://www.pdfsam.org/?page_id=32)
- **4** FastStone V5.3: Descargar desde <http://www.portablefreeware.com/?id=775>
- **<sup>5</sup>** Gimp: Descargar desde <http://www.gimp.org/>
- **6** Inkscape: Descargar desde <http://sourceforge.net/projects/inkscape/files/inkscape/0.48/>.

Nota. Inkscape<sup>3</sup> requiere Ghostscript, GsView y además,

- **.** Pstoedit: Descargar desde <http://www.pstoedit.net/pstoedit>
- **.** TeXtext: Se usa para introducir texto LATEX en la edición de gráficos e imágenes. Descargar en <http://pav.iki.fi/software/textext/>.
- **.** Replace Font: Se usa para reemplazar una fuente por otra fuente. Se descarga el comprimido replace\_font0.x.zip en [http://code.google.com/p/inkscape-replace-font](http://code.google.com/p/inkscape-replace-font/downloads/list)/ [downloads/list](http://code.google.com/p/inkscape-replace-font/downloads/list) y se *descomprime* en [C:/Archivodeprograma/Inkscape/share/inkscape](C:/Archivo de programa/Inkscape/share/inkscape/extensions)/ [extensions](C:/Archivo de programa/Inkscape/share/inkscape/extensions)

<sup>3</sup>En Windows está extensión a veces no funciona bien con la versión 0.48, en todo caso en el repositorio que se menciona está la versión [0.46](http://sourceforge.net/projects/inkscape/files/inkscape/0.46/) de Inkscape que es también funcional para nuestros propósitos. A veces es necesario instalar la versión 0.46 *después* de la versión 0.48 para recuperar algunas librerías perdidas.

<span id="page-156-0"></span>Fuentes ISTEX adicionales: Inkscape usa las fuentes del sistema. Se pueden instalar fuentes .ttf (Truetype) y .otf (Opentype). Si vamos a abrir PDF generados con LATEX es conveniente instalar al menos las fuentes .ttf básicas (las fuentes AMS en formato .ttf, generados con FontForge). Estas fuentes las puede obtener en [http://ifile.it/h4beq9c/ttf\\_LaTeXFonts\\_Minimo.](http://ifile.it/h4beq9c/ttf_LaTeXFonts_Minimo.zip) [zip](http://ifile.it/h4beq9c/ttf_LaTeXFonts_Minimo.zip), luego las descomprimimos y desde la terminal las movemos a la carpeta de fuentes de Windows (en el panel de control)

Un manual básico de Inkscape se encuentra en [http://inkscape.org/doc/basic/tutorial](http://inkscape.org/doc/basic/tutorial-basic.es.html)[basic.es.html](http://inkscape.org/doc/basic/tutorial-basic.es.html).

### Outly Software adicional (Ubuntu)

Además de la edición de texto, es usual trabajar con gráficos, imágenes y también con diseño editorial (en los archivos PDF generados con LATEX). Para hacer esto vamos a usar l∩kscape, Gimp y otros programas. Si tenemos una conexión a Internet, los programas se pueden instalar con el Centro de Software de Ubuntu o con el Gestor de paquetes Synaptic, por ejemplo.

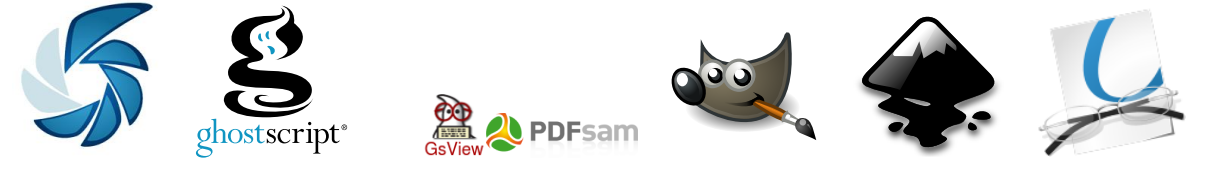

- **1** Fuentes de Microsoft: Buscar 'ttf-mscorefonts' en 'Centro de Software de Ubuntu' e instalar. Fuentes adicionales se instalan desde Centro de Software de Ubuntu-Tipografías
- **2** Shutter (para recortar y editar capturas de pantalla): Se instala con Synaptic
- **3** PdfSam (para unir, separar o combinar pdfs): Se instalan con Synaptic
- **4** Adobe Reader: Se instalan con Synaptic
- **<sup>5</sup>** Okular (visualizador adicional): Se instala con Synaptic
- **<sup>6</sup>** Gimp: Se instalan con Synaptic
- **7** Inkscape. En Synaptic marcar Inkscape, pstoedit y pdf2svg y luego aplicar.

También vamos a usar las extensiones,

**.** TeXtext: Se usa para introducir texto LATEX en la edición de gráficos e imágenes. Se descarga el comprimido textext-0.4.4.tar.gz desde [http://pav.iki.fi/software/](http://pav.iki.fi/software/textext/) [textext/](http://pav.iki.fi/software/textext/) y se *descomprime*, digamos en la carpeta 'Descargas'.

Desde la terminal nos vamos a la carpeta 'Descargas' (con el comando 'changedirectory': cd) y luego digitamos

sudo mv \*.\* /usr/share/inkscape/extensions [Enter]

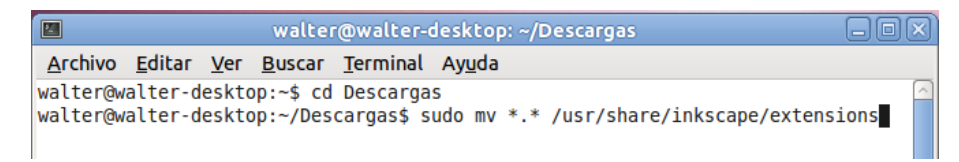

**.** Replace Font: Se usa para reemplazar una fuente por otra fuente. Se descarga el comprimido replace\_font0.x.zip desde [http://code.google.com/p/inkscape-replace-](http://code.google.com/p/inkscape-replace-font/downloads/list) <span id="page-157-0"></span>[font/downloads/list](http://code.google.com/p/inkscape-replace-font/downloads/list) y se *descomprime*, digamos en la carpeta 'Descargas'.

Desde la terminal nos vamos a la carpeta 'Descargas' (con el comando 'changedirectory': cd) y luego digitamos,

sudo mv \*.\* /usr/share/inkscape/extensions [Enter]

Fuentes  $\mathbb{M}$ EX adicionales: Inkscape usa las fuentes del sistema. Se pueden instalar fuentes .ttf (Truetype) y .otf (Opentype). Si vamos a abrir PDF generados con LATEX es conveniente instalar al menos las fuentes .ttf básicas (las fuentes AMS en formato .ttf, generados con Font-Forge). Estas fuentes las puede obtener en [http://ifile.it/h4beq9c/ttf\\_LaTeXFonts\\_Minimo.](http://ifile.it/h4beq9c/ttf_LaTeXFonts_Minimo.zip) [zip](http://ifile.it/h4beq9c/ttf_LaTeXFonts_Minimo.zip), luego las descomprimimos y desde la terminal las movemos a la carpeta de fuentes,

sudo mv /home/walter/Descargas/ttf\_LaTeXFonts\_Minimo /usr/share/fonts/truetype [Enter]

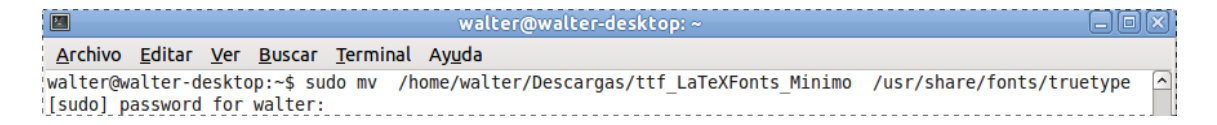

En el apéndice [B](#page-158-0) se recomienda software adicional.

# <span id="page-158-1"></span>Apéndice B

# **Ubuntu**

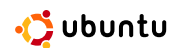

<span id="page-158-0"></span>Ubuntu es una distribución Linux basada en Debian GNU/Linux. Ubuntu es un sistema operativo para el usuario promedio, con un fuerte enfoque en la facilidad de uso y de instalación del sistema. Al igual que otras distribuciones se compone de múltiples paquetes de software normalmente distribuidos bajo una licencia libre o de código abierto.

# **B.1 Instalar** Ubuntu **desde Windows**

Ubuntu se puede instalar y desinstalar desde Windows. Una vez instalado, al inicio de la sesión aparece la opción de entrar con Windows o Ubuntu

Microsoft Windows Ubuntu

\*

El instalador es "Wubi.exe". También se puede instalar Ubuntu de manera independiente, dándonos la oportunidad de escoger las particiones.

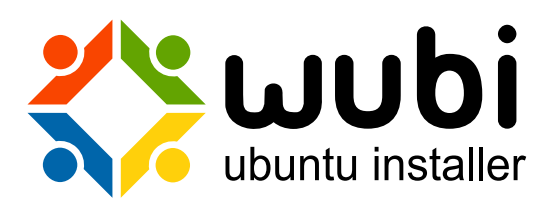

#### <span id="page-159-0"></span>**1** Descargar en [Ubuntu-Descargas.](http://www.Ubuntu.com/desktop/get-Ubuntu/download)

Hay tres opciones: "Ubuntu Desktop Edition" en 32 bits o 64 bits y "Ubuntu Netbook Edition".

**2** Descomprimimos el archivo<sup>1</sup> Ubuntu-10.10-desktop... y ejecutamos el programa Wubi

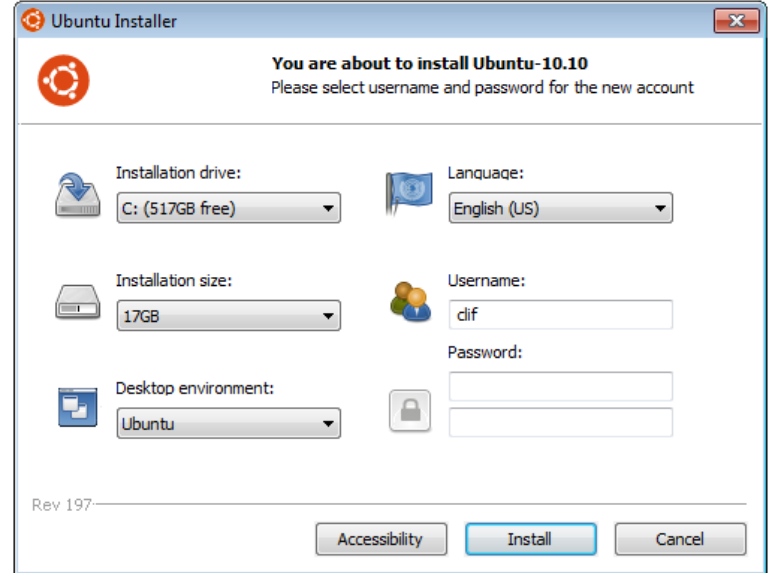

- **<sup>3</sup>** Al reiniciar la computadora, Ubuntu se termina de instalar. La distribución viene con algunos programas: OpenOffice.org, Firefox, etc. Si tenemos una conexión a internet $^2$ ,
- **<sup>4</sup>** Después de instalar Ubuntu es conveniente actualizar el sistema desde Administración-Gestor de Actualizaciones.
- **5** Es conveniente abrir el Centro de Software de Ubuntu para tener una idea de qué software hay disponible (siempre hay cosas nuevas)
- **6** Antes de instalar, habilitamos más repositorios: Ir a Administración-Gestor de Actualizaciones-Configurar-Software de Ubuntu y habilitar las primeras 4 casillas
- **7** Recomendación para instalación:
	- (a) Texlive-full: Se instala con Synaptic
	- (b) Lyx, Kile, TexMaker. (editores): Se instalan con Synaptic
	- (c) Fuentes de Microsoft: Buscar ttf-mscorefonts en 'Centro de Software de Ubuntu' e instalar. Fuentes adicionales se instalan desde Centro de Software de Ubuntu-Tipografías
	- (d) Shutter (para recortar y editar capturas de pantalla): Se instala con Synaptic
	- (e) PdfSam (para unir, separar o combinar pdfs): Se instalan con Synaptic
	- (f) QtOctave, wxMaxima, Scilab (equivalente a MatLab): Se instalan con Synaptic
	- (g) Google Chrome (otro navegador): Se instala con Synaptic
	- (h) Evolution o Thunderbird (Gestión de correo)
	- (i) Google Earth
	- (j) Skype
	- (k) Unrar (para descomprimir): Se instalan con Synaptic

<span id="page-160-0"></span>(l) Adobe Reader: Se instalan con Synaptic

**8** TurboPrint es un programa (requiere licencia) para instalar drivers de impresoras posiblemente algo antiguas. TurboPrint agrega los drivers a la lista de la distribución. La descarga y las instrucciones están en <http://www.turboprint.info/download.html> Antes de comprar, hay que tomar en cuenta que en los foros de Internet hay mucha información sobre cómo conseguir e instalar drivers de impresoras en Ubuntu.

#### **9** Inkscape.

- (a) Inkscape se instala con Synaptic. Además es adecuado instalar pstoedit y pdf2svg (requiere Texlive-full) para trabajar con archivos pdf generados con LaTeX.
- (b) Extensión TeXtext para Inkscape: Se descarga el comprimido textext-0.4.4.tar.gz y se descomprime.
- (c) Desde la terminal nos vamos a la carpeta que nos quedó (posiblemente "Descargas") y luego movemos el archivo a inkscape/extensions. En nuestra máquina sería,

```
walter@walter-desktop:~$ cd /home/walter/Descargas
walter@walter-desktop:~$ sudo mv *.* /usr/share/inkscape/extensions [Enter]
```
# Indice Analítico

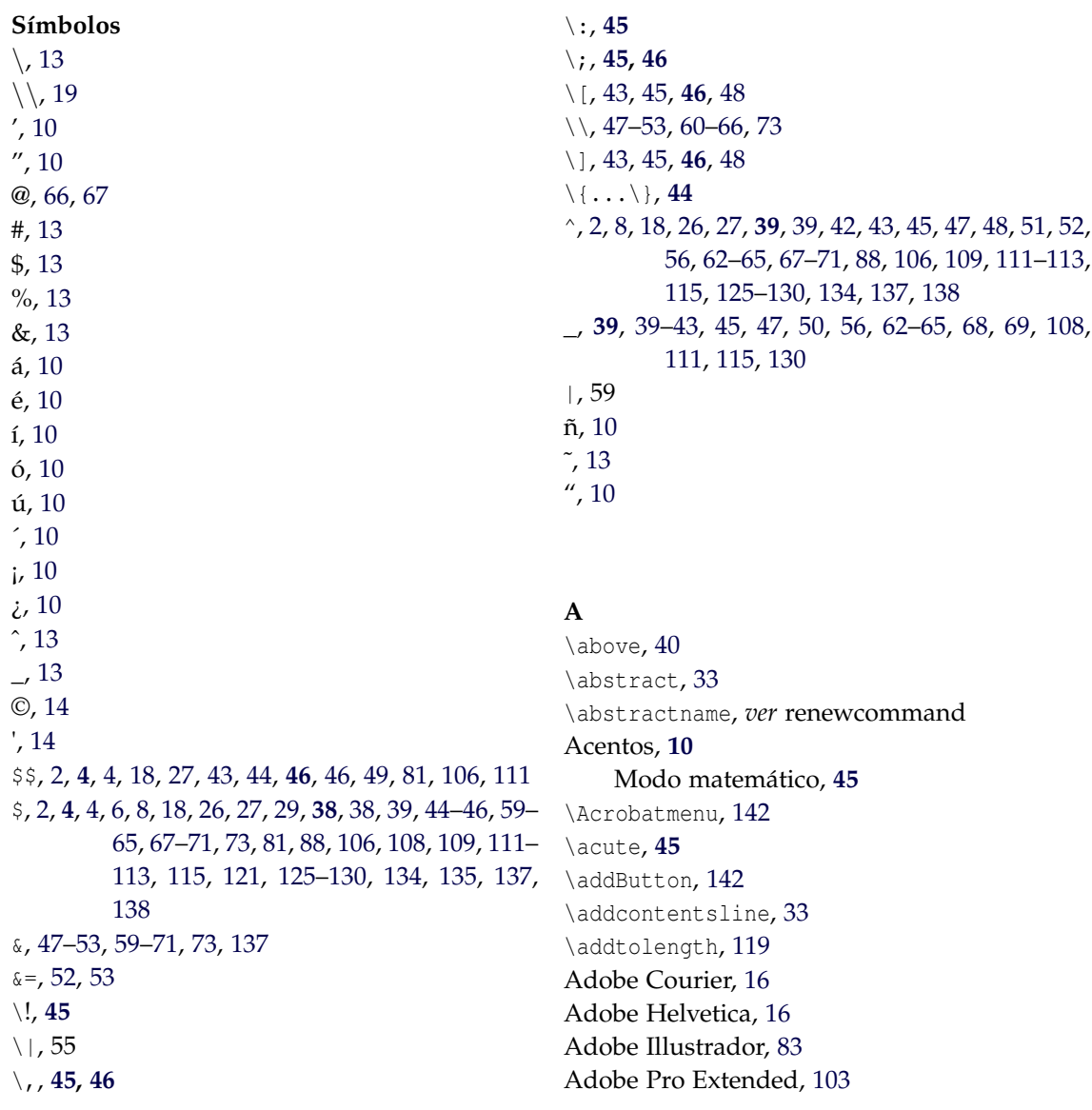

Adobe Reader, [77,](#page-84-0) [141,](#page-148-0) [146,](#page-153-0) [147,](#page-154-0) [149,](#page-156-0) [153](#page-160-0) Adobe Times, [16](#page-23-0) \advance, [109](#page-116-0) \aleph, **[55](#page-62-0)** \alert, [131,](#page-138-0) [132](#page-139-0) algorithm, *ver* begin,end algorithm2e, *ver* usepackage align, *ver* begin,end Alineamiento, **[50](#page-57-0)**, [99](#page-106-0) \alph, [31](#page-38-0) \alpha, **[54](#page-61-0)**, [134](#page-141-0) \amalg, **[54](#page-61-0)** Amenidad, [99,](#page-106-0) [100](#page-107-0) amsfonts, *ver* usepackage amsmath, *ver* usepackage Delimitadores, **[43](#page-50-0)** amssymb, *ver* usepackage \angle, **[55](#page-62-0)** answers, *ver* usepackage anyfontsize, *ver* usepackage \appendix, [117](#page-124-0) \appendixname, *ver* renewcommand \approx, **[54](#page-61-0)** \approxeq, **[55](#page-62-0)** \arabic, [31,](#page-38-0) [32](#page-39-0) \arcsec, *ver* newcommand \arcsen, [38,](#page-45-0) *ver* newcommand \arctan, [57](#page-64-0) array, *ver* begin,end Arreglos, **[47](#page-54-0)** article, [11,](#page-18-0) *ver* documentclass article.cls, [11](#page-18-0) \ast, **[54](#page-61-0)** \asymp, **[54](#page-61-0)** \atop, **[40](#page-47-0)**, [42,](#page-49-0) [44](#page-51-0) \author, **[33](#page-40-0)**, [33,](#page-40-0) [120,](#page-127-0) [123](#page-130-0)

### **B**

b, *ver* fontseries babel, *ver* usepackage \backgroundcolor, [141](#page-148-0) \backsim, **[55](#page-62-0)** \backsimeq, **[55](#page-62-0)** \backslash, **[55](#page-62-0)** \bar, **[45](#page-52-0)** Barras horizontales, **[44](#page-51-0)** \bc, *ver* newcommand bdefi, *ver* newboxedtheorem Beamer, [vii,](#page-7-0) [87,](#page-94-0) **[122](#page-129-0)**, [123,](#page-130-0) [124,](#page-131-0) [128](#page-135-0) Alert, [127](#page-134-0) algorithm2e, [133](#page-140-0) Animaciones, **[139](#page-146-0)** Blocks, [129](#page-136-0) Botones, **[135](#page-142-0)**

Código de programas, [131](#page-138-0) Color, [136](#page-143-0) Efectos de transición, [136](#page-143-0) Entornos, [128](#page-135-0) Figuras, [124](#page-131-0) fragile, [131,](#page-138-0) [133](#page-140-0) frame, **[122](#page-129-0)**, [133](#page-140-0) Gráficos, [134](#page-141-0) Ligas, **[135](#page-142-0)**, [135](#page-142-0) Ligas documentos externos, [138](#page-145-0) Marcos(frames), [125](#page-132-0) minted, **[132](#page-139-0)** Pause, [128](#page-135-0) semiverbatim**,** [131](#page-138-0) Temas, [124](#page-131-0) Transparencias, [135](#page-142-0) Velos(overlays), [125](#page-132-0) beamer, *ver* documentclass \beamergotobutton, **[135,](#page-142-0) [136](#page-143-0)** \beamerreturnbutton, **[135,](#page-142-0) [136](#page-143-0)** \because, **[55](#page-62-0)** \begin algorithm, [112,](#page-119-0) [113,](#page-120-0) [134](#page-141-0) align, **[52](#page-59-0)** align\*, **[53](#page-60-0)** array, [43,](#page-50-0) **[47](#page-54-0)**, [48,](#page-55-0) [49](#page-56-0) block, **[130](#page-137-0)** Bmatrix, [49](#page-56-0) bmatrix, [49](#page-56-0) bteo, [111](#page-118-0) center, **[20](#page-27-0)**, [20–](#page-27-0)[22,](#page-29-0) [27,](#page-34-0) [56,](#page-63-0) [69,](#page-76-0) [73,](#page-80-0) [137](#page-144-0) defi, [106,](#page-113-0) [108](#page-115-0) document, [2,](#page-9-0) [4,](#page-11-0) [8,](#page-15-0) [9,](#page-16-0) [15,](#page-22-0) [18,](#page-25-0) [33,](#page-40-0) [34,](#page-41-0) [37,](#page-44-0) [39,](#page-46-0) [56,](#page-63-0) [73,](#page-80-0) [75,](#page-82-0) [76,](#page-83-0) [79,](#page-86-0) [104,](#page-111-0) [111,](#page-118-0) [114,](#page-121-0) [116,](#page-123-0) [117,](#page-124-0) [119](#page-126-0)[–121,](#page-128-0) [123](#page-130-0) ejemplo, [129](#page-136-0) enumerate, [29](#page-36-0)[–32,](#page-39-0) [58,](#page-65-0) [126](#page-133-0)[–128](#page-135-0) eqnarray, **[50](#page-57-0)**, [51,](#page-58-0) [52](#page-59-0) eqnarray\*, **[50](#page-57-0)**, [51,](#page-58-0) [52,](#page-59-0) [130](#page-137-0) equation, **[46](#page-53-0)**, [47](#page-54-0) ex, **[117](#page-124-0)** figure, [22,](#page-29-0) **[59](#page-66-0)**, [60,](#page-67-0) [76,](#page-83-0) [81,](#page-88-0) [84,](#page-91-0) [135,](#page-142-0) [139](#page-146-0) floatingfigure, **[86](#page-93-0)** flushright, [119](#page-126-0) frame, **[123](#page-130-0)**, **[125](#page-132-0)[–131](#page-138-0)**, [132–](#page-139-0)[137,](#page-144-0) [139](#page-146-0) itemize, [30](#page-37-0) miejemplo, [121](#page-128-0) minipage, [22,](#page-29-0) [27,](#page-34-0) [57,](#page-64-0) [58,](#page-65-0) [60,](#page-67-0) [81](#page-88-0) minted, **[114,](#page-121-0) [115](#page-122-0)**, [132,](#page-139-0) [133](#page-140-0) multicols, **[21](#page-28-0)**, [21](#page-28-0) multline, **[52](#page-59-0)** multline\*, **[53](#page-60-0)** pgfonlayer, [73](#page-80-0) picture, [119](#page-126-0)

pmatrix, [49,](#page-56-0) [50](#page-57-0) preface, [33](#page-40-0) pspicture, [90](#page-97-0) pyglist, **[115,](#page-122-0) [116](#page-123-0)** scriptsize, [119](#page-126-0) semiverbatim, **[132](#page-139-0)** sideways, [64](#page-71-0) smallmatrix, [49,](#page-56-0) [50](#page-57-0) sol, **[117](#page-124-0)** subequation, **[47](#page-54-0)** table, **[59](#page-66-0)**, [60,](#page-67-0) [62,](#page-69-0) [63,](#page-70-0) [65,](#page-72-0) [66,](#page-73-0) [69,](#page-76-0) [71,](#page-78-0) [83](#page-90-0) tabular, [58–](#page-65-0)[71,](#page-78-0) [79,](#page-86-0) [83,](#page-90-0) [137](#page-144-0) tabularx, [73](#page-80-0) teo, [81](#page-88-0) teorema, [129](#page-136-0) thebibliography, [33,](#page-40-0) [34,](#page-41-0) **[91](#page-98-0)** tikzpicture, [73,](#page-80-0) **[87,](#page-94-0) [88](#page-95-0)**, [88](#page-95-0) Verbatim, [26](#page-33-0) verbatim, [25,](#page-32-0) [131](#page-138-0) Vmatrix, [49](#page-56-0) vmatrix, [49](#page-56-0) wrapfigure, **[85](#page-92-0)** \beta, **[54](#page-61-0)** \bf, **[14](#page-21-0)**, [19,](#page-26-0) [29–](#page-36-0)[31,](#page-38-0) [108](#page-115-0) \bfseries, [109](#page-116-0) BIB Archivo, [92](#page-99-0) \bibitem, [33,](#page-40-0) [34,](#page-41-0) **[91](#page-98-0)**, [91](#page-98-0) Bibliografía, **[32](#page-39-0)**, [34,](#page-41-0) **[91](#page-98-0)**, [92](#page-99-0) \bibliography, **[92](#page-99-0)**, **[94](#page-101-0)** \bibliographystyle, **[92](#page-99-0)**, **[94](#page-101-0)** abbrv, **[92](#page-99-0)** alpha, **[92](#page-99-0)** apalike, **[92](#page-99-0)** plain, **[92](#page-99-0)** unsrt, **[92](#page-99-0)** \bibname, *ver* renewcommand BibTeX, [33](#page-40-0) BibTEX, [34,](#page-41-0) **[91,](#page-98-0) [92](#page-99-0)**, [92](#page-99-0)[–95](#page-102-0) APA, **[94](#page-101-0)** Base de datos, [92,](#page-99-0) [95](#page-102-0) Propiedades, **[93](#page-100-0)** Tipos, **[93](#page-100-0)** \bigcirc, **[54](#page-61-0)** \Biggl, **[43](#page-50-0)** \biggl, **[43](#page-50-0)** \Biggr, **[43](#page-50-0)** \biggr, **[43](#page-50-0)** \Bigl, **[43](#page-50-0)** \bigl, **[43](#page-50-0)** \Bigr, **[43](#page-50-0)** \bigr, **[43](#page-50-0)** \bigtriangledown, **[54](#page-61-0)** \bigtriangleup, **[54](#page-61-0)**

\binom, [27,](#page-34-0) [130](#page-137-0) \black, [109,](#page-116-0) [121,](#page-128-0) *ver* pstricks Bloc de notas, [36](#page-43-0) \blue, [17,](#page-24-0) [56,](#page-63-0) [108,](#page-115-0) *ver* pstricks Bmatrix, *ver* begin,end bmatrix, *ver* begin,end boiboites, *ver* usepackage boiboites.sty, [110](#page-117-0) Bolas 3D, [88](#page-95-0) Bold, [16](#page-23-0) Bold extended, [16](#page-23-0) \boldmath, **[45](#page-52-0)** \boldsymbol, [42,](#page-49-0) **[45](#page-52-0)** book, [33,](#page-40-0) *ver* documentclass book.cls, [11](#page-18-0) book\_RevistaLibroEstilo, *ver* usepackage bookman, *ver* usepackage \bot, **[55](#page-62-0)** BoundingBox Errores, [83](#page-90-0) \bowtie, **[54](#page-61-0)** bteo, *ver* newboxedtheorem \bullet, [31,](#page-38-0) **[54](#page-61-0)** \buttonwidth, [142](#page-149-0) bx, *ver* fontseries

### **C**

c, *ver* fontseries C++, [114](#page-121-0) Código cromático, [99](#page-106-0) Cabeceras, [118](#page-125-0) Cajas, [20](#page-27-0) Cajas de color, [26](#page-33-0) \cal, [29](#page-36-0) \cup, [29](#page-36-0) calligra, *ver* usepackage cancel, *ver* usepackage \cap, [29,](#page-36-0) [44,](#page-51-0) **[54](#page-61-0)** Capítulos Diseño, [108](#page-115-0) Caps and small caps, [16](#page-23-0) \caption, [22,](#page-29-0) **[60](#page-67-0)**, [60,](#page-67-0) [62,](#page-69-0) [63,](#page-70-0) [66,](#page-73-0) [69,](#page-76-0) [76,](#page-83-0) [81,](#page-88-0) [84,](#page-91-0) [86,](#page-93-0) [112,](#page-119-0) [113,](#page-120-0) [135](#page-142-0) Caracteres especiales, [13](#page-20-0) Carga cognitiva, **[97](#page-104-0)** Carga cognitiva extrínseca, **[97](#page-104-0)**, [97](#page-104-0) Carga cognitiva intrínseca, **[97](#page-104-0)** \catcode, [26](#page-33-0) \cdot, [28,](#page-35-0) [42,](#page-49-0) **[54](#page-61-0)**, [56](#page-63-0) \cdots, [41,](#page-48-0) **[42](#page-49-0)**, [50](#page-57-0) \cellcolor, [63,](#page-70-0) [64](#page-71-0) center, *ver* begin,end \centering, [57,](#page-64-0) [62,](#page-69-0) [63,](#page-70-0) [65,](#page-72-0) [66,](#page-73-0) [69,](#page-76-0) [84,](#page-91-0) [135,](#page-142-0) [139](#page-146-0) Centrado

Modo matemático, **[46](#page-53-0)** Centrar texto, [20](#page-27-0) \chapter, **[33](#page-40-0)**, [33,](#page-40-0) [119,](#page-126-0) [120](#page-127-0) \chaptermark, *ver* renewcommand \chaptername, *ver* renewcommand  $\char`$ char, [16](#page-23-0) \chi, **[54](#page-61-0)** \choose, [41](#page-48-0) \circ, **[54](#page-61-0)** \circeq, **[55](#page-62-0)** Citas bibliográficas, **[91](#page-98-0)** \cite, **[34](#page-41-0)**, [34,](#page-41-0) **[92,](#page-99-0) [93](#page-100-0)**, [93](#page-100-0) \cline, **[59](#page-66-0)**, [59](#page-66-0) \Closesolutionfile, **[117](#page-124-0)** \clubsuit, **[55](#page-62-0)** cmbright, *ver* usepackage cmex, *ver* fontfamily cmm, *ver* fontfamily cmr, *ver* fontfamily cmss, *ver* fontfamily cmsy, *ver* fontfamily cmtt, *ver* fontfamily CMYK, [26,](#page-33-0) **[103](#page-110-0)** Color, [26,](#page-33-0) **[102](#page-109-0)**, [102](#page-109-0) \color, [26,](#page-33-0) [27,](#page-34-0) [31,](#page-38-0) [73](#page-80-0) LightSteelBlue1, [61](#page-68-0) LightSteelBlue2, [61](#page-68-0) LightSteelBlue3, [61](#page-68-0) LightSteelBlue4, [61](#page-68-0) Orange1, [61](#page-68-0) Orange2, [61](#page-68-0) Orange3, [61](#page-68-0) Orange4, [61](#page-68-0) red, [56,](#page-63-0) [58](#page-65-0) RoyalBlue1, [61](#page-68-0) RoyalBlue2, [61](#page-68-0) RoyalBlue3, [61](#page-68-0) RoyalBlue4, [61](#page-68-0) Tan1, [61](#page-68-0) Tan2, [61](#page-68-0) Tan3, [61](#page-68-0) Tan4, [61](#page-68-0) Thistle1, [61](#page-68-0) Thistle2, [61](#page-68-0) Thistle3, [61](#page-68-0) Thistle4, [61](#page-68-0) white, [31,](#page-38-0) [88](#page-95-0) Yellow1, [61](#page-68-0) Yellow2, [61](#page-68-0) Yellow3, [61](#page-68-0) Yellow4, [61](#page-68-0) Color Schemer Designer, [102](#page-109-0) Color Schemer Studio, [102](#page-109-0) Columnas, [21](#page-28-0)

\columnsep, [85,](#page-92-0) *ver* setlength Comillas, [10](#page-17-0) Compilar, **[4](#page-11-0)**, [4,](#page-11-0) [6](#page-13-0) LATEX, [4,](#page-11-0) **[5](#page-12-0)**, [5,](#page-12-0) [6](#page-13-0) PDFLATEX, [4,](#page-11-0) **[5](#page-12-0)**, [5,](#page-12-0) [6](#page-13-0) TeXMaker, [5](#page-12-0) xelatex, [19](#page-26-0) Computer Modern Math Extensions, [16](#page-23-0) Computer Modern Math Italic, [16](#page-23-0) Computer Modern Math Symbols, [16](#page-23-0) Computer Modern Roman, [16](#page-23-0) Computer Modern Sans, [16](#page-23-0) Computer Modern Typewriter, [16](#page-23-0) concrete, *ver* usepackage Condensed, [16](#page-23-0) \cong, **[54](#page-61-0)** \const, [73](#page-80-0) Contadores automáticos, [46](#page-53-0) Ecuaciones, [46](#page-53-0) Teoremas, [46](#page-53-0) Contenido, [32](#page-39-0) \contentsname, *ver* renewcommand Contraste, [100](#page-107-0) \coord, [58,](#page-65-0) *ver* newcommandx\* Corolario, *ver* newtheorem \cos, [39,](#page-46-0) [45,](#page-52-0) [49](#page-56-0) Cuerpo del documento, [4,](#page-11-0) **[7](#page-14-0)**, [7](#page-14-0) \cup, [44,](#page-51-0) **[54](#page-61-0)** \curlyeqprec, **[55](#page-62-0)** \curlyeqsucc, **[55](#page-62-0)** \cyan, [28,](#page-35-0) *ver* pstricks

# **D**

\dagger, **[54](#page-61-0)** \darkgray, *ver* pstricks \dashv, **[54](#page-61-0)** \date, **[33](#page-40-0)**, [33,](#page-40-0) [123](#page-130-0) \ddagger, **[54](#page-61-0)** \ddots, **[42](#page-49-0)**, [50](#page-57-0) Debian, [151](#page-158-1) \DeclareGraphicsExtensions, [78,](#page-85-0) [79,](#page-86-0) [124,](#page-131-0) [134,](#page-141-0) [141](#page-148-0) \def, [69,](#page-76-0) [109](#page-116-0) \max, [39](#page-46-0) \min, [39](#page-46-0) defi, *ver* begin,end, *ver* newtheorem \definecolor, [26,](#page-33-0) [27,](#page-34-0) [90,](#page-97-0) **[116](#page-123-0)**, [121,](#page-128-0) **[137](#page-144-0)** Definicion, *ver* newtheorem Definiciones, [34](#page-41-0) Numeración automática, **[106](#page-113-0)** Personalización, [108](#page-115-0) Personalizar, [110](#page-117-0) Delimitadores, [42](#page-49-0) \Delta, [29,](#page-36-0) **[54](#page-61-0)**, [109,](#page-116-0) [130](#page-137-0)

\delta, **[54](#page-61-0)** \depth, [109](#page-116-0) \diamond, **[54](#page-61-0)** \diamondsuit, **[55](#page-62-0)** Diseño editorial, **[97](#page-104-0)**, [97](#page-104-0) \displaystyle, **[39](#page-46-0)**, [39–](#page-46-0)[42,](#page-49-0) [44,](#page-51-0) [46,](#page-53-0) [56,](#page-63-0) [67,](#page-74-0) [71,](#page-78-0) [115](#page-122-0) Distribuciones, [2,](#page-9-0) **[3](#page-10-0)** \div, **[54](#page-61-0)** \divname, [141](#page-148-0) document, *ver* begin,end \documentclass, [1,](#page-8-0) [97](#page-104-0) article, [4,](#page-11-0) **[8](#page-15-0)**, [8,](#page-15-0) [9,](#page-16-0) [15,](#page-22-0) [18,](#page-25-0) [39,](#page-46-0) [73,](#page-80-0) [75,](#page-82-0) [76,](#page-83-0) [79,](#page-86-0) [111,](#page-118-0) [114,](#page-121-0) [116](#page-123-0) beamer, [122,](#page-129-0) **[123](#page-130-0)**, [136,](#page-143-0) [137](#page-144-0) book, [1,](#page-8-0) [2,](#page-9-0) [34,](#page-41-0) [104,](#page-111-0) [117,](#page-124-0) [119](#page-126-0)[–121](#page-128-0) memoir, [15](#page-22-0) report, [33,](#page-40-0) [37](#page-44-0) \doteq, **[54](#page-61-0)** \doteqdot, **[55](#page-62-0)** \dotfill, **[24](#page-31-0)**, [24](#page-31-0) \dots, [130](#page-137-0) \down, [73](#page-80-0) \downarrow, [73](#page-80-0) \draw, [73,](#page-80-0) **[87](#page-94-0)**, [87,](#page-94-0) [88](#page-95-0) \ds, *ver* newcommand DVI Archivo, **[5](#page-12-0)**, [5,](#page-12-0) [6,](#page-13-0) [75,](#page-82-0) [105,](#page-112-0) [146–](#page-153-0)[148](#page-155-0) Imprimir, [5](#page-12-0) Visor, [4,](#page-11-0) [147](#page-154-0) Visualizador, [75](#page-82-0) DVI→PDF, [87,](#page-94-0) [146,](#page-153-0) [147](#page-154-0)

### **E**

\ec, *ver* newcommand Editar, [4](#page-11-0) Editor de textos, [36](#page-43-0) Editores, [2,](#page-9-0) **[3](#page-10-0)** Efectos especiales, [19](#page-26-0) \eIf, **[111](#page-118-0)**, [112](#page-119-0) Ejemplo, *ver* newtheorem ejemplo, *ver* newtheorem Ejemplos, [34](#page-41-0) Numeración automática, **[106](#page-113-0)** Personalizar, [110](#page-117-0) \ell, **[55](#page-62-0)** \em, **[14](#page-21-0)**, [30](#page-37-0) \emptyset, [29,](#page-36-0) **[55](#page-62-0)** \end algorithm, [112,](#page-119-0) [113,](#page-120-0) [134](#page-141-0) align, **[52](#page-59-0)** align\*, **[53](#page-60-0)** array, [43,](#page-50-0) **[47](#page-54-0)**, [48,](#page-55-0) [49](#page-56-0) block, **[130](#page-137-0)** Bmatrix, [49](#page-56-0)

bteo, [111](#page-118-0) center, **[20](#page-27-0)**, [20–](#page-27-0)[22,](#page-29-0) [27,](#page-34-0) [56,](#page-63-0) [69,](#page-76-0) [73,](#page-80-0) [137](#page-144-0) defi, [106,](#page-113-0) [108](#page-115-0) document, [2,](#page-9-0) [4,](#page-11-0) [8,](#page-15-0) [9,](#page-16-0) [15,](#page-22-0) [18,](#page-25-0) [33,](#page-40-0) [34,](#page-41-0) [37,](#page-44-0) [39,](#page-46-0) [56,](#page-63-0) [73,](#page-80-0) [75,](#page-82-0) [76,](#page-83-0) [79,](#page-86-0) [111,](#page-118-0) [116,](#page-123-0) [117,](#page-124-0) [119–](#page-126-0) [121,](#page-128-0) [123](#page-130-0) ejemplo, [129](#page-136-0) enumerate, [29](#page-36-0)[–32,](#page-39-0) [58,](#page-65-0) [126](#page-133-0)[–128](#page-135-0) eqnarray, **[50](#page-57-0)**, [51,](#page-58-0) [52](#page-59-0) eqnarray\*, **[50](#page-57-0)**, [51,](#page-58-0) [52,](#page-59-0) [130](#page-137-0) equation, **[46](#page-53-0)**, [47](#page-54-0) ex, **[117](#page-124-0)** figure, [22,](#page-29-0) **[59](#page-66-0)**, [60,](#page-67-0) [76,](#page-83-0) [81,](#page-88-0) [84,](#page-91-0) [135,](#page-142-0) [139](#page-146-0) floatingfigure, **[86](#page-93-0)** flushright, [119](#page-126-0) frame, **[123](#page-130-0)**, **[125](#page-132-0)[–131](#page-138-0)**, [132–](#page-139-0)[137,](#page-144-0) [139](#page-146-0) itemize, [30](#page-37-0) miejemplo, [121](#page-128-0) minipage, [22,](#page-29-0) [27,](#page-34-0) [57,](#page-64-0) [58,](#page-65-0) [60,](#page-67-0) [81](#page-88-0) minted, **[114,](#page-121-0) [115](#page-122-0)**, [132,](#page-139-0) [133](#page-140-0) multicols, **[21](#page-28-0)**, [21](#page-28-0) multline, **[52](#page-59-0)** multline\*, **[53](#page-60-0)** pgfonlayer, [73](#page-80-0) picture, [119](#page-126-0) pmatrix, [49,](#page-56-0) [50](#page-57-0) preface, [33](#page-40-0) pspicture, [90](#page-97-0) pyglist, **[115,](#page-122-0) [116](#page-123-0)** scriptsize, [119](#page-126-0) semiverbatim, **[132](#page-139-0)** sideways, [64](#page-71-0) smallmatrix, [49,](#page-56-0) [50](#page-57-0) sol, **[117](#page-124-0)** subequation, **[47](#page-54-0)** table, **[59](#page-66-0)**, [60,](#page-67-0) [62,](#page-69-0) [63,](#page-70-0) [65,](#page-72-0) [66,](#page-73-0) [69,](#page-76-0) [71,](#page-78-0) [83](#page-90-0) tabular, [58](#page-65-0)[–71,](#page-78-0) [79,](#page-86-0) [83,](#page-90-0) [137](#page-144-0) tabularx, [73](#page-80-0) teo, [81](#page-88-0) teorema, [129](#page-136-0) thebibliography, [33,](#page-40-0) [34,](#page-41-0) **[91](#page-98-0)** tikzpicture, [73,](#page-80-0) **[87,](#page-94-0) [88](#page-95-0)**, [88](#page-95-0) Verbatim, [26](#page-33-0) verbatim, [25,](#page-32-0) [131](#page-138-0) Vmatrix, [49](#page-56-0) vmatrix, [49](#page-56-0) wrapfigure, **[85](#page-92-0)** Enfático, **[14](#page-21-0)** \ensuremath, [73](#page-80-0) Enumerado, [28](#page-35-0) Tikz, [31](#page-38-0) enumerate, **[29](#page-36-0)**, [30,](#page-37-0) [31,](#page-38-0) [33,](#page-40-0) *ver* begin,end enumitem, *ver* usepackage

bmatrix, [49](#page-56-0)

EPS Archivo, [74,](#page-81-1) [75,](#page-82-0) [77,](#page-84-0) [83](#page-90-0) Convertir, [75](#page-82-0) epsfig, *ver* usepackage \epsilon, **[54](#page-61-0)** epstopdf, [141,](#page-148-0) *ver* usepackage eqnarray, [34,](#page-41-0) *ver* begin,end eqnarray\*, *ver* begin,end \eqslantgtr, **[55](#page-62-0)** \eqslantless, **[55](#page-62-0)** equation, [34,](#page-41-0) *ver* begin,end \equiv, **[54](#page-61-0)** Error de sintaxis, **[6](#page-13-0)** Español, [10](#page-17-0) Espacio Modo matemático, **[45](#page-52-0)** Espacio horizontal, [20](#page-27-0) Espacio vertical, [20](#page-27-0) Esquemas de color, [102](#page-109-0) Acromático, **[102](#page-109-0)** Análogo, **[102](#page-109-0)** Complementario, **[102](#page-109-0)** Complementario dividido, **[102](#page-109-0)** \eta, **[54](#page-61-0)** eulervm, *ver* usepackage Evince, [146](#page-153-0) Evolution, [152](#page-159-0) ex, *ver* begin,end, *ver* newtheorem \exists, **[55](#page-62-0)**, [81](#page-88-0)

### **F**

\fallingdotseq, **[55](#page-62-0)** fancyhdr, *ver* usepackage \fancyhead, [119](#page-126-0) \fancyhf, [119](#page-126-0) \fancypagestyle, **[119](#page-126-0)** FastStone, **[82](#page-89-0)**, [148](#page-155-0) \fbox, **[20](#page-27-0)**, [21,](#page-28-0) [30](#page-37-0) \fboxrule, [90](#page-97-0) \fboxsep, [27,](#page-34-0) [90](#page-97-0) \fcolorbox, [27](#page-34-0) Figuras, [vii,](#page-7-0) [74](#page-81-1) Insertar, [74](#page-81-1) figure, [34,](#page-41-0) *ver* begin,end \figurename, *ver* renewcommand \fill orange, [87](#page-94-0) \filldraw, [87](#page-94-0) Firefox, [152](#page-159-0) fix-cm, *ver* usepackage \flat, **[55](#page-62-0)** float, *ver* usepackage floatflt, **[84,](#page-91-0) [85](#page-92-0)**, [86,](#page-93-0) *ver* usepackage

Expresiones de dos niveles, [40](#page-47-0)

floatingfigure, *ver* begin,end fontenc, *ver* usepackage \fontencoding, **[16](#page-23-0)**, [17](#page-24-0) \fontfamily, **[16](#page-23-0)**, [17,](#page-24-0) [58,](#page-65-0) [61](#page-68-0)[–63,](#page-70-0) [119](#page-126-0) cmex, [16](#page-23-0) cmm, [16](#page-23-0) cmr, [16](#page-23-0) cmss, [16](#page-23-0) cmsy, [16](#page-23-0) cmtt, [16](#page-23-0) pcr, [16](#page-23-0) phv, [16](#page-23-0) ptm, [16](#page-23-0) Fonts, [14](#page-21-0) \fontseries, **[16](#page-23-0)**, [17](#page-24-0) b, [16](#page-23-0) bx, [16](#page-23-0) c, [16](#page-23-0) m, [16](#page-23-0) sb, [16](#page-23-0) \fontshape, **[16](#page-23-0)** it, [16](#page-23-0) n, [16](#page-23-0) sc, [16](#page-23-0) sl, [16](#page-23-0) \fontsize, [15,](#page-22-0) **[16](#page-23-0)**, [58,](#page-65-0) [109,](#page-116-0) [119](#page-126-0) \footnote, [24,](#page-31-0) [25](#page-32-0) \footnotesize, **[14](#page-21-0)**, [31](#page-38-0) \footrulewidth, *ver* renewcommand \For, **[111](#page-118-0)**, [113](#page-120-0) \forall, **[55](#page-62-0)** Formatos, [74](#page-81-1) fourier, *ver* usepackage \frac, [6,](#page-13-0) **[40](#page-47-0)**, [49,](#page-56-0) [53,](#page-60-0) [56,](#page-63-0) [67,](#page-74-0) [71,](#page-78-0) [111,](#page-118-0) [113](#page-120-0) Fracciones, [40](#page-47-0) frame, *ver* begin,end \frame, [123](#page-130-0) \framebox, **[20](#page-27-0)**, [23](#page-30-0) \framesubtitle, **[125,](#page-132-0) [126](#page-133-0)** \frametitle, **[125,](#page-132-0) [126](#page-133-0)**, [131,](#page-138-0) [132,](#page-139-0) [139](#page-146-0) \frown, **[54](#page-61-0)** Fuentes, [4,](#page-11-0) **[13](#page-20-0)**, [14](#page-21-0) Adicionales, [149](#page-156-0) Adobe Palatino, [103](#page-110-0) AMS, [149,](#page-156-0) [150](#page-157-0) Arial, **[100,](#page-107-0) [101](#page-108-0)** Atributos, [16](#page-23-0) \bfseries, [107](#page-114-0) Bookman, **[101](#page-108-0)** Como escoger, [100](#page-107-0) Computer Modern, **[101](#page-108-0)** Decorativa, **[100](#page-107-0)** encoding, [16](#page-23-0) family, [16](#page-23-0)

Helvética, [118](#page-125-0) Helvetica, **[100,](#page-107-0) [101](#page-108-0)** \itshape, [107](#page-114-0) mathpazo, [103](#page-110-0) \mdfamily, [107](#page-114-0) New Century Schoolbook, **[102](#page-109-0)** \normalfont, [107](#page-114-0) Opentype, [149](#page-156-0) Palatino, **[100,](#page-107-0) [101](#page-108-0)** Problemas, [103](#page-110-0) \rmfamily, [107](#page-114-0) Sans serif, **[100,](#page-107-0) [101](#page-108-0)** \scshape, [107](#page-114-0) series, [16](#page-23-0) Serif, **[100,](#page-107-0) [101](#page-108-0)** \sffamily, [107](#page-114-0) shape, [16](#page-23-0) size, [16](#page-23-0) \slshape, [107](#page-114-0) tabular, **[60](#page-67-0)** Tamaños, **[13](#page-20-0)**, [14,](#page-21-0) [15](#page-22-0) Times, **[100,](#page-107-0) [101](#page-108-0)** Times New Roman, **[101](#page-108-0)**, [103](#page-110-0) TimesNewRomanPSMT, [103](#page-110-0) Tipos, **[13](#page-20-0)**, [14](#page-21-0) TrueType, [103,](#page-110-0) [149](#page-156-0) \ttfamily, [107](#page-114-0) \upshape, [107](#page-114-0) \fvset, **[115,](#page-122-0) [116](#page-123-0)**

### **G**

\Gamma, **[54](#page-61-0)** \gamma, **[54](#page-61-0)** Geogebra, [75](#page-82-0) geometry, *ver* usepackage \geq, [43,](#page-50-0) **[54](#page-61-0)** \geqq, **[55](#page-62-0)** \geqslant, **[55](#page-62-0)** \gfrac, [56,](#page-63-0) *ver* newcommand \gg, **[54](#page-61-0)** \ggg, **[55](#page-62-0)** GhostScript, [140,](#page-147-0) [148](#page-155-0) GIF Archivo, [74,](#page-81-1) [75,](#page-82-0) [77](#page-84-0) Gimp, [75,](#page-82-0) [148,](#page-155-0) [149](#page-156-0) Google, [82](#page-89-0) books, [141](#page-148-0) Chrome, [152](#page-159-0) Earth, [152](#page-159-0) Gráficos, [vii,](#page-7-0) [4,](#page-11-0) [74](#page-81-1) Escalar, [75](#page-82-0) graphicx, *ver* usepackage \gray, *ver* pstricks \green, *ver* pstricks

```
Gsview, 148
\gtrapprox, 55
\gtrdot, 55
\gtreqless, 55
\gtreqqless, 55
\gtrless, 55
\gtrsim, 55
```
### **H**

\hat, **[45](#page-52-0)** \hbar, **[55](#page-62-0)** \hbox, [45,](#page-52-0) [69,](#page-76-0) [109](#page-116-0) \headheight, **[9](#page-16-0)**, [119](#page-126-0) \headrulewidth, *ver* renewcommand \headsep, **[9](#page-16-0)** \heartsuit, **[55](#page-62-0)** \helv, [119,](#page-126-0) [120,](#page-127-0) *ver* newcommand helvet, *ver* usepackage \hfill, [22,](#page-29-0) **[23](#page-30-0)**, [23,](#page-30-0) [24,](#page-31-0) [57,](#page-64-0) [58,](#page-65-0) [81](#page-88-0) \hline, **[59](#page-66-0)**, [59](#page-66-0)[–69,](#page-76-0) [71,](#page-78-0) [137](#page-144-0) \href, [138](#page-145-0) \hrulefill, [9,](#page-16-0) **[24](#page-31-0)**, [24,](#page-31-0) [109](#page-116-0) \hsize, [109](#page-116-0) \hskip, [108](#page-115-0) \hspace, **[20](#page-27-0)**, [20,](#page-27-0) [28,](#page-35-0) **[45](#page-52-0)**, [70,](#page-77-0) [109](#page-116-0) \hss, [109](#page-116-0) HTML, [140](#page-147-0) \Huge, **[14](#page-21-0)**, [109](#page-116-0) \huge, **[14](#page-21-0)** \hyperlink, **[135,](#page-142-0) [136](#page-143-0)** \hypertarget, **[135,](#page-142-0) [136](#page-143-0)**

# **I**

Idioma, **[10](#page-17-0)** \If, **[111](#page-118-0)**, [113](#page-120-0) \IfFileExists, [109](#page-116-0) \iiint, [42](#page-49-0) \iint, [42](#page-49-0) \Im, **[55](#page-62-0)** Imagen Resolución, [83](#page-90-0) \imagetop, [69](#page-76-0)[–71](#page-78-0) \imath, [45,](#page-52-0) **[55](#page-62-0)** \imp, *ver* newcommand \in, [44,](#page-51-0) [46,](#page-53-0) [49,](#page-56-0) **[54](#page-61-0)**, [81,](#page-88-0) [111](#page-118-0)[–113,](#page-120-0) [125,](#page-132-0) [129](#page-136-0) \includegraphics, [22,](#page-29-0) [23,](#page-30-0) [57,](#page-64-0) [69–](#page-76-0)[71,](#page-78-0) **[75](#page-82-0)**, [75,](#page-82-0) [76,](#page-83-0) **[77](#page-84-0)**, [78,](#page-85-0) [79,](#page-86-0) [81,](#page-88-0) [84](#page-91-0)[–86,](#page-93-0) [109,](#page-116-0) [119,](#page-126-0) [135,](#page-142-0) [138,](#page-145-0) [139](#page-146-0) angle, **[77](#page-84-0)**, [78](#page-85-0) clip, **[76](#page-83-0)** graphicx, [74](#page-81-1) height, **[76,](#page-83-0) [77](#page-84-0)**, [78](#page-85-0) scale, **[75–](#page-82-0)[77](#page-84-0)**, [78,](#page-85-0) [81](#page-88-0) trim, **[76,](#page-83-0) [77](#page-84-0)**, [78](#page-85-0)

\labelenumiii, *ver* renewcommand

width, **[75](#page-82-0)[–77](#page-84-0)**, [78,](#page-85-0) [79](#page-86-0) \index, [33,](#page-40-0) **[34](#page-41-0)**, [35](#page-42-0) see, [35](#page-42-0) seealso, [35](#page-42-0) textbf, [35](#page-42-0) textit, [35](#page-42-0) Indice alfabético, [34–](#page-41-0)[36](#page-43-0) \infty, [27,](#page-34-0) **[55](#page-62-0)**, [57](#page-64-0) Inglés, [10](#page-17-0) Inkscape, [vii,](#page-7-0) [75,](#page-82-0) **[80](#page-87-0)**, [81,](#page-88-0) [83,](#page-90-0) [89,](#page-96-0) **[103](#page-110-0)**, [103–](#page-110-0)[105,](#page-112-0) [148,](#page-155-0) [149,](#page-156-0) [153](#page-160-0) Edición de figuras, [80](#page-87-0) TeXText, [80,](#page-87-0) [148,](#page-155-0) [153](#page-160-0) \input, [37,](#page-44-0) [56,](#page-63-0) [117](#page-124-0) inputenc, [16,](#page-23-0) *ver* usepackage latin1, [10,](#page-17-0) [16](#page-23-0) utf8, [10,](#page-17-0) [18](#page-25-0) Instalar Distribución, [144](#page-151-0) Editor, [144](#page-151-0) \int, [39,](#page-46-0) [42,](#page-49-0) [46](#page-53-0) Integrales, [41](#page-48-0) Internet, [102,](#page-109-0) [141,](#page-148-0) [152](#page-159-0) \intertext, [53](#page-60-0) \iota, **[54](#page-61-0)** it, *ver* fontshape \it, **[14](#page-21-0)** Itálica, **[14](#page-21-0)** Italic, [16](#page-23-0) \item, **[29](#page-36-0)**, [29–](#page-36-0)[32,](#page-39-0) [108,](#page-115-0) [125](#page-132-0)[–128](#page-135-0) label, [32](#page-39-0) \itembolasazules, [32,](#page-39-0) *ver* newcommand itemize, **[30](#page-37-0)**, *ver* begin,end

### **J**

JabRef, **[94](#page-101-0)** Java, [88,](#page-95-0) [114,](#page-121-0) [115](#page-122-0) \jmath, **[55](#page-62-0)** \Join, **[54](#page-61-0)** JPG Archivo, [74,](#page-81-1) [75,](#page-82-0) [77](#page-84-0)

### **K**

\kappa, **[54](#page-61-0)** Kile, [3,](#page-10-0) [6,](#page-13-0) [19,](#page-26-0) [114,](#page-121-0) [145,](#page-152-0) [146,](#page-153-0) [152](#page-159-0) Kindle, [15](#page-22-0) Knuth, D., [1](#page-8-0) \KwData, [112,](#page-119-0) [134](#page-141-0) \KwResult, [112,](#page-119-0) [134](#page-141-0)

### **L**

Líneas, [23](#page-30-0) \label, [34,](#page-41-0) **[60](#page-67-0)**, [60,](#page-67-0) [66,](#page-73-0) [69,](#page-76-0) [76,](#page-83-0) [81,](#page-88-0) [112,](#page-119-0) [113,](#page-120-0) [135](#page-142-0) \labelenumi, *ver* renewcommand \labelenumii, *ver* renewcommand

\labelenumiv, *ver* renewcommand \labelsep, [108](#page-115-0) \Lambda, **[54](#page-61-0)** \lambda, **[54](#page-61-0)** Lamport, L., [1](#page-8-0) \Large, **[14](#page-21-0)**, [31,](#page-38-0) [88](#page-95-0) \large, **[14](#page-21-0)**, [73,](#page-80-0) [107](#page-114-0) LATEX, [vii,](#page-7-0) **[1](#page-8-0)**, [1–](#page-8-0)[4,](#page-11-0) [7,](#page-14-0) [10](#page-17-0)[–13,](#page-20-0) [15,](#page-22-0) [16,](#page-23-0) [18,](#page-25-0) [19,](#page-26-0) [21,](#page-28-0) [28,](#page-35-0) [33,](#page-40-0) [35,](#page-42-0) [38,](#page-45-0) [45,](#page-52-0) [46,](#page-53-0) [74,](#page-81-1) [75,](#page-82-0) [80,](#page-87-0) [83](#page-90-0)[–86,](#page-93-0) [89–](#page-96-0) [91,](#page-98-0) [97,](#page-104-0) [101,](#page-108-0) [103,](#page-110-0) [106,](#page-113-0) [114,](#page-121-0) [122,](#page-129-0) [140,](#page-147-0) [141,](#page-148-0) [146–](#page-153-0)[150](#page-157-0) Compilar, [105](#page-112-0) Convertir, [7](#page-14-0) Fuentes adicionales, [150](#page-157-0) Internet, [140](#page-147-0) Machote libro, [120](#page-127-0) LATEX-dvips, [122](#page-129-0)[–124,](#page-131-0) [134](#page-141-0) LaTeX2HTML, **[140](#page-147-0)** LaTeX2HTML Translator, **[140](#page-147-0)**, [140,](#page-147-0) [141](#page-148-0) LaTeXDraw, [74,](#page-81-1) **[88](#page-95-0)** latexsym, *ver* usepackage latin1, *ver* inputenc \ldots, **[42](#page-49-0)**, [58](#page-65-0) \left, [40,](#page-47-0) **[42,](#page-49-0) [43](#page-50-0)**, [43,](#page-50-0) [44,](#page-51-0) [46–](#page-53-0)[49,](#page-56-0) [113](#page-120-0) \leftmark, [119](#page-126-0) \Leftrightarrow, [56](#page-63-0) Legibilidad, [100](#page-107-0) Lenguajes de Programación Código, [114](#page-121-0) \leq, [46,](#page-53-0) **[54](#page-61-0)**, [113](#page-120-0) \leqq, **[55](#page-62-0)** \leqslant, **[55](#page-62-0)** \lessapprox, **[55](#page-62-0)** \lessdot, **[55](#page-62-0)** \lesseqgtr, **[55](#page-62-0)** \lesseqqgtr, **[55](#page-62-0)** \lessgtr, **[55](#page-62-0)** \lesssim, **[55](#page-62-0)** Letras griegas, **[54](#page-61-0)** Leyes Gestalt, [97,](#page-104-0) **[98](#page-105-0)** Ley de la semejanza, **[98](#page-105-0)** Ley de proximidad, **[98](#page-105-0)** \lightgray, *ver* pstricks \lim, [41,](#page-48-0) [57](#page-64-0) \limite, [57,](#page-64-0) *ver* newcommand \limits, [42](#page-49-0) \linesnumbered, [112,](#page-119-0) [113,](#page-120-0) [134](#page-141-0) \linewidth, [81](#page-88-0) Linux, [3,](#page-10-0) [36,](#page-43-0) [94,](#page-101-0) [144,](#page-151-0) [151](#page-158-1) Editor de textos, [92](#page-99-0) Listas de ejercicios, [117](#page-124-0) listings, [114](#page-121-0) \ll, **[54](#page-61-0)**

Llaves, **[44](#page-51-0)** Horizontales, **[44](#page-51-0)** \lll, **[55](#page-62-0)** \ln, [43](#page-50-0) \log, [18,](#page-25-0) [47,](#page-54-0) [51,](#page-58-0) [52](#page-59-0) \Longleftrightarrow, [29](#page-36-0) \Longrightarrow, [49,](#page-56-0) [51,](#page-58-0) [52,](#page-59-0) [56,](#page-63-0) [127,](#page-134-0) [128](#page-135-0) \longrightarrow, [111](#page-118-0) Los cuatro principios básicos, [99](#page-106-0) Lyx, [152](#page-159-0)

#### **M**

m, *ver* fontseries Márgenes, [4](#page-11-0) Mac, [3,](#page-10-0) [144,](#page-151-0) [145](#page-152-0) MacTEX, [3,](#page-10-0) [144](#page-151-0) \magenta, *ver* pstricks \makeatletter, [108,](#page-115-0) [109](#page-116-0) \makeatother, [108,](#page-115-0) [109](#page-116-0) makeidx, *ver* usepackage makeindex, [35](#page-42-0) \makeindex, [33,](#page-40-0) **[34](#page-41-0)** \maketitle, **[33](#page-40-0)**, [33,](#page-40-0) [120](#page-127-0) marginnote, *ver* usepackage \marginnote, [28](#page-35-0) \margins, [141](#page-148-0) \markboth, [119](#page-126-0) \markright, **[9](#page-16-0)**, [119](#page-126-0) \mathbb, **[55](#page-62-0)** \mathbbm, [111](#page-118-0) Mathematica, [75](#page-82-0) mathpazo, *ver* usepackage mathptmx, *ver* usepackage \mathtop, [39](#page-46-0) MatLab, [75,](#page-82-0) [152](#page-159-0) Matrices, [47,](#page-54-0) [49](#page-56-0) \max, [44,](#page-51-0) *ver* def \mbox, [39,](#page-46-0) [43,](#page-50-0) [48,](#page-55-0) **[49](#page-56-0)**, [51–](#page-58-0)[53,](#page-60-0) [56,](#page-63-0) [112,](#page-119-0) [113](#page-120-0) Medium, [16](#page-23-0) memoir, *ver* documentclass Microsoft Fuentes, [149,](#page-156-0) [152](#page-159-0) \mid, **[54](#page-61-0)** miejemplo, *ver* begin,end, *ver* nuevoboiejemplo MikTEX, [vii,](#page-7-0) [3,](#page-10-0) [18,](#page-25-0) [39,](#page-46-0) [101,](#page-108-0) [110,](#page-117-0) [120,](#page-127-0) [122,](#page-129-0) [144](#page-151-0) Instalar, [144](#page-151-0) \min, [44,](#page-51-0) *ver* def minipage, [27,](#page-34-0) [85,](#page-92-0) *ver* begin,end minted, [114,](#page-121-0) [115,](#page-122-0) *ver* begin,end, *ver* usepackage python, [115](#page-122-0) \models, **[54](#page-61-0)** Modo matemático, [38](#page-45-0) Modulación, [37](#page-44-0) \mp, **[54](#page-61-0)**

\mpage, [57,](#page-64-0) [58,](#page-65-0) *ver* newcommand, newcommandx\* \mu, **[54](#page-61-0)** multicol, *ver* usepackage multicols, [21,](#page-28-0) *ver* begin,end \multicolumn, [65,](#page-72-0) [66](#page-73-0) multimedia, *ver* usepackage multline, *ver* begin,end

### **N**

\N, [42,](#page-49-0) [46,](#page-53-0) [112](#page-119-0) n, *ver* fontshape \nabla, [28,](#page-35-0) **[55](#page-62-0)** \natural, **[55](#page-62-0)** \neg, **[55](#page-62-0)** Negrita, **[14](#page-21-0)** Modo matemático, **[45](#page-52-0)** \neq, [41,](#page-48-0) [42,](#page-49-0) **[54](#page-61-0)**, [112](#page-119-0) Netpbm, [140](#page-147-0) \Newassociation, **[117](#page-124-0)** \newboxedtheorem, **[111](#page-118-0)** bdefi, **[111](#page-118-0)** bteo, **[111](#page-118-0)** newcent, *ver* usepackage \newcolumntype, [71](#page-78-0) \newcommand, **[56](#page-63-0)** \arcsec, [33](#page-40-0) \arcsen, [33,](#page-40-0) [39](#page-46-0) \bc, **[56](#page-63-0)** \be, **[58](#page-65-0)** \bt, **[58](#page-65-0)** \colr, **[58](#page-65-0)** \ds, **[56](#page-63-0)** \ec, **[56](#page-63-0)** \ee, **[58](#page-65-0)** \et, **[58](#page-65-0)** \fhv, **[58](#page-65-0)** \gfrac, **[56](#page-63-0)** \helv, [119](#page-126-0) \imp, **[56](#page-63-0)** \itembolasazules, [31](#page-38-0) \limite, **[57](#page-64-0)** \mpage, **[57](#page-64-0)** \proy, **[56](#page-63-0)** \sen, [33,](#page-40-0) [39](#page-46-0) \sii, **[56](#page-63-0)** \sumauk, **[56](#page-63-0)** \tpto, [88](#page-95-0) \ttpto, [88](#page-95-0) \wvec, **[56](#page-63-0)** \wvecb, **[56](#page-63-0)** \newcommand\*, [73](#page-80-0) \newcommandx\* \coord, **[58](#page-65-0)** \mpage, **[58](#page-65-0)**

\newpage, **[9](#page-16-0)**, [119](#page-126-0) \newtheorem, [33,](#page-40-0) **[106](#page-113-0)** Corolario, [123](#page-130-0) defi, [106,](#page-113-0) [107](#page-114-0) Definicion, [123](#page-130-0) Ejemplo, [123](#page-130-0) ejemplo, [106,](#page-113-0) [107](#page-114-0) ex, **[117](#page-124-0)** Prueba, [123](#page-130-0) teo, [81](#page-88-0) Teorema, [123](#page-130-0) \ni, **[54](#page-61-0)** \nocite, **[92](#page-99-0)** \node, [31,](#page-38-0) [73,](#page-80-0) [88](#page-95-0) \nonumber, [51,](#page-58-0) [52](#page-59-0) Normal, [16](#page-23-0) \normalfont, [17,](#page-24-0) [107](#page-114-0) \normalsize, **[14](#page-21-0)**, [73](#page-80-0) \not <, **[55](#page-62-0)** =, **[55](#page-62-0)** >, **[55](#page-62-0)** \approx, **[55](#page-62-0)** \cong, **[55](#page-62-0)** \equiv, **[55](#page-62-0)** \geq, **[55](#page-62-0)** \leq, **[55](#page-62-0)** \prec, **[55](#page-62-0)** \preceq, **[55](#page-62-0)** \sim, **[55](#page-62-0)** \simeq, **[55](#page-62-0)** \sqsubseteq, **[55](#page-62-0)** \sqsupseteq, **[55](#page-62-0)** \subset, **[55](#page-62-0)** \subseteq, **[55](#page-62-0)** \succ, **[55](#page-62-0)** \succeq, **[55](#page-62-0)** \supset, **[55](#page-62-0)** \supseteq, **[55](#page-62-0)** Notas al pie de página, [24](#page-31-0) \nu, **[54](#page-61-0)** \nuevoboicaja, [121](#page-128-0) \nuevoboidefi, [121](#page-128-0) \nuevoboiejemplo, [121](#page-128-0) miejemplo, [121](#page-128-0) \nuevoboiteo, [121](#page-128-0) Nuevos comandos, **[56](#page-63-0)** \null, [69](#page-76-0) Numeración, [4](#page-11-0) Numeración automática, **[106](#page-113-0)**

### **O**

Objetos flotantes, **[59](#page-66-0)**, [59](#page-66-0) Problemas, [71](#page-78-0)

\oddsidemargin, **[8](#page-15-0)**, [8,](#page-15-0) [33](#page-40-0) \odot, **[54](#page-61-0)** \oint, [42](#page-49-0) Okular, [75,](#page-82-0) [146,](#page-153-0) [149](#page-156-0) \Omega, **[54](#page-61-0)** \omega, **[54](#page-61-0)** \ominus, **[54](#page-61-0)** OML, [16](#page-23-0) OOoBasic, [26](#page-33-0) OpenOffice.org, [7,](#page-14-0) [152](#page-159-0) \Opensolutionfile, **[117](#page-124-0)** Operadores binarios, **[54](#page-61-0)** \oplus, **[54](#page-61-0)** \oslash, **[54](#page-61-0)** \otimes, **[54](#page-61-0)** \over, **[40](#page-47-0)**, [42,](#page-49-0) [46,](#page-53-0) [51,](#page-58-0) [52,](#page-59-0) [81](#page-88-0) \overbrace, **[44,](#page-51-0) [45](#page-52-0)** \overlayempty, [141](#page-148-0) \overline, [29,](#page-36-0) **[44](#page-51-0)** \overrightarrow, **[55](#page-62-0)**, [56](#page-63-0) \overset, [41,](#page-48-0) [111](#page-118-0)

# **P**

Página Ancho, [4](#page-11-0) Largo, [4](#page-11-0) Párrafo, [19](#page-26-0) \pagebreak, [37](#page-44-0) \pagenumbering, [120](#page-127-0) \pagestyle, [119](#page-126-0) empty, **[9](#page-16-0)** fancy, **[119](#page-126-0)** myheadings, **[9](#page-16-0)** palatino, *ver* usepackage \par, [69,](#page-76-0) [109](#page-116-0) \parallel, **[54](#page-61-0)** \parbox, [23,](#page-30-0) [85,](#page-92-0) [119,](#page-126-0) [138](#page-145-0) \parindent, **[9](#page-16-0)**, [33,](#page-40-0) [109](#page-116-0) \parskip, **[9](#page-16-0)** \partial, **[55](#page-62-0)** \partname, *ver* renewcommand Paso de línea, [19](#page-26-0) \pause, **[128](#page-135-0)**, [129](#page-136-0) pcr, *ver* fontfamily PDF Archivo, **[5](#page-12-0)**, [5,](#page-12-0) [74,](#page-81-1) [75,](#page-82-0) [77,](#page-84-0) [81,](#page-88-0) [83,](#page-90-0) [86,](#page-93-0) [101,](#page-108-0) [103–](#page-110-0) [105,](#page-112-0) [140](#page-147-0)[–142,](#page-149-0) [147](#page-154-0)[–150](#page-157-0) Archivos, [26](#page-33-0) Editor, [103](#page-110-0) Formato, [104](#page-111-0) Visor, [4,](#page-11-0) [146](#page-153-0) \pdfdeclarelayer, [73](#page-80-0) PDFLAT<sub>E</sub>X, [4,](#page-11-0) [5,](#page-12-0) [35,](#page-42-0) [74,](#page-81-1) [77,](#page-84-0) [81,](#page-88-0) [83,](#page-90-0) [87,](#page-94-0) [103,](#page-110-0) [105,](#page-112-0) [108,](#page-115-0) [114,](#page-121-0) [122–](#page-129-0)[124,](#page-131-0) [141,](#page-148-0) [146,](#page-153-0) [147](#page-154-0)

PDFsam, [104,](#page-111-0) [105,](#page-112-0) [148,](#page-155-0) [149,](#page-156-0) [152](#page-159-0) PDFScreen, **[140](#page-147-0)**, [141](#page-148-0) pdfscreen, *ver* usepackage pdfscreen.sty, [142](#page-149-0) \pdfsetlayers, [73](#page-80-0) pdftops, **[105](#page-112-0)** Perl, [140](#page-147-0) \perp, **[54](#page-61-0)** \pfill, [142](#page-149-0) pgfonlayer, *ver* begin,end \Phi, **[54](#page-61-0)** \phi, **[54](#page-61-0)** phv, *ver* fontfamily \Pi, **[54](#page-61-0)** \pi, [45,](#page-52-0) [49,](#page-56-0) **[54](#page-61-0)**, [109](#page-116-0) PiCTex, [89](#page-96-0) picture, [86,](#page-93-0) *ver* begin,end PitStop, [103](#page-110-0) plain, [108](#page-115-0) \plot, [87](#page-94-0) \plset, **[115,](#page-122-0) [116](#page-123-0)** \pm, **[54](#page-61-0)** pmatrix, *ver* begin,end \pmb, [42,](#page-49-0) **[45](#page-52-0)** PNG Archivo, [74,](#page-81-1) [75,](#page-82-0) [77,](#page-84-0) [83](#page-90-0) PostScript, [101,](#page-108-0) [105](#page-112-0) Potencias, **[39](#page-46-0)** Preámbulo, [4,](#page-11-0) **[7](#page-14-0)**, [7,](#page-14-0) [9,](#page-16-0) [11,](#page-18-0) [13,](#page-20-0) [17,](#page-24-0) [28,](#page-35-0) [31,](#page-38-0) [34,](#page-41-0) [37,](#page-44-0) [56,](#page-63-0) [58,](#page-65-0) [61,](#page-68-0) [64,](#page-71-0) [69,](#page-76-0) [70,](#page-77-0) [77,](#page-84-0) [81,](#page-88-0) [83,](#page-90-0) [85,](#page-92-0) [87,](#page-94-0) [89,](#page-96-0) [101](#page-108-0)[–103,](#page-110-0) [106](#page-113-0)[–111,](#page-118-0) [115,](#page-122-0) [121,](#page-128-0) [133,](#page-140-0) [136,](#page-143-0) [140,](#page-147-0) [141](#page-148-0) \prec, **[54](#page-61-0)** \precapprox, **[55](#page-62-0)** \preccurlyeq, **[55](#page-62-0)** \preceq, **[54](#page-61-0)** \precsim, **[55](#page-62-0)** preface, *ver* begin,end \prime, **[55](#page-62-0)**, [106](#page-113-0) \printindex, [33,](#page-40-0) **[34,](#page-41-0) [35](#page-42-0)** \prod, [41](#page-48-0) \propto, **[54](#page-61-0)** \protect, [31](#page-38-0) Proximidad, [99](#page-106-0) \proy, *ver* newcommand red, [56](#page-63-0) Prueba, *ver* newtheorem PS Archivo, [105](#page-112-0) \psaxes, [90](#page-97-0) \Psi, **[54](#page-61-0)** \psi, **[54](#page-61-0)** pslatex, *ver* usepackage \psline, [90](#page-97-0)

pst-grad, *ver* usepackage pst-plot, *ver* usepackage Pstoedit, [148,](#page-155-0) [149,](#page-156-0) [153](#page-160-0) PStricks, [74,](#page-81-1) **[88](#page-95-0)**, [88,](#page-95-0) **[89](#page-96-0)**, [89](#page-96-0) pstricks, *ver* usepackage ptm, *ver* fontfamily \put, [119](#page-126-0) pxfonts, *ver* usepackage pyglist, *ver* begin,end java, [115,](#page-122-0) [116](#page-123-0) Pygments, [115](#page-122-0) python, [115](#page-122-0)

# **Q**

QtOctave, [75,](#page-82-0) [152](#page-159-0) \quad, [53](#page-60-0)

### **R**

\R, [29,](#page-36-0) [38,](#page-45-0) [46](#page-53-0) Raíces, **[40](#page-47-0)** \raggedright, [109](#page-116-0) \raisebox, [109](#page-116-0) \Re, [29,](#page-36-0) **[55](#page-62-0)** Recortar figuras, [81](#page-88-0) \red, [81,](#page-88-0) [108,](#page-115-0) *ver* pstricks \ref, **[34](#page-41-0)**, [60,](#page-67-0) [76](#page-83-0) Referencias bibliográficas, [33](#page-40-0) \refname, *ver* renewcommand Relaciones, **[54](#page-61-0)** Negación, **[54](#page-61-0)** \renewcommand \abstractname, [11](#page-18-0) \appendixname, [11](#page-18-0) \baselinestretch, **[9](#page-16-0)** \bibname, [11](#page-18-0) \chaptermark, [119](#page-126-0) \chaptername, [11](#page-18-0) \contentsname, [11](#page-18-0) \figurename, [11](#page-18-0) \footrulewidth, [119](#page-126-0) \headrulewidth, [119](#page-126-0) \labelenumi, [31](#page-38-0) \labelenumii, [31](#page-38-0) \labelenumiii, [31](#page-38-0) \labelenumiv, [31](#page-38-0) \partname, [11](#page-18-0) \refname, [11](#page-18-0) \sectionmark, [119](#page-126-0) \tablename, [11](#page-18-0) \renewtheoremstyle, [108](#page-115-0) \Repeat, **[111](#page-118-0)** Repetición, [100](#page-107-0) Replace Font, [103,](#page-110-0) [148,](#page-155-0) [149](#page-156-0) report, [33,](#page-40-0) *ver* documentclass

report.cls, [11](#page-18-0) \reset, [109](#page-116-0) \Return, [112,](#page-119-0) [113,](#page-120-0) [134](#page-141-0) RGB, [26,](#page-33-0) **[103](#page-110-0)** \rhead, [119](#page-126-0) \rho, **[54](#page-61-0)** \right, [40,](#page-47-0) **[42,](#page-49-0) [43](#page-50-0)**, [43,](#page-50-0) [44,](#page-51-0) [46](#page-53-0)[–49,](#page-56-0) [113](#page-120-0) \Rightarrow, [81](#page-88-0) \rightarrow, [41,](#page-48-0) [57,](#page-64-0) [59,](#page-66-0) [60](#page-67-0) \rightmark, [119](#page-126-0) \risingdotseq, **[55](#page-62-0)** \rlap, [109](#page-116-0) \rm, **[14](#page-21-0)**, [39,](#page-46-0) [56,](#page-63-0) [106,](#page-113-0) [112,](#page-119-0) [113,](#page-120-0) [117](#page-124-0) Roman, [14](#page-21-0) \Roman, [31](#page-38-0) rotating, *ver* usepackage \rowcolor, [62,](#page-69-0) [63,](#page-70-0) [65](#page-72-0) LightBlue2, [62](#page-69-0) \rowcolors, [62,](#page-69-0) [73,](#page-80-0) **[136,](#page-143-0) [137](#page-144-0)** \rput, [90](#page-97-0) \rule, **[24](#page-31-0)**, [24,](#page-31-0) [67,](#page-74-0) [71](#page-78-0)

# **S**

Símbolos, [4](#page-11-0) Adicionales, [55](#page-62-0) amssymb, [55](#page-62-0) Especiales, [55](#page-62-0) Otros, [55](#page-62-0) Símbolos matemáticos, **[54](#page-61-0)** Sans Serif, [14](#page-21-0) sb, *ver* fontseries sc, *ver* fontshape \sc, **[14](#page-21-0)**, [33](#page-40-0) \scalebox, **[66](#page-73-0)**, [66,](#page-73-0) [90](#page-97-0) Scilab, [152](#page-159-0) \screensize, [141](#page-148-0) Scribd (ipaper), [141](#page-148-0) \scriptsize, **[14](#page-21-0)** \scshape, [107](#page-114-0) Secciones, **[32](#page-39-0)** Personalizar, [108](#page-115-0) \section, **[33](#page-40-0)**, [33,](#page-40-0) [117](#page-124-0) \sectionmark, *ver* renewcommand \selectfont, [15,](#page-22-0) [17,](#page-24-0) [58,](#page-65-0) 61-[63,](#page-70-0) [109,](#page-116-0) [119](#page-126-0) Semi-bold, [16](#page-23-0) semiverbatim, *ver* begin,end \sen, [38,](#page-45-0) [39,](#page-46-0) *ver* newcommand \setbeamercovered, **[123](#page-130-0)** \setcounter, [33,](#page-40-0) **[46](#page-53-0)**, [47,](#page-54-0) [117](#page-124-0) \setlength, [119](#page-126-0) \columnsep, [21](#page-28-0) \theorempostskipamount, **[107](#page-114-0)** \theorempreskipamount, **[107](#page-114-0)** \SetLine, [112,](#page-119-0) [134](#page-141-0)

\setmainfont, [18](#page-25-0) \setminus, **[54](#page-61-0)** \SetVLine, [134](#page-141-0) \SetVline, [112,](#page-119-0) [113](#page-120-0) \sf, **[14](#page-21-0)** \shadedraw, [87,](#page-94-0) [88](#page-95-0) \sharp, **[55](#page-62-0)** -shell-escape, [120,](#page-127-0) [134](#page-141-0) Shutter, **[81](#page-88-0)**, [83,](#page-90-0) [149,](#page-156-0) [152](#page-159-0) sideways, *ver* begin,end \Sigma, **[54](#page-61-0)** \sigma, **[54](#page-61-0)** \sii, *ver* newcommand \sim, **[54](#page-61-0)** \simeq, **[54](#page-61-0)** Skype, [152](#page-159-0) sl, *ver* fontshape \sl, **[14](#page-21-0)** Slanted, [14,](#page-21-0) [16](#page-23-0) \small, **[14](#page-21-0)**, [28,](#page-35-0) [33](#page-40-0) Small Caps, [14](#page-21-0) smallmatrix, *ver* begin,end \smile, **[54](#page-61-0)** Software adicional, [148](#page-155-0) Software libre, [74](#page-81-1) sol, *ver* begin,end Sombreros Modo matemático, **[45](#page-52-0)** \spadesuit, **[55](#page-62-0)** spanish, *ver* babel \sqcap, **[54](#page-61-0)** \sqcup, **[54](#page-61-0)** \sqrt, [4,](#page-11-0) **[40](#page-47-0)**, [51,](#page-58-0) [52,](#page-59-0) [67,](#page-74-0) [81,](#page-88-0) [109,](#page-116-0) [127,](#page-134-0) [128](#page-135-0) \sqsubset, **[55](#page-62-0)** \sqsubseteq, **[54](#page-61-0)** \sqsupset, **[55](#page-62-0)** \sqsupseteq, **[54](#page-61-0)** \stackrel, [41](#page-48-0) \star, **[54](#page-61-0)** stmaryrd, *ver* usepackage Subíndices, **[39](#page-46-0)** subfigure, *ver* usepackage \subfigure, [84](#page-91-0) Subrayado, [14](#page-21-0) Subsecciones Personalizar, [108](#page-115-0) \subsection, **[33](#page-40-0)**, [33](#page-40-0) \Subset, **[55](#page-62-0)** \subset, [20,](#page-27-0) **[54](#page-61-0)** \subseteq, [29,](#page-36-0) **[54](#page-61-0)** \subseteqq, **[55](#page-62-0)** \substack, [41](#page-48-0) \subsubsection, **[33](#page-40-0)**, [33](#page-40-0) \subtitle, [123](#page-130-0)

\succ, **[54](#page-61-0)** \succapprox, **[55](#page-62-0)** \succcurlyeq, **[55](#page-62-0)** \succeq, **[54](#page-61-0)** \succsim, **[55](#page-62-0)** \sum, [39,](#page-46-0) [41,](#page-48-0) [43,](#page-50-0) [56,](#page-63-0) [111,](#page-118-0) [115,](#page-122-0) [130](#page-137-0) SumatraPDF-TeX, [147](#page-154-0) \sumauk, [56,](#page-63-0) *ver* newcommand Superíndices, **[39](#page-46-0)** \Supset, **[55](#page-62-0)** \supset, **[54](#page-61-0)** \supseteq, **[54](#page-61-0)** \supseteqq, **[55](#page-62-0)** \surd, **[55](#page-62-0)**

### **T**

T1, *ver* fontenc Título, **[32](#page-39-0)** Tablas, **[59](#page-66-0)** Ancho de columnas, [68](#page-75-0) Color, [61](#page-68-0) Escalar, [65](#page-72-0) Espaciado, [67](#page-74-0) Modo matemático, [71](#page-78-0) Rotar texto, [64](#page-71-0) Tikz, **[72](#page-79-0)** table, [34,](#page-41-0) *ver* begin,end \tablename, *ver* renewcommand \tableofcontents, **[33](#page-40-0)**, [33,](#page-40-0) [120](#page-127-0) tabular, [136,](#page-143-0) *ver* begin,end tabularx, *ver* usepackage Tamaño Natural, [39](#page-46-0) \tau, **[54](#page-61-0)** teo, *ver* newtheorem Teorema, *ver* newtheorem Teoremas, [34](#page-41-0) Numeración automática, **[106](#page-113-0)** Personalización, [108](#page-115-0) Personalizar, [110](#page-117-0) **TEX** Archivo, **[5](#page-12-0)**, [5,](#page-12-0) [140](#page-147-0) TEX, **[1](#page-8-0)**, [1](#page-8-0)[–3,](#page-10-0) [5,](#page-12-0) [16,](#page-23-0) [18,](#page-25-0) [89,](#page-96-0) [144–](#page-151-0)[147](#page-154-0) Distribuciones, [144](#page-151-0) TeXDraw, [74](#page-81-1) TEXLive, [vii,](#page-7-0) [3,](#page-10-0) [18,](#page-25-0) [39,](#page-46-0) [77,](#page-84-0) [101,](#page-108-0) [110,](#page-117-0) [114,](#page-121-0) [115,](#page-122-0) [120,](#page-127-0) [122,](#page-129-0) [144,](#page-151-0) [145,](#page-152-0) [152](#page-159-0) Instalar, [145](#page-152-0) TeXMaker, [vii,](#page-7-0) [2,](#page-9-0) [3,](#page-10-0) [5,](#page-12-0) [6,](#page-13-0) [19,](#page-26-0) [77,](#page-84-0) [78,](#page-85-0) [114,](#page-121-0) [145–](#page-152-0)[147,](#page-154-0) [152](#page-159-0) Opciones, [36](#page-43-0) TeXMakerX, [145,](#page-152-0) [146](#page-153-0) TeXstudio, [vii,](#page-7-0) [3,](#page-10-0) [77,](#page-84-0) [78,](#page-85-0) [114,](#page-121-0) [145,](#page-152-0) [147](#page-154-0) \textbf, **[14](#page-21-0)**, [69,](#page-76-0) [73,](#page-80-0) [88,](#page-95-0) [121](#page-128-0) \textcolor, [73](#page-80-0)

textcomp, [26,](#page-33-0) *ver* usepackage TeXText, [103,](#page-110-0) [148,](#page-155-0) [149](#page-156-0) \textheight, **[8](#page-15-0)**, [8,](#page-15-0) [33,](#page-40-0) [37,](#page-44-0) [39](#page-46-0) \textit, **[14](#page-21-0)**, [68,](#page-75-0) [69](#page-76-0) \textnormal, [111](#page-118-0) Texto en contornos, [104](#page-111-0) Texto matemático, [4,](#page-11-0) [13,](#page-20-0) [114,](#page-121-0) [141](#page-148-0) Texto normal, [13](#page-20-0) \textquotesingle, [26](#page-33-0) \textsf, [119](#page-126-0) \textt, **[14](#page-21-0)** \textwidth, **[8](#page-15-0)**, [8,](#page-15-0) [22,](#page-29-0) [33,](#page-40-0) [37,](#page-44-0) [39,](#page-46-0) [57,](#page-64-0) [58,](#page-65-0) [73,](#page-80-0) [78](#page-85-0) TeXworks, [146](#page-153-0) thebibliography, *ver* begin,end \thechapter, [109](#page-116-0) \theorem, [108](#page-115-0) \theorembodyfont, **[107](#page-114-0)** \theoremheaderfont, **[107](#page-114-0)** \theorempostskipamount, *ver* setlength \theorempreskipamount, *ver* setlength \theoremstyle, **[107](#page-114-0)** break, [107](#page-114-0) margin, [107](#page-114-0) marginbreak, [107](#page-114-0) plain, [107](#page-114-0) \thepage, [119](#page-126-0) \therefore, **[55](#page-62-0)** \thesection, [119](#page-126-0) \Theta, **[54](#page-61-0)** \theta, **[54](#page-61-0)**, [109](#page-116-0) \thickapprox, **[55](#page-62-0)** \thicksim, **[55](#page-62-0)** Thunderbird, [152](#page-159-0) Tikz, [vii,](#page-7-0) [31,](#page-38-0) **[72](#page-79-0)**, [74,](#page-81-1) **[86](#page-93-0)**, [87,](#page-94-0) [88,](#page-95-0) [110](#page-117-0) Figuras nativas, **[86](#page-93-0)** Manual, [88](#page-95-0) Tablas, **[72](#page-79-0)** tikz, *ver* usepackage \tikz, [31,](#page-38-0) **[87](#page-94-0)**, [88](#page-95-0) tikzpicture, **[86](#page-93-0)**, *ver* begin,end \times, [26,](#page-33-0) **[54](#page-61-0)**, [62–](#page-69-0)[64](#page-71-0) \tiny, **[14](#page-21-0)** \title, **[33](#page-40-0)**, [33,](#page-40-0) [120,](#page-127-0) [123](#page-130-0) \titlepage, [123](#page-130-0) \todo, **[109](#page-116-0)** todonotes, [28,](#page-35-0) *ver* usepackage \top, **[55](#page-62-0)** \topmargin, **[8](#page-15-0)**, [8,](#page-15-0) [33,](#page-40-0) [37,](#page-44-0) [39](#page-46-0) \tpto, *ver* newcommand \transblindshorizontal, **[136](#page-143-0)** \transblindsvertical, **[136](#page-143-0)** \transboxin, **[136](#page-143-0)** \transboxout, **[136](#page-143-0)** \transdissolve, **[137](#page-144-0)**

\transglitter, **[136](#page-143-0)** Transparencias, [122](#page-129-0) Tres puntos consecutivos, [42](#page-49-0) \triangle, **[55](#page-62-0)** \triangleleft, **[54](#page-61-0)** \triangleq, **[55](#page-62-0)** \triangleright, **[54](#page-61-0)** \trianglerighteq, **[55](#page-62-0)** \tt, **[14](#page-21-0)**, [76,](#page-83-0) [119,](#page-126-0) [137](#page-144-0) \ttpto, *ver* newcommand TurboPrint, [153](#page-160-0) txfonts, *ver* usepackage Typewriter, [14](#page-21-0)

#### **U**

Ubuntu, [vii,](#page-7-0) [3,](#page-10-0) [7,](#page-14-0) [11,](#page-18-0) [19,](#page-26-0) [75,](#page-82-0) [81,](#page-88-0) [105,](#page-112-0) [110,](#page-117-0) [140–](#page-147-0) [142,](#page-149-0) [144,](#page-151-0) [145,](#page-152-0) [147,](#page-154-0) **[151](#page-158-1)**, [151,](#page-158-1) [152](#page-159-0) Centro de software, [149,](#page-156-0) [152](#page-159-0) Gestor de actualizaciones, [152](#page-159-0) Instalar, **[151](#page-158-1)** Repositorios, [152](#page-159-0) Synaptic, [7,](#page-14-0) [145,](#page-152-0) [146,](#page-153-0) [149](#page-156-0) Terminal, [105](#page-112-0) \unboldmath, **[45](#page-52-0)** \uncover, **[125,](#page-132-0) [126](#page-133-0)**, [131,](#page-138-0) [132](#page-139-0) \underbrace, **[44,](#page-51-0) [45](#page-52-0)** \underline, **[14](#page-21-0)**, [138](#page-145-0) Unir celdas, [65](#page-72-0) \unitlength, [119](#page-126-0) Unrar, [152](#page-159-0) \up, [73](#page-80-0) \uparrow, [73](#page-80-0) \uplus, **[54](#page-61-0)** \Upsilon, **[54](#page-61-0)** \upsilon, **[54](#page-61-0)** \usefont, [90](#page-97-0) \usefonttheme, **[123](#page-130-0)** \usemintedstyle, **[114](#page-121-0)** \usepackage algorithm2e, **[111](#page-118-0)**, [133](#page-140-0) amsfonts, [4,](#page-11-0) **[8](#page-15-0)**, [8,](#page-15-0) [9,](#page-16-0) [33,](#page-40-0) [39,](#page-46-0) [73,](#page-80-0) [104,](#page-111-0) [117,](#page-124-0) [123](#page-130-0) amsmath, [2,](#page-9-0) [4,](#page-11-0) **[8](#page-15-0)**, [8,](#page-15-0) [9,](#page-16-0) [33,](#page-40-0) [39,](#page-46-0) [52,](#page-59-0) [73,](#page-80-0) [104,](#page-111-0) [111,](#page-118-0) [117,](#page-124-0) [123](#page-130-0) amssymb, [4,](#page-11-0) **[8](#page-15-0)**, [8,](#page-15-0) [9,](#page-16-0) [33,](#page-40-0) [39,](#page-46-0) [73,](#page-80-0) [104,](#page-111-0) [117,](#page-124-0) [123](#page-130-0) answers, **[117](#page-124-0)** anyfontsize, **[15](#page-22-0)**, [15](#page-22-0) babel, **[10,](#page-17-0) [11](#page-18-0)**, [11,](#page-18-0) [39,](#page-46-0) [117,](#page-124-0) [119](#page-126-0) boiboites, **[109–](#page-116-0)[111](#page-118-0)** book\_RevistaLibroEstilo, **[120](#page-127-0)**, [121](#page-128-0) bookman, [18,](#page-25-0) **[101](#page-108-0)** calligra, [17](#page-24-0) cancel, [33,](#page-40-0) [39](#page-46-0) cmbright, [18](#page-25-0) colortbl, [73](#page-80-0)

concrete, [18](#page-25-0) enumitem, [31](#page-38-0) epsfig, **[89](#page-96-0)** epstopdf, [77](#page-84-0)[–79,](#page-86-0) [124,](#page-131-0) [134,](#page-141-0) [141](#page-148-0) eulervm, [18](#page-25-0) fancyhdr, **[118,](#page-125-0) [119](#page-126-0)** fancyvrb, **[25](#page-32-0)**, [25](#page-32-0) fix-cm, [15](#page-22-0) float, [71,](#page-78-0) **[83](#page-90-0)** floatflt, **[84,](#page-91-0) [85](#page-92-0)** fontenc, [2,](#page-9-0) **[10](#page-17-0)**, [17,](#page-24-0) [33,](#page-40-0) [39,](#page-46-0) [104,](#page-111-0) [117,](#page-124-0) [119,](#page-126-0) [123](#page-130-0) fourier, [18](#page-25-0) geometry, **[9](#page-16-0)**, [9](#page-16-0) graphicx, [4,](#page-11-0) [8,](#page-15-0) **[9](#page-16-0)**, [9,](#page-16-0) [33,](#page-40-0) **[75](#page-82-0)**, [75,](#page-82-0) [76,](#page-83-0) [78,](#page-85-0) [79](#page-86-0) helvet, [18,](#page-25-0) [119](#page-126-0) html, [140](#page-147-0) inputenc, **[8](#page-15-0)**, [8,](#page-15-0) [9,](#page-16-0) **[10](#page-17-0)**, [18,](#page-25-0) [39,](#page-46-0) [73,](#page-80-0) [104,](#page-111-0) [117,](#page-124-0) [119,](#page-126-0) [123](#page-130-0) latexsym, [4,](#page-11-0) **[8](#page-15-0)**, [8,](#page-15-0) [9,](#page-16-0) [33,](#page-40-0) [39,](#page-46-0) [73,](#page-80-0) [104,](#page-111-0) [117,](#page-124-0) [123](#page-130-0) makeidx, [33,](#page-40-0) **[34](#page-41-0)**, [140](#page-147-0) makeidx**,** [34](#page-41-0) marginnote, [28](#page-35-0) mathpazo, [18,](#page-25-0) **[101](#page-108-0)**, [104](#page-111-0) mathptmx, [18,](#page-25-0) **[101](#page-108-0)** minted, **[114](#page-121-0)**, [132](#page-139-0) multicol, **[21](#page-28-0)**, [21](#page-28-0) multimedia, [136](#page-143-0) newcent, [18,](#page-25-0) **[102](#page-109-0)** ntheorem, **[107](#page-114-0)**, [108](#page-115-0) palatino, [18](#page-25-0) pdfscreen, **[141](#page-148-0)** color, **[141](#page-148-0)** panelleft, **[141](#page-148-0)** paneltoc, **[141](#page-148-0)** screen, **[141](#page-148-0)** pslatex, [18,](#page-25-0) **[101](#page-108-0)** pst-grad, **[89](#page-96-0)** pst-plot, **[89](#page-96-0)** pstricks, **28**, **[89](#page-96-0)**, [109](#page-116-0) black, **28** blue, **28** cyan, **28** darkgray, **28** gray, **28** green, **28** lightgray, **28** magenta, **28** red, **28** white, **28** yellow, **28** pxfonts, [18](#page-25-0) rotating, [64](#page-71-0) stmaryrd, [73,](#page-80-0) [104,](#page-111-0) [123](#page-130-0) subfigure, **[84](#page-91-0)**

tabularx, [71,](#page-78-0) [73](#page-80-0) textcomp, **[13](#page-20-0)** tikz, [31,](#page-38-0) [73,](#page-80-0) **[87](#page-94-0)** todonotes, **[109](#page-116-0)** txfonts, [18](#page-25-0) verbments, [115,](#page-122-0) **[116](#page-123-0)** wrapfig, **[84](#page-91-0)** xargs, [58](#page-65-0) xcolor, [26,](#page-33-0) **[61](#page-68-0)**, [104](#page-111-0) xltxtra, [18](#page-25-0) \usetheme, **[123](#page-130-0)** \usetikzlibrary, [73](#page-80-0) utf8, *ver* inputenc

#### **V**

\varepsilon, **[54](#page-61-0)** \varphi, **[54](#page-61-0)** \varpi, **[54](#page-61-0)** \varrho, **[54](#page-61-0)** \varsigma, **[54](#page-61-0)** \vartheta, **[54](#page-61-0)** \vartriangleright, **[55](#page-62-0)** VBA, [26](#page-33-0) \vbox, [109](#page-116-0) \vdash, **[54](#page-61-0)** \vdots, **[42](#page-49-0)**, [48,](#page-55-0) [50](#page-57-0) \vec, [28,](#page-35-0) **[45](#page-52-0)**, [56](#page-63-0) \vee, **[54](#page-61-0)** Ver Resultado, [4](#page-11-0) \verb, **[14](#page-21-0)**, [119](#page-126-0) Verbatim, *ver* begin,end codes, [26](#page-33-0) commandchars, [26](#page-33-0) fontfamily, [26](#page-33-0) formatcom, [26](#page-33-0) frame, [26](#page-33-0) resetmargins, [26](#page-33-0) xleftmargin, [26](#page-33-0) xrightmargin, [26](#page-33-0) verbatim, [114,](#page-121-0) *ver* begin,end \VerbatimFootnotes, [25](#page-32-0) verbments, [115,](#page-122-0) *ver* usepackage Texto matemático, [115](#page-122-0) verbments.sty, [115](#page-122-0) VirtualBox, [141](#page-148-0) \visible, [132](#page-139-0) Vmatrix, *ver* begin,end vmatrix, *ver* begin,end \vrule, [67](#page-74-0) \vskip, [109](#page-116-0) \vspace\*, [123](#page-130-0) \vspace, **[20](#page-27-0)**, [20,](#page-27-0) [120](#page-127-0) \vtop, [69](#page-76-0)

#### **W**

\wedge, [29,](#page-36-0) **[54](#page-61-0)** \While, **[111](#page-118-0)**, [112,](#page-119-0) [113](#page-120-0) \white, *ver* pstricks \widehat, **[55](#page-62-0)** \widetilde, **[55](#page-62-0)** Windows, [vii,](#page-7-0) [3,](#page-10-0) [7,](#page-14-0) [36,](#page-43-0) [75,](#page-82-0) [82,](#page-89-0) [94,](#page-101-0) [105,](#page-112-0) [110,](#page-117-0) [132,](#page-139-0) [140–](#page-147-0)[142,](#page-149-0) [144,](#page-151-0) [145,](#page-152-0) [147–](#page-154-0)[149,](#page-156-0) [151](#page-158-1) Bloc de notas, [92](#page-99-0) Software adicional, [148,](#page-155-0) [149](#page-156-0) Winplot, [75](#page-82-0) Winshell, [3,](#page-10-0) [6,](#page-13-0) [145,](#page-152-0) [147,](#page-154-0) [148](#page-155-0) Word, [7](#page-14-0) Word-to-LaTeX, [7](#page-14-0) Word2TeX, [7](#page-14-0) \wp, **[55](#page-62-0)** \wr, **[54](#page-61-0)** wrapfig, *ver* usepackage wrapfigure, **[84,](#page-91-0) [85](#page-92-0)**, *ver* begin,end Writer, [7](#page-14-0) Writer2LaTeX, [7](#page-14-0) Wubi, [141,](#page-148-0) [151](#page-158-1) \wveb, [56](#page-63-0) \wvec, [56,](#page-63-0) *ver* newcommand \wvecb, *ver* newcommand wxMaxima, [152](#page-159-0)

# **X**

\x, [87,](#page-94-0) [88](#page-95-0) xargs, *ver* usepackage xcolor, *ver* usepackage XelAT<sub>E</sub>X, [18](#page-25-0) \Xi, **[54](#page-61-0)** \xi, **[54](#page-61-0)**, [81](#page-88-0) xltxtra, *ver* usepackage xsW2LTX, [7](#page-14-0)

# **Y**

Yap, [75,](#page-82-0) [147,](#page-154-0) [148](#page-155-0) \yellow, *ver* pstricks

# **Z**

\Z, [49](#page-56-0) \zeta, **[54](#page-61-0)**